USER MANUAL

**USER MANUAL** 

GRMON3

# GRMON3 User's Manual

Hardware monitor and debugger for LEON, NOEL-V and GRLIB SoC Systems

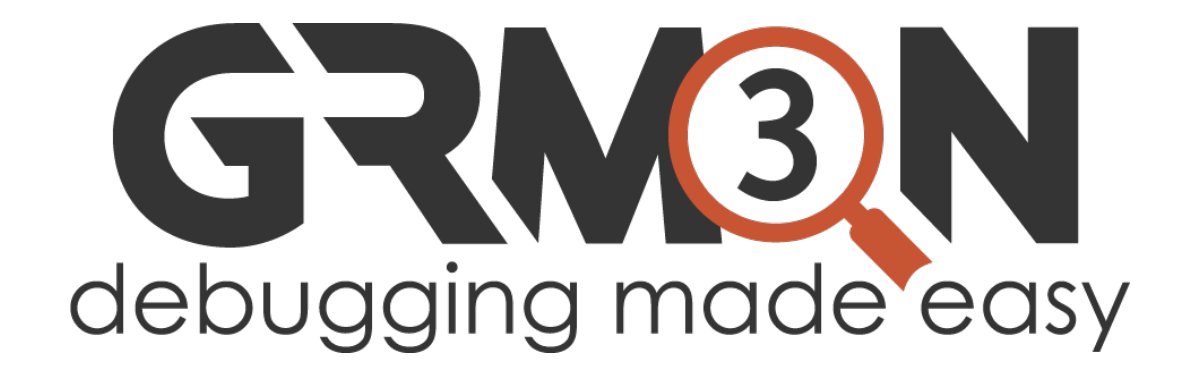

May 2024, Version 3.3.11

GRMON3-UM Frontgrade Gaisler AB | Kungsgatan 12 | SE-411 19 | Göteborg | Sweden | <frontgrade.com/gaisler>

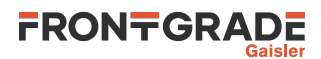

# **Table of Contents**

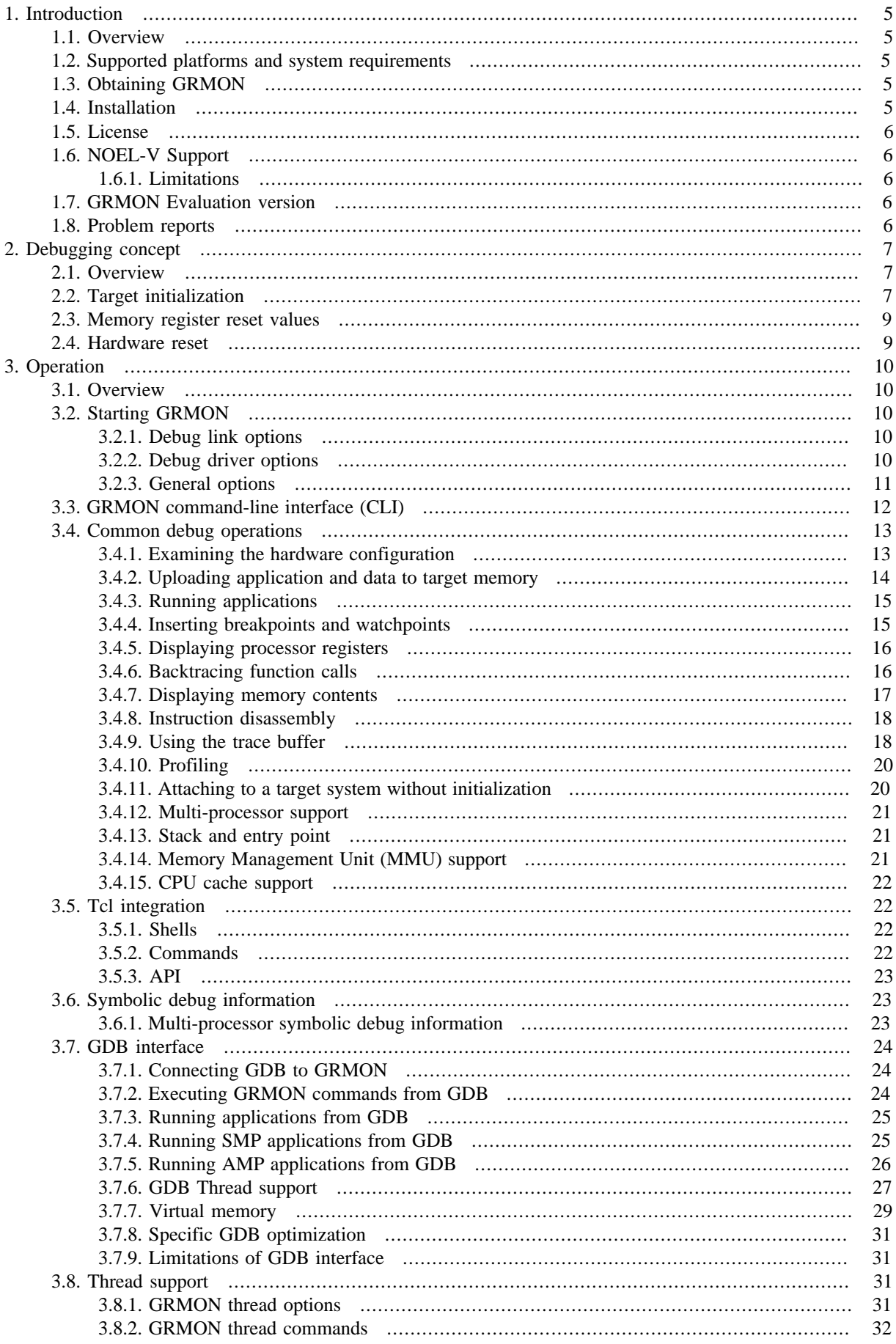

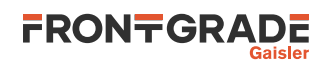

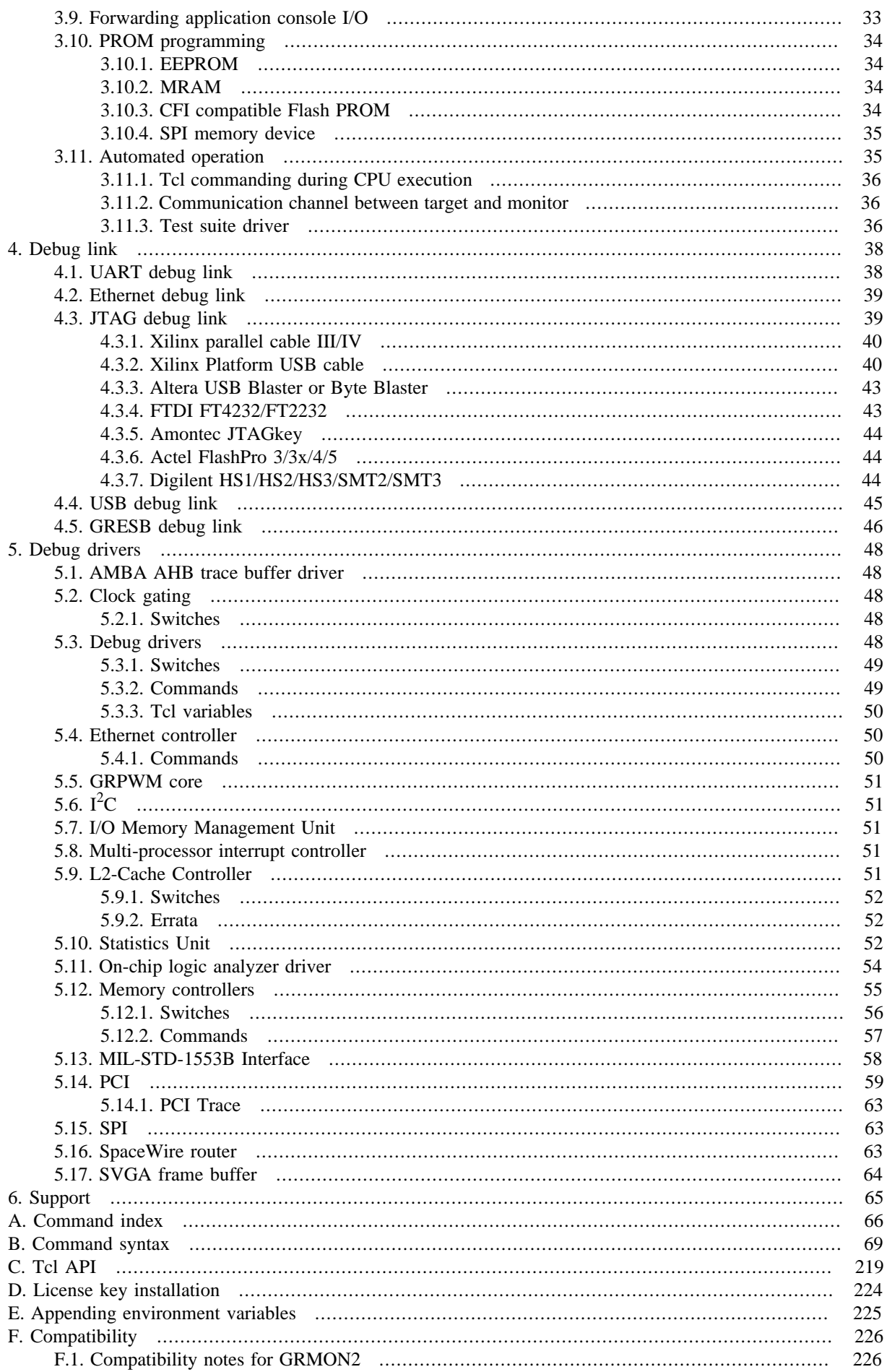

# **FRONTGRADE**

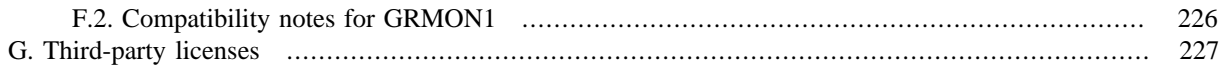

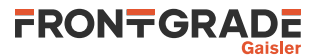

# <span id="page-4-0"></span>**1. Introduction**

# <span id="page-4-1"></span>**1.1. Overview**

GRMON is a general debug monitor for the LEON (SPARC V7/V8) processor, NOEL-V (RISC-V) and for SOC designs based on the GRLIB IP library. GRMON includes the following functions:

- Read/write access to all system registers and memory
- Built-in disassembler and trace buffer management
- Downloading and execution of LEON applications
- Breakpoint and watchpoint management
- Remote connection to GNU debugger (GDB)
- Support for USB, JTAG, UART, Ethernet and SpaceWire debug links
- Tcl interface (scripts, procedures, variables, loops etc.)

# <span id="page-4-2"></span>**1.2. Supported platforms and system requirements**

GRMON is currently provided for platforms: Linux (GLIBC >2.11), Windows 7 and Windows 10.

To run the GUI Java 11 (64-bit) is required. A free to use Java runtime environment (JRE) based on OpenJDK can be downloaded from [https://adoptium.net/.](https://adoptium.net/)

The professional version use a Sentinel LDK license key which has additional system requirements, which can be found the the README that is included in Sentinel LDK Runtime installation package. See [Appendix D,](#page-223-0) *License [key installation](#page-223-0)* for more information.

The available debug communication links for each platform vary and they may have additional third-party dependencies that have additional system requirements. See [Chapter 4,](#page-37-0) *Debug link* for more information.

# <span id="page-4-3"></span>**1.3. Obtaining GRMON**

The latest version of GRMON can be ordered and evaluation versions downloaded from the [website](frontgrade.com/gaisler) [\[frontgrade.com/gaisler](frontgrade.com/gaisler)].

# <span id="page-4-4"></span>**1.4. Installation**

Follow these steps to install GRMON. Detailed information can be found further down.

- 1. Extract the archive
- 2. Install the Sentinel LDK Runtime (GRMON Pro version)
- 3. Install the Java runtime environment 11
- 4. Optionally install third-party drivers for the debug interfaces.
- 5. Optionally setup the path for shared libraries (Linux only)
- 6. Optionally add GRMON to the environment variable PATH

To install GRMON, extract the archive anywhere on the host computer. There is one archive for each OS that GRMON supports, and they may be extracted to the same location, Each archive contains the directories as described in the list below.

grmon-pro-3.3.XX/<OS>/bin32 grmon-pro-3.3.XX/<OS>/bin64 grmon-pro-3.3.XX/<OS>/lib32 grmon-pro-3.3.XX/<OS>/lib64 grmon-pro-3.3.XX/<OS>/share

The professional version use a Sentinel LDK license key. See Appendix D, *[License key installation](#page-223-0)* for installation of the Sentinel LDK runtime.

Some debug interfaces requires installation of third-party drivers, see Chapter 4, *[Debug link](#page-37-0)* for more information.

The bin<BITS> directory contains the executable. For convenience it is recommended to add the bin<BITS> directory of the host OS to the environment variable PATH. See Appendix E, *[Appending environment variables](#page-224-0)* for instructions on how to append environment variables.

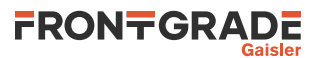

The lib<BITS> directory contains some additional libraries that GRMON requires. On the Windows platform the lib<BITS> directory is not available. On the Linux platform, if GRMON fails to start because of some missing libraries that are located in this directory, then add this path to the environment variable LD\_LIBRARY\_PATH or add it the ld.so.cache (see man pages about ldconfig for more information).

GRMON must find the share directory to work properly. GRMON will try to automatically detect the location of the folder. A warning will be printed when starting GRMON if it fails to find the share folder. If it fails to automatically detect the folder, then the environment variable GRMON\_SHARE can be set to point the share/ grmon folder. For example on Windows it could be set to c:\opt\grmon-pro\windows\share\grmon or on Linux it could be set to /opt/grmon-pro/linux/share/grmon.

# <span id="page-5-0"></span>**1.5. License**

The GRMON license file can be found in the share folder of the installation. For example on Windows it can be found in  $c:\opt\qn\text{-}pro\windows\share\qn\ or on Linux it could be found in /opt/qr$ mon-pro/linux/share/grmon.

# <span id="page-5-1"></span>**1.6. NOEL-V Support**

Both the Pro and the evaluation version of GRMON supports the NOEL-V processor. The NOEL-V support in the evaluation version is for the the December 2022 release of the NOEL-V processor example bitstreams.

Many examples in this manual shows output from a LEON target system, however many of the commands will work with NOEL-V as well.

See the Quick-start guides for additional information on how use GRMON with the NOEL-V example bitstreams. <https://www.gaisler.com/index.php/products/processors/noel-v-examples>

#### <span id="page-5-2"></span>**1.6.1. Limitations**

- Backtrace requires DWARF information.
- No support for commands **ahb**, **profile**
- No support for switches  $-nb$ ,  $-mpgsz$

# <span id="page-5-3"></span>**1.7. GRMON Evaluation version**

The evaluation version of GRMON can be downloaded from [the website \[frontgrade.com/gaisler](frontgrade.com/gaisler)]. The evaluation version may be used during a period of 21 days without purchasing a license. After this period, any commercial use of GRMON is not permitted without a valid license. The following features are *not* available in the evaluation version:

- GUI
- Support for LEON3-FT, LEON4
- GRLIB commercial licensed cores
- FT support
- Custom JTAG configuration
- Profiling
- TCL API (drivers, init scripts, hooks, I/O forward to TCL channel etc)

#### <span id="page-5-4"></span>**1.8. Problem reports**

Please send bug reports or comments to support@gaisler.com.

Customers with a valid support agreement may send questions to support@gaisler.com. Include a GRMON log when sending questions, please. A log can be obtained by starting GRMON with the command line switch -log filename.

The [GRLIB Discourse](http://discourse.grlib.community/) [[http://discourse.grlib.community/\]](http://discourse.grlib.community/) may also be a source to find solutions to problems.

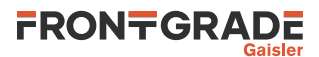

# <span id="page-6-0"></span>**2. Debugging concept**

# <span id="page-6-1"></span>**2.1. Overview**

The GRMON debug monitor is intended to debug system-on-chip (SOC) designs based on the GRLIB IP library. The monitor connects to a dedicated debug interface on the target hardware, through which it can perform read and write cycles on the on-chip bus (AHB). The debug interface can be of various types: the processor supports debugging over a serial UART, 32-bit PCI, JTAG, Ethernet and SpaceWire (using the GRESB Ethernet to SpaceWire bridge) debug interfaces. On the target system, all debug interfaces are realized as AHB masters with the Debug protocol implemented in hardware. There is thus no software support necessary to debug a target system, and a target system does in fact not even need to have a processor present.

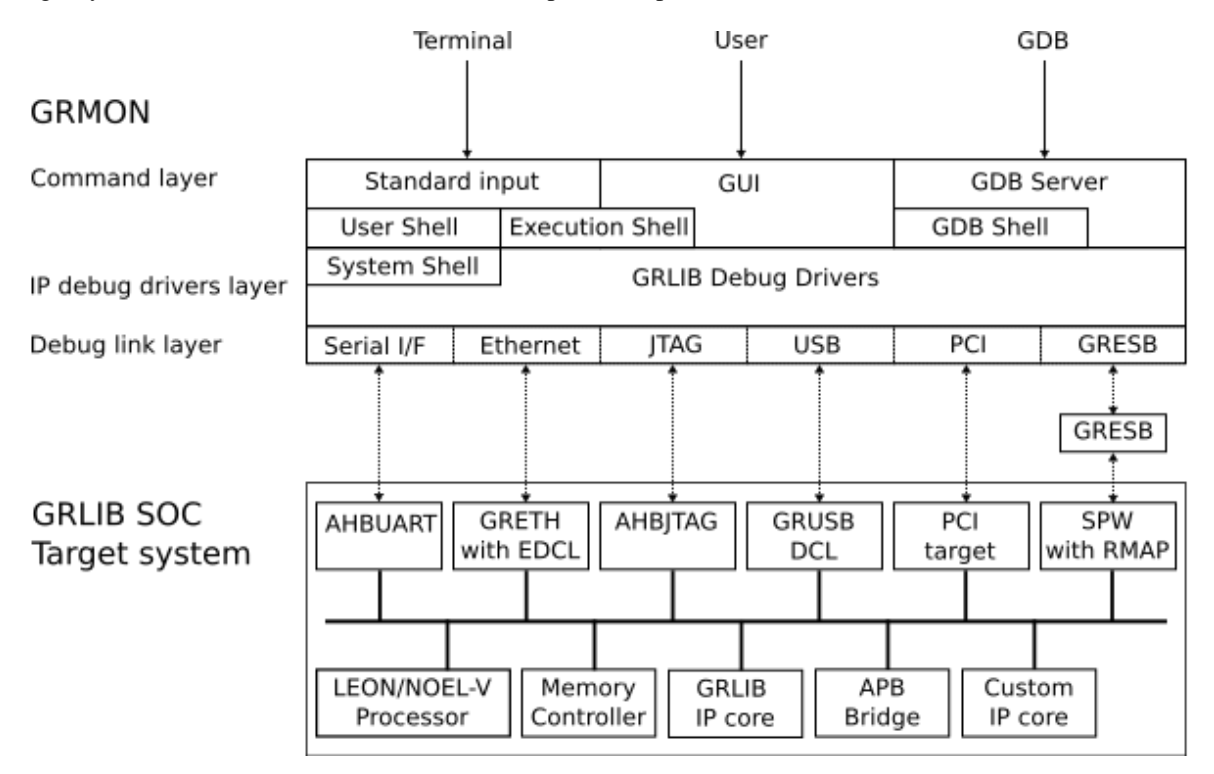

*Figure 2.1. GRMON concept overview*

GRMON can operate in three modes: graphical user interface, command-line interface or GDB mode. In command-line mode, GRMON commands are entered through a terminal window. It can also be used for automated scripts. In GDB mode, GRMON acts as a GDB server and translates the GDB remote server protocol to debug commands on the target system.

GRMON is implemented using three functional layers: command layer, debug driver layer, and debug link layer. The command layer takes input from the user and parses it in a Tcl Shell. It is also possible to start a GDB server service, which has its own shell, that takes input from GDB. Each shell has it own set of commands and variables. Many commands depends on drivers and will fail if the core is note present in the target system. More information about Tcl integration can be found in the [Section 3.5, "Tcl integration".](#page-21-1)

The debug driver layer implements drivers that probes and initializes the cores. GRMON will scan the target system at start-up and detect which IP cores are present. ' The drivers may also provides information to the commands.

The debug link layer implements the debug link protocol for each supported debug interface. Which interface to use for a debug session is specified through command line options during the start of GRMON. Only interfaces based on JTAG supports 8-/16-bit accesses, all other interfaces access subwords using read-modify-write. 32-bit accesses are supported by all interfaces. More information can be found in [Chapter 4,](#page-37-0) *Debug link*.

# <span id="page-6-2"></span>**2.2. Target initialization**

When GRMON first connects to the target system, it scans the system to detect which IP cores are present. This is done by reading the plug and play information which is normally located at address 0xfffff000 on the AHB bus. A

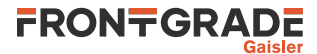

debug driver for each recognized IP core is then initialized, and performs a core-specific initialization sequence if required. For a memory controller, the initialization sequence would typically consist of a memory probe operation to detect the amount of attached RAM. For a UART, it could consist of initializing the baud rate generator and flushing the FIFOs. After the initialization is complete, the system configuration is printed:

GRMON3 LEON debug monitor v3.0.0 32-bit professional version

 Copyright (C) 2018 Frontgrade Gaisler - All rights reserved. For latest updates, go to http://www.gaisler.com/ Comments or bug-reports to support@gaisler.com

 GRLIB build version: 4111 Detected frequency: 40 MHz

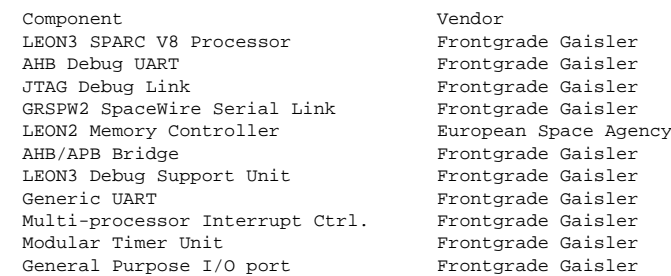

Use command 'info sys' to print a detailed report of attached cores

grmon3>

More detailed system information can be printed using the '**info sys**' command as listed below. The detailed system view also provides information about address mapping, interrupt allocation and IP core configuration. Information about which AMBA AHB and APB buses a core is connected to can be seen by adding the -v option. GRMON assigns a unique name to all cores, the core name is printed to the left. See [Appendix C,](#page-218-0) *Tcl API* for information about Tcl variables and device names.

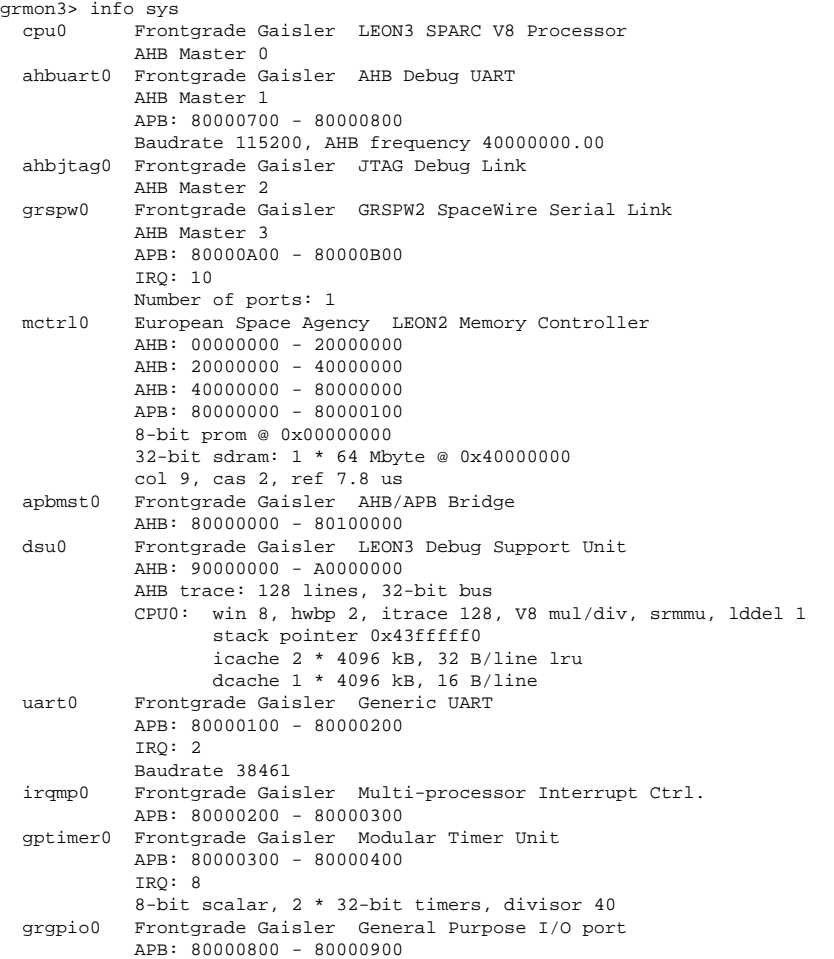

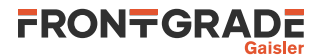

# <span id="page-8-0"></span>**2.3. Memory register reset values**

To ensure that the memory registers has sane values, GRMON will reset the registers when commands that access the memories are issued, for example **[run](#page-168-0)**, **[load](#page-142-0)** commands and similar commands. To modify the reset values, use the commands listed in [Section 5.12.2, "Commands".](#page-56-0)

# <span id="page-8-1"></span>**2.4. Hardware reset**

The behaviour of GRMON will be undefined after a hardware resets signal is asserted. Most debug links will drop the connection, but some will remain connected, for example JTAG. Therefor it is recommended that you always restart GRMON after a reset signal has been asserted.

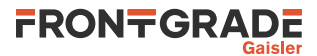

# <span id="page-9-0"></span>**3. Operation**

This chapter describes how GRMON can be controlled by the user in a terminal based interactive debug session and how it can be automated with scripts for batch execution. The first sections describe and exemplifies typical operations for interactive use. The later sections describe automation concepts. Most interactive commands are applicable also for automated use.

# <span id="page-9-1"></span>**3.1. Overview**

An interactive GRMON debug session typically consists of the following steps:

- 1. Starting GRMON and attaching to the target system
- 2. Examining the hardware configuration
- 3. Uploading application program
- 4. Setup debugging, for example insert breakpoints and watchpoints
- 5. Executing the application
- 6. Debugging the application and examining the CPU and hardware state

Step 2 though 6 is performed using the GRMON terminal interface or by attaching GDB and use the standard GDB interface. The GDB section describes how GRMON specific commands are accessed from GDB.

The following sections will give an overview how the various steps are performed.

# <span id="page-9-2"></span>**3.2. Starting GRMON**

On a Linux host, GRMON is started by giving the **grmon** command together with command line options in a terminal window.

On Windows hosts, the file **grmon.exe** is started together with command line options in a Windows command prompt (**cmd.exe**).

Command line options are grouped by function as indicated below.

- The debug link options: setting up a connection to GRLIB target
- General options: debug session behavior options
- Debug driver options: configure the hardware, skip core auto-probing etc.

Below is an example of GRMON connecting to a GR712 evaluation board using the FTDI USB serial interface, tunneling the UART output of APBUART0 to GRMON and specifying three RAM wait states on read and write:

\$ grmon -ftdi -u -ramws 3

To connect to a target using the AHBUART debug link, the following example can be used:

\$ grmon -uart -u

The -uart option uses the first UART of the host (ttyS0 or COM1) with a baud rate of 115200 baud by default.

If no debug-link option is given to **grmon** or **grmon.exe**, then it will try to connect the the first UART of the host (ttyS0 or COM1).

# <span id="page-9-3"></span>**3.2.1. Debug link options**

GRMON connects to a GRLIB target using one debug link interface, the command line options selects which interface the PC uses to connect to the target and optionally how the debug link is configured. All options are described in [Chapter 4,](#page-37-0) *Debug link*.

#### <span id="page-9-4"></span>**3.2.2. Debug driver options**

The debug drivers provide an interface to view and access AMBA devices during debugging and they offer device specific ways to configure the hardware when connecting and before running the executable. Drivers usually auto-probe their devices for optimal configuration values, however sometimes it is useful to override the auto-probed values. Some options affects multiple drivers. The debug driver options are described in Chapter 5, *[Debug drivers](#page-47-0)*.

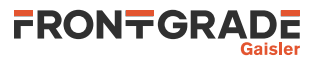

# <span id="page-10-0"></span>**3.2.3. General options**

The general options are mostly target independent options configuring the behavior of GRMON. Some of them affects how the target system is accessed both during connection and during the whole debugging session. All general options are described below.

**grmon** [options]

*Options:*

-abaud baudrate

Set baud-rate for all UARTs in the system, (except the debug-link UART). By default, 38400 baud is used. -ambamb [maxbuses]

Enable auto-detection of AHBCTRL\_MB system and (optionally) specifies the maximum number of buses in the system if an argument is given. The optional argument to -ambamb is decoded as below:

0, 1: No Multi-bus (MB) (max one bus)

2..3: Limit MB support to 2 or 3 AMBA PnP buses

4 or no argument: Selects Full MB support

-batch filename

Only run startup scipts then quit. Use  $-c$  or  $-e$  to set the startup scripts.

-c filename

Run the commands in the batch file at start-up.

-e string

Run a command at start-up.

-echo

Echo all the commands in the batch file at start-up. Has no effect unless  $-c$  or  $-e$  is also set.

-freq sysclk

Overrides the detected system frequency. The frequency is specified in MHz.

-gdb [port]

Listen for GDB connection directly at start-up. Optionally specify the port number for GDB communications. Default port number is 2222.

-ioarea address

Specify the location of the I/O area. (Default is 0xfff00000).

-log filename

Log session to the specified file. If the file already exists the new session is appended. This should be used when requesting support.

-nologheader

Suppress writing header to log.

-nologsys

Suppress writing system information to the logfile during startup.

-nologtag

Suppress writing timetag to log.

-nologtime

Suppress writing tags to log.

-ni

Read plug n' play and detect all system device, but don't do any target initialization. See [Section 3.4.11,](#page-19-1) ["Attaching to a target system without initialization"](#page-19-1) for more information.

-u [device]

Put UART 1 in FIFO debug mode if hardware supports it, else put it in loop-back mode. Debug mode will enable both reading and writing to the UART from the monitor console. Loop-back mode will only enable reading. See [Section 3.9, "Forwarding application console I/O".](#page-32-0) The optional device parameter is used to select a specific UART to be put in debug mode. The device parameter is an index starting with 0 for the first UART and then increasing with one in the order they are found in the bus scan. If the device parameter is not used the first UART is selected.

-ucli [device]

Put UART in debug or loop-back mode to forward application console I/O to GRMON CLI on startup. The command line shell will be used for forwarding instead of the regular prompt. See [Section 3.9, "Forwarding](#page-32-0) [application console I/O"](#page-32-0). The optional device parameter is used to select a specific UART to be put in debug mode. The device parameter is an index starting with 0 for the first UART and then increasing with one in the order they are found in the bus scan. If the device parameter is not used the first UART is selected.

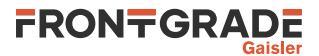

#### -udm [device]

Put UART 1 in FIFO debug mode if hardware supports it. Debug mode will enable both reading and writing to the UART from the monitor console. See [Section 3.9, "Forwarding application console I/O"](#page-32-0). The optional device parameter is used to select a specific UART to be put in debug mode. The device parameter is an index starting with 0 for the first UART and then increasing with one in the order they are found in the bus scan. If the device parameter is not used the first UART is selected.

-ulb [device]

Put UART 1 in loop-back mode. Loop-back mode will only enable reading from the UART to the monitor console. See [Section 3.9, "Forwarding application console I/O".](#page-32-0) The optional device parameter is used to select a specific UART to be put in debug mode. The device parameter is an index starting with 0 for the first UART and then increasing with one in the order they are found in the bus scan. If the device parameter is not used the first UART is selected.

# <span id="page-11-0"></span>**3.3. GRMON command-line interface (CLI)**

The GRMON3 command-line interface features a Tcl 8.6 interpreter which will interpret all entered commands substituting variables etc. before GRMON is actually called. Variables exported by GRMON can also be used to access internal states and hardware registers without going through commands. The GRMON Tcl interface is described in [Section 3.5, "Tcl integration"](#page-21-1).

Short forms of the commands are allowed, e.g lo, loa, or load, are all interpreted as load. Tab completion is available for commands, Tcl variables, text-symbols, file names, etc.

The commands can be separated in to three categories:

- Tcl internal commands and reserved key words
- GRMON built-in commands always available regardless of target
- GRMON commands accessing debug drivers

Tcl internal and GRMON built-in commands are available regardless of target hardware present whereas debug driver commands may only be present on supported systems. The Tcl and driver commands are described in [Section 3.5, "Tcl integration"](#page-21-1) and Chapter 5, *[Debug drivers](#page-47-0)* respectively. In [Table 3.1](#page-11-1) is a summary of all GRMON built-in commands. For the full list of commands, see Appendix A, *[Command index](#page-65-0)*.

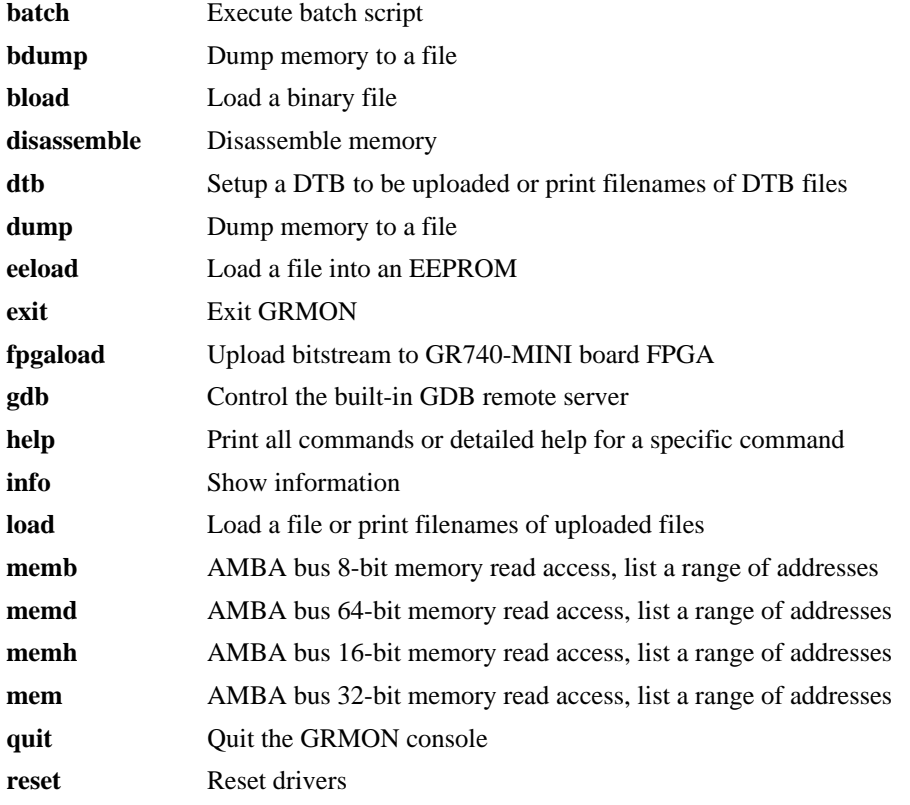

#### <span id="page-11-1"></span>*Table 3.1. BUILT-IN commands*

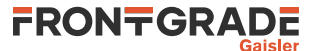

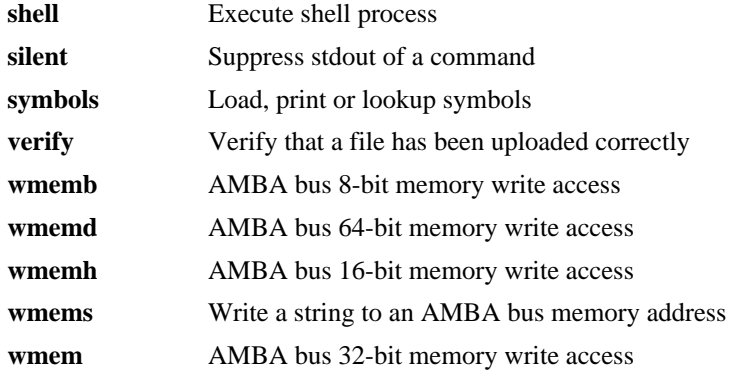

#### <span id="page-12-0"></span>**3.4. Common debug operations**

This section describes and gives some examples of how GRMON is typically used, the full command reference can be found in Appendix A, *[Command index](#page-65-0)*.

#### <span id="page-12-1"></span>**3.4.1. Examining the hardware configuration**

When connecting for the first time it is essential to verify that GRMON has auto-detected all devices and their configuration correctly. At start-up GRMON will print the cores and the frequency detected. From the command line one can examine the system by executing **[info sys](#page-128-0)** as below:

```
grmon3> info sys
  cpu0 Frontgrade Gaisler LEON3-FT SPARC V8 Processor
 AHB Master 0<br>Frontgrade G
            cpu1 Frontgrade Gaisler LEON3-FT SPARC V8 Processor
            AHB Master 1
  greth0 Frontgrade Gaisler GR Ethernet MAC
            AHB Master 3
            APB: 80000E00 - 80000F00
            IRQ: 14
  grspw0 Frontgrade Gaisler GRSPW2 SpaceWire Serial Link
            AHB Master 5
            APB: 80100800 - 80100900
            IRQ: 22
            Number of ports: 1
  grspw1 Frontgrade Gaisler GRSPW2 SpaceWire Serial Link
            AHB Master 6
            APB: 80100900 - 80100A00
            IRQ: 23
            Number of ports: 1
  mctrl0 Frontgrade Gaisler Memory controller with EDAC
            AHB: 00000000 - 20000000
            AHB: 20000000 - 40000000
           AHB: 40000000 - 80000000
            APB: 80000000 - 80000100
            8-bit prom @ 0x00000000
             32-bit static ram: 1 * 8192 kbyte @ 0x40000000
            32-bit sdram: 2 * 128 Mbyte @ 0x60000000
            col 10, cas 2, ref 7.8 us
  apbmst0 Frontgrade Gaisler AHB/APB Bridge
            AHB: 80000000 - 80100000
  dsu0 Frontgrade Gaisler LEON3 Debug Support Unit
            AHB: 90000000 - A0000000
            AHB trace: 256 lines, 32-bit bus
            CPU0: win 8, hwbp 2, itrace 256, V8 mul/div, srmmu, lddel 1, GRFPU
                   stack pointer 0x407ffff0
 icache 4 * 4096 kB, 32 B/line lru
 dcache 4 * 4096 kB, 16 B/line lru
            CPU1: win 8, hwbp 2, itrace 256, V8 mul/div, srmmu, lddel 1, GRFPU
                   stack pointer 0x407ffff0
                   icache 4 * 4096 kB, 32 B/line lru
 dcache 4 * 4096 kB, 16 B/line lru<br>uart0 Frontqrade Gaisler Generic UART
           Frontgrade Gaisler Generic UART
            APB: 80000100 - 80000200
            TRO: 2 Baudrate 38461, FIFO debug mode
  irqmp0 Frontgrade Gaisler Multi-processor Interrupt Ctrl.
            APB: 80000200 - 80000300
             EIRQ: 12
  gptimer0 Frontgrade Gaisler Modular Timer Unit
            APB: 80000300 - 80000400
            IRQ: 8
```
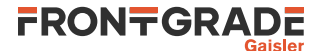

```
 16-bit scalar, 4 * 32-bit timers, divisor 80
          Frontgrade Gaisler General Purpose I/O port
APB: 80000900 - 80000A00<br>uart1 Frontgrade Gaisler Gene
           Frontgrade Gaisler Generic UART
           APB: 80100100 - 80100200
            IRQ: 17
            Baudrate 38461
 ...
```
The memory section for example tells us that GRMON are using the correct amount of memory and memory type. The parameters can be tweaked by passing memory driver specific options on start-up, see [Section 3.2,](#page-9-2) ["Starting GRMON"](#page-9-2). The current memory settings can be viewed in detail by listing the registers with **[info reg](#page-128-0)** or by accessing the registers by the Tcl variables exported by GRMON:

```
grmon3> info sys
 ...
  mctrl0 Frontgrade Gaisler Memory controller with EDAC
           AHB: 00000000 - 20000000
           AHB: 20000000 - 40000000
           AHB: 40000000 - 80000000
           APB: 80000000 - 80000100
            8-bit prom @ 0x00000000
            32-bit static ram: 1 * 8192 kbyte @ 0x40000000
            32-bit sdram: 2 * 128 Mbyte @ 0x60000000
            col 10, cas 2, ref 7.8 us
  ...
  grmon3> info reg
  ...
  Memory controller with EDAC
     0x80000000 Memory config register 1 0x1003c0ff<br>0x80000004 Memory config register 2 0x9ac05463
 0x80000004 Memory config register 2 0x9ac05463
 0x80000008 Memory config register 3 0x0826e000
  ...
grmon3> puts [format 0x%08x $mctrl0:: [TAB-COMPLETION]
mctrl0::mcfg1 mctrl0::mcfg2 mctrl0::mcfg3 mctrl0::pnp::
mctrl0::mcfg1:: mctrl0::mcfg2:: mctrl0::mcfg3::
grmon3> puts [format 0x%08x $mctrl0::mcfg1]
  0x0003c0ff
grmon3> puts [format 0x%08x $mctrl0::mcfg2 :: [TAB-COMPLETION]
mctrl0::mcfg2::d64 mctrl0::mcfg2::sdramcmd
mctrl0::mcfg2::rambanksz mctrl0::mcfg2::sdramcolsz
mctrl0::mcfg2::ramrws mctrl0::mcfg2::sdramrf
mctrl0::mcfg2::ramwidth mctrl0::mcfg2::sdramtcas
mctrl0::mcfg2::ramwws mctrl0::mcfg2::sdramtrfc
mctrl0::mcfg2::rbrdy mctrl0::mcfg2::sdramtrp
mctrl0::mcfg2::rmw mctrl0::mcfg2::se
mctrl0::mcfg2::sdpb mctrl0::mcfg2::si
mctrl0::mcfg2::sdrambanksz
grmon3> puts [format %x $mctrl0::mcfg2::ramwidth]
 2
```
#### <span id="page-13-0"></span>**3.4.2. Uploading application and data to target memory**

A software application can be uploaded to the target system memory using the **[load](#page-142-0)** command:

grmon3> load v8/stanford.exe<br>40000000 .text 40000000 .text 54.8kB / 54.8kB [===============>] 100% 4000DB30 .data 2.9kB / 2.9kB [===============>] 100% Total size: 57.66kB (786.00kbit/s) Entry point 0x40000000 Image /home/daniel/examples/v8/stanford.exe loaded

The supported file formats are SPARC ELF-32, SPARC ELF-64 (MSB truncated to 32-bit addresses), RISC-V ELF-64, RISC-V ELF-32, srecord and a.out binaries. Each section is loaded to its link address. The program entry point of the file is used to set the %PC, %NPC when the application is later started with run. It is also possible to load binary data by specifying file and target address using the **[bload](#page-78-0)** command.

One can use the **[verify](#page-199-0)** command to make sure that the file has been loaded correctly to memory as below. Any discrepancies will be reported in the GRMON console.

```
grmon3> verify v8/stanford.exe
  40000000 .text 54.8kB / 54.8kB [===============>] 100%
                                     4000DB30 .data 2.9kB / 2.9kB [===============>] 100%
  Total size: 57.66kB (726.74kbit/s)
  Entry point 0x40000000
  Image of /home/daniel/examples/v8/stanford.exe verified without errors
```
On-going DMA can be turned off to avoid that hardware overwrites the loaded image by issuing the **[reset](#page-165-0)** command prior to **[load](#page-142-0)**. This is important after the CPU has been executing using DMA in for example Ethernet network traffic.

#### <span id="page-14-0"></span>**3.4.3. Running applications**

After the application has been uploaded to the target with **[load](#page-142-0)** the **[run](#page-168-0)** command can be used to start execution. The entry-point taken from the ELF-file during loading will serve as the starting address, the first instruction executed. The **[run](#page-168-0)** command issues a driver reset, however it may be necessary to perform a reset prior to loading the image to avoid that DMA overwrites the image. See the **[reset](#page-165-0)** command for details. Applications already located in FLASH can be started by specifying an absolute address. The **[cont](#page-84-0)** command resumes execution after a temporary stop, e.g. a breakpoint hit. **[go](#page-116-0)** also affects the CPU execution, the difference compared to **[run](#page-168-0)** is that the target device hardware is not initialized before starting execution.

```
grmon3> reset
grmon3> load v8/stanford.exe<br>40000000 .text
                                54.8kB / 54.8kB [===============>] 100%
  4000DB30 .data 2.9kB / 2.9kB [===============>] 100%
  Total size: 57.66kB (786.00kbit/s)
  Entry point 0x40000000
  Image /home/daniel/examples/v8/stanford.exe loaded
grmon3> run
Starting
    Perm Towers Queens Intmm Mm Puzzle Quick Bubble Tree FFT
 34 67 33 117 1117 367 50 50 250 1133
Nonfloating point composite is 144
Floating point composite is 973
  CPU 0: Program exited normally.
  CPU 1: Power down mode
```
The output from the application normally appears on the target system UARTs and thus not in the GRMON console. However, if GRMON is started with the -u switch, the UART is put into debug mode and the output is tunneled over the debug-link and finally printed on the console by GRMON. See [Section 3.9, "Forwarding](#page-32-0) [application console I/O"](#page-32-0). Note that older hardware (GRLIB 1.0.17-b2710 and older) has only partial support for u, it will not work when the APBUART software driver uses interrupt driven I/O, thus Linux and vxWorks are not supported on older hardware. Instead, a terminal emulator should be connected to UART 1 of the target system.

Since the application changes (at least) the .data segment during run-time the application must be reloaded before it can be executed again. If the application uses the MMU (e.g. Linux) or installs data exception handlers (e.g. eCos), GRMON should be started with -nb to avoid going into break mode on a page-fault or data exception. Likewise, when a software debugger is running on the target (e.g. GDB natively in Linux user-space or WindRiver Workbench debugging a task) soft breakpoints ("TA 0x01" instruction) will result in traps that the OS will handle and tell the native debugger. To prevent GRMON from interpreting it as its own breakpoints and stop the CPU one must use the -nswb switch.

#### <span id="page-14-1"></span>**3.4.4. Inserting breakpoints and watchpoints**

All breakpoints are inserted with the **[bp](#page-79-0)** command. The subcommand (soft, hard, watch, bus, data, delete) given to **[bp](#page-79-0)** determine which type of breakpoint is inserted, if no subcommand is given **[bp](#page-79-0)** defaults to a software breakpoint.

Instruction breakpoints are inserted using **[bp soft](#page-79-0)** or **bp hard** commands. Inserting a software breakpoint will add a (SPARC "ta 0x1" or RISC-V "ebreak") instruction by modifying the target's memory before starting the CPU, while **[bp hard](#page-79-0)** will insert a hardware breakpoint using one of the LEON IU watchpoint registers or RISC-V triggers.. To debug instruction code in read-only memories or memories which are self-modifying the only option is hardware breakpoints. Note that it's possible to debug any RAM-based code using software breakpoints, even where traps are disabled such as in trap handlers. Since hardware breakpoints triggers on the CPU instruction address one must be aware that when the MMU is turned on, virtual addresses are triggered upon.

CPU data address watchpoints (read-only, write-only or read-write) are inserted using the **[bp watch](#page-79-0)** command. Watchpoints can be setup to trigger within a range determined by a bit-mask where a one means that the address must match the address pattern and a zero mask indicate don't care. The lowest 2-bits are not available, meaning that 32-bit words are the smallest address that can be watched. Byte accesses can still be watched but accesses to the neighboring three bytes will also be watched.

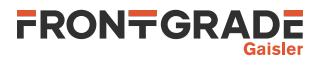

AMBA-bus watchpoints can be inserted using **[bp bus](#page-79-0)** or **[bp data](#page-79-0)**. When a bus watchpoint is hit the trace buffer will freeze. The processor can optionally be put in debug mode when the bus watchpoint is hit. This is controlled by the **[tmode](#page-194-0)** command:

grmon3> tmode break N

If  $N = 0$ , the processor will not be halted when the watchpoint is hit. A value  $> 0$  will break the processor and set the AHB trace buffer delay counter to the same value.

For hardware supported break/watchpoints the target must have been configured accordingly, otherwise a failure will be reported. Note also that the number of watchpoints implemented varies between designs.

#### <span id="page-15-0"></span>**3.4.5. Displaying processor registers**

The registers of the processor can be displayed using the **[reg](#page-163-0)** command (for a LEON processor it will print the current window).

For a LEON processor the other register windows can be displayed using **[reg wN](#page-163-0)**, when *N* denotes the window number.

*Example 3.1. LEON Registers*

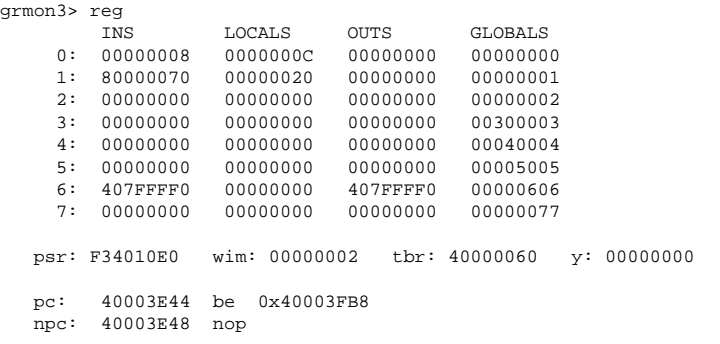

*Example 3.2. RISC-V Registers*

```
grmon3> reg
  a0: 0000000000000000 t0: 0000000000000000 s0: 0000000000000000
  a1: 0000000000000000 t1: 0000000000000000 s1: 0000000000000000
  a2: 0000000000000000 t2: 0000000000000000 s2: 0000000000000000
  a3: 0000000000000000 t3: 0000000000000000 s3: 0000000000000000
  a4: 0000000000000000 t4: 0000000000000000 s4: 0000000000000000
                        a5: 0000000000000000 t5: 0000000000000000 s5: 0000000000000000
  a6: 0000000000000000 t6: 0000000000000000 s6: 0000000000000000
 a7: 0000000000000000
  s8: 0000000000000000
                       sp: 000000003FFFFFFF0
  FPU dirty state tp: 0000000000000000 s10: 0000000000000000
  IRQ disabled gp: 0000000000000000 s11: 0000000000000000
  ra: 0000000000000000
  pc: 0000000000000000 nop
```
Individual registers can be accesses by providing the name of the register to the **[reg](#page-163-0)** command. See command **[reg](#page-163-0) [wN](#page-163-0)** documentation for more information about supported register names.

The registers are also available as Tcl variables in the the Tcl cpu namespace that GRMON provides. GRMON exports cpu and cpuN namespaces, where *N* selects which CPU's registers are accessed, the cpu namespace points to the active CPU selected by the **[cpu](#page-85-0)** command.

grmon3> puts [format %x \$::cpu::iu::o6]  $407ffff0$ 

Use the **[float](#page-112-0)** command to show the FPU registers (if present).

#### <span id="page-15-1"></span>**3.4.6. Backtracing function calls**

When debugging an application it is often most useful to view how the CPU entered the current function. The **[bt](#page-82-0)** command analyze the previous stack frames to determine the backtrace. GRMON reads the register windows and then switches to read from the stack depending on the %WIM and %PSR register.

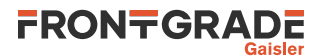

The backtrace is presented with the caller's program counter (%PC) to return to (below where the CALL instruction was issued) and the stack pointer (%SP) at that time. The first entry (frame #0) indicates the current location of the CPU and the current stack pointer. The right most column print out the %PC address relative the function symbol, i.e. if symbols are present.

grmon3> bt

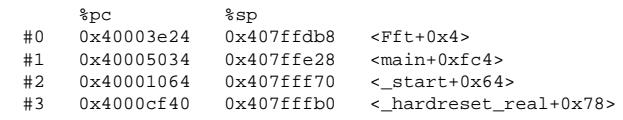

On a LEON system, in order to display a correct backtrace for optimized code, where optimized leaf functions are present, a symbol table must exist.

NOEL-V requires DWARF information to display backtrace correctly

In a MP system the backtrace of a specific CPU can be printed, either by changing the active CPU with the **[cpu](#page-85-0)** command or by passing the CPU index to **[bt](#page-82-0)**.

#### <span id="page-16-0"></span>**3.4.7. Displaying memory contents**

Any memory location can be displayed and written using the commands listed in the table below. Memory commands that are prefixed with a *v* access the virtual address space seen by doing MMU address lookups for active CPU.

| <b>Command</b><br><b>Name</b> | <b>Description</b>                                                    |
|-------------------------------|-----------------------------------------------------------------------|
| mem                           | AMBA bus 32-bit memory read access, list a range of addresses         |
| wmem                          | AMBA bus 32-bit memory write access                                   |
| vmem                          | AMBA bus 32-bit virtual memory read access, list a range of addresses |
| memb                          | AMBA bus 8-bit memory read access, list a range of addresses          |
| memh                          | AMBA bus 16-bit memory read access, list a range of addresses         |
| vmemb                         | AMBA bus 8-bit virtual memory read access, list a range of addresses  |
| vmemh                         | AMBA bus 16-bit virtual memory read access, list a range of addresses |
| ywmemb                        | AMBA bus 8-bit virtual memory write access                            |
| ywmemh                        | AMBA bus 16-bit virtual memory write access                           |
| ywmems                        | Write a string to an AMBA bus virtual memory address                  |
| ywmem                         | AMBA bus 32-bit virtual memory write access                           |
| wmemb                         | AMBA bus 8-bit memory write access                                    |
| wmemh                         | AMBA bus 16-bit memory write access                                   |
| wmems                         | Write a string to an AMBA bus memory address                          |

<span id="page-16-1"></span>*Table 3.2. Memory access commands*

Most debug links only support 32-bit accesses, only JTAG links support unaligned access. An unaligned access is when the address or number of bytes are not evenly divided by four. When an unaligned data read request is issued, then GRMON will read some extra bytes to align the data, but only return the requested data. If a write request is issued, then an aligned read-modify-write sequence will occur.

The **[mem](#page-151-0)** command requires an address and an optional length, if the length is left out 64 bytes are displayed. If a program has been loaded, text symbols can be used instead of a numeric address. The memory content is displayed in hexadecimal-decimal format, grouped in 32-bit words. The ASCII equivalent is printed at the end of the line.

grmon> mem 0x40000000

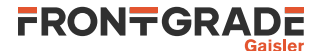

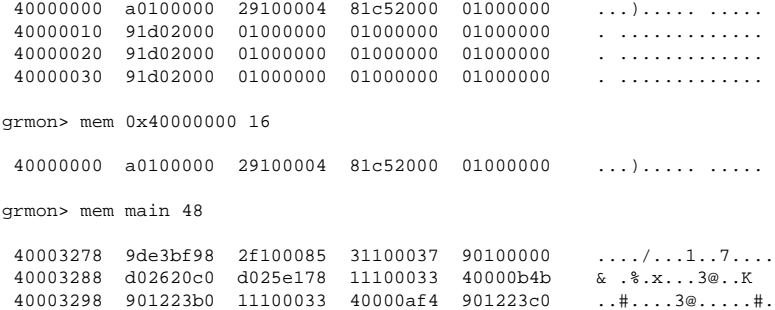

The memory access commands listed in [Table 3.2](#page-16-1) are not restricted to memory: they can be used on any bus address accessible by the debug link. However, for access to peripheral control registers, the command **[info reg](#page-128-0)** can provide a more user-friendly output.

All commands in [Table 3.2,](#page-16-1) return to the caller when the bus access has completed, which means that a sequence of these commands generates a sequence of bus accesses with the same ordering. In situations where the bus accesses order is not critical, the command

#### <span id="page-17-0"></span>**3.4.8. Instruction disassembly**

If the memory contents is machine code of the target processor, the contents can be displayed in assembly code using the **[disassemble](#page-98-0)** command:

```
grmon3> disassemble 0x40000000 10
  0x40000000: 88100000 clr %g4 <start+0>
  0 \times 40000004: 09100034 sethi \frac{1}{2}ti(0x4000d000), \frac{2}{3} <start+4><br>0x40000008: 81c12034 imp \frac{2}{3}c4 + 0x34
  0x40000008: 81c12034 jmp %g4 + 0x34 <start+8><br>0x400000008: 01000000 nop <start+12>
  0x4000000c: 01000000 nop<br>0x400000010: a1480000 mov %psr, %10 <start+16>
  0x40000010: a1480000 mov $psr, $10
  0x40000014: a7500000 mov %wim, %13 <start+20><br>0x40000018: 10803401 ba 0x4000d01c <start+24>
  0x40000018: 10803401 ba 0x4000d01c <start+24><br>0x4000001e: ac102001 mov 1, %16 <start+28>
  0 \times 4000001c: \alpha = 102001 mov 1, $16 \alpha = 40000020: 91d02000 ta 0 \times 0 \alpha = 132 \alpha = 1320x40000020: 91d02000 ta 0x00x40000024: 01000000 nop <start+36>
grmon3> dis main
  0x40004070: 9de3beb8 save %sp, -328, %sp <main+0>
   0x40004074: 15100035 sethi %hi(0x4000d400), %o2 <main+4>
   0x40004078: d102a3f4 ld [%o2 + 0x3f4], %f8 <main+8>
   0x4000407c: 13100035 sethi %hi(0x4000d400), %o1 <main+12>
   0x40004080: 39100088 sethi %hi(0x40022000), %i4 <main+16>
   0x40004084: 3710003a sethi %hi(0x4000e800), %i3 <main+20>
 0x40004088: d126e2e0 st %f8, [%i3 + 0x2e0] <main+24>
 0x4000408c: d1272398 st %f8, [%i4 + 0x398] <main+28>
  0x40004090: 400006a9 call 0x40005b34 <main+32><br>0x40004094: 901262f0 or %ol, 0x2f0, %o0 <main+36>
  0x40004094: 901262f0 or $01, 0x2f0, $00 0x40004098: 11100035 sethi %hi(0x4000d400), %o0 <main+40>
  0x4000409c: 40000653 call 0x400059e80x400040a0: 90122300 or %00, 0x300, %00 <main+48><br>0x400040a4: 7ffff431 call 0x40001168 <main+52>
  0x400040a4: 7ffff431 call 0x40001168 0x400040a8: 3510005b sethi %hi(0x40016c00), %i2 <main+56>
   0x400040ac: 2510005b sethi %hi(0x40016c00), %l2 <main+60>
```
#### <span id="page-17-1"></span>**3.4.9. Using the trace buffer**

The processor and associated debug support unit (DSU or RVDM) can be configured with trace buffers to store both the latest executed instructions and the latest AHB bus transfers. The trace buffers are automatically enabled by GRMON during start-up , but can also be individually enabled and disabled using **[tmode](#page-194-0)** command. The command **[ahb](#page-70-0)** is used to show the AMBA buffer. The command **[inst](#page-130-0)** is used to show the instruction buffer. The command **[hist](#page-123-0)** is used to display the contents of the instruction and the AMBA buffers mixed together. Below is an example debug session that shows the usage of breakpoints, watchpoints and the trace buffer:

```
grmon3> lo v8/stanford.exe<br>40000000 .text
                                    54 8kB / 54 8kB [===============>] 100%
  4000DB30 .data 2.9kB / 2.9kB [===============>] 100%
  Total size: 57.66kB (786.00kbit/s)
  Entry point 0x40000000
  Image /home/daniel/examples/v8/stanford.exe loaded
grmon3> bp Fft
  Software breakpoint 1 at <Fft>
```
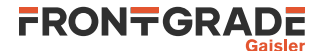

grmon3> bp watch 0x4000eae0 Hardware watchpoint 2 at 0x4000eae0 grmon3> bp NUM ADDRESS MASK TYPE SYMBOL<br>
1: 0x40003e20 (soft) Fft+0  $1 : 0x40003e20$  2 : 0x4000eae0 0xfffffffc (watch rw) floated+0 grmon3> run CPU 0: watchpoint 2 hit 0x40001024: c0388003 std %g0, [%g2 + %g3] <\_ start+36> CPU 1: Power down mode grmon3> inst TIME ADDRESS INSTRUCTION RESULT 84675 40001024 std %g0, [%g2 + %g3] [4000eaf8 00000000 00000000] 84678 4000101c subcc %g3, 8, %g3 [00000440] 84679 40001020 bge,a 0x4000101c [00000448] 84682 40001024 std %g0, [%g2 + %g3] 84685 4000101c subcc %g3, 8, %g3 [00000438] 84686 40001020 bge,a 0x4000101c [00000440] 84689 40001024 std %g0, [%g2 + %g3] [4000eae8 00000000 00000000] 84692 4000101c subcc %g3, 8, %g3 [00000430] 84693 40001020 bge,a 0x4000101c [00000438] 84694 40001024 std %g0, [%g2 + %g3] [ TRAP ] grmon3> ahb ADDRESS TYPE  $D[31:0]$  TRANS SIZE BURST MST LOCK RESP HIRQ 84664 4000eb08 write 00000000 2 2 1 0 0 0 0000<br>84667 4000eb0c write 00000000 3 2 1 0 0 0 0000<br>84671 4000eb00 write 00000000 2 2 1 0 0 0 0000<br>84674 4000eb04 write 00000000 3 2 1 0 0 0 0000<br>84678 4000eaf8 write 00000000 2 2 84667 4000eb0c write 00000000 3 2 1 0 0 0 0000 84671 4000eb00 write 00000000 2 2 1 0 0 0 0000 84674 4000eb04 write 00000000 3 2 1 0 0 0 0000 84678 4000eaf8 write 00000000 2 2 1 0 0 0 0000 84681 4000eafc write 00000000 3 2 1 0 0 0 0000 84685 4000eaf0 write 00000000 2 2 1 0 0 0 0000 84688 4000eaf4 write 00000000 3 2 1 0 0 0 0000 84692 4000eae8 write 00000000 2 2 1 0 0 0 0000 84695 4000eaec write 00000000 3 2 1 0 0 0 0000 grmon3> reg INS LOCALS OUTS GLOBALS 0: 80000200 00000000 00000000 00000000 1: 80000200 00000000 00000000 00000000 2: 0000000C 00000000 00000000 4000E6B0  $\begin{array}{cccc} \texttt{FFF00000} & 00000000 & 00000000 & 00000430 \\ 00000002 & 00000000 & 00000000 & 40000 \texttt{CC00} \end{array}$  4: 00000002 00000000 00000000 4000CC00 5: 800FF010 00000000 00000000 4000E680 6: 407FFFB0 00000000 407FFF70 4000CF34 7: 4000CF40 00000000 00000000 00000000 psr: F30010E7 wim: 00000002 tbr: 40000000 y: 00000000 pc: 40001024 std %g0, [%g2 + %g3] npc: 4000101c subcc %g3, 8, %g3 grmon3> bp del 2 grmon3> cont<br>Towers Queens Intmm Mm Puzzle Quick Bubble Tree FFT CPU 0: breakpoint 1 hit 0x40003e24: a0100018 mov %i0, %l0 <Fft+4> CPU 1: Power down mode grmon3> grmon3> hist TIME ADDRESS INSTRUCTIONS/AHB SIGNALS RESULT/DATA 30046975 40003e20 AHB read mst=0 size=2 [9de3bf90] 30046976 40005030 or %l2, 0x1e0, %o3 [40023de0] 30046980 40003e24 AHB read mst=0 size=2 [91d02001] 30046981 40005034 call 0x40003e20 [40005034] 30046985 40003e28 AHB read mst=0 size=2 [b136201f] 30046990 40003e2c AHB read mst=0 size=2 [f83fbff0] 30046995 40003e30 AHB read mst=0 size=2 [82040018] 30047000 40003e34 AHB read mst=0 size=2 30047005 40003e38 AHB read mst=0 size=2 [9a100019] 30047010 40003e3c AHB read mst=0 size=2 [9610001a]

When printing executed instructions, the value within brackets denotes the instruction result, or in the case of store instructions the store address and store data. The value in the first column displays the relative time, equal to the DSU timer. The time is taken when the instruction completes in the last pipeline stage (write-back) of the processor. In a mixed instruction/AHB display, AHB address and read or write value appears within brackets. The time indicates when the transfer completed, i.e. when HREADY was asserted.

As the AHB trace is disabled when a breakpoint is hit, AHB accesses related to instruction cache fetches after the time of break can be missed. The command **[ahb force](#page-70-0)** can be used enable AHB tracing even when the processor is in debug mode.

When switching between tracing modes with **[tmode](#page-194-0)** the contents of the trace buffer will not be valid until execution has been resumed and the buffer refilled.

#### <span id="page-19-0"></span>**3.4.10. Profiling**

GRMON supports profiling of target applications when run on real hardware. The profiling function collects (statistical) information on the amount of execution time spent in each function. Due to its non-intrusive nature, the profiling data does not take into consideration if the current function is called from within another procedure. Even so, it still provides useful information and can be used for application tuning.

To increase the number of samples, use the fastest debug link available on the target system. I.a. do not use I/O forwarding (start GRMON *without* the -u commandline option)

```
grmon3> lo v8/stanford.exe<br>40000000 .text
  40000000 .text 54.8kB / 54.8kB [===============>] 100%
                           2.9kB / 2.9kB [===============>] 100%
  Total size: 57.66kB (786.00kbit/s)
  Entry point 0x40000000
  Image /home/daniel/examples/v8/stanford.exe loaded
grmon3> profile on
grmon3> run
Starting
   Perm Towers Queens Intmm Mm Puzzle Quick Bubble Tree FFT
 CPU 0: Interrupted!
        0x40003ee4: 95a0c8a4 fsubs %f3, %f4, %f10 <Fft+196>
  CPU 1: Interrupted!
        0x40000000: 88100000 clr %g4 <start+0>
grmon3> prof
  FUNCTION SAMPLES RATIO(%)
   Trial 0000000096 27.35
     __window_overflow_rettseq_ret 0000000060 17.09
 main 0000000051 14.52
 __window_overflow_slow1 0000000026 7.40
   Fft 0000000023 6.55
   Insert 0000000016 4.55
  Permute 0000000013 3.70
   tower 0000000013 3.70
   Try 0000000013 3.70
   Quicksort 0000000011 3.13
 Checktree 0000000007 1.99
 _malloc_r 0000000005 1.42
   start 0000000004 1.13
   outbyte 0000000003 0.85
   Towers 0000000002 0.56
   __window_overflow_rettseq 0000000002 0.56
     ___st_pthread_mutex_lock 0000000002 0.56
    _start 0000000001 0.28
  Perm 0000000001 0.28
   __malloc_lock 0000000001 0.28
     ___st_pthread_mutex_trylock 0000000001 0.28
```
#### <span id="page-19-1"></span>**3.4.11. Attaching to a target system without initialization**

When GRMON connects to a target system, it probes the configuration and initializes memory and registers. To determine why a target has crashed, or to debug an application that is running, it might be desirable to connect to the target without performing a (destructive) initialization. This can be done by specifying the -ni switch during the start-up of GRMON. The CPUs cores still be forced into debug mode during GRMON startup.

The system information print-out (**[info sys](#page-128-0)**) will not be able to display information correctly that depends on initialization, for example the correct memory settings.

To continue the execution of the application, issue the **[cont](#page-84-0)** or the **[detach](#page-97-0)** command.

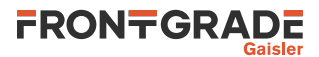

The **[run](#page-168-0)** and **[reset](#page-165-0)** commands may not have the intended effect since the debug drivers have not been initialized during start-up.

If the user runs a software bootloader or initializes the system manually, then **[go](#page-116-0)** command can be used to restart the application. Otherwise it recommended to restart GRMON without -ni to restart the application.

#### <span id="page-20-0"></span>**3.4.12. Multi-processor support**

In systems with more than one processor, the **[cpu](#page-85-0)** command can be used to control the state and debugging focus of the processors. In MP systems, the processors are enumerated with 0..N-1, where *N* is the number of processors. Each processor can be in two states; enabled or disabled. When enabled, a processor can be started by LEON software or by GRMON. When disabled, the processor will remain halted regardless. One can pause a MP operating system and disable a CPU to debug a hanged CPU for example.

Most per-CPU debugging commands such as displaying registers, backtrace or adding breakpoints will be directed to the active processor only. Switching active processor can be done using the **['cpu active N'](#page-85-0)** command, see example below. The Tcl cpu namespace exported by GRMON is also changed to point to the active CPU's namespace, thus accessing cpu will be the same as accessing cpu1 if CPU1 is the currently active CPU.

```
grmon3> cpu
   cpu 0: enabled active
   cpu 1: enabled
grmon3> cpu act 1
grmon3> cpu
   cpu 0: enabled
   cpu 1: enabled active
grmon3> cpu act 0
grmon3> cpu dis 1
grmon3> cpu
   cpu 0: enabled active
   cpu 1: disabled
grmon3> puts $cpu::fpu::f1
   -1.984328031539917
grmon3> puts $cpu0::fpu::f1
   -1.984328031539917
grmon3> puts $cpu1::fpu::f1
   2.3017966689845248e+18
```
Non-MP software can still run on the first CPU unaffected of the additional CPUs since it is the target software that is responsible for waking other CPUs. All processors are enabled by default.

Note that it is possible to debug MP systems using GDB, but the user are required to change CPU itself. GRMON specific commands can be entered from GDB using the **monitor** command.

#### <span id="page-20-1"></span>**3.4.13. Stack and entry point**

The stack pointer is located in %O6 (%SP) register of SPARC CPUs. GRMON sets the stack pointer before starting the CPU with the **[run](#page-168-0)** command. The address is auto-detected to end of main memory, however it is overridable using the -stack when starting GRMON or by issuing the **[stack](#page-185-0)** command. Thus stack pointer can be used by software to detect end of main memory.

The entry point (EP) determines at which address the CPU start its first instruction execution. The EP defaults to main memory start and normally overridden by the **[load](#page-142-0)** command when loading the application. ELF-files has support for storing entry point. The entry point can manually be set with the **[ep](#page-106-0)** command.

In a MP systems if may be required to set EP and stack pointer individual per CPU, one can use the **[cpu](#page-85-0)** command in conjunction with **[ep](#page-106-0)** and **[stack](#page-185-0)**.

#### <span id="page-20-2"></span>**3.4.14. Memory Management Unit (MMU) support**

The target processor may optionally implements an MMU. GRMON has support for the reference MMU (SRM-MU) described in the SPARCv8 specification. It also support the RISC-V Sv32, Sv39 and Sv48 schemes. GR-

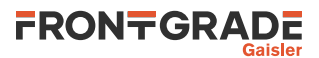

MON support viewing and changing the MMU registers through the DSU, using the **[mmu](#page-153-0)** command. GRMON also supports address translation by reading the MMU table from memory similar to the MMU. The **[walk](#page-210-0)** command looks up one address by walking the MMU table printing out every step taken and the result. To simply print out the result of such a translation, use the **[va](#page-198-0)** command.

The memory commands that are prefixed with a *v* work with virtual addresses, the addresses given are translated before listing or writing physical memory. If the MMU is not enabled, the **[vmem](#page-204-0)** command for example is an alias for **[mem](#page-151-0)**. See [Section 3.4.7, "Displaying memory contents"](#page-16-0) for more information.

Many commands are affected by that the MMU is turned on, such as the **[disassemble](#page-98-0)** command.

#### <span id="page-21-0"></span>**3.4.15. CPU cache support**

The target system optionally implements Level-1 instruction-cache and data-cache. GRMON supports the CPU's cache by adopting certain operations depending on if the cache is activated or not. The user may also be able to access the cache directly. This is however not normally needed, but may be useful when debugging or analyzing different cache aspects. By default the L1-cache is turned on by GRMON , the **[cctrl](#page-83-0)** command can be used to change the cache control register. The commandline switches  $-nic$  and  $-ndc$  disables instruction and data cache respectively.

With the **[icache](#page-126-0)** and **[dcache](#page-86-0)** commands it is possible to view the current content of the cache or check if the cache is consistent with the memory. Both caches can be flushed instantly using the commands **[cctrl flush](#page-83-0)**. The data cache can be flushed instantly using the commands **[dcache flush](#page-86-0)**. The instruction cache can be flushed instantly using the commands **[icache flush](#page-126-0)**.

The GRLIB Level-2 cache is supported using the **[l2cache](#page-135-0)** command.

# <span id="page-21-1"></span>**3.5. Tcl integration**

GRMON has built-in support for Tcl 8.6. All commands lines entered in the terminal will pass through a Tclinterpreter. This enables loops, variables, procedures, scripts, arithmetic and more for the user. I.a. it also provides an API for the user to extend GRMON.

#### <span id="page-21-2"></span>**3.5.1. Shells**

GRMON creates several independent TCL shells, each with its own set of commands and variables. I.e. changing active CPU in one shell does not affect any other shell. In the commandline version there one shell available for the user by default, the CLI shell, which is accessed from the terminal. In the GUI is possible to create and view multiple shells.

When the GDB service is running, a GDB shell is also available from GDB by using the command **mon**.

There is also a system shell and an execution shell running in the background that GRMON uses internally. Some hooks must be loaded into these shells to work, see [Appendix C,](#page-218-0) *Tcl API* for more information.

#### <span id="page-21-3"></span>**3.5.2. Commands**

There are two groups of commands, the native Tcl commands and GRMON's commands. Information about the native Tcl commands and their syntax can be found at the [Tcl website \[http://www.tcl.tk/](http://www.tcl.tk/)]. The GRMON commands' syntax documentation can be found in Appendix B, *[Command syntax](#page-68-0)*.

The commands have three types of output:

- 1. **Standard output**. GRMON's commands prints information to standard output. This information is often structured in a human readable way and cannot be used by other commands. Most of the GRMON commands print some kind of information to the standard output, while very few of the Tcl commands does that. Setting the variable ::grmon::settings:suppress\_output to 1 will stop GRMON commands from printing to the standard output, i.e. the TCL command **puts** will still print it's output. It is also possible to put the command **[silent](#page-176-0)** in front of another GRMON command to suppress the output of a single command, e.g. grmon3> puts [expr [silent mem 0x40000000 4] + 4]
- 2. **Return values.** The return value from GRMON is seldom the same as the information that is printed to standard output, it's often the important data in a raw format. Return values can be used as input to other commands or to be saved in variables. All TCL commands and many GRMON commands have return

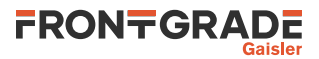

values. The return values from commands are normally not printed. To print the return value to standard output one can use the Tcl command **puts**. I.a. if the variable ::grmon::settings:echo\_result to 1, then GRMON will always print the result to stdout.

3. **Return code.** The return code from a command can be accessed by reading the variable errorCode or by using the Tcl command **catch**. Both Tcl and GRMON commands will have an error message as return value if it fails, which is also printed to standard output. More about error codes can be read about in the Tcl tutorial or on the [Tcler's Wiki \[http://wiki.tcl.tk/\]](http://wiki.tcl.tk/).

For some of the GRMON commands it is possible to specify which core the commands is operation on. This is implemented differently depending for each command, see the commands' syntax documentation in [Appendix B,](#page-68-0) *[Command syntax](#page-68-0)* for more details. Some of these commands use a device name to specify which core to interact with, see [Appendix C,](#page-218-0) *Tcl API* for more information about device names.

#### <span id="page-22-0"></span>**3.5.3. API**

It is possible to extend GRMON using Tcl. GRMON provides an API that makes it possible do write own device drivers, implement hooks and to write advanced commands. See [Appendix C,](#page-218-0) *Tcl API* for a detailed description of the API.

# <span id="page-22-1"></span>**3.6. Symbolic debug information**

GRMON will automatically extract the symbol information from ELF-files, debug information is never read from ELF-files. The symbols can be used to GRMON commands where an address is expected as below. Symbols are tab completed.

```
grmon3> load v8/stanford.exe<br>40000000 text
  40000000 .text 54.8kB / 54.8kB [===============>] 100%
                                                       .<br>|--------------->] 100%
  Image /home/daniel/examples/v8/stanford.exe loaded
grmon3> bp main
  Software breakpoint 1 at <main>
grmon3> dis strlen 5
 0x40005b88: 808a2003 andcc %00, 0x3, %g0 <strlen+0>
 0x40005b8c: 12800012 bne 0x40005BD4 <strlen+4><br>0x40005b90: 94100008 mov 800. 802 <strlen+8>
 0x40005b90: 94100008 mov 800, 802 0x40005b94: 033fbfbf sethi %hi(0xFEFEFC00), %g1 <strlen+12>
 0x40005b98: da020000 ld [%00], %05 <strlen+16>
```
The **[symbols](#page-189-0)** command can be used to display all symbols, lookup the address of a symbol, or to read in symbols from an alternate (ELF) file:

```
grmon3> symbols load v8/stanford.exe
grmon3> symbols lookup main
  Found address 0x40004070
grmon3> symbols list
  0x40005ab8 GLOBAL FUNC putchar
 0x4000b6ac GLOBAL FUNC _mprec_log10
 0x4000d9d0 GLOBAL OBJECT __mprec_tinytens
 0x4000bbe8 GLOBAL FUNC cleanup_glue
  0x4000abfc GLOBAL FUNC _hi0bits
 0x40005ad4 GLOBAL FUNC _puts_r
 0x4000c310 GLOBAL FUNC lseek r
 0x4000eaac GLOBAL OBJECT piecemax<br>0x40001aac GLOBAL FUNC Try
 0x40001aac GLOBAL FUNC
  0x40003c6c GLOBAL FUNC Uniform11
 0x400059e8 GLOBAL FUNC printf
...
```
Reading symbols from alternate files is necessary when debugging self-extracting applications (MKPROM), when switching between virtual and physical address space (Linux) or when debugging a multi-core ASMP system where each CPU has its own symbol table. It is recommended to clear old symbols with **[symbols clear](#page-189-0)** before switching symbol table, otherwise the new symbols will be added to the old table.

#### <span id="page-22-2"></span>**3.6.1. Multi-processor symbolic debug information**

When loading symbols into GRMON it is possible to associate them with a CPU. When all symbols/images are associated with CPU index 0, then GRMON will assume its a single-core or SMP application and lookup all symbols from the symbols table associated with CPU index 0.

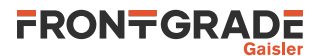

If different CPU indexes are specified (by setting active CPU or adding cpu# argument to the commands) when loading symbols/images, then GRMON will assume its an AMP application that has been loaded. GRMON will use the current active CPU (or cpu# argument) to determine which CPU index to lookup symbols from.

```
grmon3> cpu active 1
grmon3> symbols ../tests/threads/rtems-mp2
  Loaded 1630 symbols
grmon3> bp _Thread_Handler
  Software breakpoint 1 at <_Thread_Handler>
grmon3> symbols ../tests/threads/rtems-mp1 cpu0
  Loaded 1630 symbols
grmon3> bp _Thread_Handler cpu0
  Software breakpoint 2 at <_Thread_Handler>
grmon3> bp
 NUM ADDRESS MASK TYPE
 1 : 0x40418408 (soft) 1 _Thread_Handler+0
 2 : 0x40019408 (soft) 0 _Thread_Handler+0
```
# <span id="page-23-0"></span>**3.7. GDB interface**

This section describes the GDB interface support available in GRMON. GRMON supports GDB version 6.3, 6.4, 6.8 and 8.2. Other tools that communicate over the GDB protocol may also attach to GRMON, some tools such as Eclipse Workbench and DDD communicate with GRMON via GDB.

GDB must be built for the target architecture, a native PC GDB does not work together with GRMON. The toolchains that we distributes comes with a patched and tested version of GDB.

Please see the GDB documentation available from the official [GDB homepage \[http://www.gnu.org/soft](http://www.gnu.org/software/gdb/)[ware/gdb/\]](http://www.gnu.org/software/gdb/).

#### <span id="page-23-1"></span>**3.7.1. Connecting GDB to GRMON**

GRMON can act as a remote target for GDB, allowing symbolic debugging of target applications. To initiate GDB communications, start the monitor with the -gdb switch or use the GRMON **[gdb start](#page-115-0)** command:

```
$ grmon -gdb
...
 Started GDB service on port 2222.
...
grmon3> gdb status
  GDB Service is waiting for incoming connection
   Port: 2222
```
Then, start GDB in a different window and connect to GRMON using the extended-remote protocol. By default, GRMON listens on port 2222 for the GDB connection:

```
$ sparc-gaisler-elf-gdb /opt/bcc-2.0.7-rc.1-gcc/src/examples/stanford/stanford
GNU gdb (GDB) 8.2
Copyright (C) 2018 Free Software Foundation, Inc.
License GPLv3+: GNU GPL version 3 or later <http://gnu.org/licenses/gpl.html>
This is free software: you are free to change and redistribute it.
There is NO WARRANTY, to the extent permitted by law.
Type "show copying" and "show warranty" for details.
This GDB was configured as "--host=x86_64-pc-linux-gnu --target=sparc-gaisler-elf".
Type "show configuration" for configuration details.
For bug reporting instructions, please see:
<http://www.gnu.org/software/gdb/bugs/>.
Find the GDB manual and other documentation resources online at:
     <http://www.gnu.org/software/gdb/documentation/>.
For help, type "help".
Type "apropos word" to search for commands related to "word"...
Reading symbols from /opt/bcc-2.0.7-rc.1-gcc/src/examples/stanford/stanford...done.
(gdb) target extended-remote :2222
Remote debugging using :2222
 __bcc_entry_point () at /opt/bcc-2.0.7-rc.1-gcc/src/libbcc/shared/trap/trap_table_mvt.S:81
81 RESET_TRAP( __ bcc_trap_reset_mvt);
(gdb)
```
# <span id="page-23-2"></span>**3.7.2. Executing GRMON commands from GDB**

While GDB is attached to GRMON, most GRMON commands can be executed using the GDB monitor command. Output from the GRMON commands is then displayed in the GDB console like below. Some DSU commands are

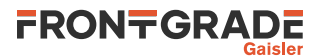

naturally not available since they would conflict with GDB. All commands executed from GDB are executed in a separate Tcl interpreter, thus variables created from GDB will not be available from the GRMON terminal.

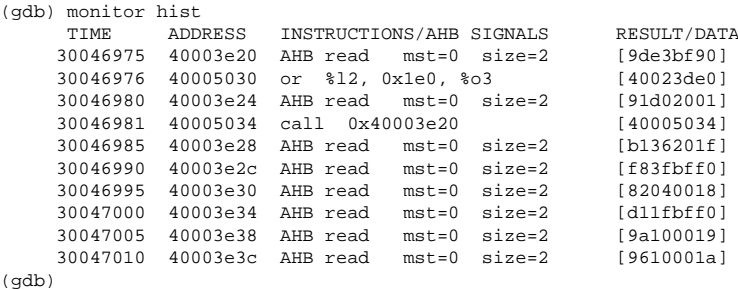

#### <span id="page-24-0"></span>**3.7.3. Running applications from GDB**

To load and start an application, use the GDB **load** and **run** command. When using the GDB **load** command to upload an application, one should also call **mon gdb postload** to ensure that GRMON initializes the system properly.

```
$ sparc-rtems-gdb v8/stanford.exe
(gdb) target extended-remote :2222
Remote debugging using :2222
main () at stanford.c:1033
1033 {
(gdb) mon gdb reset
(gdb) load
(gdb) mon gdb postload
Loading section .text, size 0xdb30 lma 0x40000000
Loading section .data, size 0xb78 lma 0x4000db30
Start address 0x40000000, load size 59048
Transfer rate: 18 KB/sec, 757 bytes/write.
(gdb) b main
Breakpoint 1 at 0x40004074: file stanford.c, line 1033.
(gdb) run
The program being debugged has been started already.
Start it from the beginning? (y or n) y
Starting program: /home/daniel/examples/v8/stanford.exe
Breakpoint 1, main () at stanford.c:1033
1033 {
(gdb) list
1028 /* Printcomplex( 6, 99, z, 1, 256, 17 ); */
1029 };
1030 } /* oscar */ ;
1031
1032 main ()
1033 {<br>1034
1034 int i;<br>1035 fixed;
        fixed = 0.0;
1036 floated = 0.0;
1037 printf ("Starting \n");
(gdb)
```
To interrupt execution, Ctrl-C can be typed in GDB terminal (similar to GRMON). The program can be restarted using the GDB **run** command but the program image needs to be reloaded first using the **load** command. Software trap 1 (TA 0x1) is used by GDB to insert breakpoints and should not be used by the application.

GRMON translates SPARC traps, or RISC-V exceptions, into (UNIX) signals which are properly communicated to GDB. If the application encounters a fatal trap, execution will be stopped exactly before the failing instruction. The target memory and register values can then be examined in GDB to determine the error cause.

GRMON implements the GDB breakpoint and watchpoint interface and makes sure that memory and cache are synchronized.

#### <span id="page-24-1"></span>**3.7.4. Running SMP applications from GDB**

If GRMON is running on the same computer as GDB, or if the executable is available on the remote computer that is running GRMON, it is recommended to issue the GDB command **set remote exec-file <remote-file-path>**. After this has been set, GRMON will automatically load the file, and symbols if available, when the GDB command **run** is issued.

\$ sparc-rtems-gdb /opt/rtems-4.11/src/rtems-4.11/testsuites/libtests/ticker/ticker.exe

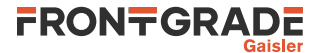

GNU gdb 6.8.0.20090916-cvs Copyright (C) 2008 Free Software Foundation, Inc. License GPLv3+: GNU GPL version 3 or later <http://gnu.org/licenses/gpl.html> This is free software: you are free to change and redistribute it. There is NO WARRANTY, to the extent permitted by law. Type "show copying" and "show warranty" for details. This GDB was configured as "--host=i686-pc-linux-gnu --target=sparc-rtems"... (gdb) target extended-remote :2222 Remote debugging using :2222 0x00000000 in ?? () (gdb) set remote exec-file /opt/rtems-4.11/src/rtems-4.11/testsuites/libtests/ticker/ticker.exe (gdb) break Init Breakpoint 1 at 0x40001318: file ../../../../../leon3smp/lib/include/rtems/score/thread.h, line 627. (gdb) run The program being debugged has been started already. Start it from the beginning? (y or n) y Starting program: /opt/rtems-4.11/src/rtems-4.11/testsuites/libtests/ticker/ticker.exe

#### If the executable is not available on the remote computer where GRMON is running, then the GDB command **load** can be used to load the software to the target system.

```
$ sparc-rtems-gdb /opt/rtems-4.11/src/rtems-4.11/testsuites/libtests/ticker/ticker.exe
GNU gdb 6.8.0.20090916-cvs
Copyright (C) 2008 Free Software Foundation, Inc.
License GPLv3+: GNU GPL version 3 or later <http://gnu.org/licenses/gpl.html>
This is free software: you are free to change and redistribute it.
There is NO WARRANTY, to the extent permitted by law. Type "show copying"
and "show warranty" for details.
This GDB was configured as "--host=i686-pc-linux-gnu --target=sparc-rtems"...
(gdb) target extended-remote :2222
Remote debugging using :2222
trap_table () at /opt/rtems-4.11/src/rtems-4.11/c/src/lib/libbsp/sparc/leon3/../../sparc/shared/start
/start S:69
69 /opt/rtems-4.11/src/rtems-4.11/c/src/lib/libbsp/sparc/leon3/../../sparc/shared/start/start.S: No
such file or directory.
 in /opt/rtems-4.11/src/rtems-4.11/c/src/lib/libbsp/sparc/leon3/../../sparc/shared/start/start.S
Current language: auto; currently asm
(gdb) mon gdb reset
(gdb) load
(gdb) mon gdb postload
Loading section .text, size 0x1aed0 lma 0x40000000
Loading section .data, size 0x5b0 lma 0x4001aed0
Start address 0x40000000, load size 111744
Transfer rate: 138 KB/sec, 765 bytes/write.
(gdb) run
The program being debugged has been started already.
Start it from the beginning? (y or n) y
Starting program: /opt/rtems-4.11/src/rtems-4.11/testsuites/libtests/ticker/ticker.exe
```
# <span id="page-25-0"></span>**3.7.5. Running AMP applications from GDB**

If GRMON is running on the same computer as GDB, or if the executables are available on the remote computer that is running GRMON, it is recommended to issue the GDB command **set remote exec-file <remote-file-path>**. When this is set, GRMON will automatically load the file,and symbols if available, when the GDB command **run** is issued. The second application needs to be loaded into GRMON using the GRMON command **load <remote-filepath> cpu1**. In addition the stacks must also be set manually in GRMON using the command **[stack <address>](#page-185-0) [cpu#](#page-185-0)** for both CPUs.

```
$ sparc-rtems-gdb /opt/rtems-4.10/src/samples/rtems-mp1
GNU gdb 6.8.0.20090916-cvs
Copyright (C) 2008 Free Software Foundation, Inc.
License GPLv3+: GNU GPL version 3 or later <http://gnu.org/licenses/gpl.html>
This is free software: you are free to change and redistribute it.
There is NO WARRANTY, to the extent permitted by law. Type "show copying"
and "show warranty" for details.
This GDB was configured as "--host=i686-pc-linux-gnu --target=sparc-rtems"...
(gdb) target extended-remote :2222
Remote debugging using :2222
(gdb) set remote exec-file /opt/rtems-4.10/src/samples/rtems-mp1
(gdb) mon stack 0x403fff00 cpu0
 CPU 0 stack pointer: 0x403fff00
(gdb) mon load /opt/rtems-4.10/src/samples/rtems-mp2 cpu1
Total size: 177.33kB (1.17Mbit/s)
Entry point 0x40400000
Image /opt/rtems-4.10/src/samples/rtems-mp2 loaded
(gdb) mon stack 0x407fff00 cpu1
 CPU 1 stack pointer: 0x407fff00
(gdb) run
Starting program: /opt/rtems-4.10/src/samples/rtems-mp1
NODE[0]: is Up!
NODE[0]: Waiting for Semaphore A to be created (0x53454d41)
```
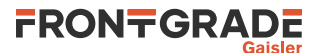

```
NODE[0]: Waiting for Semaphore B to be created (0x53454d42)
NODE[0]: Waiting for Task A to be created (0x54534b41)
^C[New Thread 151060481]
Program received signal SIGINT, Interrupt.
[Switching to Thread 151060481]
pwdloop () at /opt/rtems-4.10/src/rtems-4.10/c/src/lib/libbsp/sparc/leon3/startup/bspidle.S:26
warning: Source file is more recent than executable.<br>26 Tetl
           retl<sup>1</sup>
Current language: auto; currently asm
(gdb)
```
If the executable is not available on the remote computer where GRMON is running, then the GDB command **file** and **load** can be used to load the software to the target system. Use the GRMON command **cpu act <num** before issuing the GDB command **load** to specify which CPU is the target for the software being loaded. In addition the stacks must also be set manually in GRMON using the command **[stack <address> cpu#](#page-185-0)** for both CPUs.

```
$ sparc-rtems-gdb
GNU gdb 6.8.0.20090916-cvs
Copyright (C) 2008 Free Software Foundation, Inc.
License GPLv3+: GNU GPL version 3 or later <http://gnu.org/licenses/gpl.html>
This is free software: you are free to change and redistribute it.
There is NO WARRANTY, to the extent permitted by law. Type "show copying"
and "show warranty" for details.
This GDB was configured as "--host=i686-pc-linux-gnu --target=sparc-rtems".
(gdb) target extended-remote :2222
Remote debugging using :2222
0x40000000 in ?? ()
(gdb) mon gdb reset
(gdb) file /opt/rtems-4.10/src/samples/rtems-mp2
A program is being debugged already.
Are you sure you want to change the file? (y or n) y
Reading symbols from /opt/rtems-4.10/src/samples/rtems-mp2...done.
(gdb) mon cpu act 1
(gdb) load
Loading section .text, size 0x2b3e0 lma 0x40400000
Loading section .data, size 0x1170 lma 0x4042b3e0
Loading section .jcr, size 0x4 lma 0x4042c550
Start address 0x40400000, load size 181588
Transfer rate: 115 KB/sec, 759 bytes/write.
(gdb) file /opt/rtems-4.10/src/samples/rtems-mp1
A program is being debugged already.
Are you sure you want to change the file? (y or n) y
Load new symbol table from "/opt/rtems-4.10/src/samples/rtems-mp1"? (y or n) y
Reading symbols from /opt/rtems-4.10/src/samples/rtems-mp1...done.
(gdb) mon cpu act 0
(gdb) load
Loading section .text, size 0x2b3e0 lma 0x40001000
Loading section .data, size 0x1170 lma 0x4002c3e0
Loading section .jcr, size 0x4 lma 0x4002d550
Start address 0x40001000, load size 181588
Transfer rate: 117 KB/sec, 759 bytes/write.
(gdb) mon stack 0x407fff00 cpu1
 CPU 1 stack pointer: 0x407fff00
(gdb) mon stack 0x403fff00 cpu0
  CPU 0 stack pointer: 0x403fff00
(gdb) mon gdb postload
(gdb) run
The program being debugged has been started already.
Start it from the beginning? (y or n) y
Starting program: /opt/rtems-4.10/src/samples/samples/rtems-mp1
```
#### <span id="page-26-0"></span>**3.7.6. GDB Thread support**

GDB is capable of listing a operating system's threads, however it relies on GRMON to implement low-level thread access. GDB normally fetches the threading information on every stop, for example after a breakpoint is reached or between single-stepping stops. GRMON have to access the memory rather many times to retrieve the information, GRMON. See [Section 3.8, "Thread support"](#page-30-2) for more information.

Start GRMON with the -nothreads switch to disable threads in GRMON and thus in GDB too.

Note that GRMON must have access to the symbol table of the operating system so that the thread structures of the target OS can be found. The symbol table can be loaded from GDB by one must bear in mind that the path is relative to where GRMON has been started. If GDB is connected to GRMON over the network one must make the symbol file available on the remote computer running GRMON.

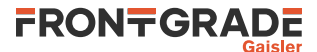

(gdb) mon puts [pwd] /home/daniel (gdb) pwd Working directory /home/daniel. (gdb) mon sym load /opt/rtems-4.10/src/samples/rtems-hello (gdb) mon sym 0x00016910 GLOBAL FUNC imfs\_dir\_lseek 0x00021f00 GLOBAL OBJECT Device\_drivers<br>0x0001c6b4 GLOBAL FUNC \_mprec\_log10  $0x0001c6b4$  GLOBAL FUNC ...

When a program running in GDB stops GRMON reports which thread it is in. The command **info threads** can be used in GDB to list all known threads, **thread N** to switch to thread *N* and **bt** to list the backtrace of the selected thread.

Program received signal SIGINT, Interrupt. [Switching to Thread 167837703] 0x40001b5c in console\_outbyte\_polled (port=0, ch=113 `q`) at rtems/.../leon3/console/debugputs.c:38 38 while ((LEON3\_Console\_Uart[LEON3\_Cpu\_Index+port]->status & LEON\_REG\_UART\_STATUS\_THE) == 0); (gdb) info threads 8 Thread 167837702 (FTPD Wevnt) 0x4002f760 in \_Thread\_Dispatch () at rtems/.../threaddispatch.c:109 7 Thread 167837701 (FTPa Wevnt) 0x4002f760 in \_Thread\_Dispatch () at rtems/.../threaddispatch.c:109 6 Thread 167837700 (DCtx Wevnt) 0x4002f760 in \_Thread\_Dispatch () at rtems/.../threaddispatch.c:109 5 Thread 167837699 (DCrx Wevnt) 0x4002f760 in \_Thread\_Dispatch () at rtems/.../threaddispatch.c:109 4 Thread 167837698 (ntwk ready) 0x4002f760 in \_Thread\_Dispatch () at rtems/.../threaddispatch.c:109 3 Thread 167837697 (UI1 ready) 0x4002f760 in \_Thread\_Dispatch () at rtems/.../threaddispatch.c:109 2 Thread 151060481 (Int. ready) 0x4002f760 in \_Thread\_Dispatch () at rtems/.../threaddispatch.c:109 \* 1 Thread 167837703 (HTPD ready ) 0x40001b5c in console\_outbyte\_polled (port=0, ch=113 `q`) at ../../../rtems/c/src/lib/libbsp/sparc/leon3/console/debugputs.c:38 (gdb) thread 8  $S with a to thread 8 (Thread 167837702)$ ]#0  $0x4002f760$  in Thread Dispatch () at rtems/.../threaddispatch.c:109 109 \_Context\_Switch( &executing->Registers, &heir->Registers ); (gdb) bt #0 0x4002f760 in \_Thread\_Dispatch () at rtems/cpukit/score/src/threaddispatch.c:109 #1 0x40013ee0 in rtems\_event\_receive(event\_in=33554432, option\_set=0, ticks=0, event\_out=0x43fecc14) at ../../../../leon3/lib/include/rtems/score/thread.inl:205 #2 0x4002782c in rtems\_bsdnet\_event\_receive (event\_in=33554432, option\_set=2, ticks=0, event\_out=0x43fecc14) at rtems/cpukit/libnetworking/rtems/rtems\_glue.c:641 #3 0x40027548 in soconnsleep (so=0x43f0cd70) at rtems/cpukit/libnetworking/rtems/rtems\_glue.c:465 #4 0x40029118 in accept (s=3, name=0x43feccf0, namelen=0x43feccec) at rtems/.../rtems\_syscall.c:215 #5 0x40004028 in daemon () at rtems/c/src/libnetworking/rtems\_servers/ftpd.c:1925 #6 0x40053388 in \_Thread\_Handler () at rtems/cpukit/score/src/threadhandler.c:123 #7 0x40053270 in \_\_res\_mkquery (op=0, dname=0x0, class=0, type=0, data=0x0, datalen=0, newrr\_in=0x0, buf=0x0, buflen=0) at ../rtems/cpukit/libnetworking/libc/res\_mkquery.c:199 #8 0x00000008 in ?? () #9 0x00000008 in ?? () Previous frame identical to this frame (corrupt stack?)

In comparison to GRMON the **frame** command in GDB can be used to select a individual stack frame. One can also step between frames by issuing the **up** or **down** commands. The CPU registers can be listed using the **info registers** command. Note that the **info registers** command only can see the following registers for an inactive task: g0-g7, l0-l7, i0-i7, o0-o7, PC and PSR. The other registers will be displayed as 0:

gdb) frame 5

#5 0x40004028 in daemon () at rtems/.../rtems\_servers/ftpd.c:1925<br>1925 = ss = accept(s (struct sockaddr \*)&addr &addrLen); 1925 ss = accept(s, (struct sockaddr \*)&addr, &addrLen);

(gdb) info reg

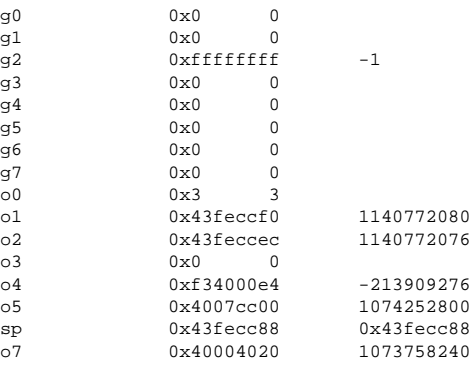

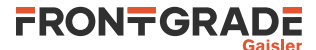

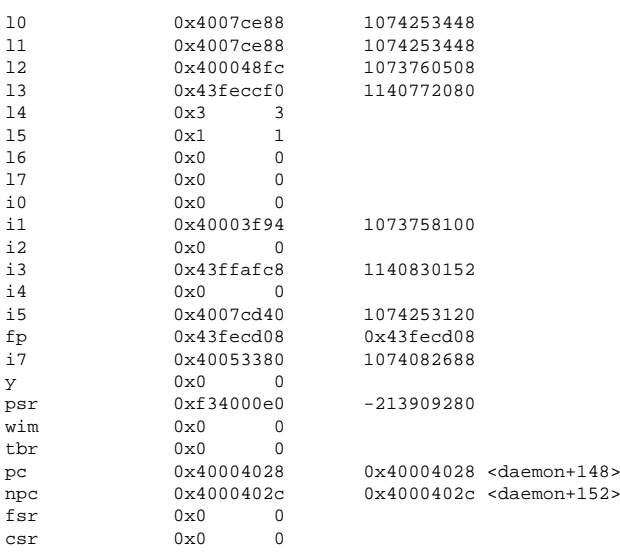

It is not supported to set thread specific breakpoints. All breakpoints are global and stops the execution of all threads. It is not possible to change the value of registers other than those of the current thread.

#### <span id="page-28-0"></span>**3.7.7. Virtual memory**

There is no way for GRMON to determine if an address sent from GDB is physical or virtual. If an MMU unit is present in the system and it is enabled, then GRMON will assume that all addresses are virtual and try to translate them. When debugging an application that uses the MMU one typically have an image with physical addresses used to load data into the memory and a second image with debug-symbols of virtual addresses. It is therefore important to make sure that the MMU is enabled/disabled when each image is used.

The example below will show a typical case on how to handle virtual and physical addresses when debugging with GDB. The application being debugged is Linux and it consists of two different images created with Linuxbuild. The file image.ram contains physical addresses and a small loader, that among others configures the MMU, while the file image contains all the debug-symbols in virtual address-space.

First start GRMON and start the GDB server.

\$ grmon -nb -gdb

Then start GDB in a second shell, load both files into GDB, connect to GRMON and then upload the application into the system. The addresses will be interpreted as physical since the MMU is disabled when GRMON starts.

```
$ sparc-linux-gdb
GNU gdb 6.8.0.20090916-cvs
Copyright (C) 2008 Free Software Foundation, Inc.
License GPLv3+: GNU GPL version 3 or later <http://gnu.org/licenses/gpl.html>
This is free software: you are free to change and redistribute it.
There is NO WARRANTY, to the extent permitted by law. Type "show copying"
and "show warranty" for details.
This GDB was configured as "--host=i686-pc-linux-gnu --target=sparc-linux".
(gdb) file output/images/image.ram
Reading symbols from /home/user/linuxbuild-1.0.2/output/images/image.ram...(no d
ebugging symbols found)...done.
(gdb) symbol-file output/images/image
Reading symbols from /home/user/linuxbuild-1.0.2/output/images/image...done.
(gdb) target extended-remote :2222
Remote debugging using :2222
t_tflt () at /home/user/linuxbuild-1.0.2/linux/linux-2.6-git/arch/sparc/kernel/h
ead_32.S:88
88 t_tflt: SPARC_TFAULT /* Inst. Access Exception
  */
Current language: auto; currently asm
(gdb) mon gdb reset
(gdb) load
(gdb) monitor gdb postload
Loading section .text, size 0x10b0 lma 0x40000000
Loading section .data, size 0x50 lma 0x400010b0
Loading section .vmlinux, size 0x3f1a60 lma 0x40004000
Loading section .startup_prom, size 0x7ee0 lma 0x403f5a60
Start address 0x40000000, load size 4172352
Transfer rate: 18 KB/sec, 765 bytes/write.
```
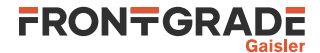

The program must reach a state where the MMU is enabled before any virtual address can be translated. Software breakpoints cannot be used since the MMU is still disabled and GRMON won't translate them into a physical. Hardware breakpoints don't need to be translated into physical addresses, therefore set a hardware assisted breakpoint at 0xf0004000, which is the virtual start address for the Linux kernel.

```
(gdb) hbreak *0xf0004000
Hardware assisted breakpoint 1 at 0xf0004000: file /home/user/linuxbuild-1.0.2/l
inux/linux-2.6-git/arch/sparc/kernel/head_32.S, line 87.
(gdb) cont
Continuing.
Breakpoint 1, trapbase_cpu0 () at /home/user/linuxbuild-1.0.2/linux/linux-2.6-gi
t/arch/sparc/kernel/head_32.S:87
```
87 t\_zero: b gokernel; nop; nop; nop;

At this point the loader has enabled the MMU and both software breakpoints and symbols can be used.

```
(gdb) break leon_init_timers
Breakpoint 2 at 0xf03cff14: file /home/user/linuxbuild-1.0.2/linux/linux-2.6-git
/arch/sparc/kernel/leon_kernel.c, line 116.
(gdb) cont
Continuing.
Breakpoint 2, leon_init_timers (counter fn=0xf00180c8 <timer interrupt>)
    at /home/user/linuxbuild-1.0.2/linux/linux-2.6-git/arch/sparc/kernel/leon_ke
rnel.c:116
116 leondebug_irq_disable = 0;
Current language: auto; currently c
(gdb) bt
#0 leon init timers (counter fn=0xf00180c8 <timer interrupt>)
     at /home/user/linuxbuild-1.0.2/linux/linux-2.6-git/arch/sparc/kernel/leon_ke
rnel.c:116
#1 0xf03ce944 in time init () at /home/user/linuxbuild-1.0.2/linux/linux-2.6-gi
t/arch/sparc/kernel/time_32.c:227
#2 0xf03cc13c in start_kernel () at /home/user/linuxbuild-1.0.2/linux/linux-2.6
-git/init/main.c:619
#3 0xf03cb804 in sun4c_continue_boot ()
#4 0xf03cb804 in sun4c_continue_boot ()
Backtrace stopped: previous frame identical to this frame (corrupt stack?)
(gdb) info locals
eirq = <value optimized out>
rootnp = <value optimized out>
np = <value optimized out>
pp = <value optimized out>
\begin{array}{rcl} \text{len} & = & 13 \end{array}ampopts = <value optimized out>
(gdb) print len
$2 = 13
```
If the application for some reason need to be reloaded, then the MMU must first be disabled via the GRMON command **gdb reset**. It is similar to the regular **reset** command, but it will retain some of the state which GDB expects to be intact.

In addition all software breakpoints should be deleted before the application is restarted since the MMU has been disabled and GRMON won't translate virtual addresses anymore.

```
(gdb) mon mmu mctrl 0
mctrl: 006E0000 ctx: 00000000 ctxptr: 40440800 fsr: 00000000 far: 00000000
(gdb) delete
Delete all breakpoints? (y or n) y
(gdb) monitor gdb reset
(gdb) load
Loading section .text, size 0x10b0 lma 0x40000000
Loading section .data, size 0x50 lma 0x400010b0
Loading section .vmlinux, size 0x3f1a60 lma 0x40004000
Loading section .startup_prom, size 0x7ee0 lma 0x403f5a60
Start address 0x40000000, load size 4172352
Transfer rate: 18 KB/sec, 765 bytes/write.
(gdb) monitor gdb postload
(gdb) hbreak *0xf0004000
Hardware assisted breakpoint 3 at 0xf0004000: file /home/user/linuxbuild-1.0.2/l
inux/linux-2.6-git/arch/sparc/kernel/head_32.S, line 87.
(gdb) run
The program being debugged has been started already.
Start it from the beginning? (y or n) y
Starting program: /home/user/linuxbuild-1.0.2/output/images/image.ram
Breakpoint 3, trapbase_cpu0 () at /home/user/linuxbuild-1.0.2/linux/linux-2.6-gi
```
t/arch/sparc/kernel/head\_32.S:87

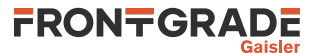

```
87 t_zero: b gokernel; nop; nop; nop;
Current language: auto; currently asm
(gdb) break leon_init_timers
Breakpoint 4 at 0xf03cff14: file /home/user/linuxbuild-1.0.2/linux/linux-2.6-git
/arch/sparc/kernel/leon_kernel.c, line 116.
(gdb) cont
Continuing.
Breakpoint 4, leon_init_timers (counter_fn=0xf00180c8 <timer_interrupt>)
    at /home/user/linuxbuild-1.0.2/linux/linux-2.6-git/arch/sparc/kernel/leon_ke
rnel.c:116
116 leondebug_irq_disable = 0;
Current language: auto; currently c
```
#### <span id="page-30-0"></span>**3.7.8. Specific GDB optimization**

GRMON detects GDB access to register window frames in memory which are not yet flushed and only reside in the processor register file. When such a memory location is read, GRMON will read the correct value from the register file instead of the memory. This allows GDB to form a function trace-back without any (intrusive) modification of memory. This feature is disabled during debugging of code where traps are disabled, since no valid stack frame exist at that point.

#### <span id="page-30-1"></span>**3.7.9. Limitations of GDB interface**

GDB must be built for the target architecture, a native PC GDB does not work together with GRMON. The toolchains that we distributes comes with a patched and tested version of GDB.

Do not use the GDB **where** commands in parts of an application where traps are disabled (e.g.trap or exception handlers). Since the stack pointer is not valid at this point, GDB might go into an infinite loop trying to unwind false stack frames. The thread support might not work either in some trap handler cases.

The step instruction commands **si** or **stepi** may be implemented by GDB inserting software breakpoints through GRMON. This is an approach that is not possible when debugging in read-only memory such as boot sequences executed in PROM/FLASH. One can instead use hardware breakpoints using the GDB command **hbreak** manually.

#### <span id="page-30-2"></span>**3.8. Thread support**

GRMON has thread support for the operating systems shown below. The thread information is accessed using the GRMON **[thread](#page-191-0)** command. The GDB interface of GRMON is also thread aware and the related GDB commands are described in the GDB documentation and in [Section 3.7.6, "GDB Thread support"](#page-26-0).

*Supported operating systems*

- RTEMS
- VXWORKS
- •
- Bare-metal

GRMON needs the symbolic information of the image that is being debugged in order to retrieve the addresses of the thread information. Therefore the symbols of the OS must be loaded automatically by the ELF-loader using **[load](#page-142-0)** or manually by using the **[symbols](#page-189-0)** command. GRMON will traverse the thread structures located in the target's memory when the **[thread](#page-191-0)** command is issued or when GDB requests thread information. Bare-metal threads are used by default if no OS threads can be found. In addition the startup switch -bmthreads can be used to force bare-metal threads.

The target's thread structures are never changed, and they are only accessed when the **[thread](#page-191-0)** command is executed. Starting GRMON with the -nothreads switch disables the thread support in GRMON and the GDB server.

During debugging sessions it can help the developer a lot to view all threads, their stack traces and their states to understand what is happening in the system.

#### <span id="page-30-3"></span>**3.8.1. GRMON thread options**

The following command-line options are available for selecting how GRMON3 will handle threads.

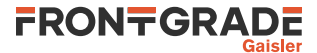

-nothreads Disable thread support. -bmthreads Force bare-metal thread support -rtems version Set RTEMS version for thread support, where the required argument version is one of the following: rcc-1.3.0 rcc-1.3-rc9 rcc-1.3-rc8 rcc-1.3-rc7 rcc-1.3-rc6 rtems-6.0 rtems-5.1 rtems-5.0 rtems-4.12 rtems-4.11 rtems-4.10 rtems-4.8 rtems-4.6 edisoft-4.8 The edisoft-4.8 option enabled RTEMS-4.8 edisoft configuration with hard FPU enabled RTEMS kernel (no AMP support). NOTE: TIME field of thread command is not implemented.

#### <span id="page-31-0"></span>**3.8.2. GRMON thread commands**

**[thread info](#page-191-0)** lists all threads currently available in the operating system. The currently running thread is marked with an asterisk.

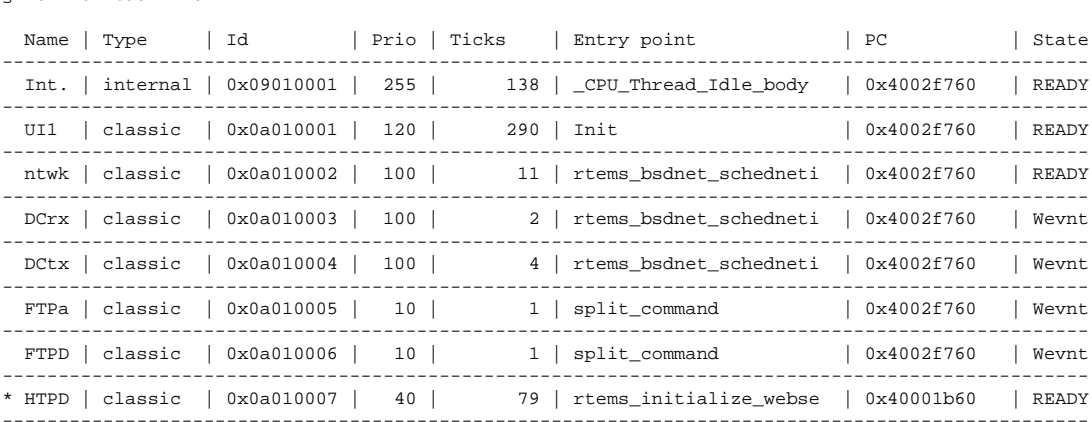

**[thread bt ?id?](#page-191-0)** lists the stack backtrace. **[bt](#page-82-0)** lists the backtrace of the currently executing thread as usual.

grmon> thread bt 0x0a010003

grmon> thread info

 $~^8pc$ #0 0x4002f760 \_Thread\_Dispatch + 0x11c #1 0x40013ed8 rtems\_event\_receive + 0x88 #2 0x40027824 rtems\_bsdnet\_event\_receive + 0x18 #3 0x4000b664 websFooter + 0x484 #4 0x40027708 rtems\_bsdnet\_schednetisr + 0x158

A backtrace of the current thread (equivalent to the **[bt](#page-82-0)** command):

grmon> thread bt 0x0a010007

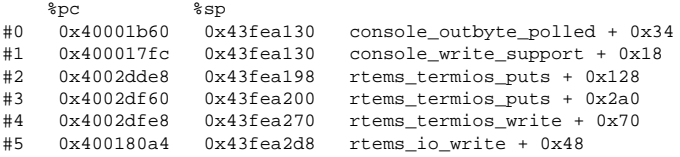

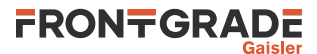

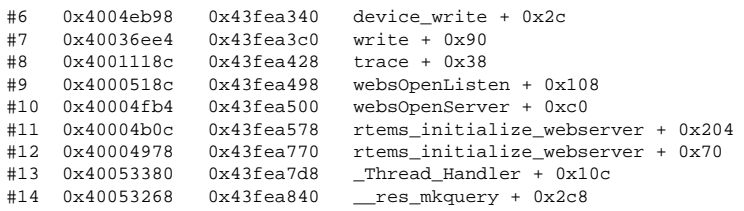

# <span id="page-32-0"></span>**3.9. Forwarding application console I/O**

If GRMON is started with  $-u$  [N] (N defaults to zero - the first UART), the target system APBUART[N] is placed in FIFO debug mode or in loop-back mode. Debug mode was added in GRLIB 1.0.17-b2710 and is reported by **[info sys](#page-128-0)** in GRMON as *"DSU mode (FIFO debug)"*, older hardware is still supported using loop-back mode. In both modes flow-control is enabled. Both in loop-back mode and in FIFO debug mode the UART is polled regularly by GRMON during execution of an application and all console output is printed on the GRMON console. When  $-u$  is used there is no point in connecting a separate terminal to UART1.

In addition it is possible to enable or disable UART forwarding using the command **[forward](#page-113-0)**. Optionally it is also possible to forward the I/O to a custom TCL channel using this command.

With FIFO debug mode it is also possible to enter text in GRMON which is inserted into the UART receive FIFO. These insertions will trigger interrupts if receiver FIFO interrupts are enabled. This makes it possible to use GRMON as a terminal when running an interrupt-driven O/S such as Linux or VxWorks.

The following restrictions must be met by the application to support either loop-back mode or FIFO debug mode:

- 1. The UART control register must not be modified such that neither loop-back nor FIFO debug mode is disabled
- 2. In loop-back mode the UART data register must not be read

This means that -u cannot be used with PROM images created by MKPROM. Also loop-back mode can not be used in kernels using interrupt driven UART consoles (e.g. Linux, VxWorks).

The **[forward start](#page-113-0)**, or the commandline option -ucli [N], can be used to make the current shell start forwarding I/O. This can be used when running applications from GDB to redirect I/O to the GRMON terminal instead of the GDB terminal.

RXVT must be disabled for debug mode to work in a MSYS console on Windows. This can be done by deleting or renaming the file rxvt.exe inside the bin directory, e.g.,  $C:\max_{S}\1.0\bin1. Starting with MSYS-1.0.11$ this will be the default.

#### **3.9.1. UART debug mode**

When the application is running with UART debug mode enabled the following key sequences will be available. The sequences can be used to adjust the input to what the target system expects. For a key sequence to take effect, both key presses must be pressed within 1.5 seconds of each other. Otherwise, they will be forwarded as is.

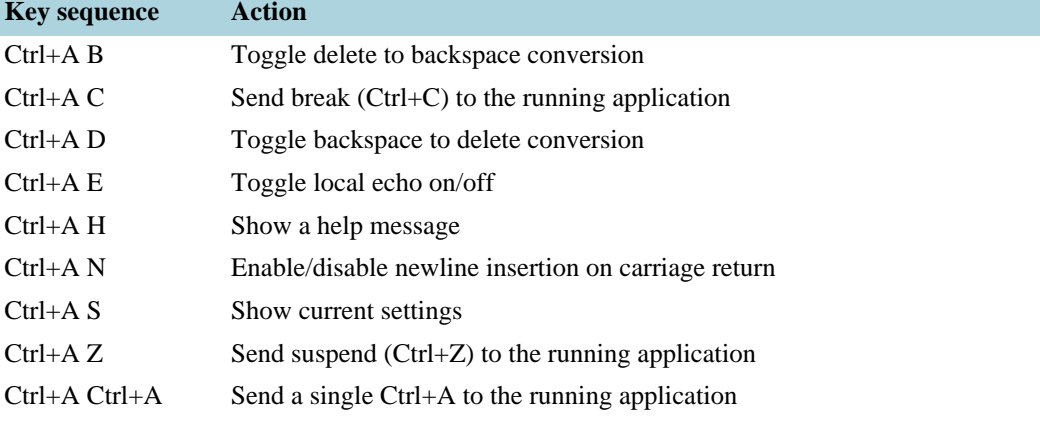

#### *Table 3.3. Uart control sequences*

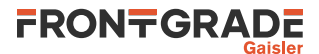

# <span id="page-33-0"></span>**3.10. PROM programming**

#### <span id="page-33-1"></span>**3.10.1. EEPROM**

GRMON supports programming of EEPROM attached to the external memory bus, through the **[eeload](#page-103-0)** command.

Programming checkbits for 32-bit memories will be handled automatically by the memory controller. Programming checkbits automatically for 8-bit memories is not supported. Checkbits for 8-bit memories can be programmed by creating a section the ELF-file with the checkbits in it, or by loading a binary image with the checkbits in it separately.

#### <span id="page-33-2"></span>**3.10.2. MRAM**

GRMON supports programming of MRAM attached to the external memory bus, through the **[load](#page-142-0)** command with the option -wprot.

Programming checkbits for 32-bit memories will be handled automatically by the memory controller. Programming checkbits automatically for 8-bit memories is not supported. Checkbits for 8-bit memories can be programmed by creating a section the ELF-file with the checkbits in it, or by loading a binary image with the checkbits in it separately.

#### <span id="page-33-3"></span>**3.10.3. CFI compatible Flash PROM**

GRMON supports programming of CFI compatible flash PROMs attached to the external memory bus, through the **[flash](#page-109-0)** command. Flash programming is only supported if the target system contains one of the following memory controllers MCTRL, FTMCTRL, FTSRCTRL or SSRCTRL. The PROM bus width can be 8-, 16- or 32-bit. It is imperative that the PROM width in the MCFG1 register correctly reflects the width of the external PROM.

To program 8-bit and 16-bit PROMs, GRMON must be able to do byte (or half-word) accesses to the target system. To support this either connect with a JTAG debug link or have at least one working SRAM/SDRAM bank and a Leon CPU available in the target system.

There are many different suppliers of CFI devices, and some implements their own command set. The command set is specified by the CFI query register 14 (MSB) and 13 (LSB). The value for these register can in most cases be found in the datasheet of the CFI device. GRMON supports the command sets that are listed in [Table 3.4,](#page-33-4) ["Supported CFI command set".](#page-33-4)

<span id="page-33-4"></span>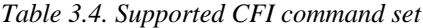

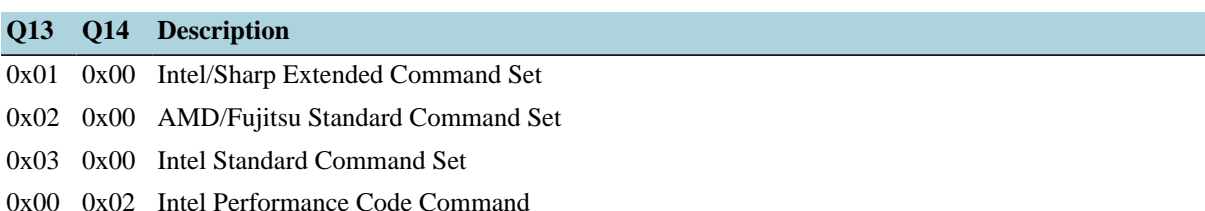

Some flash chips provides lock protection to prevent the flash from being accidentally written. The user is required to actively lock and unlock the flash. Note that the memory controller can disable all write cycles to the flash also, however GRMON automatically enables PROM write access before the flash is accessed.

The flash device configuration is auto-detected, the information is printed out like in the example below. One can verify the configuration so that the auto-detection is correct if problems are experienced. The block lock status (if implement by the flash chip) can be viewed like in the following example:

```
grmon3> flash
 Manuf. : Intel
 Device : MT28F640J3
  Device ID : 09169e01734a9981
  User ID : ffffffffffffffff
 1 x 8 Mbytes = 8 Mbytes total @ 0x00000000
  CFI information
  Flash family : 1
```
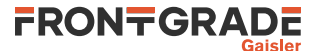

```
 Flash size : 64 Mbit
  Erase regions : 1
  Erase blocks : 64
  Write buffer : 32 bytes
 Lock-down : Not supported
 Region 0 : 64 blocks of 128 kbytes
 grmon3> flash status
  Block lock status: U = Unlocked; L = Locked; D = Locked-down
  Block 0 @ 0x00000000 : L
 Block 1 @ 0x00020000 : L<br>Block 2 @ 0x00040000 : L
          Block 2 @ 0x00040000 : L
  Block 3 @ 0x00060000 : L
...
  Block 60 @ 0x00780000 : L
  Block 61 @ 0x007a0000 : L
  Block 62 @ 0x007c0000 : L
  Block 63 @ 0x007e0000 : L
```
A typical command sequence to erase and re-program a flash memory could be:

```
grmon3> flash unlock all
  Unlock complete
grmon3> flash erase all
  Erase in progress
   Block @ 0x007e0000 : code = 0x80 OK
  Erase complete
grmon3> flash load rom_image.prom
...
grmon3> flash lock all
  Lock complete
```
#### <span id="page-34-0"></span>**3.10.4. SPI memory device**

GRMON supports programming of SPI memory devices that are attached to a SPICTRL or SPIMCTRL core. The flash programming commands are available through the cores' debug drivers. A SPI flash connected to the SPIC-TRL controller is programmed using **['spi flash'](#page-180-0)**, for SPIMCTRL connected devices the **['spim flash'](#page-177-0)** command is used instead. See the command reference for respective command for the complete syntax, below are some typical use cases exemplified.

When interacting with a memory device via SPICTRL the driver assumes that the clock scaler settings have been initialized to attain a frequency that is suitable for the memory device. When interacting with a memory device via SPIMCTRL all commands are issued with the normal scaler setting unless the alternate scaler has been enabled.

A command sequence to save the original first 32 bytes of data before erasing and programming the SPI memory device connected via SPICTRL could be:

```
spi set div16
spi flash select 1
spi flash dump 0 32 32bytes.srec
spi flash erase
spi flash load romfs.elf
```
The first command initializes the SPICTRL clock scaler. The second command selects a SPI memory device configuration and the third command dumps the first 32 bytes of the memory device to the file 32bytes.srec. The fourth command erases all blocks of the SPI flash. The last command loads the ELF-file romfs.elf into the device, the addresses are determined by the ELF-file section address.

Below is a command sequence to dump the data of a SPI memory device connected via SPIMCTRL. The first command tries to auto-detect the type of memory device. If auto-detection is successful GRMON will report the device selected. The second command dumps the first 128 bytes of the memory device to the file 128 bytes. srec.

```
spim flash detect
spim flash dump 0 128 128bytes.srec
```
#### <span id="page-34-1"></span>**3.11. Automated operation**

GRMON can be used to perform automated non-interactive tasks. Some examples are:

- Test suite execution and checking
- Stand-alone memory test with scripted access patterns
- Generate SpaceWire or Ethernet traffic

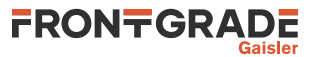

- Peripheral register access during hardware bring-up without involving a CPU
- Evaluate how a large set of compiler option permutations affect application performance

#### <span id="page-35-0"></span>**3.11.1. Tcl commanding during CPU execution**

In many situations it is necessary to execute GRMON Tcl commands at the same time as the processor is executing. For example to monitor a specific register or a memory region of interest. Another use case is to change system state independent of the processor, such as error injection.

When the target executes, the GRMON terminal is assigned to the target system console and is thus not available for GRMON shell input. Furthermore, commands such as **[run](#page-168-0)** and **[cont](#page-84-0)** return to the user first when execution has completed, which could be never for a non-behaving program.

Three different methods for executing Tcl commands during target execution are described below:

• *Detach GRMON from the target*. This means that the application continues running with GRMON no longer having control over the execution. This is done with the **[detach](#page-97-0)** and **[attach](#page-73-0)** commands.

#### <span id="page-35-1"></span>**3.11.2. Communication channel between target and monitor**

A communication channel between GRMON and the target can be created by sharing memory. Use cases include when a target produces log or trace data in memory at run-time which is continuously consumed by GRMON reading out the the data over the debug link. For this to work safely without the need to stop execution, some arbitration over the data has to be implemented, such as a wait-free software FIFO.

#### <span id="page-35-2"></span>**3.11.3. Test suite driver**

GRMON can be used with a driver script for automatic execution of a test suite consisting of self-checking target applications. For this purpose a script is created which contains multiple **[load](#page-142-0)** and **[run](#page-168-0)** commands followed by system state checking at end of each target execution. State checking could by implemented by checking an application return value in a CPU register using the **[reg](#page-163-0)** command. In case an anomaly is detected by the driver script, the system state is dumped with commands such as **[reg](#page-163-0)**, **[bt](#page-82-0)**, **[inst](#page-130-0)** and **[ahb](#page-70-0)** for later inspection. All command output is written to a log file specified with the GRMON command line option -log. It is also useful to implement a time-out mechanism in an exec hook to mitigate against non-terminating applications.

The example below shows a simple test suite driver which uses some of the techniques described in this section to test the applications named test000.elf, test001.elf and test002.elf. It can be run by issuing

```
 $ grmon <debuglink> -u -c testsuite.tcl -log testsuite.log
 $ grep FAIL testsuite.log
```
in the host OS shell. Target state will be dumped in the log file testsuite.log for each test case which returns nonzero or crashes.

*Example 3.3. Test suite driver example*

```
# This is testsuite.tcl
set nfail 0
proc dumpstate {} {
        bt; thread info; reg; inst 256; ahb 256; info reg
}
proc testprog {tname} {
        global nfail
         puts "### TEST $tname BEGIN"
        load $tname
        set tstart [clock seconds]
        set results [run]
         set tend [clock seconds]
         puts [format "### Test executed %d seconds" [expr $tend - $tstart]]
         set exec_ok 0
         foreach result $results {
                if {$result == "SIGTERM"} {
                        set exec_ok 1
 }
 }
        if \{\text{sesec}\> k == 1\} puts "### PASS: $tname"
         } else {
                .<br>incr nfail 1
```
# FRONTGRADE

```
 puts "### FAIL: $tname ($results)"
                dumpstate
        }
        puts "### TEST $tname END"
}
proc printsummary {} {
 global nfail
 if {0 == $nfail} {
 puts "### SUMMARY: ALL TESTS PASSED"
 } else {
               puts "### SUMMARY: $nfail TEST(S) FAILED"
        }
}
after 2000
testprog test000.elf
testprog test001.elf
testprog test002.elf
printsummary
exit
```
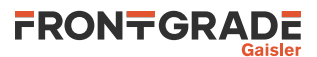

# **4. Debug link**

GRMON supports several different links to communicate with the target board. However all of the links may not be supported by the target board. Refer to the board user manual to see which links that are supported. There are also boards that have built-in adapters.

Refer to the board user manual to see which links that are supported.

The default communication link between GRMON and the target system is the host's serial port connected to a serial debug interface (AHBUART) of the target system. Connecting using any of the other supported link can be performed by using the switches listed below. More switches that may affect the connection are listed at each subsection.

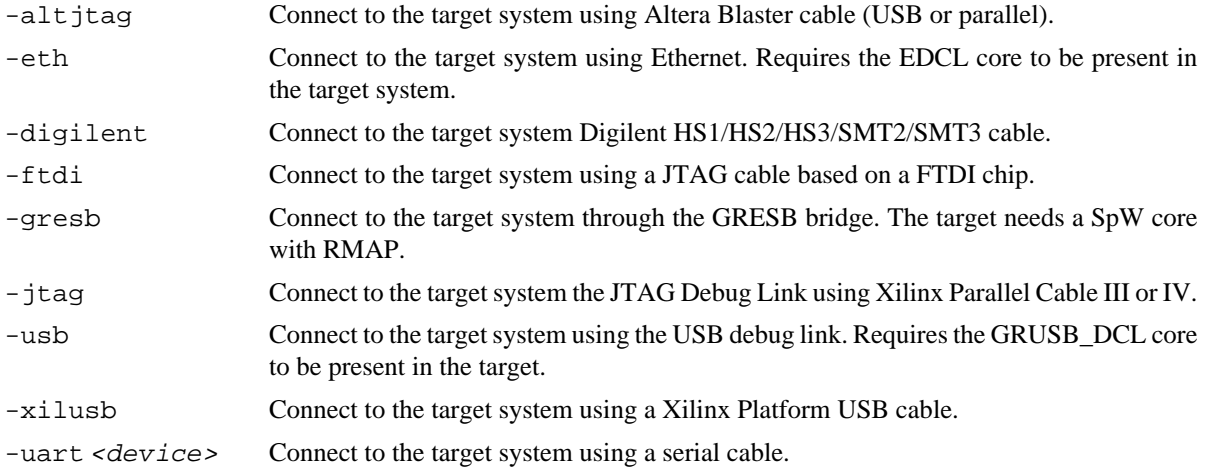

8-/16-bit access to the target system is only supported by the JTAG debug links, all other interfaces access subwords using read-modify-write. All links supports 32-bit accesses. 8-bit access is generally not needed. An example of when it is needed is when programming a 8 or 16-bit flash memory on a target system *without* a LEON CPU available. Another example is when one is trying to access cores that have byte-registers, for example the CAN\_OC core, but almost all GRLIB cores have word-registers and can be accessed by any debug link.

The speed of the debug links affects the performance of GRMON. It is most noticeable when loading large applications, for example Linux or VxWorks. Another case when the speed of the link is important is during profiling, a faster link will increase the number of samples. See [Table 4.1](#page-37-0) for a list of estimated speed of the debug links.

| Name                        | <b>Estimated speed</b> |
|-----------------------------|------------------------|
| <b>UART</b>                 | $\sim$ 100 kbit/s      |
| <b>JTAG</b> (Parallel port) | $\sim$ 200 kbit/s      |
| <b>JTAG</b> (USB)           | $\sim$ 1 Mbit/s        |
| <b>GRESB</b>                | $\sim$ 25 Mbit/s       |
| <b>USB</b>                  | $\sim$ 30 Mbit/s       |
| Ethernet                    | $\sim$ 35 Mbit/s       |

<span id="page-37-0"></span>*Table 4.1. Estimated debug link application download speed*

# **4.1. UART debug link**

To attach GRMON using the AHBUART debug link, first connect a cable between the UART connectors on target board and the host system. Then power-up and reset the target board and start GRMON with the -uart option. Use the -uart <device> option in case the target is not connected to the first UART port of your host. On some hosts, it might be necessary to lower the baud rate in order to achieve a stable connection to the target. In this case, use the -baud switch with the 57600 or 38400 options. Below is a list of start-up switches applicable for the AHBUART debug link.

Extra options for UART debug link:

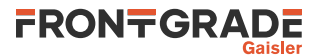

```
-uart <device>
```
By default, GRMON communicates with the target using the first uart port of the host. This can be overridden by specifying an alternative device. Device names depend on the host operating system. On Linux systems serial devices are named as /dev/tty## and on Windows they are named  $\.\.\.\$ 

```
-baud <br/>baudrate>
```
Use baud rate for the DSU serial link. By default, 115200 baud is used. Possible baud rates are 9600, 19200, 38400, 57600, 115200, 230400, 460800. Rates above 115200 need special uart hardware on both host and target.

When using an USB-to-Serial adapter based on FTDI chips, there is a latency timer that will be a bottleneck, especially when reading small amounts of data very often. For example when the I/O Forwarding is enabled or collecting profiling information. In Linux this timer will be adjusted automatically by GRMON, but in Windows it must be set manually. Open the Windows "Device Manager" and locate the serial port device. Right-click on the device and select properties. In the tab "Port Settings", push the "Advanced" button. Set the "Latency Timer" to lowest possible value and press the button "OK".

# <span id="page-38-0"></span>**4.2. Ethernet debug link**

If the target system includes a GRETH core with EDCL enabled then GRMON can connect to the system using Ethernet. The default network parameters can be set through additional switches.

Extra options for Ethernet:

```
-eth [<ipnum>][:<port>]
```
Use the Ethernet connection and optionally use  $ipnum$  for the target system IP number and/or : port to select which UDP port to use. Default IP address is 192.168.0.51 and the port number is random.

-edclmem <kB>

The EDCL hardware can be configured with different buffer size. Use this option to force the buffer size (in KB) used by GRMON during EDCL debug-link communication. By default the GRMON tries to autodetect the best value. Valid options are: 1, 2, 4, 8, 16, 32, 64.

-edclus <us>

Increase the EDCL timeout before resending a packet. Use this option if you have a large network delays.

The default IP address of the EDCL is normally determined at synthesis time. The IP address can be changed using the **[edcl](#page-102-0)** command. If more than one core is present i the system, then select core by appending the name. The name of the core is listed in the output of **[info sys](#page-128-0)**.

Note that if the target is reset using the reset signal (or power-cycled), the default IP address is restored. The **[edcl](#page-102-0)** command can be given when GRMON is attached to the target with any interface (serial, JTAG, PCI ...), allowing to change the IP address to a value compatible with the network type, and then connect GRMON using the EDCL with the new IP number. If the **[edcl](#page-102-0)** command is issued through the EDCL interface, GRMON must be restarted using the new IP address of the EDCL interface. The current IP address is also visible in the output from **[info sys](#page-128-0)**.

```
grmon3> edcl
   Device index: greth0
   Edcl ip 192.168.0.51, buffer 2 kB
grmon3> edcl greth1
   Device index: greth1
   Edcl ip 192.168.0.52, buffer 2 kB
grmon3> edcl 192.168.0.53 greth1
   Device index: greth1
   Edcl ip 192.168.0.53, buffer 2 kB
grmon3> info sys greth0 greth1
   greth0 Frontgrade Gaisler GR Ethernet MAC
             APB: FF940000 - FF980000
             IRQ: 24
             edcl ip 192.168.0.51, buffer 2 kbyte
   greth1 Frontgrade Gaisler GR Ethernet MAC
             APB: FF980000 - FF9C0000
             IRQ: 25
             edcl ip 192.168.0.53, buffer 2 kbyte
```
# **4.3. JTAG debug link**

The subsections below describe how to connect to a design that contains a JTAG AHB debug link (AHBJTAG). The following commandline options are common for all JTAG interfaces. If more than one cable of the same type

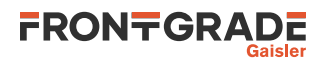

is connected to the host, then you need to specify which one to use, by using a commandline option. Otherwise it will default to the first it finds.

Extra options common for all JTAG cables:

-jtaglist

List all available cables of the selected type and exit application.

-jtagcable <n>

Specify which cable to use if more than one is connected to the computer. If only one cable of the same type is connected to the host computer, then it will automatically be selected. It's also used to select parallel port.

-jtagserial <sn>

Specify which cable to use by serial number if more than one is connected to the computer.

-jtagdevice <n>

Specify which device in the chain to debug. Use if more than one is device in the chain is debuggable. -jtagcomver <version>

Specify JTAG debug link version.

-jtagretry <num>

Set the number of retries.

**JTAG debug link version.** The JTAG interface has in the past been unreliable in systems with very high bus loads, or extremely slow AMBA AHB slaves, that lead to GRMON reading out AHB read data before the access had actually completed on the AHB bus. Read failures have been seen in systems where the debug interface needed to wait hundreds of cycles for an AHB access to complete. With version 1 of the JTAG AHB debug link the reliability of the debug link has been improved. In order to be backward compatible with earlier versions of the debug link, GRMON cannot use all the features of AHBJTAG version 1 before the debug monitor has established that the design in fact contains a core with this version number. In order to do so, GRMON scans the plug and play area. However, in systems that have the characteristics described above, the scanning of the plug and play area may fail. For such systems the AHBJTAG version assumed by GRMON during plug and play scanning can be set with the switch -jtagcomver<version>. This will enable GRMON to keep reading data from the JTAG AHB debug interface until the AHB access completes and valid data is returned. Specifying the version in systems that have AHBJTAG version 0 has no benefit and may lead to erroneous behavior. The option -jtagretry<num> can be used to set the number of attempts before GRMON gives up.

**JTAG chain devices.** If more than one device in the JTAG chain are recognized as debuggable (FPGAs, ASICs) etc), then the device to debug must be specified using the commandline option -jtagdevice. In addition, all devices in the chain must be recognized. GRMON automatically recognizes the most common FPGAs, CPLDs, proms etc. But unknown JTAG devices will cause GRMON JTAG chain initialization to fail. If you report the device ID and corresponding JTAG instruction register length to support@gaisler.com, then the device will be supported in future releases of GRMON.

## **4.3.1. Xilinx parallel cable III/IV**

If target system has the JTAG AHB debug link, GRMON can connect to the system through Xilinx Parallel Cable III or IV. The cable should be connected to the host computers parallel port, and GRMON should be started with the -jtag switch. Use -jtagcable to select port. On Linux, you must have read and write permission, i.e. make sure that you are a member of the group 'lp'. I.a. on some systems the Linux module lp must be unloaded, since it uses the port.

Extra options for Xilinx parallel cable:

-jtag

Connect to the target system using a Xilinx parallel cable III/IV cable

## **4.3.2. Xilinx Platform USB cable**

JTAG debugging using the Xilinx USB Platform cable is supported on Linux and Windows 7 systems. The platform cable models DLC9G and DLC10 are supported. The legacy model DLC9 is not supported. GRMON should be started with -xilusb switch. Certain FPGA boards have a USB platform cable logic implemented directly on the board, using a Cypress USB device and a dedicated Xilinx CPLD. GRMON can also connect to these boards, using the --xilusb switch.

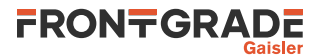

Extra options for Xilinx USB Platform cable:

-xilusb

Connect to the target system using a Xilinx USB Platform cable.

```
-xilmhz [12|6|3|1.5|0.75]
```
Set Xilinx Platform USB frequency. Valid values are 12, 6, 3, 1.5 or 0.75 MHz. Default is 3 MHz.

On Linux systems, the Xilinx USB drivers must be installed by executing './setup\_pcusb' in the ISE bin/bin/ lin directory (see ISE documentation). I.a. the program **fxload** must be available in /sbin on the used host, and libusb must be installed.

On Windows hosts follow the instructions below. The USB cable drivers should be installed from Xilinx ISE, ISE Webpack or Vivado Lab Tools. Xilinx ISE 9.2i or later is required, or Xilinx Vivado Lab Tools 2017.4. Then install the *filter driver*, from the [libusb-win32 project](http://libusb-win32.sourceforge.net) [[http://libusb-win32.sourceforge.net\]](http://libusb-win32.sourceforge.net), by running install-filter-win.exe from the libusb package.

- 1. Install the ISE, ISE-Webpack, iMPACT or Vivado Lab Tools by following their instructions. This will install the drivers for the Xilinx Platform USB cable. Xilinx ISE 9.2i or later is required, or Vivado 2017.4. After the installation is complete, make sure that the Xilinx tools can find the Platform USB cable.
- 2. Then run **libusb-win32-devel-filter-1.2.6.0.exe**, which can be found in the folder **'<grmon-ver>/share/grmon/**', where **<grmon-ver>** is the path to the extracted win32 or win64 folder from the the GRMON archive. This will install the libusb filter driver tools. Step through the installer dialog boxes as seen in [Figure 4.1](#page-41-0) until the last dialog. The **libusb-win32-devel-filter-1.2.6.0.exe** installation is compatible with both 64-bit and 32-bit Windows.
- 3. Make sure that '**Launch filter installer wizard**' is checked, then press **Finish**. The wizard can also be launched from the start menu.

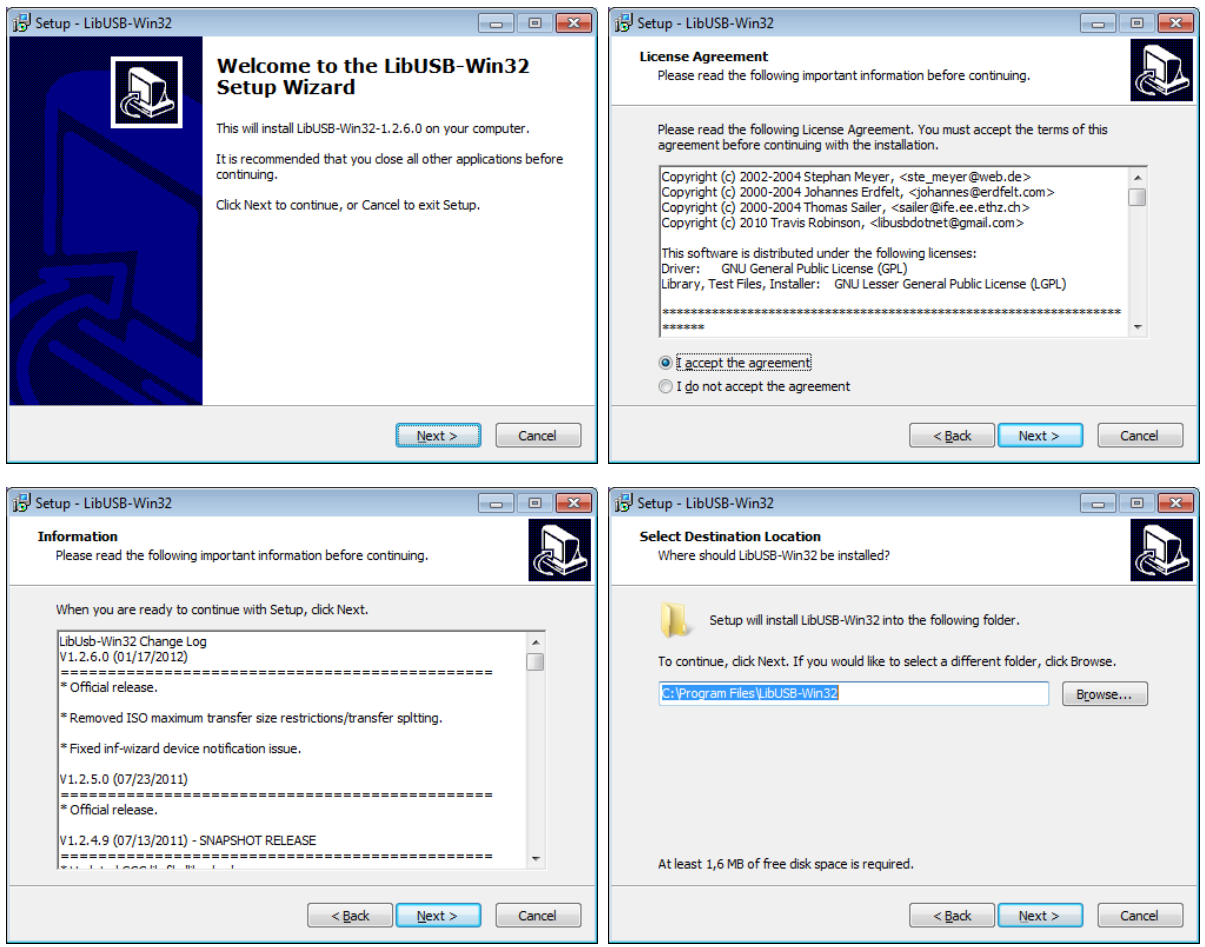

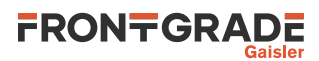

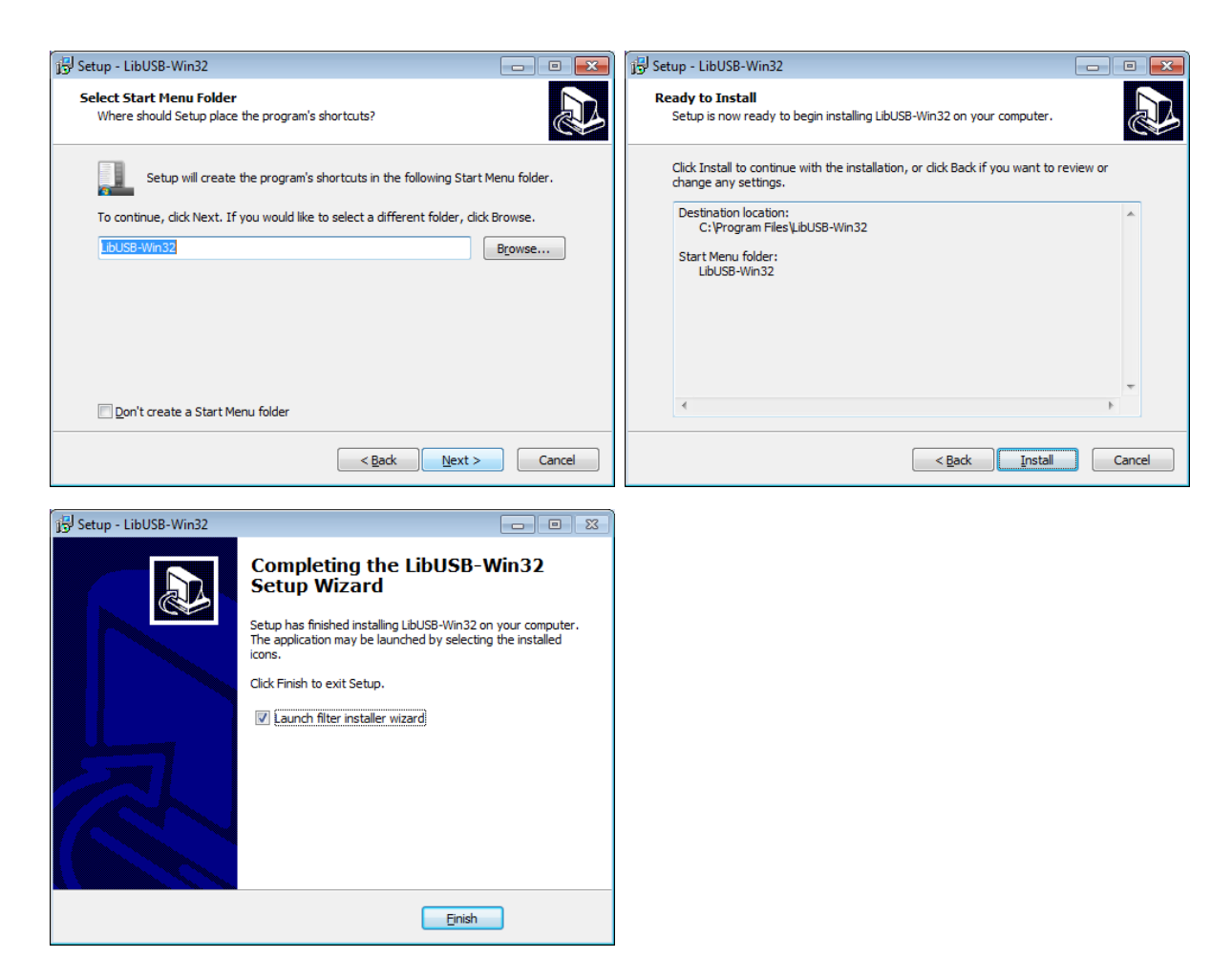

*Figure 4.1.*

- <span id="page-41-0"></span>4. At the first dialog, as seen in [Figure 4.2](#page-42-0), choose '**Install a device filter**' and press **Next**.
- 5. In the second dialog, mark the Xilinx USB cable. You can identify it either by name Xilinx USB Cable in the 'Description' column or vid:03fd in the 'Hardware ID' column. Then press **Install** to continue.
- 6. Press **OK** to close the pop-up dialog and then **Cancel** to close the filter wizard. You should now be able to use the Xilinx Platform USB cable with both GRMON and iMPACT.

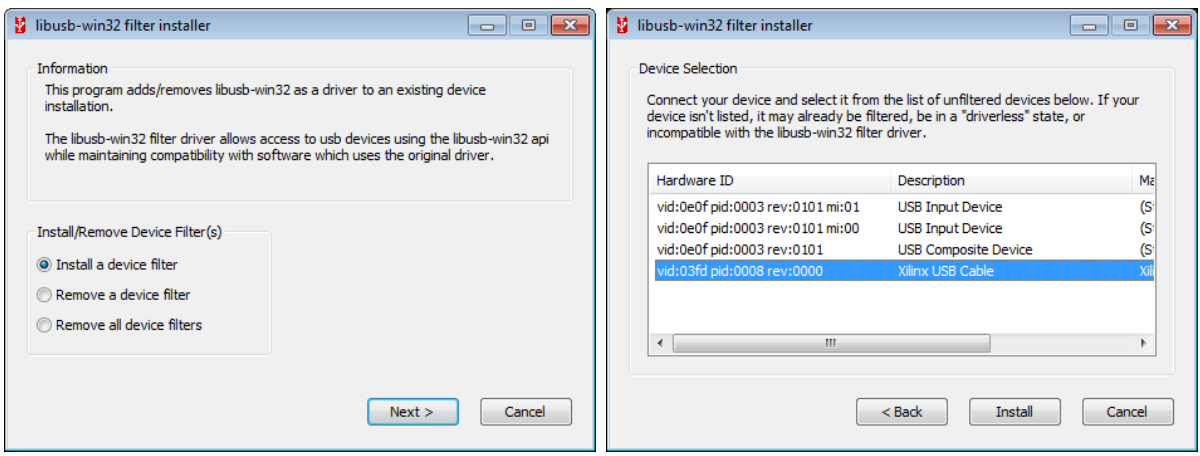

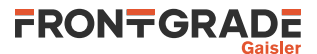

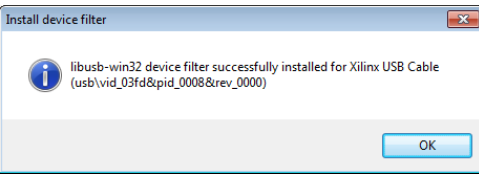

<span id="page-42-0"></span>*Figure 4.2.*

The *libusb-win32 filter installer wizard* may have to be run again if the Xilinx Platform USB cable is connected to another USB port or through a USB hub.

## **4.3.3. Altera USB Blaster or Byte Blaster**

For GRLIB systems implemented on Altera devices GRMON can use USB Blaster or Byte Blaster cable to connect to the system. GRMON is started with  $-\text{alt}$  jtag switch. Drivers are included in the the Altera Quartus software, see Actel's documentation on how to install on your host computer.

The connection requires Altera Quartus version less then or equal to 13.

On Linux systems, the path to Quartus shared libraries has to be defined in the LD\_LIBRARY\_PATH environment variable, i.e.

```
$ export LD_LIBRARY_PATH=$LD_LIBRARY_PATH:/usr/local/quartus/linux
$ grmon -altjtag
 GRMON3 LEON debug monitor v3.0.0 32-bit professional version
 ...
```
On Windows, the path to the Quartus binary folder must the added to the environment variable PATH, see [Ap](#page-224-0)pendix E, *[Appending environment variables](#page-224-0)* in how to this. The default installation path to the binary folder should be similar to C:\altera\11.1sp2\quartus\bin, where *11.1sp2* is the version of Quartus.

Extra options for Altera Blaster:

-altitag Connect to the target system using Altera Blaster cable (USB or parallel).

## <span id="page-42-1"></span>**4.3.4. FTDI FT4232/FT2232**

JTAG debugging using a FTDI FT2232/FT4232 chip in MPSSE-JTAG-emulation mode is supported in Linux and Windows. GRMON has support for two different back ends, one based on libftdi 0.20 and the other based on FTDI's official d2xx library.

When using Windows, GRMON will use the d2xx back end per default. FTDI's D2XX driver must be installed. Drivers and installation guides can be found at [FTDI's website](http://www.ftdichip.com) [[http://www.ftdichip.com\]](http://www.ftdichip.com).

In Linux, the libftdi back end is used per default. The user must also have read and write permission to the device file. This can be achieved by creating a udev rules file,  $/etc/udev/rules d/51-ftdi. rules, containing$ the lines below and then reconnect the USB cable.

```
\text{ATTR}{idVendor}=="0403", \text{ATTR}{idProduct}=="6010", \text{MODE}="666"
 ATTR{idVendor}=="0403", ATTR{idProduct}=="6011", MODE="666"
 ATTR{idVendor}=="0403", ATTR{idProduct}=="6014", MODE="666"
 ATTR{idVendor}=="0403", ATTR{idProduct}=="6040", MODE="666"
 ATTR{idVendor}=="0403", ATTR{idProduct}=="6041", MODE="666"
 ATTR{idVendor}=="0403", ATTR{idProduct}=="6042", MODE="666"
     \text{ATTR}{idVendor}=="0403", \text{ATTR}{idProduct}=="6043", MODE="666"
 ATTR{idVendor}=="0403", ATTR{idProduct}=="6044", MODE="666"
 ATTR{idVendor}=="0403", ATTR{idProduct}=="6045", MODE="666"
 ATTR{idVendor}=="0403", ATTR{idProduct}=="6048", MODE="666"
     \text{ATTR}{idVendor}=="0403", \text{ATTR}{idProduct}=="cff8", MODE="666"
```
Extra options for FTDI:

-ftdi [libftdi|d2xx]

Connect to the target system using a JTAG cable based on a FTDI chip. Optionally a back end can be specified. Defaults to libftdi on Linux and d2xx on Windows

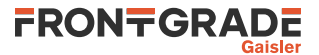

### -ftdidetach

On Linux, force the detachment of any kernel drivers attached to the USB device.

-ftdimhz <mhz>

Set FTDI frequency divisor. Values between 0.0 and 30.0 are allowed (values higher then 6.0 MHz are hardware dependent) The frequency will be rounded down to the closest supported frequency supported by the hardware. Default value of mhz is 1.0 MHz

-ftdivid <vid>

Set the vendor ID of the FTDI device you are trying to connect to. This can be used to add support for 3rd-party FTDI based cables.

-ftdipid <pid>

Set the product ID of the FTDI device you are trying to connect to. This can be used to add support for 3rd-party FTDI based cables.

-ftdigpio <val>

Set the GPIO signals of the FTDI device. The lower 16bits sets the level of the GPIO and the upper bits set the direction.

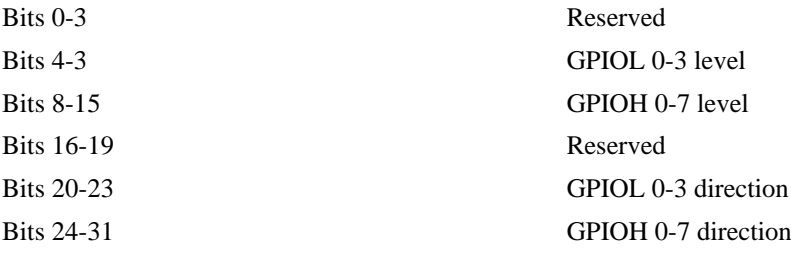

## **4.3.5. Amontec JTAGkey**

The Amontec JTAGkey is based on a FTDI device, therefore see [Section 4.3.4, "FTDI FT4232/FT2232"](#page-42-1) about FTDI devices on how to connect. Note that the user does *not* need to specify VID/PID for the Amontec cable. The drivers and installation guide can be found at [Amontec's website](http://www.amontec.com) [[http://www.amontec.com\]](http://www.amontec.com).

## **4.3.6. Actel FlashPro 3/3x/4/5**

Support for Actel FlashPro  $3/3x/4/5$  is only supported by the professional version.

On Windows 32-bit, JTAG debugging using the Microsemi FlashPro 3/3x/4 is supported for GRLIB systems implemented on Microsemi devices. This also requires FlashPro 11.4 software or later to be installed on the host computer (to be downloaded from Microsemi's website). Windows support is detailed at the website. GRMON is started with the -fpro switch.

JTAG debugging using the Microsemi FlashPro 5 cable is supported on both Linux and Windows, for GRLIB systems implemented on Microsemi devices, using the FTDI debug link. See [Section 4.3.4, "FTDI FT4232/FT2232"](#page-42-1) about FTDI devices on how to connect. Note that the user does *not* need to specify VID/PID for the FlashPro 5 cable. This also requires FlashPro 11.4 software or later to be installed on the host computer (to be downloaded from Microsemi's website).

Extra options for Actel FlashPro:

-fpro

Connect to the target system using the Actel FlashPro cable. (Windows)

## **4.3.7. Digilent HS1/HS2/HS3/SMT2/SMT3**

JTAG debugging using a Digilent JTAG HS1/HS2/HS3/SMT2/SMT3 cable is supported on Linux and Windows systems. Start GRMON with the -digilent switch to use this interface.

On Windows hosts, the Digilent Adept System software must be installed on the host computer, which can be downloaded from Digilent's website.

On Linux systems, the Digilent Adept Runtime must be installed on the host computer, which can be downloaded from Digilent's website. The Adept v2.19.2 Runtime supports the Linux distributions listed below.

CentOS 6 / Red Hat Enterprise Linux 6

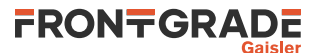

CentOS 7 / Red Hat Enterprise Linux 7 Ubuntu 14.04 Ubuntu 16.10 Ubuntu 18.04

Extra options for Digilent cables:

```
-digilent
    Connect to the target system using the Digilent cable.
-digifreg <hz>
    Set Digilent cable frequency in Hz. Default is 1 MHz.
```
## **4.4. USB debug link**

GRMON can connect to targets equipped with the GRUSB\_DCL core using the USB bus. To do so start GRMON with the -usb switch. Both USB 1.1 and 2.0 are supported. Several target systems can be connected to a single host at the same time. GRMON scans all the USB buses and claims the first free USBDCL interface. If the first target system encountered is already connected to another GRMON instance, the interface cannot be claimed and the bus scan continues.

On Linux the GRMON binary must have read and write permission. This can be achieved by creating a udev rules file, /etc/udev/rules.d/51-gaisler.rules, containing the line below and then reconnect the USB cable.

```
SUBSYSTEM=="usb", ATTR{idVendor}=="1781", ATTR{idProduct}=="0aa0", MODE="666"
```
<span id="page-44-0"></span>On Windows a driver has to be installed. The first the time the device is plugged in it should be automatically detected as an unknown device, as seen in [Figure 4.3.](#page-44-0) Follow the instructions below to install the driver.

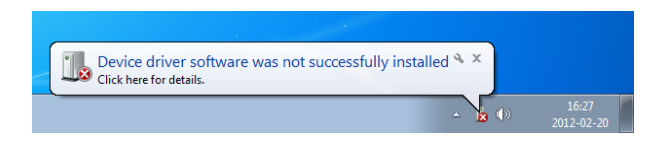

*Figure 4.3.*

- 1. Open the device manager by writing '**mmc devmgmt.msc**' in the run-field of the start menu.
- <span id="page-44-1"></span>2. In the device manager, find the unknown device. Right click on it to open the menu and choose '**Update Driver Software...**' as [Figure 4.4](#page-44-1) shows.

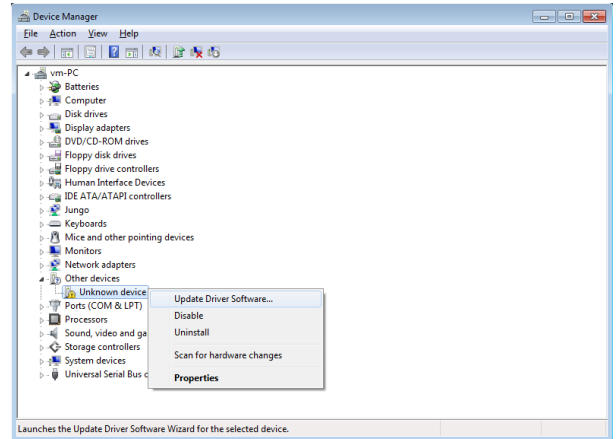

*Figure 4.4.*

- 3. In the dialog that open, the first image in [Figure 4.5,](#page-45-0) choose '**Browse my computer for driver software**'.
- 4. In the next dialog, press the **Browse** button and locate the path to **<grmon-win32>/share/grmon/drivers**, where grmon-win32 is the path to the extracted win32 folder from the the GRMON archive. Press '**Next**' to continue.

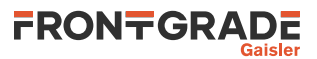

- 5. A warning dialog might pop-up, like the third image in [Figure 4.5.](#page-45-0) Press '**Install this driver software anyway**' if it shows up.
- 6. Press '**Close**' to exit the dialog. The USB DCL driver is now installed and GRMON should be able to connect to the target system using the USB DCL connection.

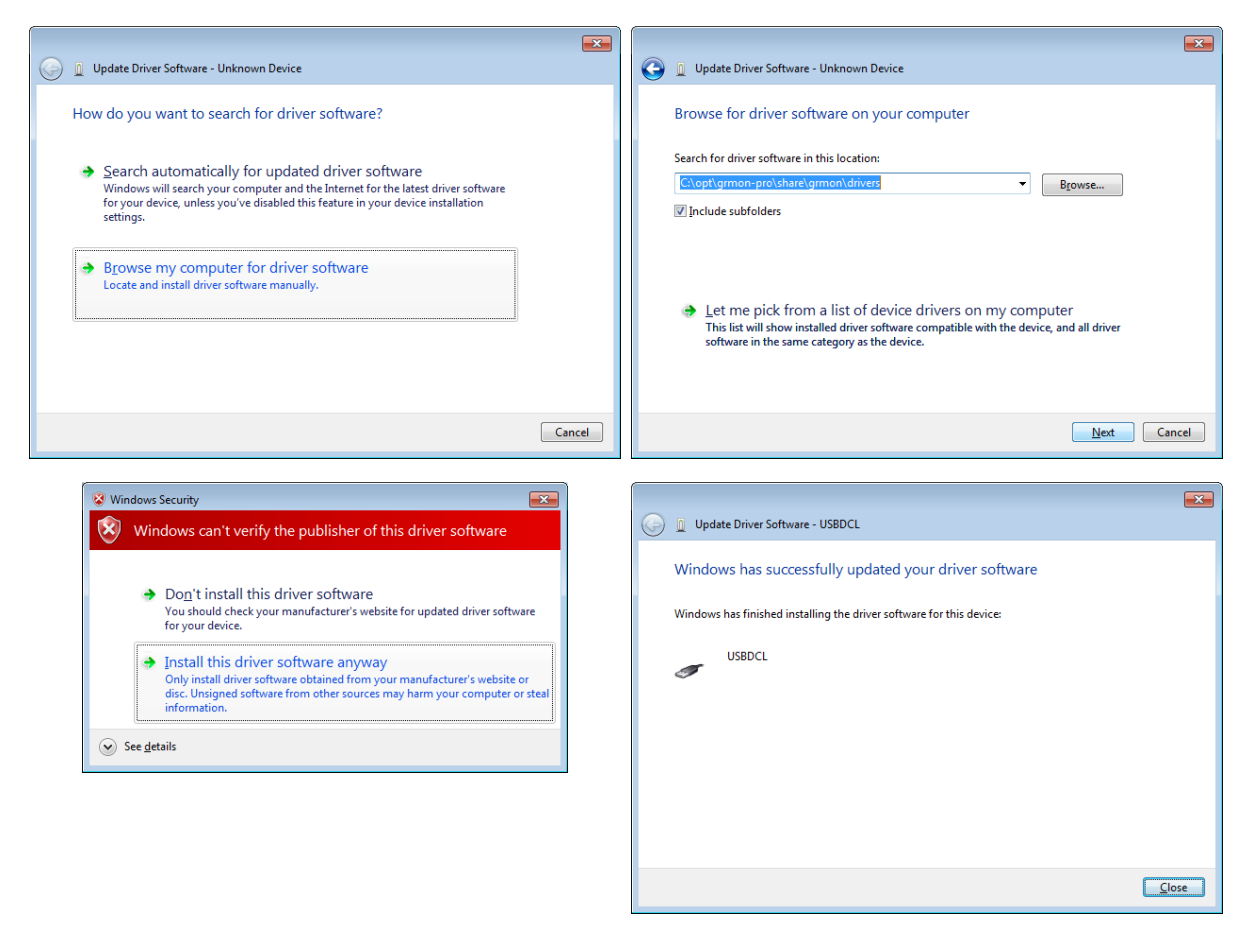

#### <span id="page-45-0"></span>*Figure 4.5.*

In Windows 8.1 or later the USB device will malfunction after the drivers has been installed. This can be fixed by adding an entry into the Windows registry.

- 1. Click Start, click Run, type regedit in the Open box, and then click OK .
- 2. Locate and then click the following subkey in the registry: **HKEY\_LOCAL\_MACHINE\SYSTEM\CurrentControlSet\Control\UsbFlags**
- 3. Locate the subkey **17810AA00000** or create a new key if doesn't exist. To create a new key on the Edit menu, point to New, and then click Key. Type the name of the new key **17810AA00000**
- 4. On the Edit menu, point to New, and then click DWORD (32-bit) Value.
- 5. Type **SkipBOSDescriptorQuery** for the name of the DWORD Value, and then press ENTER.
- 6. Right-click **SkipBOSDescriptorQuery**, and then click Modify.
- 7. In the Value data box, type **1**, and then click OK.
- 8. Exit Registry Editor.
- 9. Unplug and re-plug the device for the workaround to take effect.

## **4.5. GRESB debug link**

Targets equipped with a SpaceWire core with RMAP support can be debugged through the GRESB debug link using the GRESB Ethernet to SpaceWire bridge. To do so start GRMON with the -gress switch and use the any of the switches below to set the needed parameters.

For further information about the GRESB bridge see the GRESB manual.

Extra options for the GRESB connection:

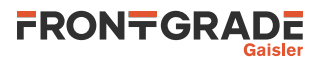

-gresb [<ipnum>] Use the GRESB connection and optionally use ipnum for the target system IP number. Default is 192.168.0.50. -link <num> Use link linknum on the bridge. Defaults to 0. -dna <dna> The destination node address of the target. Defaults to 0xfe. -sna <sna> The SpW node address for the link used on the bridge. Defaults to 32.  $-dpa < dpa1$ > [,< $dpa2$ >, ...,< $dpa12$ >] The destination path address. Comma separated list of addresses. -spa <spa1> [,<spa2>, ..., <spa12>] The source path address. Comma separated list of addresses. -dkey <key> The destination key used by the targets RMAP interface. Defaults to 0. -clkdiv <div> Divide the TX bit rate by div. If not specified, the current setting is used. -gresbtimeout <sec> Timeout period in seconds for RMAP replies. Defaults is 8.

-gresbretry <n>

Number of retries for each timeout. Defaults to 0.

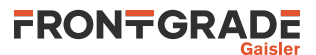

# **5. Debug drivers**

This section describes GRMON debug commands available through the TCL GRMON shell.

## **5.1. AMBA AHB trace buffer driver**

The **[at](#page-74-0)** command and its subcommands are used to control the AHBTRACE buffer core. It is possible to record AHB transactions without interfering with the processor. With the commands it is possible to set up triggers formed by an address and an address mask indicating what bits in the address that must match to set the trigger off. When the triggering condition is matched the AHBTRACE stops the recording of the AHB bus and the log is available for inspection using the **[at](#page-74-0)** command. The **[at delay](#page-74-0)** command can be used to delay the stop of the trace recording after a triggering match.

Note that this is an stand alone AHB trace buffer it is not to be confused with the DSU AHB trace facility. When a break point is hit the processor will not stop its execution.

The **[info sys](#page-128-0)** command displays the size of the trace buffer in number of lines.

```
 ahbtrace0 Frontgrade Gaisler AMBA Trace Buffer
           AHB: FFF40000 - FFF60000
           Trace buffer size: 512 lines
```
# **5.2. Clock gating**

The GRCLKGATE debug driver provides an interface to interact with a GRCLKGATE clock gating unit. A command line switch can be specified to automatically reset and enable all clocks, controlled by clock gating units, during GRMON's system initialization.

The GRCLKGATE core is accessed using the command **[grcg](#page-118-0)**, see command description in [Appendix B,](#page-68-0) *Command [syntax](#page-68-0)* for more information.

## **5.2.1. Switches**

```
-cginit [,<mask>,<mask>,...]
```
Reset and enable all clock-signals controlled by GRCLKGATE during initialization. If no mask is set then all clock-signals will be enabled. If a mask is specified, then clock-signals that will be enabled depends on the mask. One mask per GRCLKGATE core.

## **5.3. Debug drivers**

The DSU driver for the LEON processor(s), and the RVDM driver for NOEL-V, are a central part of GRMON. It handles most of the functions regarding application execution, debugging, processor register access, cache access and trace buffer handling. The most common interactions with the DSU/RVDM are explained in [Chapter 3,](#page-9-0) *[Operation](#page-9-0)*. Additional information about the configuration of the target processor and debugging support on the target system can be listed with the command **info sys**.

```
 dsu0 Frontgrade Gaisler LEON4 Debug Support Unit
           AHB: D0000000 - E0000000
           AHB trace: 64 lines, 32-bit bus
           CPU0: win 8, hwbp 2, itrace 64, V8 mul/div, srmmu, lddel 1, GRFPU-lite
                stack pointer 0x4ffffff0
                  icache 2 * 8 kB, 32 B/line lrr
                dcache 2 * 4 kB, 32 B/line lrr
          CPU1: win 8, hwbp 2, itrace 64, V8 mul/div, srmmu, lddel 1, GRFPU-lite
                 stack pointer 0x4ffffff0
                  icache 2 * 8 kB, 32 B/line lrr
                 dcache 2 * 4 kB, 32 B/line lrr
 dm0 Frontgrade Gaisler RISC-V Debug Module
           AHB: fe000000 - ff000000
           hart0: DXLEN 64, MXLEN 64, SXLEN 64, UXLEN 64
                  ISA A D F I M, Modes M S U
                 Stack pointer 0x3ffffff0
                  icache 4 * 4 kB, 32 B/line, rnd
                 dcache 4 * 4 kB, 32 B/line, rnd
                  3 triggers,
                  itrace 64 lines
          hart1: DXLEN 64, MXLEN 64, SXLEN 64, UXLEN 64
```
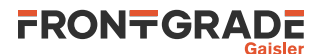

```
 ISA A D F I M, Modes M S U
Stack pointer 0x3ffffff0
 icache 4 * 4 kB, 32 B/line, rnd
 dcache 4 * 4 kB, 32 B/line, rnd
3 triggers,
 itrace 64 lines
```
## **5.3.1. Switches**

Below is a list of commandline switches that affects how the DSU/RVDM driver interacts with the hardware.

 $-nh$ 

When the -nb flag is set, the CPUs will not go into debug mode when a error trap occurs. Instead the OS must handle the trap. (LEON only)

-nswb

When the -nswb flag is set, the CPUs will not go into debug mode when a software breakpoint occur. This option is required when a native software debugger like GDB is running on the target CPU.

-dsudelay <ms>

Set polling period when executing application on the target processor. Normally GRMON will poll the hardware as fast as possible.

-nic

Disable instruction cache

-ndc

Disable data cache

-stack *saddr>* 

Set addr as stack pointer for applications, overriding the auto-detected value.

-mpgsz

Enable support for MMU page sizes larger then 4KiB. Must be supported by hardware. (DSU only)

## **5.3.2. Commands**

The driver for the debug support unit provides the commands listed in [Table 5.1.](#page-48-0)

#### <span id="page-48-0"></span>*Table 5.1. DSU commands*

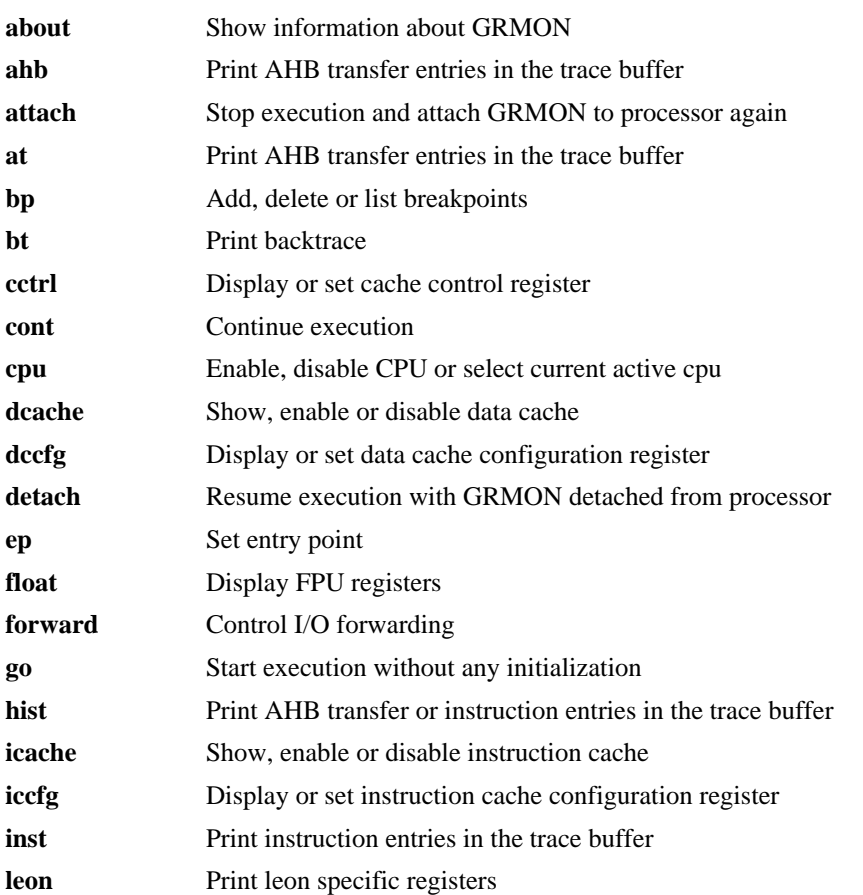

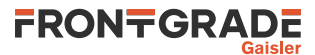

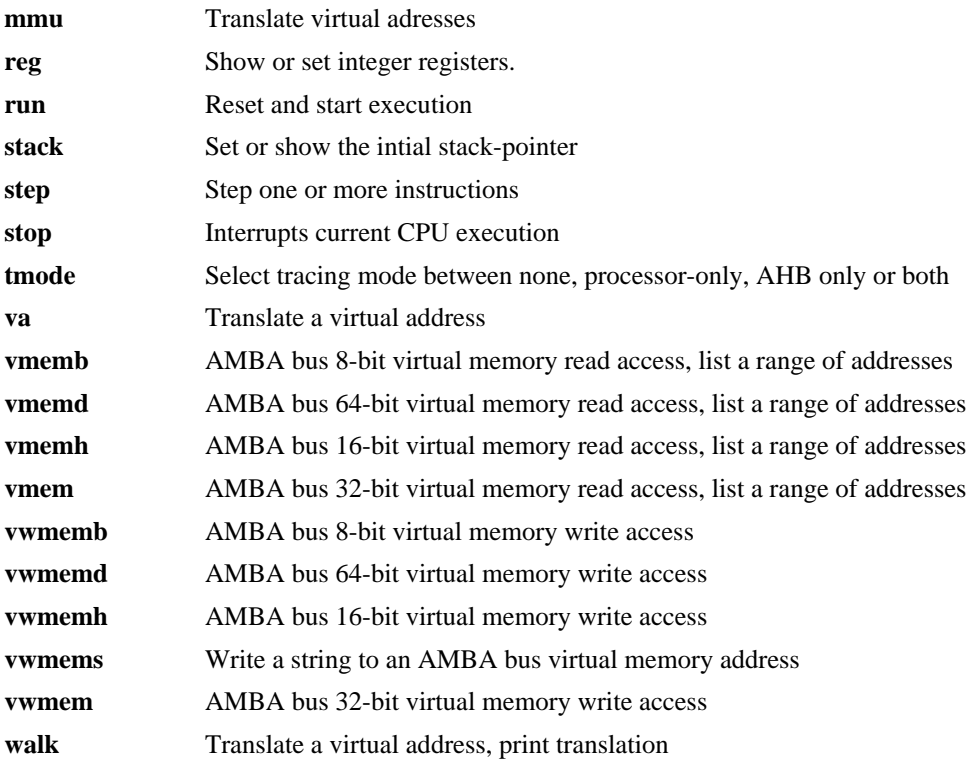

## **5.3.3. Tcl variables**

The DSU driver exports one Tcl variable per CPU (cpuN), they allow the user to access various registers of any CPU instead of using the standard **[reg](#page-163-0)**, **[float](#page-112-0)** and **[cpu](#page-85-0)** commands. The variables are mostly intended for Tcl scripting. See [Section 3.4.12, "Multi-processor support"](#page-20-0) for more information how the cpu variable can be used.

## **5.4. Ethernet controller**

The GRETH debug driver provides commands to configure the GRETH 10/100/1000 Mbit/s Ethernet controller core. The driver also enables the user to read and write Ethernet PHY registers. The info sys command displays the core's configuration settings:

```
 greth0 Frontgrade Gaisler GR Ethernet MAC
           AHB Master 2
           APB: C0100100 - C0100200
           IRQ: 12
           edcl ip 192.168.0.201, buffer 2 kbyte
```
If more than one GRETH core exists in the system, it is possible to specify which core the internal commands should operate on. This is achieved by appending a device name parameter to the command. The device name is formatted as  $q$ reth# where the # is the GRETH device index. If the device name is omitted, the command will operate on the first device. The device name is listed in the **[info sys](#page-128-0)** information.

The IP address must have the numeric format when setting the EDCL IP address using the **[edcl](#page-102-0)** command, i.e. edcl 192.168.0.66. See command description in Appendix B, *[Command syntax](#page-68-0)* and Ethernet debug interface in [Section 4.2, "Ethernet debug link"](#page-38-0) for more information.

## **5.4.1. Commands**

The driver for the greth core provides the commands listed in [Table 5.2.](#page-49-0)

<span id="page-49-0"></span>*Table 5.2. GRETH commands*

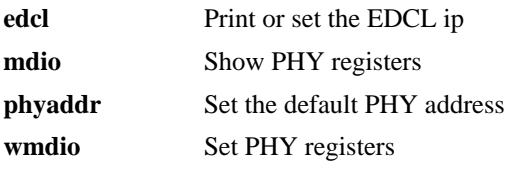

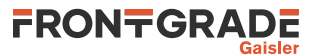

# **5.5. GRPWM core**

The GRPWM debug driver implements functions to report the available PWM modules and to query the waveform buffer. The **[info sys](#page-128-0)** command will display the available PWM modules.

```
 grpwm0 Frontgrade Gaisler PWM generator
         APB: 80010000 - 80020000
          IRQ: 13
         cnt-pwm: 3
```
The GRPWM core is accessed using the command **[grpwm](#page-119-0)**, see command description in [Appendix B,](#page-68-0) *Command [syntax](#page-68-0)* for more information.

# **5.6. I2C**

The  $\overline{I}^2$ C-master debug driver initializes the core's prescaler register for operation in normal mode (100 kb/s). The driver supplies commands that allow read and write transactions on the I<sup>2</sup>C-bus. I.a. it automatically enables the core when a read or write command is issued.

The I2CMST core is accessed using the command **[i2c](#page-124-0)**, see command description in Appendix B, *[Command syntax](#page-68-0)* for more information.

## **5.7. I/O Memory Management Unit**

The debug driver for GRIOMMU provides commands for configuring the core, reading core status information, diagnostic cache accesses and error injection to the core's internal cache (if implemented). The debug driver also has support for building, modifying and decoding Access Protection Vectors and page table structures located in system memory.

The GRIOMMU core is accessed using the command **[iommu](#page-132-0)**, see command description in [Appendix B,](#page-68-0) *Command [syntax](#page-68-0)* for more information.

The **[info sys](#page-128-0)** command displays information about available protection modes and cache configuration.

```
 iommu0 Frontgrade Gaisler IO Memory Management Unit
            AHB Master 4
            AHB: FF840000 - FF848000
            IRQ: 31
            Device index: 0
            Protection modes: APV and IOMMU
            msts: 9, grps: 8, accsz: 128 bits
 APV cache lines: 32, line size: 16 bytes
 cached area: 0x00000000 - 0x80000000
            IOMMU TLB entries: 32, entry size: 16 bytes
            translation mask: 0xff000000
            Core has multi-bus support
```
## **5.8. Multi-processor interrupt controller**

The debug driver for IRQMP provides commands for forcing interrupts and reading core status information. The debug driver also supports ASMP and other extension provided in the IRQ(A)MP core. The IRQMP and IRQAMP cores are accessed using the command **[irq](#page-134-0)**, see command description in Appendix B, *[Command syntax](#page-68-0)* for more information.

The **[info sys](#page-128-0)** command displays information on the cores memory map. I.a. if extended interrupts are enabled it shows the extended interrupt number.

```
 irqmp0 Frontgrade Gaisler Multi-processor Interrupt Ctrl.
           APB: FF904000 - FF908000
           EIRQ: 10
```
## **5.9. L2-Cache Controller**

The debug driver for L2C is accessed using the command **[l2cache](#page-135-0)**, see command description in [Appendix B,](#page-68-0) *[Command syntax](#page-68-0)* for more information. It provides commands for showing status, data and hit-rate. It also provides commands for enabling/disabling options and flushing or invalidating the cache lines.

If the L2C core has been configured with memory protection, then the **[l2cache error](#page-135-0)** subcommand can be used to inject check bit errors and to read out error detection information.

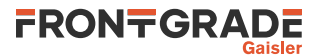

L2-Cache is enabled by default when GRMON resets the system. This behavior can be disabled by giving the nl2c command line option which instead disables the cache. L2-Cache can be enabled/disabled later by the user or by software in either case. If -ni is given, then L2-Cache state is not altered when GRMON starts.

When GRMON is started without  $-ni$  and  $-n12c$ , the L2-Cache controller will be configured with EDAC disabled, LRU replacement policy, no locked ways, copy-back replacement policy and not using HPROT to determine cacheability. Pending EDAC error injection is also removed.

When connecting without  $-ni$ , if the L2-Cache is disabled, the L2-Cache contents will be invalidated to make sure that any random power-up values will not affect execution. If the L2-Cache was already enabled, it is assumed that the contents are valid and L2-Cache is flushed to backing memory and then invalidated.

When enabling L2-Cache, the subcommand **[l2cache disable flushinvalidate](#page-135-0)** can be used to atomically invalidate and write back dirty lines. The inverse operation is **[l2cache invalidate](#page-135-0)** followed by **[l2cache enable](#page-135-0)**. For debugging the state of L2-Cache itself, it may be more appropriate to use **[l2cache disable](#page-135-0)** as it does not have any side effects on cache tags.

The **[info sys](#page-128-0)** command displays the cache configuration.

```
 l2cache0 Frontgrade Gaisler L2-Cache Controller
           AHB Master 0
           AHB: 00000000 - 80000000
           AHB: F0000000 - F0400000
           AHB: FFE00000 - FFF00000
           IRQ: 28
           L2C: 4-ways, cachesize: 128 kbytes, mtrr: 16
```
## **5.9.1. Switches**

```
-n12cDisable L2-Cache on start-up.
-nl2csplit
   Disable L2 cache split support.
```
## **5.9.2. Errata**

Workarounds for the issues described in [GRLIB TN 0021](https://www.gaisler.com/doc/antn/GRLIB-TN-0021.pdf) [[https://www.gaisler.com/doc/antn/GR-](https://www.gaisler.com/doc/antn/GRLIB-TN-0021.pdf)[LIB-TN-0021.pdf\]](https://www.gaisler.com/doc/antn/GRLIB-TN-0021.pdf) have been implemented when split is enabled.

Issues 1, 2 and 3 are most often not applicable since GRMON uses a single master on the bus and other masters are inactive. If any other bus masters are active (e.g. cores with DMA capabilities, incoming SpaceWire RMAP packets or running TCL scripts while the CPUs are executing) then it is up to the user to avoid these issues.

Issue 4 is resolved by writing L2CERR.COMP =  $0$ .

Issue 5 is resolved by setting L2CACCC.DBPF = 0, L2CACCC.128WF = 1 and trigger a line fetch. This issue can also be triggered after reset by the Plug and play scanning performed by GRMON during startup. It can be avoided by using a fixed target XML description of the system. GRMON will automatically use an internal fixed target XML description when connecting to the GR740.

Issues 6 and 7 do not apply to GRMON since no errors are propagated to the host computer.

## **5.10. Statistics Unit**

The debug driver for L4STAT provides commands for reading and configuring the counters available in a L4STAT core. The L4STAT core can be implemented with two APB interfaces. GRMON treats a core with dual interfaces the same way as it would treat a system with multiple instances of L4STAT cores. If several L4STAT APB interfaces are found the l4stat command must be followed by an interface index reported by **[info sys](#page-128-0)**. The **[info sys](#page-128-0)** command displays also displays information about the number of counters available and the number of processor cores supported.

```
 l4stat0 Frontgrade Gaisler LEON4 Statistics Unit
          APB: E4000100 - E4000200
          cpus: 2, counters: 4, i/f index: 0
 l4stat1 Frontgrade Gaisler LEON4 Statistics Unit
          APB: FFA05000 - FFA05100
          cpus: 2, counters: 4, i/f index: 1
```
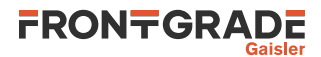

The L4STAT core is accessed using the command **[l4stat](#page-138-0)**, see command description in [Appendix B,](#page-68-0) *Command [syntax](#page-68-0)* for more information.

If the core is connected to the DSU it is possible to count several different AHB events. In addition it is possible to apply filter to the signals connected to the L4STAT (if the DSU supports filter), see command **[ahb filter](#page-70-0) [performance](#page-70-0)** in Appendix B, *[Command syntax](#page-68-0)*.

The **[l4stat set](#page-138-0)** command is used to set up counting for a specific event. All allowed values for the event parameters are listed with **[l4stat events](#page-138-0)**. The number and types of events may vary between systems. [Example 5.1](#page-52-0) shows how to set counter zero to count data cache misses on processor one and counter one to count instruction cache misses on processor zero.

#### <span id="page-52-0"></span>*Example 5.1.*

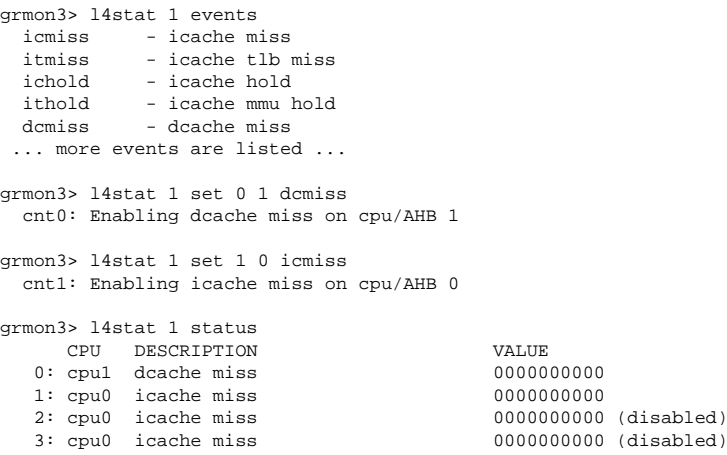

Some of the L4STAT events 0x40-0x7F can be counted either per AHB master or independent of master. The **[l4stat](#page-138-0)** command will only count events generated by the AHB master specified in the **[l4stat set](#page-138-0)** command.

The L4STAT debug driver provides two modes that are used to continuously sample L4STAT counters. The driver will print out the latest read value(s) together with total accumulated amount(s) of events while polling. A poll operation can either be started directly or be deferred until the run command is issued. In both cases, counters should first be configured with the type of event to count. When this is done, one of the two following commands can be issued: **[l4stat poll](#page-138-0)**st sp int hold or **[l4stat runpoll](#page-138-0)**st sp int

The behavior of the first command, **[l4stat poll](#page-138-0)**, depends on the hold argument. If hold is 0 or not specified, the specified counter(s) (st - sp) will be enabled and configured to be cleared on read. These counters will then be polled with an interval of int seconds. After each read, the core will print out the current and accumulated values for all counters. If the hold argument is 1, GRMON will not initialize the counters. Instead the first specified counter  $(st)$  will be polled. When counter  $st$  is found to be enabled the polling operating will begin. This functionality can be used to, for instance, let software signal when measurements should take place.

Polling ends when at least one of the following is true: User pressed CTRL+C (SIGINT) or counter st becomes disabled. When polling stops, the debug driver will disable the selected counter(s) and also disable the automatic clear feature.

The second command, **[l4stat runpoll](#page-138-0)**, is used to couple the poll operation with the run command. When **[l4stat](#page-138-0) [runpoll](#page-138-0)** st sp int has been issued, counters st - sp will be polled after the run command is given. The interval argument in this case does not specify the poll interval seconds but rather in terms of iterations when GRMON polls the Debug Support Unit to monitor execution. A suitable value for the int argument in this case depends on the speed of the host computer, debug link and target system.

[Example 5.2](#page-52-1) is a transcript from a GRMON session where a vxWorks image is loaded and statistics are collected while it runs.

<span id="page-52-1"></span>*Example 5.2.*

```
grmon3> l4stat 1 set 0 0 icmiss 0
  cnt0: Configuring icache miss on cpu/AHB 0
```
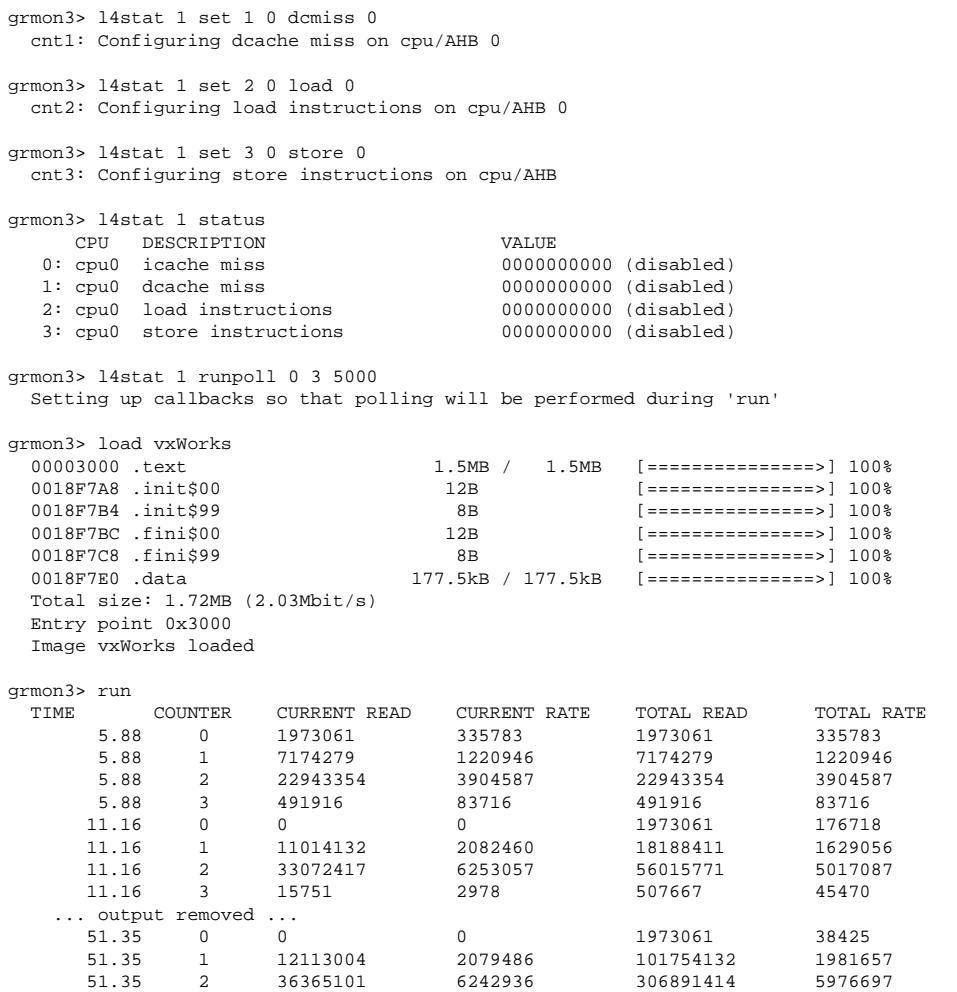

51.35 3 17273 2965 627067 12212

And alternative to coupling polling to the run command is to break execution, issue **[detach](#page-97-0)** and then use the **[l4stat](#page-138-0) [poll](#page-138-0)** command. There are a few items that may be worth considering when using poll and runpoll.

- All counters are not read in the same clock cycle. Depending on the debug link used there may be a significant delay between the read of the first and the last counter.
- Measurements are timed on the host computer and reads experience jitter from several sources.
- A counter may overflow after  $2^{32}$  target clock cycles. The poll period (interval) should take this into account so that counters are read (and thereby cleared) before an overflow can occur.
- Counters are disabled when polling stops
- **[l4stat runpoll](#page-138-0)** is only supported for uninterrupted run. Commands like **[bp](#page-79-0)** and **[cont](#page-84-0)** may disrupt measurements.
- If the L4STAT core has two APB interfaces, initialize it via the interface to which traffic causes the least disturbance to other system bus traffic.

# **5.11. On-chip logic analyzer driver**

The LOGAN debug driver contains commands to control the LOGAN on-chip logic analyzer core. It allows to set various triggering conditions and to generate VCD waveform files from trace buffer data.

The LOGAN core is accessed using the command **[la](#page-139-0)**, see command description in Appendix B, *[Command syntax](#page-68-0)* for more information.

The LOGAN driver can create a VCD waveform file using the **[la dump](#page-139-0)** command. The file setup.logan is used to define which part of the trace buffer belong to which signal. The file is read by the debug driver before a VCD file is generated. An entry in the file consists of a signal name followed by its size in bits separated by whitespace. Rows not having these two entries as well as rows beginning with an # are ignored. GRMON will look for the file in the current directory. I.e. either start GRMON from the directory where setup.logan is located or use the Tcl command **cd**, in GRMON, to change directory.

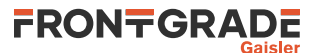

<span id="page-54-0"></span>*Example 5.3.*

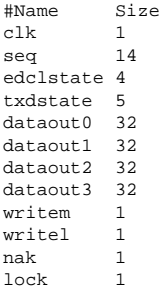

The [Example 5.3](#page-54-0) has a total of 128 traced bits, divided into twelve signals of various widths. The first signal in the configuration file maps to the most significant bits of the vector with the traced bits. The created VCD file can be opened by waveform viewers such as GTKWave or Dinotrace.

| <b>GTKWave - log.vcd</b><br>٠                                                                         |                          |                                                         |  |
|----------------------------------------------------------------------------------------------------|--------------------------|---------------------------------------------------------|--|
| ⋉<br><b>SO DI C D</b> From: Osec<br>322<br>£.<br>Marker: 0 sec   Cursor: 500 ns<br>To: 40950 ns<br>o, |                          |                                                         |  |
| $\triangledown$ SST                                                                                   | <b>Signals</b>           | <b>Waves</b>                                            |  |
|                                                                                                    | Time                     | $100$ ns<br>200 ns<br>500 ns<br>300 ns<br>400 ns<br>600 |  |
|                                                                                                    | $clk=1$                  |                                                         |  |
|                                                                                                    | dataout0[31:0] =00000000 | 00000000                                                |  |
|                                                                                                    | dataout1[31:0] =00000000 | 00000000                                                |  |
|                                                                                                    | dataout2[31:0] =00000000 | 00000000                                                |  |
|                                                                                                    | dataout3[31:0] =00000000 | 00000000                                                |  |
| <b>Type Signals</b>                                                                                   | edclstate $[3:0] = 0$    |                                                         |  |
| wire clk                                                                                              | $lock = 0$               |                                                         |  |
|                                                                                                    | $nak = 0$                |                                                         |  |
| dataout0[31:0]<br>wire                                                                                | $seq[13:0] = 0000$       | овее                                                    |  |
| dataout1[31:0]<br>wire                                                                                | txdstate $[4:0] = 00$    | lee                                                     |  |
| dataout2[31:0]<br>wire                                                                                | $writel = 0$             |                                                         |  |
| dataout3[31:0]<br>wire                                                                                | $writem = 0$             |                                                         |  |
| edclstate[3:0]<br>wire                                                                                |                          |                                                         |  |
| lock<br>wire                                                                                          |                          |                                                         |  |
| wire nak                                                                                              |                          |                                                         |  |
| wire seq[13:0]                                                                                        |                          |                                                         |  |
| txdstate[4:0]<br>wire                                                                                 |                          |                                                         |  |
| wire writel                                                                                           |                          |                                                         |  |
| wire writem                                                                                           |                          |                                                         |  |
|                                                                                                    |                          |                                                         |  |
| Filter:                                                                                               |                          |                                                         |  |
| Replace<br>Insert<br>Append                                                                           |                          |                                                         |  |

*Figure 5.1. GTKWave*

## <span id="page-54-1"></span>**5.12. Memory controllers**

**SRAM/SDRAM/PROM/IO memory controllers.** Most of the memory controller debug drivers provides switches for timing, wait state control and sizes. They also probes the memory during GRMON's initialization. In addition they also enables some commands. The **[mcfg#](#page-144-0)** sets the reset value <sup>1</sup> of the registers. The **[info sys](#page-128-0)** shows the timing and amount of detected memory of each type. Supported cores: MCTRL, SRCTRL, FTMCTRL

```
 mctrl0 European Space Agency LEON2 Memory Controller
          AHB: 00000000 - 20000000
          AHB: 20000000 - 40000000
AHB: 40000000 - 80000000
APB: 80000000 - 80000100
           8-bit prom @ 0x00000000
           32-bit sdram: 1 * 64 Mbyte @ 0x40000000
           col 9, cas 2, ref 7.8 us
```
**PC133 SDRAM Controller .** PC133 SDRAM debug drivers provides switches for timing. It also probes the memory during GRMON's initialization. In addition it also enables the **[sdcfg1](#page-171-0)** affects, that sets the reset value <sup>1</sup> of the register. Supported cores: SDCTRL

**DDR memory controller.** The DDR memory controller debug drivers provides switches for timing. It also performs the DDR initialization sequence and probes the memory during GRMON's initialization. It does not enable any commands. The **[info sys](#page-128-0)** shows the DDR timing and amount of detected memory. Supported cores: DDRSPA

<sup>1</sup> The memory register reset value will be written when GRMON's resets the drivers, for example when **[run](#page-168-0)** or **[load](#page-142-0)** is called.

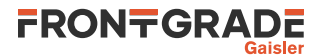

**DDR2 memory controller.** The DDR2 memory controller debug driver provides switches for timing. It also performs the DDR2 initialization sequence and probes the memory during GRMON's initialization. In addition it also enables some commands. The  $ddr2cfg\#$  only affect the DDR2SPA, that sets the reset value  $1$  of the register. The commands **[ddr2skew](#page-95-0)** and **[ddr2delay](#page-94-0)** can be used to adjust the timing. The **[info sys](#page-128-0)** shows the DDR timing and amount of detected memory Supported cores: DDR2SPA

```
 ddr2spa0 Frontgrade Gaisler Single-port DDR2 controller
           AHB: 40000000 - 80000000
          AHB: FFE00100 - FFE00200
           32-bit DDR2 : 1 * 256 MB @ 0x40000000, 8 internal banks
           200 MHz, col 10, ref 7.8 us, trfc 135 ns
```
**Dual-port AHB(/CPU) On-Chip RAM.** The On-Chip RAM debug drivers probes the memory during GRMON's initialization. The scrubber is not enabled. The **[info sys](#page-128-0)** the amount of detected memory. Supported cores: LRAM

```
 ilram0 Frontgrade Gaisler Dual-port AHB(/CPU) On-Chip RAM
           AHB: 31000000 - 31100000
           APB: 8000b000 - 8000b100
           IRQ: 63
           32-bit static ram: 128 kB @ 0x31000000
  dlram0 Frontgrade Gaisler Dual-port AHB(/CPU) On-Chip RAM
AHB: 30000000 - 30100000
 APB: 80001000 - 80001100
          TDO: 63 32-bit static ram: 64 kB @ 0x30000000
```
**SPI memory controller.** The SPI memory controller debug driver is affected by the common memory commands, but provides commands **[spim](#page-177-0)** to perform basic communication with the core. The driver also provides functionality to read the CSD register from SD Card and a command to reinitialize SD Cards. The debug driver has bindings to the SPI memory device layer. These commands are accessed via **[spim flash](#page-177-0)**. Please see [Section 3.10.4,](#page-34-0) ["SPI memory device"](#page-34-0) for more information. Supported cores: SPIMCTRL

## **5.12.1. Switches**

```
-mcfg1 <val>
```
Set the reset value for memory configuration register 1 (MCTRL, FTMCTRL)

 $-mcfa2 < va1n$ 

Set the reset value for memory configuration register 2 (MCTRL, FTMCTRL)

-mcfg3 <val>

Set the reset value for memory configuration register 3 (MCTRL, FTMCTRL)

-normw

Disables read-modify-write cycles for sub-word writes to 16- bit 32-bit areas with common write strobe (no byte write strobe). (MCTRL, FTMCTRL)

#### ROM switches:

```
-romwidth [8|16|32]
```
Set the rom bit width. Valid values are 8, 16 or 32. (MCTRL, FTMCTRL, SRCTRL)

```
-romrws <n>
```
Set *n* number of wait-states for rom reads. (MCTRL, FTMCTRL)

```
-romwws \langle n \rangle
```
Set *n* number of wait-states for rom writes. (MCTRL, FTMCTRL)

-romws <n>

Set n number of wait-states for rom reads and writes. (MCTRL, FTMCTRL)

#### SRAM switches:

-nosram

Disable SRAM and map SDRAM to the whole plug and play bar. (MCTRL, FTMCTRL)

-nosram5

Disable SRAM bank 5 detection. (MCTRL, FTMCTRL)

 $-ram < kB$ 

Overrides the auto-probed amount of static ram bank size. Bank size is given in kilobytes. (MCTRL, FTM-CTRL)

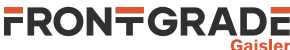

```
-rambanks <n>
     Overrides the auto-probed number of populated ram banks. (MCTRL, FTMCTRL)
  -ramwidth [8|16|32]
     Overrides the auto-probed ram bit width. Valid values are 8, 16 or 32. (MCTRL, FTMCTRL)
  -ramrws <n>
     Set n number of wait-states for ram reads. (MCTRL, FTMCTRL)
  -ramwws <n>
     Set n number of wait-states for ram writes. (MCTRL, FTMCTRL)
  -ramws <n>
     Set n number of wait-states for rom reads and writes. (MCTRL, FTMCTRL)
SDRAM switches:
  -cas <cycles>
     Programs SDRAM to either 2 or 3 cycles CAS latency and RAS/CAS delay. Default is 2. (MCTRL, FTM-
     CTRL, SDCTRL)
  -ddr2cal
     Run delay calibration routine on start-up before probing memory (see ddr2delay scan com-
     mand).(DDR2SPA) (DDR2SPA)
  -nosdram
     Disable SDRAM. (MCTRL, FTMCTRL)
  -ref <us>
     Set the refresh reload value, default is 7.8us (64ms, 8,192-cycle refresh). (MCTRL, FTMCTRL, SDCTRL)
  -regmem
     Enable registered memory. (DDR2SPA)
  -trcd <cycles>
     Programs SDRAM to either 2 or 3 cycles RAS/CAS delay. Default is 2. (DDRSPA, DDR2SPA)
  -trfc <ns>
     Programs the SDRAM trfc to the specified timing. (MCTRL, FTMCTRL, DDRSPA, DDR2SPA, SDC-
     TRL)
  -trp3
     Programs the SDRAM trp timing to 3. Default is 2. (MCTRL, FTMCTRL, DDRSPA, DDR2SPA, SDC-
     TRL)
  -twr
     Programs the SDRAM twr to the specified timing. (DDR2SPA)
  -sddcs <value>
     Enable double chip select mode. (GR740 SDCTRL)
  -sddel <value>
     Set the SDCLK value. (MCTRL, FTMCTRL)
  -sd2tdis
     Disable SDRAM 2T signaling. By default 2T is enabled on GR740 during GRMON initialization. (GR740
     SDCTRL)
  -sdfreq <mhz>
     Set SDRAM frequency in MHz. Default is the system frequency (except for GR740 which defaults to
     50MHz). (MCTRL, FTMCTRL, SDCTRL)
  -gr712rc_hybrid
```
Enable GR712RC Hybrid mode where the memory is configured to CAS 2 and the GR712RC to CAS 3. This can allow SDRAM to work at higher frequencies in a desktop environment. (FTMCTRL)

# **5.12.2. Commands**

The driver for the Debug support unit provides the commands listed in [Table 5.3.](#page-56-0)

<span id="page-56-0"></span>*Table 5.3. MEMCTRL commands*

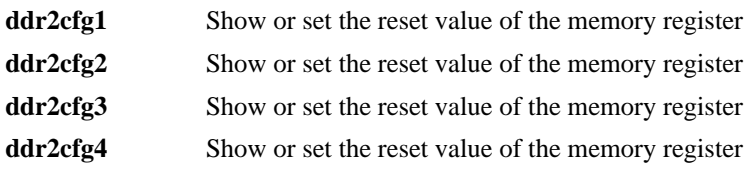

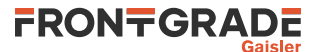

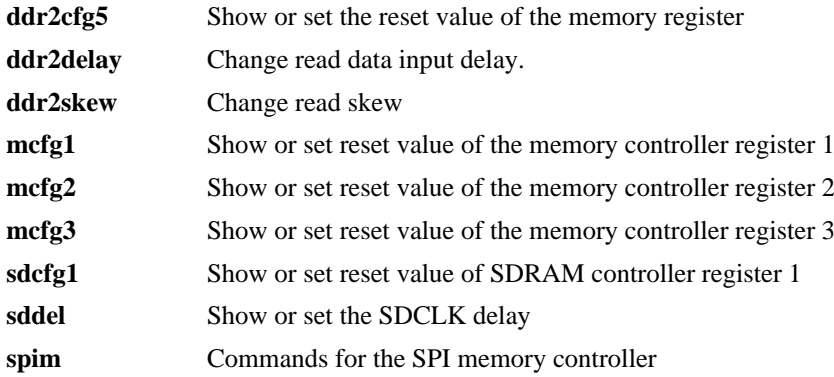

## **5.13. MIL-STD-1553B Interface**

The **[info sys](#page-128-0)** command displays the enabled parts of the core, and the configured codec clock frequency. The GR1553B core is accessed using the command **[mil](#page-152-0)**, see command description in Appendix B, *[Command syntax](#page-68-0)* for more information.

```
 gr1553b0 Frontgrade Gaisler MIL-STD-1553B Interface
           APB: FFA02000 - FFA02100
           IRQ: 26
           features: BC RT BM, codec clock: 20 MHz
           Device index: 0
```
**Examining data structures.** The **[mil bcx](#page-152-0)** and **[mil bmx](#page-152-0)** commands prints the contents of memory interpreted as BC descriptors or BM entries, in human readable form, as seen in [Example 5.4](#page-57-0).

<span id="page-57-0"></span>*Example 5.4.*

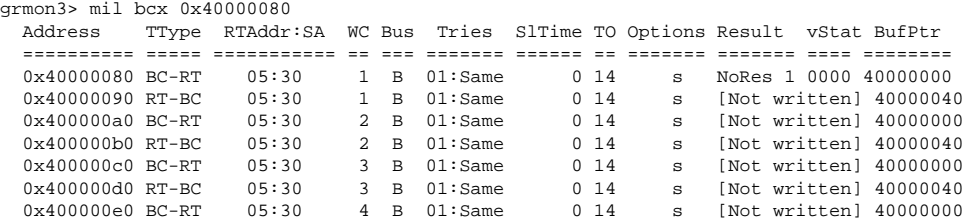

**Data transfers.** If the GR1553B core is BC capable, you can perform data transfers directly from the GRMON command line. The commands exist in two variants: **[mil get](#page-152-0)** and **[mil put](#page-152-0)** that specify data directly on the command line and through the terminal, and **[mil getm](#page-152-0)** and **[mil putm](#page-152-0)** that sends/receives data to an address in RAM.

In order to perform BC data transfers, you must have a temporary buffer in memory to store descriptors and data, this is set up with the **[mil buf](#page-152-0)** command.

The data transfer commands use the asynchronous scheduling feature of the core, which means that the command can be performed even if a regular BC schedule is running in parallel. The core will perform the transfer while the primary schedule is idle and will not affect the schedule. It can even be run with BC software active in the background, as long as the software does not make use of asynchronous transfer lists.

If the primary schedule blocks the asynchronous transfer for more than two seconds, the transfer will be aborted and an error message is printed. This can happen if the running schedule does not have any slack, or if it is stuck in suspended state or waiting for a sync pulse with no previous slot time left. In this case, you need to stop the ordinary processing (see mil halt) and retry the transfer.

**Temporary data buffer.** Many of the mil subcommands need a temporary data buffer in order to do their work. The address of this buffer is set using the **[mil buf](#page-152-0)** command and defaults to the start of RAM. By default the driver will read out the existing contents and write it back after the transfer is done, this can be changed using the **[mil bufmode](#page-152-0)** command.

If the core is on a different bus where the RAM is at another address range, the scratch area address in the core's address space should be given as an additional coreaddr argument to the **[mil buf](#page-152-0)** command.

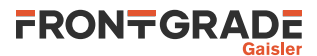

**Halting and resuming.** The **[mil halt](#page-152-0)** command will stop and disable the RT,BC and BM parts of the core, preventing them from creating further DMA and 1553 bus traffic during debugging. Before this is done, the current enable state is stored, which allows it to later be restored using **[mil resume](#page-152-0)**. The core is halted gracefully and the command will wait for current ongoing transfers to finish.

The state preserved between mil halt and mil resume are:

- BC schedules' (both primary and async) states and next positions. If schedule is not stopped, the last transfer status is also preserved (as explained below)
- BC IRQ ring position
- RT address, enable status, subaddress table location, mode code control register, event log size and position
- BM enable status, filter settings, ring buffer pointers, time tag setup

State that is not preserved is:

- IRQ set/clear status
- BC schedule time register and current slot time left.
- RT bus words and sync register
- RT and BM timer values
- Descriptors and other memory contents

For the BC, some extra handling is necessary as the last transfer status is not accessible via the register interface. In some cases, the BC must be probed for the last transfer status by running a schedule with conditional suspends and checking which ones are taken. This requires the temporary data buffer to be setup (see **[mil buf](#page-152-0)**).

**Loop-back test.** The debug driver contains a loop-back test command **[mil lbtest](#page-152-0)** for testing 1553 transmission on both buses between two devices. In this test, one of the devices is configured as RT with a loop-back subaddress 30. The other device is configured as BC, sends and receives back data with increasing transfer size up to the maximum of 32 words.

The **[mil lbtest](#page-152-0)** command needs a 16K RAM scratch area, which is either given as extra argument or selected using the **[mil buf](#page-152-0)** command as described in the previous section.

Before performing the loop-back test, the routine performs a test of the core's internal time base, by reading out the timer value at a time interval, and displays the result. This is to quickly identify if the clock provided to the core has the wrong frequency.

In the RT case, the command first configures the RT to the address given and enables subaddress 30 in loopback mode with logging. The RT event log is then polled and events arriving are printed out to the console. The command exits after 60 seconds of inactivity.

In the BC case, the command sets up a descriptor list with alternating BC-to-RT and RT-to-BC transfers of increasing size. After running through the list, the received and transmitted data are compared. This is looped twice, for each bus.

# **5.14. PCI**

The debug driver for the PCI cores are mainly useful for PCI host systems. It provides a command that initializes the host. The initialization sets AHB to PCI memory address translation to 1:1, AHB to PCI I/O address translation to 1:1, points BAR1 to 0x40000000 and enables PCI memory space and bus mastering, but it will not configure target bars. To configure the target bars on the pci bus, call **[pci conf](#page-156-0)** after the core has been initialized. Commands for scanning the bus, disabling byte twisting and displaying information are also provided.

The PCI cores are accessed using the command **[pci](#page-156-0)**, see command description in Appendix B, *[Command syntax](#page-68-0)* for more information. Supported cores are GRPCI, GRPCI2 and PCIF.

The PCI commands have been split up into several sub commands in order for the user to have full control over what is modified. The init command initializes the host controller, which may not be wanted when the LEON target software has set up the PCI bus. The typical two different use cases are, GRMON configures PCI or GRMON scan PCI to viewing the current configuration. In the former case GRMON can be used to debug PCI hardware and the setup, it enables the user to set up PCI so that the CPU or GRMON can access PCI boards over I/O, Memory and/or Configuration space and the PCI board can do DMA to the 0x40000000 AMBA address. The latter case

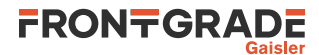

is often used when debugging LEON PCI software, the developer may for example want to see how Linux has configured PCI but not to alter anything that would require Linux to reboot. Below are command sequences of the two typical use cases on the ML510 board:

grmon3> pci conf PCI devices found: Bus 0 Slot 1 function: 0 [0x8] Vendor id: 0x10b9 (ULi Electronics Inc.) Device id: 0x5451 (M5451 PCI AC-Link Controller Audio Device) IRQ INTA# LINE: 0 BAR 0: 1201 [256B] BAR 1: 82206000 [4kB] Bus 0 Slot 2 function: 0 [0x10] Vendor id: 0x10b9 (ULi Electronics Inc.) Device id: 0x1533 (M1533/M1535/M1543 PCI to ISA Bridge [Aladdin IV/V/V+]) Bus 0 Slot 3 function: 0 [0x18] Vendor id: 0x10b9 (ULi Electronics Inc.) Device id: 0x5457 (M5457 AC'97 Modem Controller) IRQ INTA# LINE: 0 BAR 0: 82205000 [4kB] BAR 1: 1101 [256B] Bus 0 Slot 6 function: 0 [0x30] (BRIDGE) Vendor id: 0x3388 (Hint Corp) Device id: 0x21 (HB6 Universal PCI-PCI bridge (non-transparent mode)) Primary: 0 Secondary: 1 Subordinate: 1 I/O: BASE: 0x0000f000, LIMIT: 0x00000fff (DISABLED) MEMIO: BASE: 0x82800000, LIMIT: 0x830fffff (ENABLED) MEM: BASE: 0x80000000, LIMIT: 0x820fffff (ENABLED) Bus 0 Slot 9 function: 0 [0x48] (BRIDGE) Vendor id: 0x104c (Texas Instruments) Device id: 0xac23 (PCI2250 PCI-to-PCI Bridge) Primary: 0 Secondary: 2 Subordinate: 2 I/O: BASE: 0x00001000, LIMIT: 0x00001fff (ENABLED) MEMIO: BASE: 0x82200000, LIMIT: 0x822fffff (ENABLED) MEM: BASE: 0x82100000, LIMIT: 0x821fffff (ENABLED) Bus 0 Slot c function: 0 [0x60] Vendor id: 0x10b9 (ULi Electronics Inc.) Device id: 0x7101 (M7101 Power Management Controller [PMU]) Bus 0 Slot f function: 0 [0x78] Vendor id: 0x10b9 (ULi Electronics Inc.) Device id: 0x5237 (USB 1.1 Controller) IRQ INTA# LINE: 0 BAR 0: 82204000 [4kB] Bus 1 Slot 0 function: 0 [0x100] Vendor id: 0x102b (Matrox Electronics Systems Ltd.) Device id: 0x525 (MGA G400/G450) IRQ INTA# LINE: 0 BAR 0: 80000008 [32MB] BAR 1: 83000000 [16kB] BAR 2: 82800000 [8MB] ROM: 82000001 [128kB] (ENABLED) Bus 2 Slot 2 function: 0 [0x210] Vendor id: 0x10b9 (ULi Electronics Inc.) Device id: 0x5237 (USB 1.1 Controller) IRQ INTB# LINE: 0 BAR 0: 82202000 [4kB] Bus 2 Slot 2 function: 1 [0x211] Vendor id: 0x10b9 (ULi Electronics Inc.) Device id: 0x5237 (USB 1.1 Controller) IRQ INTC# LINE: 0 BAR 0: 82201000 [4kB] Bus 2 Slot 2 function: 2 [0x212] Vendor id: 0x10b9 (ULi Electronics Inc.) Device id: 0x5237 (USB 1.1 Controller) IRQ INTD# LINE: 0 BAR 0: 82200000 [4kB] Bus 2 Slot 2 function: 3 [0x213] Vendor id: 0x10b9 (ULi Electronics Inc.) Device id: 0x5239 (USB 2.0 Controller)

grmon3> pci init

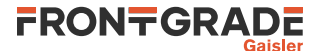

```
 IRQ INTA# LINE: 0
 BAR 0: 82203200 [256B]
 Bus 2 Slot 3 function: 0 [0x218]
 Vendor id: 0x1186 (D-Link System Inc)
 Device id: 0x4000 (DL2000-based Gigabit Ethernet)
 IRQ INTA# LINE: 0
 BAR 0: 1001 [256B]
 BAR 1: 82203000 [512B]
 ROM: 82100001 [64kB] (ENABLED)
```
When analyzing the system, the sub commands *info* and *scan* can be called without altering the hardware configuration:

grmon3> pci info GRPCI initiator/target (in system slot): Bus master: yes Mem. space en: yes Latency timer: 0x0 Byte twisting: disabled MMAP:  $0x8$  IOMAP: 0xfff2 BAR0: 0x00000000 PAGE0: 0x40000001 BAR1: 0x40000000<br>pacr1: 0x40000000  $0 \times 40000000$ grmon3> pci scan Warning: PCI driver has not been initialized Warning: PCI driver has not been initialized PCI devices found: Bus 0 Slot 1 function: 0 [0x8] Vendor id: 0x10b9 (ULi Electronics Inc.) Device id: 0x5451 (M5451 PCI AC-Link Controller Audio Device) IRQ INTA# LINE: 0 BAR 0: 1201 [256B] BAR 1: 82206000 [4kB] Bus 0 Slot 2 function: 0 [0x10] Vendor id: 0x10b9 (ULi Electronics Inc.) Device id: 0x1533 (M1533/M1535/M1543 PCI to ISA Bridge [Aladdin IV/V/V+]) Bus 0 Slot 3 function: 0 [0x18] Vendor id: 0x10b9 (ULi Electronics Inc.) Device id: 0x5457 (M5457 AC'97 Modem Controller) IRQ INTA# LINE: 0 BAR 0: 82205000 [4kB] BAR 1: 1101 [256B] Bus 0 Slot 6 function: 0 [0x30] (BRIDGE) Vendor id: 0x3388 (Hint Corp) Device id: 0x21 (HB6 Universal PCI-PCI bridge (non-transparent mode)) Primary: 0 Secondary: 1 Subordinate: 1 I/O: BASE: 0x0000f000, LIMIT: 0x00000fff (DISABLED) MEMIO: BASE: 0x82800000, LIMIT: 0x830fffff (ENABLED) MEM: BASE: 0x80000000, LIMIT: 0x820fffff (ENABLED) Bus 0 Slot 9 function: 0 [0x48] (BRIDGE) Vendor id: 0x104c (Texas Instruments) Device id: 0xac23 (PCI2250 PCI-to-PCI Bridge) Primary: 0 Secondary: 2 Subordinate: 2 I/O: BASE: 0x00001000, LIMIT: 0x00001fff (ENABLED) MEMIO: BASE: 0x82200000, LIMIT: 0x822fffff (ENABLED) BASE: 0x82100000, LIMIT: 0x821fffff (ENABLED) Bus 0 Slot c function: 0 [0x60] Vendor id: 0x10b9 (ULi Electronics Inc.) Device id: 0x7101 (M7101 Power Management Controller [PMU]) Bus 0 Slot f function: 0 [0x78] Vendor id: 0x10b9 (ULi Electronics Inc.) Device id: 0x5237 (USB 1.1 Controller) IRQ INTA# LINE: 0 BAR 0: 82204000 [4kB] Bus 1 Slot 0 function: 0 [0x100] Vendor id: 0x102b (Matrox Electronics Systems Ltd.) Device id: 0x525 (MGA G400/G450)

GRMON3-UM Frontgrade Gaisler AB | Kungsgatan 12 | SE-411 19 | Göteborg | Sweden | <frontgrade.com/gaisler>

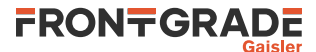

```
 IRQ INTA# LINE: 0
    BAR 0: 80000008 [32MB]
   BAR 1: 83000000 [16kB]
    BAR 2: 82800000 [8MB]
   ROM: 82000001 [128kB] (ENABLED)
   Bus 2 Slot 2 function: 0 [0x210]
    Vendor id: 0x10b9 (ULi Electronics Inc.)
    Device id: 0x5237 (USB 1.1 Controller)
    IRQ INTB# LINE: 0
   BAR 0: 82202000 [4kB]
   Bus 2 Slot 2 function: 1 [0x211]
   Vendor id: 0x10b9 (ULi Electronics Inc.)
   Device id: 0x5237 (USB 1.1 Controller)
    IRQ INTC# LINE: 0
   BAR 0: 82201000 [4kB]
   Bus 2 Slot 2 function: 2 [0x212]
    Vendor id: 0x10b9 (ULi Electronics Inc.)
   Device id: 0x5237 (USB 1.1 Controller)
    IRQ INTD# LINE: 0
    BAR 0: 82200000 [4kB]
   Bus 2 Slot 2 function: 3 [0x213]
    Vendor id: 0x10b9 (ULi Electronics Inc.)
    Device id: 0x5239 (USB 2.0 Controller)
    IRQ INTA# LINE: 0
   BAR 0: 82203200 [256B]
   Bus 2 Slot 3 function: 0 [0x218]
    Vendor id: 0x1186 (D-Link System Inc)
    Device id: 0x4000 (DL2000-based Gigabit Ethernet)
    IRQ INTA# LINE: 0
    BAR 0: 1001 [256B]
    BAR 1: 82203000 [512B]
   ROM: 82100001 [64kB] (ENABLED)
grmon3> pci bus reg
grmon3> info sys pdev0 pdev5 pdev10
            pdev0 Bus 00 Slot 01 Func 00 [0:1:0]
             vendor: 0x10b9 ULi Electronics Inc.
             device: 0x5451 M5451 PCI AC-Link Controller Audio Device
             class: 040100 (MULTIMEDIA)
             BAR1: 00001200 - 00001300 I/O-32 [256B]
             BAR2: 82206000 - 82207000 MEMIO [4kB]
             IRQ INTA# -> IRQX
  pdev5 Bus 00 Slot 09 Func 00 [0:9:0]
             vendor: 0x104c Texas Instruments
             device: 0xac23 PCI2250 PCI-to-PCI Bridge
             class: 060400 (PCI-PCI BRIDGE)
             Primary: 0 Secondary: 2 Subordinate: 2
             I/O Window: 00001000 - 00002000
             MEMIO Window: 82200000 - 82300000
  MEM Window: 82100000 - 82200000<br>pdev10 Bus 02 Slot 03 Func 00 [2:3:0]
            Bus 02 Slot 03 Func 00 [2:3:0]
             vendor: 0x1186 D-Link System Inc
             device: 0x4000 DL2000-based Gigabit Ethernet
             class: 020000 (ETHERNET)
             subvendor: 0x1186, subdevice: 0x4004
             BAR1: 00001000 - 00001100 I/O-32 [256B]
             BAR2: 82203000 - 82203200 MEMIO [512B]
             ROM: 82100000 - 82110000 MEM [64kB]
             IRQ INTA# -> IRQW
```
A configured PCI system can be registered into the GRMON device handling system similar to the on-chip AMBA bus devices, controlled using the **[pci bus](#page-156-0)** commands. GRMON will hold a copy of the PCI configuration in memory until a new **[pci conf](#page-156-0)**, **[pci bus unreg](#page-156-0)** or **[pci scan](#page-156-0)** is issued. The user is responsible for updating GRMON's PCI configuration if the configuration is updated in hardware. The devices can be inspected from **[info sys](#page-128-0)** and Tcl variables making read and writing PCI devices configuration space easier. The Tcl variables are named in a similar fashion to AMBA devices, for example **puts \$pdev0::status** prints the STATUS register of PCI device0. See **[pci](#page-156-0) [bus](#page-156-0)** reference description and [Appendix C,](#page-218-0) *Tcl API*.

Only the **[pci info](#page-156-0)** command has any effect on non-host systems.

Also note that the **[pci conf](#page-156-0)** command can fail to configure all found devices if the PCI address space addressable by the PCI Host controller is smaller than the amount of memory needed by the devices.

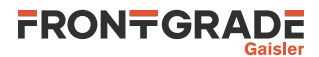

The **[pci scan](#page-156-0)** command may fail if the PCI buses (PCI-PCI bridges) haven't been enumerated correctly in a multi-bus PCI system.

After registering the PCI bus into GRMON's device handling system commands may access device information and Tcl may access variables (PCI configuration space registers). Accessing bad PCI regions may lead to target deadlock where the debug-link may disconnect/hang. It is the user's responsibility to make sure that GRMON's PCI information is correct. The PCI bus may need to be re-scanned/unregistered when changes to the PCI configuration has been made by the target OS running on the LEON.

### **5.14.1. PCI Trace**

The **[pci trace](#page-157-0)** commands are supported by the cores PCITRACE, GRPCI2 and GRPCI2\_TB. The commands can be used to control the trace and viewing trace data. With the commands it is possible to set up trigger conditions that must match to set the trigger off. When the triggering condition is matched the AHBTRACE stops the recording of the PCI bus and the log is available for inspection using the **[pci trace log](#page-157-0)** command. The **[pci trace tdelay](#page-157-0)** command can be used to delay the stop of the trace recording after a triggering match.

The **[info sys](#page-128-0)** command displays the size of the trace buffer in number of lines.

```
 pcitrace0 Frontgrade Gaisler 32-bit PCI Trace Buffer
           APB: C0101000 - C0200000
Trace buffer size: 128 lines<br>pci0 Frontgrade Gaisler GRPCT2 P
          Frontgrade Gaisler GRPCI2 PCI/AHB bridge
           AHB Master 5
           AHB: C0000000 - D0000000
           AHB: FFF00000 - FFF40000
           APB: 80000600 - 80000700
           IRQ: 6
           Trace buffer size: 1024 lines
 pcitrace1 Frontgrade Gaisler GRPCI2 Trace buffer
          APB: 80040000 - 80080000
           Trace buffer size: 1024 lines
```
## **5.15. SPI**

The SPICTRL debug driver provides commands to configure the SPI controller core. The driver also enables the user to perform simple data transfers. The **[info sys](#page-128-0)** command displays the core's FIFO depth and the number of available slave select signals.

```
 spi0 Frontgrade Gaisler SPI Controller
           APB: C0100000 - C0100100
           IRQ: 23
           FIFO depth: 8, 2 slave select signals
           Maximum word length: 32 bits
           Supports automated transfers
           Supports automatic slave select
           Controller index for use in GRMON: 0
```
The SPICTRL core is accessed using the command **[spi](#page-180-0)**, see command description in Appendix B, *[Command syntax](#page-68-0)* for more information.

The debug driver has bindings to the SPI memory device layer. These commands are accessed via **[spi flash](#page-180-0)**. Please see [Section 3.10.4, "SPI memory device"](#page-34-0) for more information.

For information about the SPI memory controller (SPIMCTRL), see [Section 5.12, "Memory controllers ".](#page-54-1)

## **5.16. SpaceWire router**

The SPWROUTER core is accessed using the command **[spwrtr](#page-184-0)**, see command description in [Appendix B,](#page-68-0) *Com[mand syntax](#page-68-0)* for more information. It provides commands to display the core's registers. The command can also be used to display or setup the routing table.

The **[info reg](#page-128-0)** command only displays a subset of all the registers available. Add -all to the **[info reg](#page-128-0)** command to print all registers, or specify one or more register to print a subset. Add -l to **[info reg](#page-128-0)** to list all the register names.

```
grmon3> info reg -all -l spwrtr0
   GRSPW Router
```
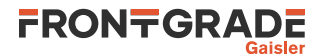

```
0xff880004 rtpmap_1 Port 1 routing table map<br>0xff880008 rtpmap_2 Port 2 routing table map
      0xff880008 rtpmap_2 Port 2 routing table map<br>0xff88000c rtpmap_3 Port 3 routing table map
                                     Port 3 routing table map
    ...
grmon3> info reg spwrtr0::pctrl_2 spwrtr0::rtpmap_2 spwrtr0::rtpmap_64
   GRSPW Router
       0xff880808 Port 2 control 0x1300002c
   GRSPW Router
      0xff880008 Port 2 routing table map   0x000000021
   GRSPW Router
       0xff880100 Logical addr. 64 routing table map 0x00001c38
```
In addition, all registers and register fields are available as variables, see [Tcl API](#page-221-0) more information.

The **[info sys](#page-128-0)** command displays how many ports are implemented in the router.

```
 spwrtr0 Frontgrade Gaisler GRSPW Router
          AHB: FF880000 - FF881000
          Instance id: 67
          SpW ports: 8 AMBA ports: 4 FIFO ports: 0
```
## **5.17. SVGA frame buffer**

The SVGACTRL debug driver implements functions to report the available video clocks in the SVGA frame buffer, and to display screen patters for testing. The **[info sys](#page-128-0)** command will display the available video clocks.

```
 svga0 Frontgrade Gaisler SVGA frame buffer
          AHB Master 2
          APB: C0800000 - C0800100
          clk0: 25.00 MHz clk1: 25.00 MHz clk2: 40.00 MHz clk3: 65.00 MHz
```
The SVGACTRL core is accessed using the command **[svga](#page-188-0)**, see command description in [Appendix B,](#page-68-0) *Command [syntax](#page-68-0)* for more information.

The **svga draw test** screen command will show a simple grid in the resolution specified via the format selection. The color depth can be either 16 or 32 bits.

The **[svga draw](#page-188-0)** file command will determine the resolution of the specified picture and select an appropriate format (resolution and refresh rate) based on the video clocks available to the core. The required file format is ASCII PPM which must have a suitable amount of pixels. For instance, to draw a screen with resolution 640x480, a PPM file which is 640 pixels wide and 480 pixels high must be used. ASCII PPM files can be created with, for instance, the GNU Image Manipulation Program (The GIMP).

The **[svga custom](#page-188-0)** period horizontal-active-video horizontal-front-porch horizontal-sync horizontal-back-porch vertical-active-video vertical-front-porch vertical-sync vertical-back-porch command can be used to specify a custom format. The custom format will have precedence when using the **[svga draw](#page-188-0)** command.

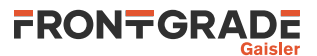

# **6. Support**

For support contact the support team at support@gaisler.com.

When contacting support, please identify yourself in full, including company affiliation and site name and address. Please identify exactly what product that is used, specifying if it is an IP core (with full name of the library distribution archive file), component, software version, compiler version, operating system version, debug tool version, simulator tool version, board version, etc.

The support service is only for paying customers with a support contract.

# **Appendix A. Command index**

This section lists all documented commands available in GRMON3.

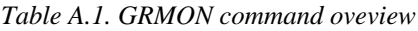

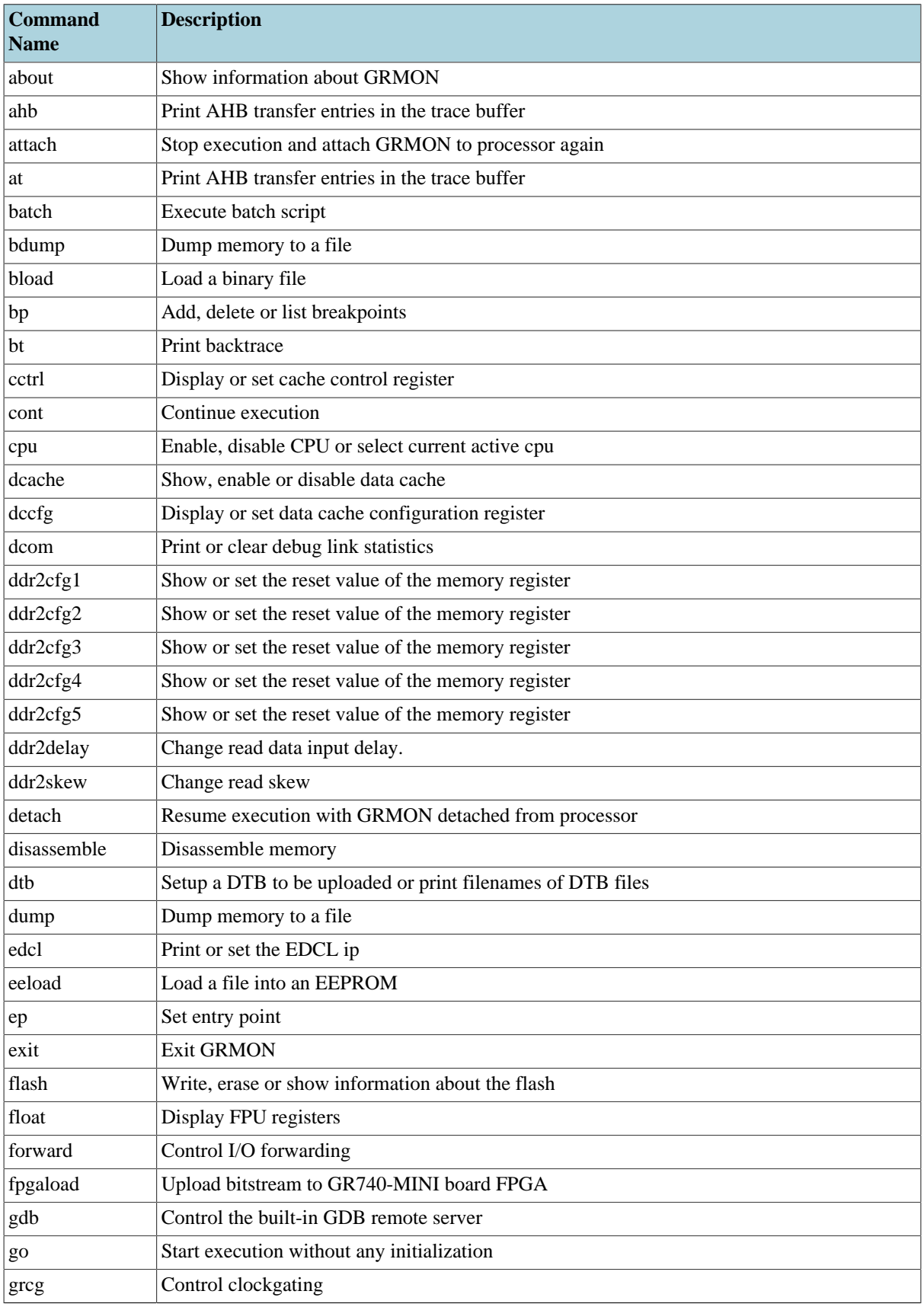

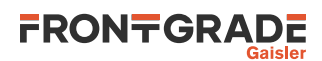

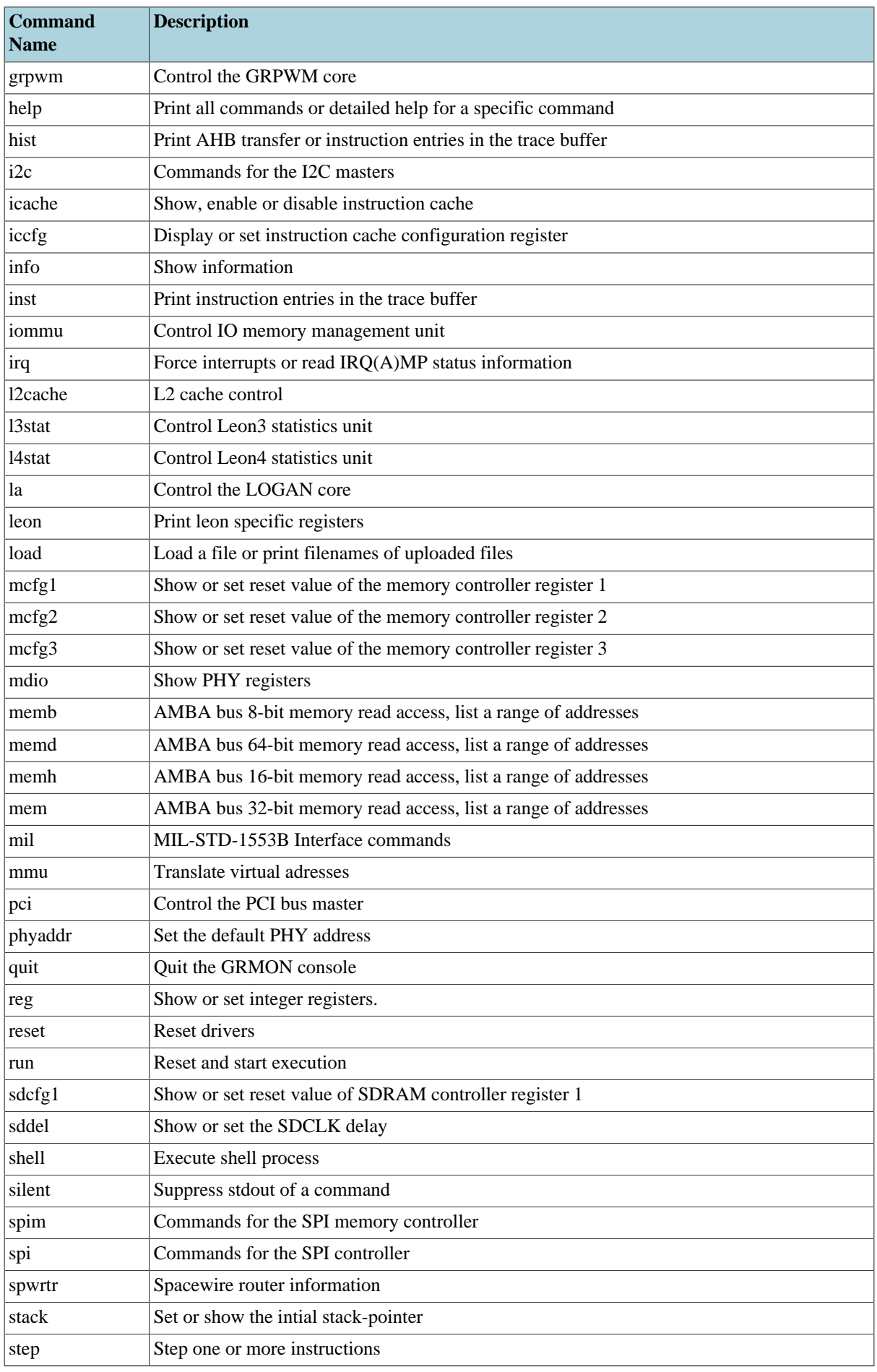

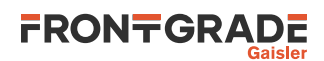

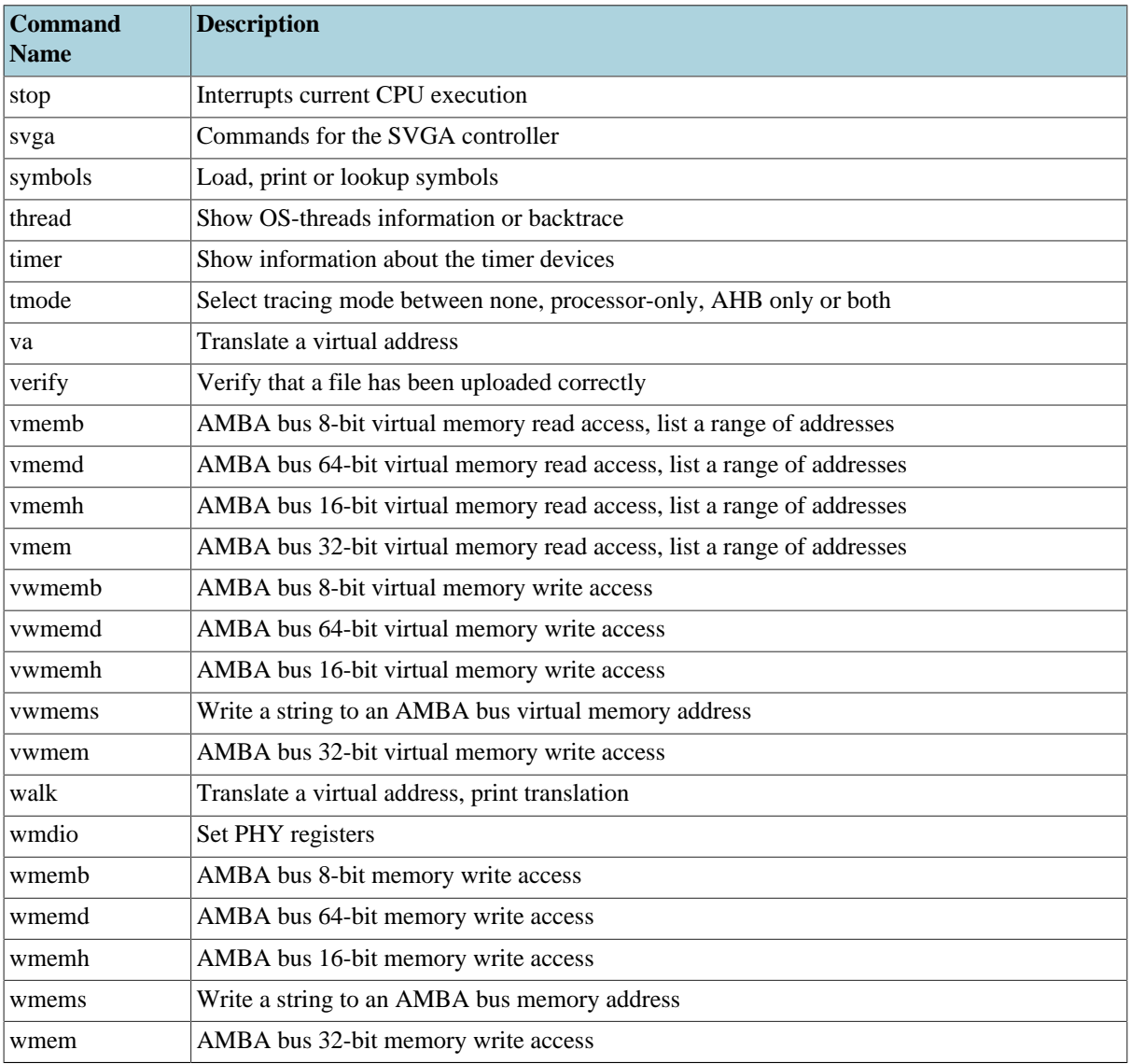

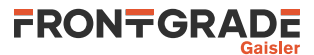

# <span id="page-68-0"></span>**Appendix B. Command syntax**

This section lists the syntax of all documented commands available in GRMON3

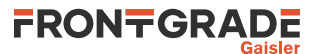

# <span id="page-69-0"></span>**1. about - syntax**

## **NAME**

about - Show information about GRMON

## **SYNOPSIS**

**about**

## **DESCRIPTION**

**about**

Show information about GRMON

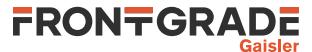

## <span id="page-70-0"></span>**2. ahb - syntax**

## **NAME**

ahb - Print AHB transfer entries in the trace buffer

## **SYNOPSIS**

**ahb** ?length? **ahb subcommand** ?args...?

## **DESCRIPTION**

**ahb** ?length?

Print the AHB trace buffer. The ?length? entries will be printed, default is 10. **ahb break** boolean

Enable or disable if the AHB trace buffer should break the CPU into debug mode. If disabled it will freeze the buffer and the CPU will continue to execute. Default value of the boolean is true. **ahb force** ?boolean?

Enable or disable the AHB trace buffer even when the processor is in debug mode. Default value of the boolean is true.

**ahb performance** ?boolean?

Enable or disable the filter on the signals connected to the performance counters, see "LEON3 Statistics Unit (L3STAT)" and "LEON4 Statistics Unit (L4STAT)". Only available for DSU3 version 2 and above, and DSU4.

```
ahb timer ?boolean?
```
Enable the timetag counter when in debug mode. Default value of the boolean is true. Only available for DSU3 version 2 and above, and DSU4.

**ahb delay** cnt

If cnt is non-zero, the CPU will enter debug-mode after delay trace entries after an AHB watchpoint was hit.

```
ahb filter reads ?boolean?
ahb filter writes ?boolean?
```
**ahb filter addresses** ?boolean? ?address mask?

Enable or disable filtering options if supported by the DSU core. When enabling the addresses filter, the second AHB breakpoint register will be used to define the range of the filter. Default value of the boolean is true. If left out, then the address and mask will be ignored. They can also be set with the command **ahb filter range**. (Not available in all implementations)

**ahb filter range** address mask

Set the base address and mask that the AHB trace buffer will include if the address filtering is enabled. (Only available in some DSU4 implementations).

```
ahb filter bwmask mask
ahb filter dwmask mask
```
Set which AHB bus/data watchpoints that the filter will affect. **ahb filter mmask** mask **ahb filter smask** mask

Set which AHB masters or slaves connected to the bus to exclude. (Only available in some DSU4 implementations)

#### **ahb status**

Print AHB trace buffer settings.

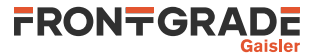

## **RETURN VALUE**

Upon successful completion, **ahb** returns a list of trace buffer entries. Each entry is a sublist on the format format: {AHB time addr data rw trans size master lock resp bp}. The data field is a sublist of 1,2 or 4 words with MSB first, depending on the size of AMBA bus. Detailed description about the different fields can be found in the DSU core documentation in document [grip.pdf. \[http://gaisler.com/products/grlib/grip.pdf](http://gaisler.com/products/grlib/grip.pdf)]

The other subcommands have no return value.

## **EXAMPLE**

Print 10 rows

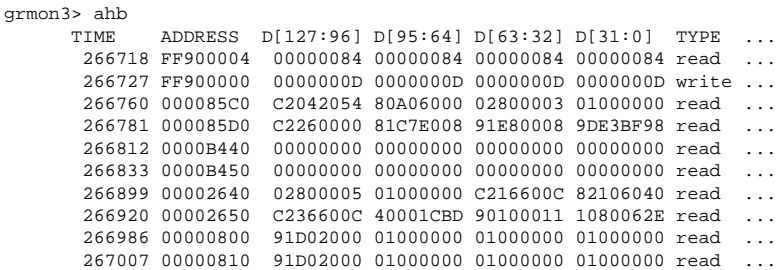

#### TCL returns:

{AHB 266718 0xFF900004 {0x00000084 0x00000084 0x00000084 0x00000084} R 0 2 2 0 0 0 0} {AHB 266727 0xFF900000 {0x0000000D 0x0000000D 0x0000000D 0x0000000D} W 0 2 2 0 0 0 0} {AHB 266760 0x000085C0 {0xC2042054 0x80A06000 0x02800003 0x01000000} R 0 2 4 1 0 0 0} {AHB 266781 0x000085D0 ...

#### Print 2 rows

grmon3> ahb 2 ADDRESS D[127:96] D[95:64] D[63:32] D[31:0] TYPE ... 266986 00000800 91D02000 01000000 01000000 01000000 read ... 267007 00000810 91D02000 01000000 01000000 01000000 read ...

#### TCL returns:

```
{AHB 266986 0x00000800 {0x91D02000 0x01000000 0x01000000 0x01000000} R 0 2 4
1 0 0 0} {AHB 267007 0x00000810 {0x91D02000 0x01000000 0x01000000 0x01000000}
R 0 3 4 1 0 0 0}
```
## **SEE ALSO**

[Section 3.4.9, "Using the trace buffer"](#page-17-0) **[tmode](#page-194-0)**
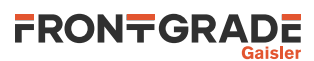

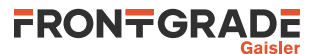

# **3. attach - syntax**

attach - Stop execution and attach GRMON to processor again

# **SYNOPSIS**

**attach**

### **DESCRIPTION**

#### **attach**

This command will stop the execution on all CPUs that was started by the command **[detach](#page-97-0)** and attach GRMON again.

### **RETURN VALUE**

Command **attach** has no return value.

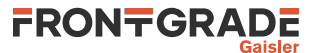

# **4. at - syntax**

### **NAME**

at - Print AHB transfer entries in the trace buffer

### **SYNOPSIS**

**at** ?length? **at subcommand** ?args...?

### **DESCRIPTION**

**at** ?length? ?devname?

Print the AHB trace buffer. The ?length? entries will be printed, default is 10. **at bp1** ?options? ?address mask? ?devname? **at bp2** ?options? ?address mask? ?devname?

Sets AHB trace buffer breakpoint to address and mask. The AHB trace buffer will stop recording when triggered. Available options are -read or -write.

**at bsel** ?bus? ?devname?

Selects bus to trace (not available in all implementations) **at delay** ?cnt? ?devname?

Delay the stops the trace buffer recording after match. **at disable** ?devname?

Stops the trace buffer recording **at enable** ?devname?

Arms the trace buffer and starts recording. **at filter reads** ?boolean? ?devname? **at filter writes** ?boolean? ?devname? **at filter addresses** ?boolean? ?address mask? ?devname?

Enable or disable filtering options if supported by the core. When enabling the addresses filter, the second AHB breakpoint register will be used to define the range of the filter. Default value of the boolean is true. If left out, then the address and mask will be ignored. They can also be set with the command **at filter range**.

```
at filter range ?address mask? ?devname?
```
Set the base address and mask that the AHB trace buffer will include if the address filtering is enabled. **at filter mmask** mask ?devname? **at filter smask** mask ?devname?

Set which AHB masters or slaves connected to the bus to exclude. (Only available in some DSU4 implementations)

**at log** ?devname?

Print the whole AHB trace buffer. **at status** ?devname?

Print AHB trace buffer settings.

#### **RETURN VALUE**

Upon successful completion, **at** returns a list of trace buffer entries , on the same format as the command **[ahb](#page-70-0)**. Each entry is a sublist on the format format: {AHB time addr data rw trans size master lock resp irq bp}. The data field is a sublist of 1,2 or 4 words with MSB first, depending on the size of AMBA bus. Detailed description about the different fields can be found in the DSU core documentation in document [grip.pdf.](http://gaisler.com/products/grlib/grip.pdf) [\[http://](http://gaisler.com/products/grlib/grip.pdf) [gaisler.com/products/grlib/grip.pdf\]](http://gaisler.com/products/grlib/grip.pdf)

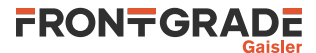

The other sub commands have no return value.

# **EXAMPLE**

Print 10 rows

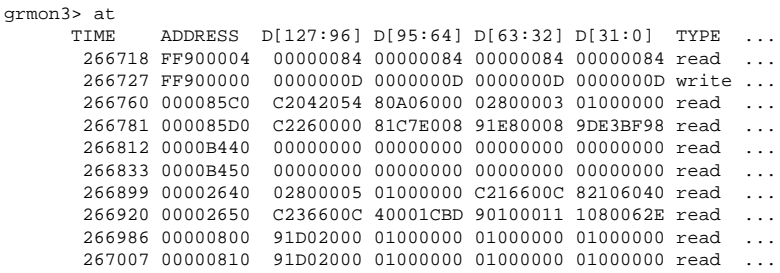

TCL returns:

{AHB 266718 0xFF900004 {0x00000084 0x00000084 0x00000084 0x00000084} R 0 2 2 0 0 0 0 0} {AHB 266727 0xFF900000 {0x0000000D 0x0000000D 0x0000000D 0x0000000D} W 0 2 2 0 0 0 0 0 {AHB 266760 0x000085C0 {0xC2042054 0x80A06000 0x02800003 0x01000000} R 0 2 4 1 0 0 0 0} {AHB 266781 0x000085D0 ...

#### Print 2 rows

grmon3> at 2 ADDRESS D[127:96] D[95:64] D[63:32] D[31:0] TYPE ... 266986 00000800 91D02000 01000000 01000000 01000000 read ... 267007 00000810 91D02000 01000000 01000000 01000000 read ...

TCL returns:

{AHB 266986 0x00000800 {0x91D02000 0x01000000 0x01000000 0x01000000} R 0 2 4 1 0 0 0 0} {at 267007 0x00000810 {0x91D02000 0x01000000 0x01000000 0x01000000} R 0 3 4 1 0 0 0 0}

### **SEE ALSO**

[Section 3.4.9, "Using the trace buffer"](#page-17-0) **[tmode](#page-194-0)**

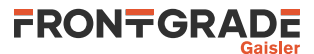

# **5. batch - syntax**

### **NAME**

batch - Execute a batch script

### **SYNOPSIS**

**batch** ?options? filename ?args...?

### **DESCRIPTION**

**batch**

Execute a TCL script. The **batch** is similar to the TCL command source, except that the batch command sets up the variables argv0, argv and argc in the global namespace. While executing the scrip, argv0 will contain the script filename, argv will contain a list of all the arguments that appear after the filename and argc will be the length of argv.

### **OPTIONS**

**-echo**

Echo all commands/procedures that the TCL interpreter calls. **-prefix** ?string?

Print a prefix on each row when echoing commands. Has no effect unless -echo is also set.

### **RETURN VALUE**

Command **batch** has no return value.

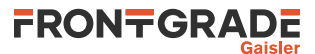

# **6. bdump - syntax**

## **NAME**

bdump - Dump memory to a file.

### **SYNOPSIS**

**bdump** address length ?filename?

# **DESCRIPTION**

The bdump command may be used to store memory contents a binary file. It's an alias for 'dump -binary'. **bdump** address length ?filename?

Dumps length bytes, starting at address, to a file in binary format. The default name of the file is "grmon-dump.bin"

## **RETURN VALUE**

Command **bdump** has no return value.

# **EXAMPLE**

Dump 32KiB of data from address 0x40000000 grmon3> bdump 0x40000000 32768

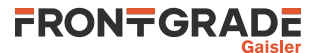

# **7. bload - syntax**

### **NAME**

bload - Load a binary file

### **SYNOPSIS**

**bload** ?options...? filename ?address? ?cpu#?

### **DESCRIPTION**

The bload command may be used to upload a binary file to the system. It's an alias for 'load -binary'. When a file is loaded, GRMON will reset the memory controllers registers first.

**bload** ?options...? filename ?address? ?cpu#?

The load command may be used to upload the file specified by  $f$ ilename. If the address argument is present, then binary files will be stored at this address, if left out then they will be placed at the base address of the detected RAM. The cpu# argument can be used to specify which CPU it belongs to. The options is specified below.

### **OPTIONS**

-delay ms

The -delay option can be used to specify a delay between each word written. If the delay is non-zero then the maximum block size is 4 bytes.

-bsize bytes

The -bsize option may be used to specify the size blocks of data in bytes that will be written. Sizes that are not even words may require a JTAG based debug link to work properly. See [Chapter 4,](#page-37-0) *Debug link* for more information.

-wprot

If the -wprot option is given then write protection on the core will be disabled

## **RETURN VALUE**

Command **bload** returns a guessed entry point.

## **EXAMPLE**

Load and then verify a binary data file at a 16MiB offset into the main memory starting at 0x40000000.

grmon3> bload release/ramfs.cpio.gz 0x41000000 grmon3> verify release/ramfs.cpio.gz 0x41000000

## **SEE ALSO**

[Section 3.4.2, "Uploading application and data to target memory"](#page-13-0)

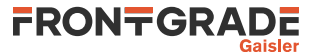

# **8. bp - syntax**

### **NAME**

bp - Add, delete or list breakpoints

### **SYNOPSIS**

**bp** ?address? ?cpu#? **bp** ?filename:linenum? ?cpu#? **bp** type ?options? address ?mask? ?cpu#? **bp** type ?options? filename:linenum ?mask? ?cpu#? **bp delete** ?index? **bp enable** ?index? **bp disable** ?index? **bp map bp map** vaddr paddr **bp map clear**

## **DESCRIPTION**

The bp command may be used to list, add or delete all kinds of breakpoints. The address parameter that is specified when creating a breakpoint can either be an address or symbol. This parameter can be replaced with the filename and line number of a source file, if debug information is available, a so called line breakpoint. If there is no instruction corresponding to that particular line number, the breakpoint will instead be planted on the next line number that do have one. This happens, for instance, if you try to plant a breakpoint on a line consisting of a comment or a declaration. mask parameter can be used to break on a range of addresses. If omitted, the default value is 0xfffffffc (i.e. a single address).

Software breakpoints are inserted by replacing an instruction in the memory with a breakpoint instruction. I.e. any CPU in a multi-core system that encounters this breakpoint will break.

Hardware breakpoints/watchpoints will be set to a single CPU core.

When adding a breakpoint a cpu# may optionally be specified to associate the breakpoint with a CPU. The CPU index will be used to lookup symbols, MMU translations and for hardware breakpoints/watchpoints.

```
bp ?address? ?cpu#?
```
When omitting the address parameter this command will list breakpoints. If the address parameter is specified, it will create a software breakpoint.

**bp** ?filename:linenum? ?cpu#?

When omitting the filename, semi-colon and linenum parameters this command will list breakpoints. If the parameters are specified, it will create a software breakpoint. **bp soft** address ?cpu#?

Create a software breakpoint. **bp soft** filename:linenum ?cpu#?

Create a software breakpoint. **bp hard** address ?mask? ?cpu#?

Create a hardware breakpoint. **bp hard** filename:linenum ?mask? ?cpu#?

Create a hardware breakpoint. **bp watch** ?options? address ?mask? ?cpu#?

Create a hardware watchpoint. The options -read/-write can be used to make it watch only reads or writes, by default it will watch both reads and writes.

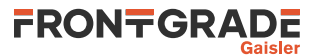

**bp bus** ?options? address ?mask? ?cpu#?

Create an AMBA-bus watchpoint. The options -read/-write can be used to make it watch only reads or writes, by default it will watch both reads and writes.

**bp data** ?options? value ?mask? ?cpu#?

Create an AMBA data watchpoint. The value and mask parameters may be up to 128 bits, but number of bits used depends on width of the bus on the system. Valid options are -addr and -invert. If -addr is specified, then also -read or -write are valid. See below for a description of the options. **bp delete** ?index..?

When omitting the index all breakpoints will be deleted. If one or more indexes are specified, then those breakpoints will be deleted. Listing all breakpoints will show the indexes of the breakpoints.

```
bp enable ?index..?
```
When omitting the index all breakpoints will be enabled. If one or more indexes are specified, then those breakpoints will be enabled. Listing all breakpoints will show the indexes of the breakpoints.

**bp disable** ?index..?

When omitting the index all breakpoints will be disabled. If one or more indexes are specified, then those breakpoints will be disabled. Listing all breakpoints will show the indexes of the breakpoints.

**bp map**

List the memory mapping used for soft breakpoints when the MMU is not yet available. **bp map** vaddr paddr

Setup memory mapping from virtual to physical addresses to be used with soft breakpoints when the MMU is not yet available.

#### **bp map clear**

Clears the memory mapping used for soft breakpoints when the MMU is not yet available.

### **OPTIONS**

-read

This option will enable a watchpoint to only watch loads at the specified address. The -read and -write are mutual exclusive.

-write

This option will enable a watchpoint to only watch stores at the specified address. The -read and -write are mutual exclusive.

-addr address mask

This option will combine an AMBA data watchpoint with a a bus watchpoint so it will only trigger if a value is read accessed from a certain address range.

-invert

The AMBA data watchpoint will trigger if value is NOT set.

--

End of options. This might be needed to set if value the first parameter after the options is negative.

#### **RETURN VALUE**

Command **bp** returns an breakpoint id when adding a new breakpoint.

When printing all breakpoints, a list will be returned containing one element per breakpoint. Each element has the format: {ID ADDR MASK TYPE ENABLED CPU SYMBOL FILE {DATA INV DATAMASK}}. AMBA watchpoints and AMBA data watchpoints will only have associated CPUs if has a symbol. The last subelement is only valid for AMBA data watchpoints. The file subelement will show filename and line number of the breakpoint and is only valid for line breakpoints. The line number of a line breakpoint is adjusted if there is no corresponding instruction on that line, but the line number shown by this command is the requested one.

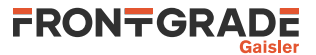

## **EXAMPLE**

Create a software breakpoint at the symbol main: grmon3> bp soft main

Create an AMBA bus watchpoint that watches loads in the address range of 0x40000000 to 0x400000FF: grmon3> bp bus -read 0x40000000 0xFFFFFF00

Create a breakpoint at line 1000 in the file stanford.c:

grmon3> bp stanford.c:1000

Listing breakpoints:

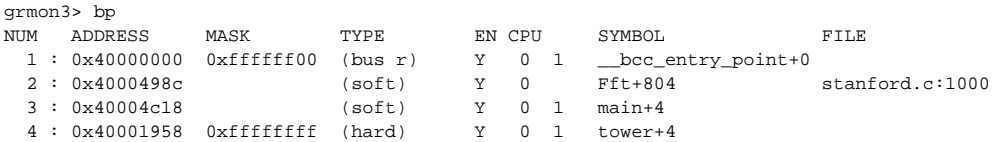

# **SEE ALSO**

[Section 3.4.4, "Inserting breakpoints and watchpoints"](#page-14-0)

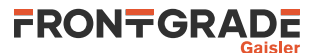

# **9. bt - syntax**

## **NAME**

bt - Print backtrace

### **SYNOPSIS**

**bt** ?cpu#?

### **DESCRIPTION**

**bt** ?cpu#?

Print backtrace on current active CPU, optionally specify which CPU to show.

### **RETURN VALUE**

Upon successful completion **bt** returns a list of tuples, where each tuple consist of a PC- and SP-register values.

## **EXAMPLE**

Show backtrace on current active CPU grmon3> bt

TCL returns: {1073746404 1342177032} {1073746020 1342177136} {1073781172 1342177200}

Show backtrace on CPU 1 grmon3> bt cpu1

TCL returns: {1073746404 1342177032} {1073746020 1342177136} {1073781172 1342177200}

## **SEE ALSO**

[Section 1.6, "NOEL-V Support"](#page-5-0) [Section 3.4.6, "Backtracing function calls"](#page-15-0)

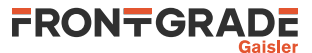

# **10. cctrl - syntax**

## **NAME**

cctrl - Display or set cache control register

### **SYNOPSIS**

**cctrl** ?options? ?value? ?cpu#? **cctrl flush** ?cpu#?

### **DESCRIPTION**

**cctrl** ?options? ?value? ?cpu#?

Display or set cache control register **cctrl flush** ?cpu#?

Flushes both instruction and data cache

### **OPTIONS**

 $-v$  $-x$ 

If option  $-v$  is specified, then GRMON will print the field names and values

If option  $-x$  is specified, then GRMON will interpret the specified  $value$ , and print its field information, without writing the the value to the register. This option requires the value argument.

# **RETURN VALUE**

Upon successful completion **cctrl** will return the value of the cache control register.

## **SEE ALSO**

-nic and -ndc switches described in [Section 5.3.1, "Switches"](#page-48-0)

## **SEE ALSO**

[Section 3.4.15, "CPU cache support"](#page-21-0)

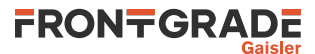

# **11. cont - syntax**

### **NAME**

cont - Continue execution

### **SYNOPSIS**

**cont** ?options?

#### **DESCRIPTION**

**cont** ?options?

This command will continue the execution of instructions on the active CPU at the current location.

### **OPTIONS**

-noret

Do not evaluate the return value. Then this options is set, no return value will be set.

### **RETURN VALUE**

Upon successful completion **cont** returns a list of signals, one per CPU. Possible signal values are SIGBUS, SIGFPE, SIGILL, SIGINT, SIGSEGV, SIGTERM or SIGTRAP. If a CPU is disabled, then a empty string will be returned instead of a signal value.

## **EXAMPLE**

Continue execution from current PC grmon3> cont

## **SEE ALSO**

[Section 3.4.3, "Running applications"](#page-14-1)

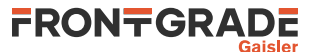

# **12. cpu - syntax**

cpu - Enable, disable CPU or select current active CPU

### **SYNOPSIS**

```
cpu
cpu enable cpuid
cpu enable cpuid
cpu active cpuid
```
## **DESCRIPTION**

Control processors in LEON3 multi-processor (MP) systems.

**cpu**

```
Without parameters, the cpu command prints the processor status.
cpu enable cpuid
cpu disable cpuid
```

```
Enable/disable the specified CPU.
cpu active cpuid
```
Set current active CPU

### **RETURN VALUE**

Upon successful completion **cpu** returns the active CPU and a list of booleans, one per CPU, describing if they are enabled or disabled.

The sub commands has no return value.

## **EXAMPLE**

```
Set current active to CPU 1
grmon3> cpu active 1
```
Print processor status in a two-processor system when CPU 1 is active and disabled. grmon3> cpu

TCL returns: 1 {1 0}

# **SEE ALSO**

[Section 3.4.12, "Multi-processor support"](#page-20-0)

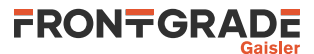

# **13. dcache - syntax**

## **NAME**

dcache - Show, enable or disable data cache

### **SYNOPSIS**

**dcache** ?boolean? ?cpu#? **dcache flush** ?cpu#? **dcache way** windex ?lindex? ?word value? ?cpu#?

### **DESCRIPTION**

In all forms of the **dcache** command, the optional parameter ?*cpu#*? specifies which CPU to operate on. The active CPU will be used if parameter is omitted.

**dcache** ?boolean? ?cpu#?

If ?boolean? is not given then show the content of all ways. If ?boolean? is present, then enable or disable the data cache.

**dcache flush** ?cpu#?

```
Flushes the data cache
dcache way windex ?lindex? ?word value? ?cpu#?
```
Show the contents of specified way windex or optionally a specific line ?*lindex*?. If word and value is set then it will write a single 32-bit word into position specified by word.

### **RETURN VALUE**

Command **dcache diag** returns a list of all inconsistent entries. Each element of the list contains CPU id, way id, line id, word id, physical address, cached data and the data from the memory.

The other **dcache** commands have no return value.

## **SEE ALSO**

[Section 3.4.15, "CPU cache support"](#page-21-0) **[icache](#page-126-0)**

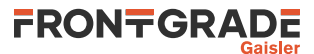

# **14. dccfg - syntax**

## **NAME**

dccfg - Display or set data cache configuration register

## **SYNOPSIS**

**dccfg** ?value? ?cpu#?

### **DESCRIPTION**

**dccfg** ?value? ?cpu#?

Display or set data cache configuration register for the active CPU. GRMON will not keep track of this register value and will not reinitialize the register when starting or resuming software execution.

### **RETURN VALUE**

Upon successful completion **dccfg** will return the value of the data cache configuration register.

## **SEE ALSO**

-nic and -ndc switches described in [Section 5.3.1, "Switches"](#page-48-0)

# **SEE ALSO**

[Section 3.4.15, "CPU cache support"](#page-21-0)

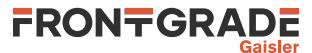

# **15. dcom - syntax**

### **NAME**

dcom - Print or clear debug link statistics

### **SYNOPSIS**

**dcom dcom clear**

## **DESCRIPTION**

**dcom dcom clear**

Print debug link statistics.

Clear debug link statistics.

## **RETURN VALUE**

Upon successful completion **dcom** has no return value.

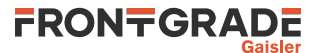

# **16. ddr2cfg1 - syntax**

ddr2cfg1 - Show or set the reset value of the memory register

## **SYNOPSIS**

**ddr2cfg1** ?value?

### **DESCRIPTION**

**ddr2cfg1** ?value?

Set the reset value of the memory register. If value is left out, then the reset value will be printed.

## **RETURN VALUE**

Upon successful completion **ddrcfg1** returns a the value of the register.

### **SEE ALSO**

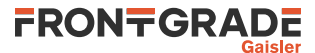

# **17. ddr2cfg2 - syntax**

ddr2cfg2 - Show or set the reset value of the memory register

## **SYNOPSIS**

**ddr2cfg2** ?value?

### **DESCRIPTION**

**ddr2cfg2** ?value?

Set the reset value of the memory register. If value is left out, then the reset value will be printed.

## **RETURN VALUE**

Upon successful completion **ddrcfg2** returns a the value of the register.

### **SEE ALSO**

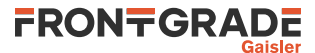

# **18. ddr2cfg3 - syntax**

ddr2cfg3 - Show or set the reset value of the memory register

## **SYNOPSIS**

**ddr2cfg3** ?value?

### **DESCRIPTION**

**ddr2cfg3** ?value?

Set the reset value of the memory register. If value is left out, then the reset value will be printed.

## **RETURN VALUE**

Upon successful completion **ddrcfg3** returns a the value of the register.

### **SEE ALSO**

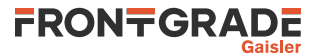

# **19. ddr2cfg4 - syntax**

ddr2cfg4 - Show or set the reset value of the memory register

# **SYNOPSIS**

**ddr2cfg4** ?value?

### **DESCRIPTION**

**ddr2cfg4** ?value?

Set the reset value of the memory register. If value is left out, then the reset value will be printed.

## **RETURN VALUE**

Upon successful completion **ddrcfg4** returns a the value of the register.

### **SEE ALSO**

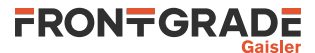

# **20. ddr2cfg5 - syntax**

ddr2cfg5 - Show or set the reset value of the memory register

### **SYNOPSIS**

**ddr2cfg5** ?value?

### **DESCRIPTION**

**ddr2cfg5** ?value?

Set the reset value of the memory register. If value is left out, then the reset value will be printed.

## **RETURN VALUE**

Upon successful completion **ddrcfg5** returns a the value of the register.

### **SEE ALSO**

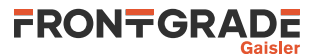

# **21. ddr2delay - syntax**

ddr2delay - Change read data input delay

#### **SYNOPSIS**

**ddr2delay ?subcommand?** ?args...?

#### **DESCRIPTION**

```
ddr2delay inc ?steps?
ddr2delay dec ?steps?
ddr2delay ?value?
```
Use **inc** to increment the delay with one tap-delay for all data bytes. Use **dec** to decrement all delays. A value can be specified to calibrate each data byte separately. The value is written to the 16 LSB of the DDR2 control register 3.

#### **ddr2delay reset**

Set the delay to the default value.

#### **ddr2delay scan**

The scan subcommand will run a calibration routine that searches over all tap delays and read delay values to find working settings. Supports only Xilinx Virtex currently

The scan may overwrite beginning of memory.

### **RETURN VALUE**

Command **ddr2delay** has no return value.

## **SEE ALSO**

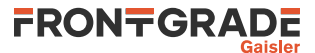

# **22. ddr2skew - syntax**

ddr2skew - Change read skew

### **SYNOPSIS**

**ddr2skew ?subcommand?** ?args...?

### **DESCRIPTION**

```
ddr2skew inc ?steps?
ddr2skew dec ?steps?
```
Increment/decrement the delay with one step. Commands **inc** and **dec** can optionally be given the number of steps to increment/decrement as an argument.

#### **ddr2skew reset**

Set the skew to the default value.

## **RETURN VALUE**

Command **ddr2skew** has no return value.

# **SEE ALSO**

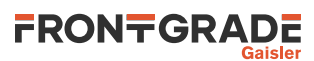

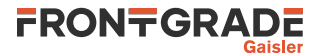

# <span id="page-97-0"></span>**23. detach - syntax**

detach - Resume execution with GRMON detached from processor

### **SYNOPSIS**

**detach**

### **DESCRIPTION**

### **detach**

This command will detach GRMON and resume execution on enabled CPUs.

### **RETURN VALUE**

Command **detach** has no return value.

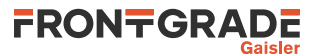

# **24. disassemble - syntax**

disassemble - Disassemble memory

### **SYNOPSIS**

**disassemble** ?options? ?address? ?length? ?cpu#?

### **DESCRIPTION**

**disassemble** ?options? ?address? ?length? ?cpu#?

Disassemble memory. If length is left out it defaults to 16 and the address defaults to current PC value. Symbols may be used as address.

### **OPTIONS**

-p

Interpret addresses as physical addresses.

-r start stop

Disassemble a range of instructions between address start and up to stop (excluding stop). The arguments address and length will be ignored

# **RETURN VALUE**

Command **disassemble** has no return value.

### **SEE ALSO**

[Section 3.4.7, "Displaying memory contents"](#page-16-0)

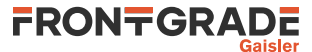

### **25. dtb - syntax**

#### **NAME**

dtb - Setup a DTB to be uploaded or print filenames of DTB files.

#### **SYNOPSIS**

**dtb** ?options...? filename ?cpu#...? **dtb** subcommand ?arg?

### **DESCRIPTION**

The dtb command may be used to setup a DTB file that will be upload to the system when GRMON resets the system. It can also be used to list all DTBs that will be loaded.

```
dtb ?options...? filename ?cpu#...?
```
The dtb command may be used to setup a DRTB file, specified by  $f$  i lename, that will be uploaded when GRMON resets the system. The DTBs will be placed at the top of the stack or the address specified by the -addr. GRMON will also write the address of the DTB to input registers of the CPU:s so the application can find it. On RISC-V architectures the address will stored in register a1. One or more  $cpu\ddot{\tau}$  arguments can be used to specify which CPUs it belongs to or all CPUs if omitted

**dtb clear** ?cpu#...?

This command will clear the information about the DTBs that will be loaded to the CPU:s. If one or more cpu# arguments is specified, then only those CPUs will be listed.

```
dtb load ?cpu#...?
```
This command will load the DTBs and write the address to CPU:s register. It can be used to manually initialize the system. If one or more  $cpu\#$  arguments are specified, then only those CPUs will be initialized. **dtb show** ?cpu#...?

This command will list which DTBs that will be loaded to the CPU:s. If one or more  $cpu\#$  arguments are specified, then only those CPUs will be listed.

### **OPTIONS**

-bsize bytes

The -bsize option may be used to specify the size blocks of data in bytes that will be written. Sizes that are not even words may require a JTAG based debug link to work properly. See [Chapter 4,](#page-37-0) *Debug link* more information.

-delay ms

The -delay option can be used to specify a delay between each word written. If the delay is non-zero then the default block size will be 4 bytes, but can be changed using the -bsize option. -wprot

If the -wprot option is given then write protection on the core will be disabled -addr

Specify address where the DTB will be stored.

-rom

If the DTB is already present in the memory and only the input registers needs to be setup. and  $-\text{addr}$ is required.

 $-$ dts

Filename specifies a DTS that will be compiled into a DTB.

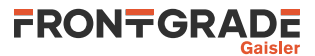

## **RETURN VALUE**

Command **dtb show** returns the a list. Each entry is a sublist on the format format: {filename address {cpuids}}}. The filename will be be the keyword ROM if -rom was used. The address will be the keyword "Stack" if it located on the stack.

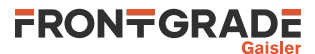

# **26. dump - syntax**

### **NAME**

dump - Dump memory to a file.

### **SYNOPSIS**

**dump** ?options...? address length ?filename?

### **DESCRIPTION**

**dump** ?options...? address length ?filename?

Dumps length bytes, starting at address, to a file in Motorola SREC format. The default name of the file is "grmon-dump.srec"

### **OPTIONS**

-binary

The -binary option can be used to store data to a binary file

-bsize

The -bsize option may be used to specify the size blocks of data in bytes that will be read. Sizes that are not even words may require a JTAG based debug link to work properly. See [Chapter 4,](#page-37-0) *Debug link* more information.

-append

Set the -append option to append the dumped data to the end of the file. The default is to truncate the file to zero length before storing the data into the file.

## **RETURN VALUE**

Command **dump** has no return value.

## **EXAMPLE**

Dump 32KiB of data from address 0x40000000 grmon3> dump 0x40000000 32768

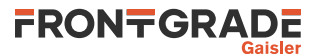

# **27. edcl - syntax**

### **NAME**

edcl - Print or set the EDCL ip

### **SYNOPSIS**

**edcl** ?ip? ?greth#?

### **DESCRIPTION**

**edcl** ?ip? ?greth#?

If an ip-address is supplied then it will be set, otherwise the command will print the current EDCL ip. The EDCL will be disabled if the ip-address is set to zero and enabled if set to a normal address. If more than one device exists in the system, the  $dev\#$  can be used to select device, default is dev0.

### **RETURN VALUE**

Command **edcl** has no return value.

## **EXAMPLE**

Set ip-address 192.168.0.123 grmon3> edcl 192.168.0.123

## **SEE ALSO**

[Section 5.4, "Ethernet controller"](#page-49-0)

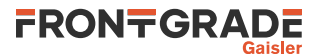

# **28. eeload - syntax**

### **NAME**

eeload - Load a file into an EEPROM

## **SYNOPSIS**

**eeload** ?options...? filename ?cpu#?

### **DESCRIPTION**

The eeload command may be used to upload a file to a EEPROM. It's an alias for 'load -delay 1 -bsize 4 -wprot'. When a file is loaded, GRMON will reset the memory controllers registers first.

**eeload** ?options...? filename ?address? ?cpu#?

The load command may be used to upload the file specified by  $f$  i lename. It will also try to disable write protection on the memory core. If the address argument is present, then binary files will be stored at this address, if left out then they will be placed at the base address of the detected RAM. The  $cpu\#$  argument can be used to specify which CPU it belongs to. The options is specified below.

### **OPTIONS**

-binary

The -binary option can be used to force GRMON to interpret the file as a binary file.

-bsize bytes

The -bsize option may be used to specify the size blocks of data in bytes that will be written. Valid value are 1, 2 or 4. Sizes 1 and 2 may require a JTAG based debug link to work properly See [Chapter 4,](#page-37-0) *[Debug link](#page-37-0)* more information.

### **RETURN VALUE**

Command **eeload** returns the entry point.

## **EXAMPLE**

Load and then verify a hello\_world application

grmon3> eeload ../hello\_world/hello\_world grmon3> verify ../hello\_world/hello\_world

## **SEE ALSO**

[Section 3.4.2, "Uploading application and data to target memory"](#page-13-0)

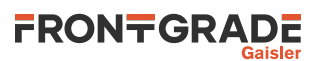

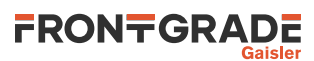

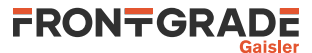

## **29. ep - syntax**

### **NAME**

ep - Set entry point

### **SYNOPSIS**

**ep** ?cpu#? **ep** ?--? value ?cpu#? **ep disable** ?cpu#?

### **DESCRIPTION**

**ep** ?cpu#?

Show current active CPUs entry point, or the CPU specified by cpu#.

```
ep ?--? value ?cpu#?
```
Set the current active CPUs entry point, or the CPU specified by cpu#. The only option available is '--' and it marks the end of options. It should be used if a symbol name is in conflict with a subcommand (i.e. a symbol called "disable").

**ep disable** ?cpu#?

Remove the entry point from the current active CPU or the the CPU specified by cpu#.

# **RETURN VALUE**

Upon successful completion **ep** returns a list of entry points, one for each CPU. If cpu# is specified, then only the entry point for that CPU will be returned.

# **EXAMPLE**

Set current active CPUs entry point to 0x40000000 grmon3> ep 0x40000000

# **SEE ALSO**

[Section 3.4.12, "Multi-processor support"](#page-20-0)

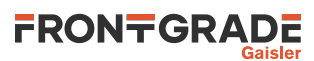
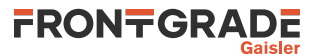

# **30. exit - syntax**

## **NAME**

exit - Shut down the GRMON application

### **SYNOPSIS**

**exit** ?code?

### **DESCRIPTION**

**exit** ?code?

Shut down the GRMON application. If an code is set the GRMON will set it as an exit code. Values between 0 and 255 are valid, other values will be saturated to 255. If no code is specified, then GRMON will set 0 as exit code if no internal error has occurred or a value greater or equal to 1 to indicate an internal error

# **RETURN VALUE**

Command **exit** has no return value.

# **EXAMPLE**

Shut down GRMON application with exit code 1. grmon3> exit 1

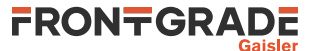

# **31. flash - syntax**

#### **NAME**

flash - Write, erase or show information about the flash

#### **SYNOPSIS**

**flash flash blank** all **flash blank** start ?stop? **flash burst** ?boolean? **flash erase** all **flash erase** start ?stop? **flash load** ?options...? filename ?address? ?cpu#? **flash verify** ?options...? filename ?address? **flash lock** all **flash lock** start ?stop? **flash lockdown** all **flash lockdown** start ?stop? **flash query flash scan** ?addr? **flash status flash unlock** all **flash unlock** start ?stop? **flash wbuf** length **flash write** address data

### **DESCRIPTION**

GRMON supports programming of CFI compatible flash PROM attached to the external memory bus of LEON3 systems. Flash programming is only supported if the target system contains one of the following memory controllers MCTRL, FTMCTRL, FTSRCTRL or SSRCTRL. The PROM bus width can be 8-, 16- or 32-bit. It is imperative that the prom width in the MCFG1 register correctly reflects the width of the external prom. To program 8-bit and 16-bit PROMs, the target system must also have at least one working SRAM or SDRAM bank.

When one of the flash commands are issued GRMON will probe for a CFI compatible memory at the beginning of the PROM area. GRMON will only control one flash memory at the time. If there are multiple CFI compatible flash memories connected to the PROM area, then it is possible to switch device using the command **flash scan** addr. If the PROM width or bank size is changed in the memory controller registers are changed, then GRMON will discard any probed CFI information, and a new **flash scan** command have to be issued.

There are many different suppliers of CFI devices, and some implements their own command set. The command set is specified by the CFI query register 14 (MSB) and 13 (LSB). The value for these register can in most cases be found in the datasheet of the CFI device. GRMON supports the command sets that are listed in [Table 3.4,](#page-33-0) ["Supported CFI command set"](#page-33-0) in section [Section 3.10.3, "CFI compatible Flash PROM"](#page-33-1).

The sub commands erase, lock, lockdown and unlock works on memory blocks (the subcommand blank have the same parameters, but operates on addresses). These commands operate on the block that the start address belong. If the stop parameter is also given the commands will operate on all the blocks between and including the blocks that the start and stop belongs to. I.a the keyword 'all' can be given instead of the start address, then the command will operate on the whole memory.

**flash**

Print the flash memory configuration. **flash blank** all **flash blank** start ?stop?

> Check that the flash memory is blank, i.e. can be re-programmed. See description above about the parameters.

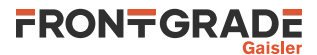

#### **flash burst** ?boolean?

Enable or disable flash burst write. Disabling the burst will decrease performance and requires either that a CPU is available in the system or that a JTAG debug link is used. This feature is only has effect when a 8-bit or 16-bit Intel style flash memory that is connected to a memory controller that supports bursting.

# **flash erase** all

**flash erase** start ?stop?

Erase a flash block. See description above about the parameters. **flash load** ?options...? filename ?address? ?cpu#?

Program the flash memory with the contents file. The load command may be used to upload the file specified by filename. If the address argument is present, then binary files will be stored at this address, if left out then they will be placed at the base address of the detected ROM. The  $cpu\#$  argument can be used to specify which CPU it belongs to.

The -binary option can be used to force GRMON to interpret the file as a binary file.

The -erase option to automatically erase the flash before writing. It will only erase the blocks where data will be written.

The -nolock option can be used to prevent GRMON from checking the protection bits to see if the block is locked before trying to load data to the block.

**flash verify** ?options...? filename ?address?

Verify that the file *filename* has been uploaded correctly, if EDAC is enabled then the checkbits will be verified as well. If the address argument is present, then binary files will be compared against data at this address, if left out then they will be compared to data at the base address of the detected RAM.

The -binary option can be used to force GRMON to interpret the file as a binary file.

The -max option can be used to force GRMON to stop verifying when num errors have been found. **flash lock** all

**flash lock** start ?stop?

Lock a flash block. See description above about the parameters. **flash lockdown** all **flash lockdown** start ?stop?

Lockdown a flash block. Work only on Intel-style devices which supports lock-down. See description above about the parameters.

#### **flash query**

Print the flash query registers **flash scan** ?addr?

> Probe the address for a CFI flash. If the addr parameter is set, then GRMON will probe for a new memory at the address. If the addr parameter is unset, GRMON will probe for a new memory at the beginning of the PROM area. If the addr parameter is unset, and a memory has already been probed, then GRMON will only return the address of the last probed memory.

#### **flash status**

Print the flash lock status register **flash unlock** all **flash unlock** start ?stop?

Unlock a flash block. See description above about the parameters. **flash wbuf** length

Limit the CFI auto-detected write buffer length. Zero disables the write buffer command and will perform single-word access only. -1 will reset to auto-detected value.

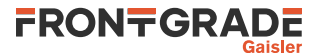

**flash write** address data

Write a 32-bit data word to the flash at address addr.

## **RETURN VALUE**

Command **flash scan** returns the base address of the CFI compatible memory.

The other **flash** commands has no return value.

# **EXAMPLE**

A typical command sequence to erase and re-program a flash memory could be:

grmon3> flash unlock all grmon3> flash erase all grmon3> flash load file.prom grmon3> flash lock all

# **SEE ALSO**

[Section 3.10.3, "CFI compatible Flash PROM"](#page-33-1)

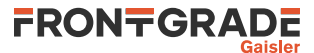

# **32. float - syntax**

### **NAME**

float - Display FPU registers

### **SYNOPSIS**

**float**

### **DESCRIPTION**

**float**

Display FPU registers

### **RETURN VALUE**

Upon successful completion **float** returns 2 lists. The first list contains the values when the registers represents floats, and the second list contain the double-values.

# **SEE ALSO**

[Section 3.4.5, "Displaying processor registers"](#page-15-0)

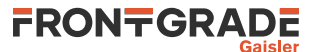

# **33. forward - syntax**

# **NAME**

forward - Control I/O forwarding

#### **SYNOPSIS**

**forward forward list forward enable** devname **forward disable** devname **forward mode** devname value **forward start**

#### **DESCRIPTION**

**forward forward list**

List all enabled devices is the current shell. **forward** enable devname

Enable I/O forwarding for a device. **forward** disable devname

Disable I/O forwarding for a device. **forward mode** devname value

Set forwarding mode. Valid values are "loopback", "debug" or "none".

#### **forward start**

Start forwarding I/O in the current shell. When executing an application using GDB, this can be used to redirect I/O to the command line shell instead of to GDB. Issue an interrupt (Ctrl-C) to return to the GRMON prompt.

The forwarding can be started when the GRMON has detached from the system as well. It will poll the UART regularly, use -poll us to set how often GRMON should poll.

# **RETURN VALUE**

Upon successful completion **forward** has no return value.

# **EXAMPLE**

Enable I/O forwarding grmon3> forward enable uart0

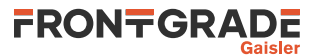

# **34. fpgaload - syntax**

# **NAME**

fpgaload - Upload bitstream to GR740-MINI board FPGA.

# **SYNOPSIS**

**fpgaload** ?options...? filename

### **DESCRIPTION**

The fpgaload command may be used to upload a bitfile to the Lattice FPGA on the GR740-MINI board. See GR740-MINI board documentation for additional information about usage and requirements.

```
fpgaload ?options...? filename
```
The fpgaload command may be used to upload the file specified by  $f$  i lename. The options are specified below.

### **OPTIONS**

 $-v$ 

Produce verbose output

 $-f$ 

Write bitstream in flash

# **RETURN VALUE**

No return value

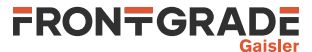

# **35. gdb - syntax**

#### **NAME**

gdb - Control the built-in GDB remote server

#### **SYNOPSIS**

```
gdb ?port?
gdb eval arg ?arg ...?
gdb postload
gdb reset
gdb stop
gdb status
```
#### **DESCRIPTION**

```
gdb ?port?
```
Start the built-in GDB remote server, optionally listen to the specified port. Default port is 2222. **gdb eval** arg ?arg ...?

Evaluate command arg in the GDB shell.

#### **gdb postload**

Called from the GDB prompt using a monitor command after a GDB load command has been issued to do some CPU additional initialization.

# **gdb reset**

Called from the GDB prompt using a monitor command to reset the system.

#### **gdb stop**

Stop the built-in GDB remote server.

#### **gdb status**

Print status

#### **RETURN VALUE**

Only the command '**gdb status**' has a return value. Upon successful completion **gdb status** returns a tuple, where the first value represents the status (0 stopped, 1 connected, 2 waiting for connection) and the second value is the port number.

#### **SEE ALSO**

[Section 3.7, "GDB interface"](#page-23-0) [Section 3.2, "Starting GRMON"](#page-9-0)

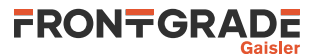

# **36. go - syntax**

go - Start execution without any initialization

# **SYNOPSIS**

**go** ?options? ?address? ?count?

### **DESCRIPTION**

**go** ?options? ?address? ??

This command will start the execution of instructions on the active CPU.

When omitting the address parameter this command will start execution at the entry point from the last loaded application.

The command will clear the error mode of the CPUs, but not reset any drivers, unlike the **run** command.

#### **OPTIONS**

-noret

Do not evaluate the return value. Then this options is set, no return value will be set.

### **RETURN VALUE**

Upon successful completion **go** returns a list of signals, one per CPU. Possible signal values are SIGBUS, SIGFPE, SIGILL, SIGINT, SIGSEGV, SIGTERM or SIGTRAP. If a CPU is disabled, then a empty string will be returned instead of a signal value.

# **EXAMPLE**

Execute instructions starting at 0x40000000. grmon3> go 0x40000000

#### **SEE ALSO**

[Section 3.4.3, "Running applications"](#page-14-0)

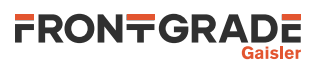

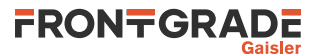

# **37. grcg - syntax**

## **NAME**

grcg - Control clock gating

# **SYNOPSIS**

**grcg** subcommand ?args? ?grcg#?

### **DESCRIPTION**

This command provides functions to control the GRCLKGATE core. If more than one core exists in the system, then the name of the core to control should be specified as the last command option (after the subcommand). The 'info sys' command lists the controller names.

**grcg clkinfo** ?grcg#?

Show register values. **grcg enable** number ?grcg#? **grcg disable** number ?grcg#?

Enable or disable a clock gate. Argument number may be replaced by the keyword all.

# **RETURN VALUE**

Upon successful completion **grcg clkinfo** returns three masks, where each bit of the masks represents a clock gate. The first mask shows unlock-bits, the second enabled-bits and the third reset-bits.

The other sub commands has no return value.

# **EXAMPLE**

Enable all clock gates grmon3> grcg enable all

Clock enable function 7 on the GRCLKGATE core with index 1. grmon3> grcg enable 7 grcg1

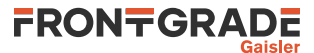

# **38. grpwm - syntax**

## **NAME**

grpwm - Control GRPWM core

## **SYNOPSIS**

**grpwm subcommand** ?args...?

### **DESCRIPTION**

**grpwm info** ?devname?

Displays information about the GRPWM core **grpwm wave** ?devname?

Displays the waveform table

# **RETURN VALUE**

Command **grpwm wave** returns a list of wave data.

The other **grpwm** commands have no return value.

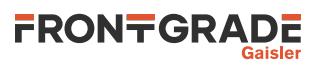

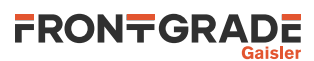

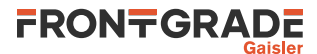

# **39. help - syntax**

## **NAME**

help - Print all GRMON commands or detailed help for a specific command

## **SYNOPSIS**

**help** ?command?

### **DESCRIPTION**

**help** ?command?

When omitting the command parameter this command will list commands. If the command parameter is specified, it will print a long detailed description of the command.

### **RETURN VALUE**

Command **help** has no return value.

# **EXAMPLE**

List all commands: grmon3> help

Show detailed help of command 'mem': grmon3> help mem

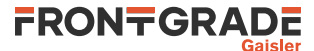

## **40. hist - syntax**

#### **NAME**

hist - Print AHB transfers or instruction entries in the trace buffer

#### **SYNOPSIS**

**hist** ?length? ?cpu#?

#### **DESCRIPTION**

**hist** ?length?

Print the hist trace buffer. The ?length? entries will be printed, default is 10. Use cpu# to select CPU.

#### **RETURN VALUE**

Upon successful completion, **hist** returns a list of mixed AHB and instruction trace buffer entries, sorted after time. The first value in each entry is either the literal string AHB or INST indicating the type of entry. For more information about the entry values, see return values described for commands **ahb** and **inst**.

#### **EXAMPLE**

Print 10 rows

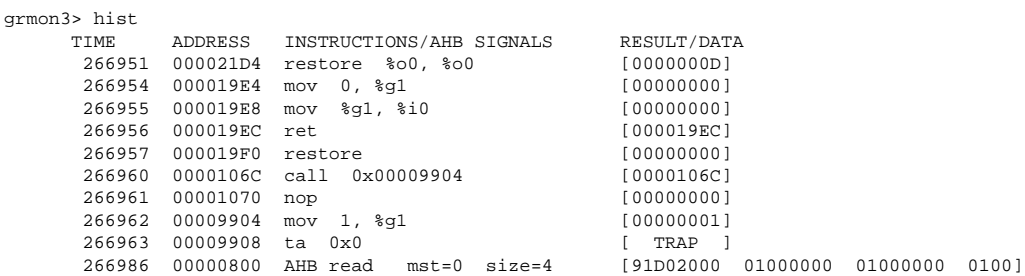

#### TCL returns:

{INST 266951 0x000021D4 0x91E80008 0x0000000D 0 0 0} {INST 266954 0x000019E4 0x82102000 0x00000000 0 0 0} {INST 266955 0x000019E8 0xB0100001 0x00000000 0 0 0} {INST 266956 0x000019EC ...

#### Print 2 rows

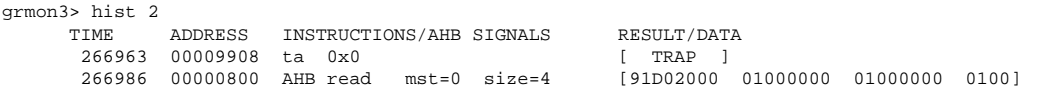

#### TCL returns:

{INST 266963 0x00009908 0x91D02000 0x00000000 0 1 0} {AHB 266986 0x00000800 {0x91D02000 0x01000000 0x01000000 0x01000000} R 0 2 4 1 0 0 0}

#### **SEE ALSO**

[Section 3.4.9, "Using the trace buffer"](#page-17-0)

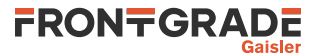

# **41. i2c - syntax**

#### **NAME**

i2c - Commands for the I2C masters

### **SYNOPSIS**

**i2c** subcommand ?args...? **i2c** index subcommand ?args...?

## **DESCRIPTION**

This command provides functions to control the SPICTRL core. If more than one core exists in the system, then the index of the core to control should be specified after the **i2c** command (before the subcommand). The 'info sys' command lists the device indexes.

#### **i2c bitrate** rate

Initializes the prescaler register. Valid keywords for the parameter rate are normal, fast or hispeed. **i2c disable**

# **i2c enable**

Enable/Disable the core **i2c read** ?options? i2caddr ?addr? ?cnt?

Performs cnt sequential reads starting at memory location addr from slave with i2caddr. Default value of cnt is 1. If only i2caddr is specified, then a simple read will be performed.

Available options are -d8, -d16 and -d32 to control how many bits there are in each data word that is read. Default is 8 bits.

#### **i2c scan**

Scans the bus for devices.

#### **i2c status**

Displays some status information about the core and the bus. **i2c write** ?options? i2caddr ?addr? data

Writes data to memory location addr on slave with address i2caddr. If only i2caddr and data is specified, then a simple write will be performed.

Available options are -d8, -d16 and -d32 to control how many bits there are in each data word that is written. Default is 8 bits.

*Commands to interact with DVI transmitters:*

#### **i2c dvi devices**

List supported devices. **i2c dvi delay** direction

Change delay applied to clock before latching data. Valid keywords for direction are inc or dec. **i2c dvi init 14itx dvi** ?idf?

#### **i2c dvi init\_l4itx\_vga** ?idf?

Initializes Chrontel CH7301C DVI transmitter with values that are appropriate for the GR-LEON4-ITX board with DVI/VGA output. The optional  $idf$  value selects the multiplexed data input format, default is IDF 2.

**i2c dvi init\_ml50x\_dvi** ?idf? **i2c dvi init\_ml50x\_vga** ?idf?

> Initializes Chrontel CH7301C DVI transmitter with values that are appropriate for a ML50x board with a" standard LEON/GRLIB template design for DVI/VGA output. The optional  $idf$  value selects the multiplexed data input format, default is IDF 2.

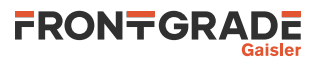

#### **i2c dvi setdev** devnr

Set DVI transmitter type. See command **i2c dvi devices** to list valid values of the parameter devnr. **i2c dvi showreg**

Show DVI transmitter registers

#### **RETURN VALUE**

Upon successful completion **i2c read** returns a list of values read. The **i2c dvi showreg** return a list of tuples, where the first element is the register address and the second element is the value.

The other sub commands has no return value.

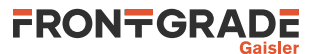

# **42. icache - syntax**

### **NAME**

icache - Show, enable or disable instruction cache

### **SYNOPSIS**

**icache** ?boolean? ?cpu#? **icache flush** ?cpu#? **icache way** windex ?lindex? ?word value? ?cpu#?

## **DESCRIPTION**

In all forms of the **icache** command, the optional parameter ?*cpu#*? specifies which CPU to operate on. The active CPU will be used if parameter is omitted.

**icache** ?boolean? ?cpu#?

If ?boolean? is not given then show the content of all ways. If ?boolean? is present, then enable or disable the instruction cache.

**icache flush** ?cpu#?

Flushes the instruction cache **icache way** windex ?lindex? ?word value? ?cpu#?

Show the contents of specified way windex or optionally a specific line ?*lindex*?. If word and value is set then it will write a single 32-bit word into position specified by word.

### **RETURN VALUE**

Command **icache diag** returns a list of all inconsistent entries. Each element of the list contains CPU id, way id, line id, word id, physical address, cached data and the data from the memory.

The other **icache** commands have no return value.

# **SEE ALSO**

[Section 3.4.15, "CPU cache support"](#page-21-0) **[dcache](#page-86-0)**

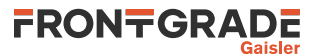

# **43. iccfg - syntax**

# **NAME**

iccfg - Display or set instruction cache configuration register

## **SYNOPSIS**

**iccfg** ?value? ?cpu#?

### **DESCRIPTION**

**iccfg** ?value? ?cpu#?

Display or set instruction cache configuration register for the active CPU. GRMON will not keep track of this register value and will not reinitialize the register when starting or resuming software execution.

### **RETURN VALUE**

Upon successful completion **iccfg** will return the value of the instruction cache configuration register.

### **SEE ALSO**

-nic and -ndc switches described in [Section 5.3.1, "Switches"](#page-48-0)

# **SEE ALSO**

[Section 3.4.15, "CPU cache support"](#page-21-0)

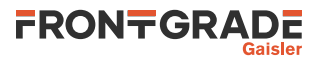

# **44. info - syntax**

### **NAME**

info - GRMON extends the TCL command info with some subcommands to show information about the system.

#### **SYNOPSIS**

**info subcommand** ?args...?

#### **DESCRIPTION**

#### **info drivers**

List all available device-drivers

#### **info mkprom2**

List the most basic mkprom2 commandline switches. GRMON will print flags to use the first GPTIMER and IRQMP controller and it will use the same UART for output as GRMON (see [Section 3.9, "Forwarding](#page-32-0) [application console I/O"\)](#page-32-0). I.a. it will produce switches for all memory controllers found. In case that there exist more the one controller it's up to the user make sure that only switches belonging to one controller are used.

**info reg** ?options? ?dev?

Show system registers. If a device name is passed to the command, then only the registers belonging to that device is printed. The device name can be suffixed with colon and a register name to only print the specified register.

If option  $-v$  is specified, then GRMON will print the field names and values of each registers. If a debug driver doesn't support this feature, then the register value is printed instead.

Setting  $-1$  will print the name of the registers, that can be used to access the registers via TCL variables. It also returns a list of all the register names. No registers values will be read.

Setting  $-a$  will also return the address in the list of all the register names. Will only have an effect if l is also set.

Setting  $-d$  will also return the description in the list of all the register names. Will only have an effect if -l is also set.

Setting  $-x$  will interpret a constant value, instead of reading the register value from the system. It requires that every dev argument is followed by a value to be interpreted, i.e  $dev0$ ::reg0 value0 dev1::reg1 value1 ...

Enabling -all will print all registers. Normally only a subset is printed. This option may print a lot of registers. I could also cause read accesses to FIFOs.

**info sys** ?options? ?dev ...?

Show system configuration. If one or more device names are passed to the command, then only the information about those devices are printed.

#### **RETURN VALUE**

**info drivers** has no return value.

**info mkprom2** returns a list of switches.

The command **info reg** returns a list of all registers if the  $-1$  is specified. If both options  $-1$  and  $-v$  have been entered it returns a list where each element is a list of the register name and the name of the registers fields. Otherwise it has no return value.

Upon successful completion **info sys** returns a list of all device names.

For other info subcommands, see TCL documentation.

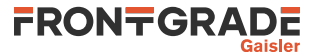

# **EXAMPLE**

...

Show all devices in the system

grmon3> info sys ahbjtag0 Frontgrade Gaisler JTAG Debug Link AHB Master 0 adev1 Frontgrade Gaisler EDCL master interface AHB Master 2

#### Show only the DSU

```
grmon3> info sys dsu0
  dsu0 Frontgrade Gaisler LEON4 Debug Support Unit
           AHB: E0000000 - E4000000
           AHB trace: 256 lines, 128-bit bus
           CPU0: win 8, hwbp 2, itrace 256, V8 mul/div, srmmu, lddel 1, GRFPU
                stack pointer 0x07fffff0
 icache 4 * 4 kB, 32 B/line lru
 dcache 4 * 4 kB, 32 B/line lru
           CPU1: win 8, hwbp 2, itrace 256, V8 mul/div, srmmu, lddel 1, GRFPU
                 stack pointer 0x07fffff0
 icache 4 * 4 kB, 32 B/line lru
 dcache 4 * 4 kB, 32 B/line lru
```
Show detailed information on status register of uart0.

```
grmon3> info reg -v uart0::status
   Generic UART
       0xff900004 \quad \mathtt{UART} \text{ Status register} \qquad \qquad 0x00000086 31:26 \quad \mathtt{rent} \qquad \qquad 0x0 \qquad \qquad \mathtt{Rx} \text{ FIFO count}31:26 rcnt 0x0 Rx FIFO count
       25:20 tcnt 0x0 Tx FIFO count<br>10 rf 0x0 Rx FIFO full
                                                          Rx FIFO full
    ...
```
# **SEE ALSO**

[Section 3.4.1, "Examining the hardware configuration"](#page-12-0)

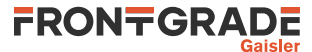

### **45. inst - syntax**

#### **NAME**

inst - Print AHB transfer or instruction entries in the trace buffer

#### **SYNOPSIS**

**inst** ?length? **inst subcommand** ?args...?

#### **DESCRIPTION**

**inst** ?length? ?cpu#?

Print the inst trace buffer. The ?length? entries will be printed, default is 10. Use cpu# to select single CPU.

**inst filter** ?cpu#?

Print the instruction trace buffer filter. **inst filter** ?*f* 1*t*? ?*cpu*#?

Set the instruction trace buffer filter. See DSU manual for values of  $f$ 1 $t$ . (Only available in some DSU4 implementations). Use cpu# to set filter select a single CPU.

```
inst filter asildigit ?val...? ?cpu#?
```
Set which last digits that should be filtered. Only valid if filter is set to 0xE. (Only available in some DSU implementations)

**inst filter range** ?index? ?addr? ?mask? ?excl? ?cpu#?

Setup a trace filter to include or exclude instructions that is within the range. Up to four range filters is supported. (Only available in some DSU implementations)

#### **RETURN VALUE**

Upon successful completion, **inst** returns a list of trace buffer entries. Each entry is a sublist on the format format: {INST time addr inst result trap em mc}. Detailed description about the different fields can be found in the DSU core documentation in document [grip.pdf](http://gaisler.com/products/grlib/grip.pdf) [\[http://gaisler.com/products/grlib/grip.pdf](http://gaisler.com/products/grlib/grip.pdf)]

The other subcommands have no return value.

#### **EXAMPLE**

Print 10 rows

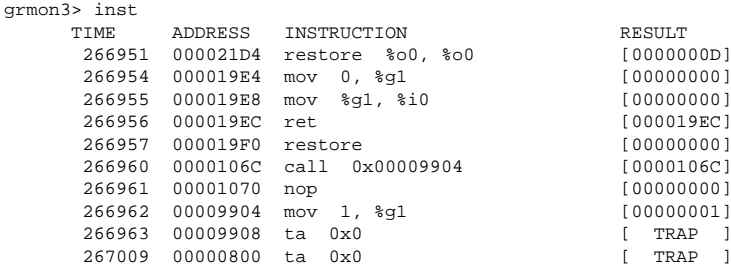

#### TCL returns:

{INST 266951 0x000021D4 0x91E80008 0x0000000D 0 0 0} {INST 266954 0x000019E4 0x82102000 0x00000000 0 0 0} {INST 266955 0x000019E8 0xB0100001 0x00000000 0 0 0} {INST 266956 0x000019EC ...

#### Print 2 rows

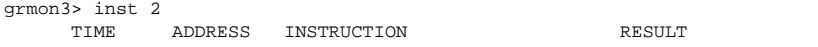

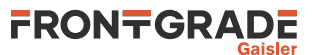

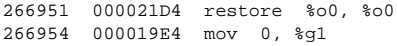

 $[0000000D]$  $[00000000]$ 

#### TCL returns:

{INST 266951 0x000021D4 0x91E80008 0x0000000D 0 0 0} {INST 266954 0x000019E4 0x82102000 0x00000000 0 0 0}

## **SEE ALSO**

[Section 3.4.9, "Using the trace buffer"](#page-17-0)

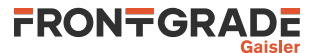

# **46. iommu - syntax**

### **NAME**

iommu - Control IO memory management unit

#### **SYNOPSIS**

**iommu** subcommand ?args? **iommu** index subcommand ?args?

# **DESCRIPTION**

This command provides functions to control the GRIOMMU core. If more than one core exists in the system, then the index of the core to control should be specified after the **iommu** command (before the subcommand). The 'info sys' command lists the controller indexes.

```
iommu apv allow base start stop
```
Modify existing APV at base allowing access to the address range start - stop **iommu apv build** base prot

Create APV starting at base with default bit value prot **iommu apv decode** base

Decode APV starting at base **iommu apv deny** base start stop

Modify existing APV at base denying access to the address range start - stop **iommu cache addr** addr grp

Displays cached information for I/O address  $\frac{addr}{arg}$  in group  $\frac{qr}{p}$ **iommu cache errinj** addr dt ?byte?

Inject data/tag parity error at set address addr, data byte byte. The parameter  $dt$  should be either 'tag' or 'data'

#### **iommu cache flush**

Invalidate all entries in cache **iommu cache show** *line ?count?* 

Shows information about count line starting at line **iommu cache write** addr data0 ... dataN tag

Write full cache line including tag at set address  $a\overrightarrow{adx}$ , i.e. the number of data words depends on the size of the cache line. See example below.

#### **iommu disable iommu enable**

Disables/enable the core **iommu group** ?grp? ?base passthrough active?

Show/set information about group(s). When no parameters are given, information about all groups will be shown. If the index grp is given then only that group will be shown. When all parameters are set, the fields will be assigned to the group.

#### **iommu info**

Displays information about IOMMU configuration **iommu mstbmap** ?mst? ?grp?

Show/set information about master->group assignments. When no parameters are given, information about all masters will be shown. If the index  $mst$  is given then only that master will be shown. When all parameters are set, master mst will be assigned to group grp

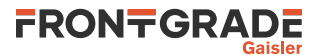

#### **iommu mstbmap** ?mst? ?ahb?

Show/set information about master->AHB interface assignments. When no parameters are given, information about all masters will be shown. If the index  $mst$  is given then only that master will be shown. When all parameters are set, master mst will be assigned to AHB interface ahb

**iommu pagetable build** base writeable valid

Create page table starting at base with all writable fields set to writeable and all valid fields set to valid. 1:1 map starting at physical address 0.

**iommu pagetable lookup** base ioaddr

Lookup specified IO address in page table starting at base. **iommu pagetable modify** base ioaddr phyaddr writeable valid

Modify existing PT at base, translate ioaddr to phyaddr, writeable, valid **iommu status**

Displays core status information

#### **RETURN VALUE**

Upon successful completion **iommu apv docode** returns a list of triples, where each triple contains start, stop and protection bit.

Command **iommu cache addr** returns a tuple, containing valid and protection bits.

Command **iommu cache show** returns a list of entries. Each entry contains line address, tag and the cached data words.

The other subcommands have no return value.

#### **EXAMPLE**

Show info on a system with one core grmon3> iommu info

Show info of the second core in a system with multiple cores grmon3> iommu 1 info

Writes set address 0x23 with the 128-bit cache line 0x00000008F000000FFFFFFFFF00000000 and tag 0x1 (valid line) grmon3> iommu cache write 0x23 0x0 0x8F000000 0xFFFFFFFF 0x0 0x1

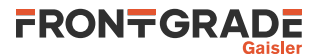

# **47. irq - syntax**

# **NAME**

irq - Force interrupts or read IRQ(A)MP status information

# **SYNOPSIS**

```
irq subcommand args...
```
# **DESCRIPTION**

This command provides functions to force interrupts and reading IRQMP status information. The command also support the ASMP extension provided in the IRQ(A)MP core.

```
irq boot ?mask?
```

```
Boot CPUs specified by mask (for IRQ(A)MP)
irq ctrl ?index?
```
Show/select controller register interface to use (for IRQ(A)MP)

## **irq force** irq

Force interrupt irq

**irq reg**

Display some of the core registers

# **irq routing**

Decode controller routing (for IRQ(A)MP)

#### **irq tstamp**

Show time stamp registers (for IRQ(A)MP)

#### **irq wdog**

Decode Watchdog control register (for IRQ(A)MP)

# **RETURN VALUE**

Command **irq** has no return value.

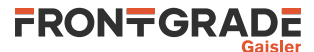

# **48. l2cache - syntax**

### **NAME**

l2cache - L2 cache control

### **SYNOPSIS**

**l2cache** subcommand ?args?

#### **DESCRIPTION**

**l2cache lookup** addr

Prints the data and status of a cache line if addr generates a cache hit. **l2cache show data** ?way? ?count? ?start?

Prints the data of count cache line starting at cache line start. **l2cache show tag** ?count? ?start?

Prints the tag of count cache line starting at cache line start. **l2cache enable**

Enable the cache.

#### **l2cache disable l2cache disable flushinvalidate**

Disable the cache. If  $flushinvalidate$  is given, all dirty cache lines are invalidated and written back to memory as an atomic operation.

#### **l2cache ft** ?boolean?

Enable or disable the EDAC. If boolean is not set, then the command will show if the EDAC is enabled or disabled.

#### **l2cache flush l2cache flush all** ?mode?

Perform a cache flush to all cache lines using a flush mode. **l2cache flush mem** address ?mode?

Perform a cache flush to the cache lines with a cache hit for address using a flush mode. **l2cache flush direct** address ?mode?

Perform a cache flush to the cache lines addressed with address using a flush mode. **l2cache invalidate**

Invalidate all cache lines **l2cache flushinvalidate**

Flush and invalidate all cache lines (copy-back) **l2cache hit**

Prints the hit rate statistics. **l2cache wt** ?boolean?

Enable or disable the write-through. If boolean is not set, then the command will show if write-through is enabled or disabled.

### **l2cache hprot** ?boolean?

Enable or disable the HPROT. If boolean is not set, then the command will show if HPROT is enabled or disabled.

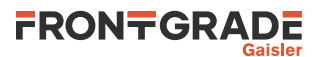

#### **l2cache smode** ?mode?

Set the statistics mode. If the mode is not set, then the command will show the current statistics mode. **l2cache error l2cache error inject l2cache error reset l2cache error dcb** ?value? **l2cache error tch**  $2\pi a \ln a$ ?

The **l2cache error** used to show information about an error in the L2-cache and the information is cleared with **l2cache error reset**. I.a. the **l2cache error inject** can be used to create an error. The **l2cache error dcb** and **l2cache error tcb** can be used to read or write the data/tag check bits.

**l2cache mtrr** ?index? ?value?

Show all or a specific memory type range register. If value is present, then the specified register will be set. **l2cache split** boolean

Enable or disable AHB SPLIT response support for the L2 cache controller.

#### **RETURN VALUE**

Upon successful completion **l2cache lookup** returns a list of addr, way, tag, index, offset, valid bit, dirty bit and LRU bit.

Commands **l2cache show data** and **l2cache show tags** returns a list of entries. For **data** each entry contains an address and 8 data words. The entry for **tag** contains index, address, LRU and list of valid bit, dirty bit and tag for each way.

Upon successful completion **l2cache ft**, **l2cache hprot**, **l2cache smode** and **l2cache wt** returns a boolean.

Command **l2cache hit** returns hit-rate and front bus usage-rate.

Command **l2cache status** returns control and status register values.

Upon successful completion **l2cache dcb** and **l2cache tcb** return check bits for data or tags.

Command **l2cache mtrr** returns a list of values.

#### **SEE ALSO**

[Section 3.4.15, "CPU cache support"](#page-21-0)

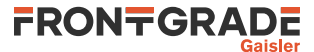

# **49. l3stat - syntax**

#### **NAME**

l3stat - Control Leon3 statistics unit

#### **SYNOPSIS**

**l3stat** subcommand ?args...? **l3stat** index subcommand ?args...?

#### **DESCRIPTION**

This command provides functions to control the L3STAT core. If more than one core exists in the system, then the index of the core to control should be specified after the **l3stat** command (before the subcommand). The 'info sys' command lists the device indexes.

#### **l3stat events**

Show all events that can be selected/counted

**l3stat status**

Display status of all available counters. **l3stat clear** cnt

Clear the counter cnt.

**l3stat set** cnt cpu event ?enable? ?clearonread?

Count the event using counter cnt on processor cpu. The optional enable parameter defaults to 1 if left out. The optional clearonread parameter defaults to 0 if left out.

```
l3stat duration cnt enable ?lv1?
```
Enable the counter cnt to save maximum time the selected event has been at lvl. When enabling the lvl parameter must be present, but when disabling it be left out.

```
l3stat poll start stop interval hold
```
Continuously poll counters between start and stop. The interval parameter sets how many seconds between each iteration. If hold is set to 1, then it will block until the first counter is enabled by other means (i.e. software). The polling stops when the first counter is disabled or a SIGINT signal (Ctrl-C) is sent to GRMON.

**l3stat runpoll** start stop interval

Setup counters between start and stop to be polled while running an application (i.e. 'run, 'go' or 'cont' commands). The interval argument in this case does not specify the poll interval seconds but rather in terms of iterations when GRMON polls the Debug Support Unit to monitor execution. A suitable value for the int argument in this case depends on the speed of the host computer, debug link and target system.

#### **EXAMPLE**

Enable maximum time count, on counter 1, when no instruction cache misses has occurred.

```
grmon3> l3stat set 1 0 icmiss
grmon3> l3stat duration 1 1 0
```
Disable maximum time count on counter 1. grmon3> l3stat duration 1 0

Poll for cache misses when running.

```
grmon3> l3stat set 0 0 dcmiss
grmon3> l3stat set 1 0 icmiss
grmon3> l3stat runpoll 0 1 5000
grmon3> run
```
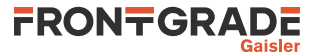

# **50. l4stat - syntax**

#### **NAME**

l4stat - Control Leon4 statistics unit

#### **SYNOPSIS**

**l4stat** subcommand ?args...? **l4stat** index subcommand ?args...?

### **DESCRIPTION**

This command provides functions to control the L4STAT core. If more than one core exists in the system, then the index of the core to control should be specified after the **l4stat** command (before the subcommand). The 'info sys' command lists the device indexes.

#### **l4stat events**

Show all events that can be selected/counted

**l4stat status**

Display status of all available counters. **l4stat clear** cnt

Clear the counter cnt.

**l4stat set** cnt cpu event ?enable? ?clearonread?

Count the event using counter cnt on processor cpu. The optional enable parameter defaults to 1 if left out. The optional clearonread parameter defaults to 0 if left out.

```
l4stat duration cnt enable ?lv1?
```
Enable the counter cnt to save maximum time the selected event has been at lvl. When enabling the lvl parameter must be present, but when disabling it be left out.

```
l4stat poll start stop interval hold
```
Continuously poll counters between start and stop. The interval parameter sets how many seconds between each iteration. If hold is set to 1, then it will block until the first counter is enabled by other means (i.e. software). The polling stops when the first counter is disabled or a SIGINT signal (Ctrl-C) is sent to GRMON.

**l4stat runpoll** start stop interval

Setup counters between start and stop to be polled while running an application (i.e. 'run, 'go' or 'cont' commands). The interval argument in this case does not specify the poll interval seconds but rather in terms of iterations when GRMON polls the Debug Support Unit to monitor execution. A suitable value for the int argument in this case depends on the speed of the host computer, debug link and target system.

# **EXAMPLE**

Enable maximum time count, on counter 1, when no instruction cache misses has occurred.

```
grmon3> l4stat set 1 0 icmiss
grmon3> l4stat duration 1 1 0
```
Disable maximum time count on counter 1. grmon3> l4stat duration 1 0

Poll for cache misses when running.

```
grmon3> l4stat set 0 0 dcmiss
grmon3> l4stat set 1 0 icmiss
grmon3> l4stat runpoll 0 1 5000
grmon3> run
```
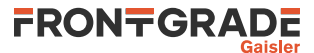

# **51. la - syntax**

### **NAME**

la - Control the LOGAN core

### **SYNOPSIS**

**la la** subcommand ?args...?

# **DESCRIPTION**

The LOGAN debug driver contains commands to control the LOGAN on-chip logic analyzer core. It allows to set various triggering conditions, and to generate VCD waveform files from trace buffer data. All logic analyzer commands are prefixed with la.

If more than one device exists in the system, the logan# can be used to select device, default is logan0.

```
la
la status ?logan#?
```
Reports status of LOGAN. **la arm** ?logan#?

Arms the LOGAN. Begins the operation of the analyzer and sampling starts. **la config** filename ?logan#? **la config** ?name bits...? ?logan#?

Set the configuration of the LOGAN device. Either a filename or an array of name and bits pairs. **la count** ?value? ?logan#?

Set/displays the trigger counter. The value should be between zero and depth-1 and specifies how many samples that should be taken after the triggering event.

```
la div ?value? ?logan#?
```
Sets/displays the sample frequency divider register. If you specify e.g. "la div 5" the logic analyzer will only sample a value every 5th clock cycle.

```
la dump ?filename? ?logan#?
```

```
This dumps the trace buffer in VCD format to the file specified (default is logan.vcd).
la mask trigl bit ?value? ?logan#?
```
Sets/displays the specified bit in the mask of the specified trig level to 0/1. **la page** ?value? ?logan#?

Sets/prints the page register of the LOGAN. Normally the user doesn't have to be concerned with this because dump and view sets the page automatically. Only useful if accessing the trace buffer manually via the GRMON mem command.

```
la pat trigl bit ?value? ?logan#?
```
Sets/displays the specified bit in the pattern of the specified trig level to 0/1.

**la pm** ?trigl? ?pattern mask? ?logan#?

Sets/displays the complete pattern and mask of the specified trig level. If not fully specified the input is zero-padded from the left. Decimal notation only possible for widths less than or equal to 64 bits. **la qual** ?bit value? ?logan#?

Sets/displays which bit in the sampled pattern that will be used as qualifier and what value it shall have for a sample to be stored.

```
la reset ?logan#?
```
Stop the operation of the LOGAN. Logic Analyzer returns to idle state.

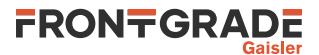

#### **la trigctrl** ?trigl? ?count cond? ?logan#?

Sets/displays the match counter and the trigger condition  $(1 = \text{trig on equal}, 0 = \text{trig on not equal})$  for the specified trig level.

```
la view start stop ?filename? ?logan#?
```
Prints the specified range of the trace buffer in list format. If no filename is specified the commands prints to the screen.

# **SEE ALSO**

[Section 5.11, "On-chip logic analyzer driver"](#page-53-0)

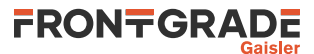

# **52. leon - syntax**

### **NAME**

leon - Print leon specific registers

### **SYNOPSIS**

**leon**

# **DESCRIPTION**

**leon**

Print leon specific registers

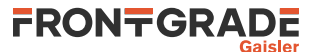

# **53. load - syntax**

#### **NAME**

load - Load a file or print filenames of uploaded files.

#### **SYNOPSIS**

```
load ?options...? filename ?address? ?cpu#?
load subcommand ?arg?
```
## **DESCRIPTION**

The load command may be used to upload a file to the system. It can also be used to list all files that have been loaded. When a file is loaded, GRMON will reset the memory controllers registers first.

To avoid overwriting the image file loaded, one must must make sure that DMA is not active to the address range(s) of the image. Drivers can be reset using the **[reset](#page-165-0)** command prior to loading.

**load** ?options...? filename ?address? ?cpu#?

The load command may be used to upload the file specified by *filename*. If the *address* argument is present, then binary files will be stored at this address, if left out then they will be placed at the base address of the detected RAM. The cpu# argument can be used to specify which CPU it belongs to. The options is specified below.

```
load clear ?cpu#?
```
This command will clear the information about the files that have been loaded to the CPU:s. If the  $cpu#$ argument is specified, then only that CPU will be listed.

load show ?cpu#?

This command will list which files that have been loaded to the CPU:s. If the  $cpu\#$  argument is specified, then only that CPU will be listed.

#### **OPTIONS**

-binary

The -binary option can be used to force GRMON to interpret the file as a binary file.

#### -bsize bytes

The -bsize option may be used to specify the size blocks of data in bytes that will be written. Sizes that are not even words may require a JTAG based debug link to work properly. See [Chapter 4,](#page-37-0) *Debug link* more information.

```
-data
```
Only load sections containing data, i.e. skip instructions. -delay ms

The -delay option can be used to specify a delay between each word written. If the delay is non-zero then the default block size will be 4 bytes, but can be changed using the -bsize option.

#### -nmcr

If the -nmcr (No Memory Controller Reinitialize) option is given then the memory controller(s) are not reinitialized. Without the option set all memory controllers that data is loaded to are reinitialized. -wprot

If the -wprot option is given then write protection on the core will be disabled

#### **RETURN VALUE**

Command **load** returns the entry point.

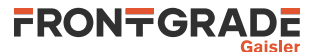

# **EXAMPLE**

Load and then verify a hello\_world application

grmon3> load ../hello\_world/hello\_world grmon3> verify ../hello\_world/hello\_world

# **SEE ALSO**

[Section 3.4.2, "Uploading application and data to target memory"](#page-13-0)
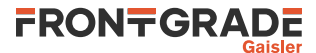

# **54. mcfg1 - syntax**

mcfg1 - Show or set reset value of the memory controller register 1

# **SYNOPSIS**

**mcfg1** ?value?

## **DESCRIPTION**

**mcfg1** ?value?

Set the reset value of the memory register. If value is left out, then the reset value will be printed.

### **SEE ALSO**

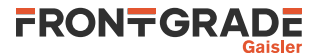

# **55. mcfg2 - syntax**

mcfg2 - Show or set reset value of the memory controller register 2

# **SYNOPSIS**

**mcfg2** ?value?

# **DESCRIPTION**

**mcfg2** ?value?

Set the reset value of the memory register. If value is left out, then the reset value will be printed.

### **SEE ALSO**

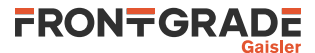

# **56. mcfg3 - syntax**

mcfg3 - Show or set reset value of the memory controller register 3

# **SYNOPSIS**

**mcfg3** ?value?

# **DESCRIPTION**

**mcfg3** ?value?

Set the reset value of the memory register. If value is left out, then the reset value will be printed.

### **SEE ALSO**

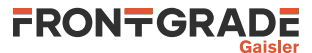

# **57. mdio - syntax**

### **NAME**

mdio - Show PHY registers

### **SYNOPSIS**

**mdio** paddr raddr ?greth#? **mdio info** ?greth#? ?paddr? **mdio reg** ?greth#? ?paddr?

### **DESCRIPTION**

**mdio** paddr raddr ?greth#?

Show value of PHY address paddr and register raddr. If more than one device exists in the system, the greth# can be used to select device, default is dev0. The command tries to disable the EDCL duplex detection if enabled.

**mdio info** ?greth#? ?paddr?

Show PHY model and link state for each PHY accessible from each GRETH device. Use greth# and/or paddr to only show link state for a specific GRETH device or PHY.

**mdio reg** ?greth#? ?paddr?

Show all registers for each PHY accessible from each GRETH device. Use greth# and/or paddr to only show registers for a specific GRETH device or PHY.

### **SEE ALSO**

[Section 5.4, "Ethernet controller"](#page-49-0)

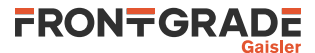

# **58. memb - syntax**

### **NAME**

memb - AMBA bus 8-bit memory read access, list a range of addresses

### **SYNOPSIS**

**memb** ?options? address ?length?

### **DESCRIPTION**

**memb** ?options? address ?length?

Do an AMBA bus 8-bit read access at address and print the the data. The optional length parameter should specified in bytes and the default size is 64 bytes.

Only JTAG debug links supports byte accesses. Other debug links will do a 32-bit read and then parse out the unaligned data.

### **OPTIONS**

-bsize bytes

The  $-bsize$  option can be used to specify the size blocks of data in bytes that will be read between each print to the screen. Setting a high value may increase performance but cause a less smooth printout when using a slow debug link.

-delay ms

The -delay option can be used to specify a delay between each word written. If the delay is non-zero then the default block size will be 1 bytes, but can be changed using the -bsize option. -ascii

If the -ascii flag has been given, then a single ASCII string is returned instead of a list of values. -cstr

If the -cstr flag has been given, then a single ASCII string, up to the first null character, is returned instead of a list of values.

-dec

Give the  $-dec$  flag to make the Tcl return signed decimal values instead of hexadecimal strings. -asi asi

Read from SPARC alternate space.

### **RETURN VALUE**

Upon successful completion **memb** returns a list of the requested 8-bit words. Some options changes the result value, see options for more information.

# **EXAMPLE**

Read 4 bytes from address 0x40000000: grmon3> memb 0x40000000 4

TCL returns: 64 0 0 0

# **SEE ALSO**

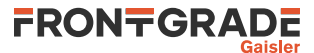

# **59. memd - syntax**

### **NAME**

memd - AMBA bus 64-bit memory read access, list a range of addresses

### **SYNOPSIS**

**memd** ?options? address ?length?

### **DESCRIPTION**

**memd** ?options? address ?length?

Do an AMBA bus read access at address and print the data as 64-bit words. The optional length parameter should be specified in bytes and the default size is 64 bytes (8 64-bit words).

### **OPTIONS**

-bsize bytes

The  $-bsize$  option can be used to specify the size blocks of data in bytes that will be read between each print to the screen. Setting a high value may increase performance but cause a less smooth printout when using a slow debug link.

-delay ms

The -delay option can be used to specify a delay between each word written. If the delay is non-zero then the default block size will be 8 bytes, but can be changed using the -bsize option.

```
-ascii
```
If the -ascii flag has been given, then a single ASCII string is returned instead of a list of values. -cstr

If the  $-cstr$  flag has been given, then a single ASCII string, up to the first null character, is returned instead of a list of values.

-dec

Give the  $-dec$  flag to make the Tcl return signed decimal values instead of hexadecimal strings. -asi asi

Read from SPARC alternate space.

### **RETURN VALUE**

Upon successful completion **memd** returns a list of the requested 64-bit words. Some options changes the result value, see options for more information.

# **EXAMPLE**

Read 2 64-bit words (16 bytes) from address 0x40000000: grmon3> memd 0x40000000 16

TCL returns: 0xffff1244901022 0x543348

### **SEE ALSO**

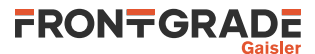

# **60. memh - syntax**

### **NAME**

memh - AMBA bus 16-bit memory read access, list a range of addresses

### **SYNOPSIS**

**memh** ?options? address ?length?

### **DESCRIPTION**

**memh** ?options? address ?length?

Do an AMBA bus 16-bit read access at address and print the the data. The optional length parameter should specified in bytes and the default size is 64bytes (32 words).

Only JTAG debug links supports byte accesses. Other debug links will do a 32-bit read and then parse out the unaligned data.

### **OPTIONS**

-bsize bytes

The  $-bsize$  option can be used to specify the size blocks of data in bytes that will be read between each print to the screen. Setting a high value may increase performance but cause a less smooth printout when using a slow debug link.

-delay ms

The -delay option can be used to specify a delay between each word written. If the delay is non-zero then the default block size will be 2 bytes, but can be changed using the -bsize option. -ascii

If the -ascii flag has been given, then a single ASCII string is returned instead of a list of values. -cstr

If the -cstr flag has been given, then a single ASCII string, up to the first null character, is returned instead of a list of values.

-dec

Give the  $-dec$  flag to make the Tcl return signed decimal values instead of hexadecimal strings. -asi asi

Read from SPARC alternate space.

### **RETURN VALUE**

Upon successful completion **memh** returns a list of the requested 16-bit words. Some options changes the result value, see options for more information.

# **EXAMPLE**

Read 4 words (8 bytes) from address 0x40000000: grmon3> memh 0x40000000 8

TCL returns: 16384 0 0 0

# **SEE ALSO**

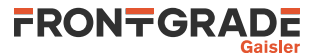

# **61. mem - syntax**

### **NAME**

mem - AMBA bus 32-bit memory read access, list a range of addresses

### **SYNOPSIS**

**mem** ?-options? address ?length?

### **DESCRIPTION**

**mem** ?-options? address ?length?

Do an AMBA bus 32-bit read access at address and print the the data. The optional length parameter should specified in bytes and the default size is 64 bytes (16 words).

### **OPTIONS**

-bsize bytes

The  $-bsize$  option can be used to specify the size blocks of data in bytes that will be read between each print to the screen. Setting a high value may increase performance but cause a less smooth printout when using a slow debug link.

-delay ms

The -delay option can be used to specify a delay between each word written. If the delay is non-zero then the default block size will be 4 bytes, but can be changed using the -bsize option.

```
-ascii
```
If the -ascii flag has been given, then a single ASCII string is returned instead of a list of values. -cstr

If the  $-cstr$  flag has been given, then a single ASCII string, up to the first null character, is returned instead of a list of values.

-dec

Give the  $-dec$  flag to make the Tcl return signed decimal values instead of hexadecimal strings. -asi asi

Read from SPARC alternate space.

### **RETURN VALUE**

Upon successful completion **mem** returns a list of the requested 32-bit words. Some options changes the result value, see options for more information.

# **EXAMPLE**

Read 4 words from address 0x40000000: grmon3> mem 0x40000000 16

TCL returns: 1073741824 0 0 0

### **SEE ALSO**

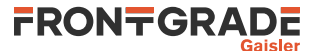

# **62. mil - syntax**

mil - MIL-STD-1553B Interface commands

### **SYNOPSIS**

**mil ?subcommand?** ?args...?

# **DESCRIPTION**

**mil active** bus device

Select which device to control and which bus to use for **mil put** and **mil get**. **mil status**

Display core status **mil bcx** addr ?count?

Print BC descriptor contents and result values **mil bmx** addr ?count?

Print BM log entries from the given memory address **mil bmlog** ?count? ?logaddr?

Print the latest entries from the currently running BM log **mil buf** ?bufaddr? ?coreaddr?

Set address of temporary buffer for transfer commands **mil bufmode** ?mode?

Select if the temporary buffer should be kept or restored. Valid mode-values are 'keep' or 'restore' **mil get** rtaddr subaddr count

Perform an RT-to-BC transfer and display the result **mil getm** rtaddr subaddr count memaddr

Perform an RT-to-BC transfer and store resulting data at memaddr **mil put** rtaddr subaddr count word0 ?... word31?

Perform an BC-to-RT transfer **mil putm** rtaddr subaddr count memaddr

Perform an BC-to-RT transfer of data located at memaddr **mil halt**

Stop the core and store the state for resuming later.

### **mil resume**

Resume operation with state stored earlier by the **mil halt** command. **mil lbtest rt**

# **mil lbtest bc**

Runs RT- or BC-part of loopback test

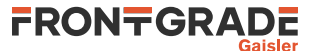

### **63. mmu - syntax**

### **NAME**

mmu - Translate virtual adresses

### **SYNOPSIS**

**mmu** ?cpu#? **mmu subcommand** ?options...? ?args...? ?cpu#?

### **DESCRIPTION**

**mmu** ?cpu#?

Print the MMU registers **mmu mctrl** ?value? ?cpu#?

Set the MMU control register (LEON only) **mmu ctxptr** ?value? ?cpu#?

Set the context pointer register (LEON only) **mmu ctx** ?value? ?cpu#?

Set the context register (LEON only) **mmu va** options...? ?ctx? ?cpu#?

Translate a virtual address. The command will use the MMU from the current active CPU and the cpu# can be used to select a different CPU.

```
mmu walk ?options...? ?ctx? ?cpu#?
```
Translate a virtual address and print translation. The command will use the MMU from the current active CPU and the cpu# can be used to select a different CPU.

```
mmu table ?options...? ?ctx? ?cpu#?
```
Print table, optionally specify context. The command will use the MMU from the current active CPU and the cpu# can be used to select a different CPU.

### **OPTIONS**

 $-\mathbf{v}$ 

When issuing the **va** subcommand it will show a walk output.

### **RETURN VALUE**

The commands **mmu** returns a list of the MMU registers.

The commands **mmu va** and **mmu walk** returns the translated address.

The command **mmu table** returns a list of ranges, where each range has the following format: {vaddr\_start vaddr\_end paddr\_start paddr\_end access pages

### **EXAMPLE**

Print MMU registers

```
grmon3> mmu
  mctrl: 00904001 ctx: 00000001 ctxptr: 00622000 fsr: 000002DC far: 9CFB9000
TCL returns:
```

```
9453569 1 401920 732 -1661235200
```
Print MMU table

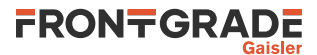

```
grmon3> puts [mmu table]
  MMU Table for CTX1 for CPU0
   0x00000000-0x00000fff -> 0x00000000-0x00000fff crwxrwx [1 page]
 0x00001000-0x0061ffff -> 0x00001000-0x0061ffff crwx--- [1567 pages]
 0x00620000-0x00620fff -> 0x00620000-0x00620fff -r-xr-x [1 page]
 0x00621000-0x00621fff -> 0x00621000-0x00621fff crwx--- [1 page]
    ...
```
#### TCL returns:

```
{0x00000000 0x00000fff 0x00000000 0x00000fff crwxrwx 1} {0x00001000
0x0061ffff 0x00001000 0x0061ffff crwx--- 1567} {0x00620000 0x00620fff
0x00620000 0x00620fff -r-xr-x 1} {0x00621000 0x00621fff 0x00621000 0x00621fff
crwx--- 1} ...
```
### **SEE ALSO**

[Section 3.4.14, "Memory Management Unit \(MMU\) support"](#page-20-0)

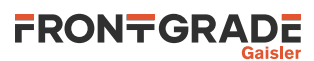

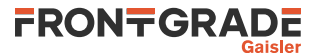

# **64. pci - syntax**

### **NAME**

pci - Control the PCI bus master

### **SYNOPSIS**

**pci subcommand** ?args...?

### **DESCRIPTION**

The PCI debug drivers are mainly useful for PCI host systems. The **pci init** command initializes the host's target BAR1 to point to RAM (PCI address 0x40000000 -> AHB address 0x4000000) and enables PCI memory space and bus mastering. Commands are provided for initializing the bus, scanning the bus, configuring the found resources, disabling byte twisting and displaying information. Note that on non-host systems only the info command has any effect.

The **pci scan** command can be used to print the current configuration of the PCI bus. If a OS has initialized the PCI core and the PCI bus (at least enumerated all PCI buses) the scan utility can be used to see how the OS has configured the PCI address space. Note that scanning a multi-bus system that has not been enumerated will fail.

The **pci conf** command can fail to configure all found devices if the PCI address space addressable by the host controller is smaller than the amount of memory needed by the devices.

A configured PCI system can be registered into the GRMON device handling system similar to the on-chip AMBA bus devices, controlled using the **pci bus** commands. GRMON will hold a copy of the PCI configuration in memory until a new **pci conf**, **pci bus unreg** or **pci scan** is issued. The user is responsible for updating GRMON's PCI configuration if the configuration is updated in hardware. The devices can be inspected from **info sys** and Tcl variables making read and writing PCI devices configuration space easier. The Tcl variables are named in a similar fashion to AMBA devices, for example **puts \$pdev0::status** prints the STATUS register of PCI device0. See **pci bus** reference description below and the Tcl API description in the manual.

**pci bt** ?boolean?

Enable/Disable the byte twisting (if supported by host controller)

### **pci bus reg**

Register a previously configured PCI bus into the GRMON device handling system. If the PCI bus has not been configured previously the **pci conf** is automatically called first (similar to **pci conf -reg**).

### **pci bus unreg**

Unregister (remove) a previously registered PCI bus from the GRMON device handling system.

```
pci cfg8 deviceid offset
pci cfg16 deviceid offset
pci cfg32 deviceid offset
```
Read a 8-, 16- or 32-bit value from configuration space. The device ID selects which PCI device/function is address during the configuration access. The offset must must be located with the device's space and be aligned to access type. Three formats are allowed to specify the  $deviceid$ : 1. bus: $slot:func$ , 2. device name (pdev#), 3. host. It's allowed to skip the bus index, i.e. only specifying  $slot:func$ , it will then default to bus index 0. The ID numbers are specified in hex. If "host" is given the Host Bridge Controller itself will be queried (if supported by Host Bridge). A device name (for example "pdev0") may also be used to identify a device found from the **info sys** command output.

```
pci conf ?-reg?
```
Enumerate all PCI buses, configures the BARs of all devices and enables PCI-PCI bridges where needed. If -reg is given the configured PCI bus is registered into GRMON device handling system similar to **pci bus reg**, see above.

#### **pci init**

Initializes the host controller as described above

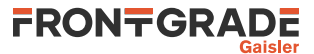

**pci info**

```
Displays information about the host controller
pci io8 addr value
pci io16 addr value
pci io32 addr value
```
Write a 8-, 16- or 32-bit value to I/O space.

```
pci scan ?-reg?
```
Scans all PCI slots for available devices and their current configuration are printed on the terminal. The scan does not alter the values, however during probing some registers modified by rewritten with the original value. This command is typically used to look at the reset values (after pci init is called) or for inspecting how the Operating System has set PCI up (pci init not needed). Note that PCI buses are not enumerated during scanning, in multi-bus systems secondary buses may therefore not be accessible. If -reg is given the configured PCI bus is registered into GRMON device handling system similar to **pci bus reg**, see above.

```
pci wcfg8 deviceid offset value
pci wcfg16 deviceid offset value
pci wcfg32 deviceid offset value
```
Write a 8-, 16- or 32-bit value to configuration space. The device ID selects which PCI device/function is address during the configuration access. The offset must must be located with the device's space and be aligned to access type. Three formats are allowed to specify the  $deviceid$ : 1. bus: $slot:func$ , 2. device name (pdev#), 3. host. It's allowed to skip the bus index, i.e. only specifying  $slot:func$ , it will then default to bus index 0. The ID numbers are specified in hex. If "host" is given the Host Bridge Controller itself will be queried (if supported by Host Bridge). A device name (for example "pdev0") may also be used to identify a device found from the **info sys** command output.

```
pci wio8 addr value
pci wio16 addr value
pci wio32 addr value
```
Write a 8-, 16- or 32-bit value to I/O space.

### *PCI Trace commands:*

#### **pci trace**

Reports current trace buffer settings and status **pci trace address** pattern

Get/set the address pattern register. **pci trace amask** pattern

Get/set the address mask register.

**pci trace arm**

Arms the trace buffer and starts sampling. **pci trace log** ?length? ?offset?

Prints the trace buffer data. Offset is relative the trigger point. **pci trace sig** pattern

Get/set the signal pattern register. **pci trace smask** pattern

Get/set the signal mask register. **pci trace start**

Arms the trace buffer and starts sampling. **pci trace state**

Prints the state of the PCI bus.

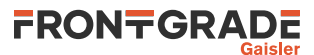

#### **pci trace stop**

Stops the trace buffer sampling. **pci trace tcount** value

Get/set the number of matching trigger patterns before disarm **pci trace tdelay** value

Get/set number of extra cycles to sample after disarm.

# **RETURN VALUE**

Upon successful completion most **pci** commands have no return value.

The read commands return the read value. The write commands have no return value.

When the commands **pci trace address**, **pci trace amask**, **pci trace sig**, **pci trace smask**, **pci trace tcount** and **pci trace tdelay** are used to read values, they return their values.

The **pci trace log** command returns a list of triples, where the triple contains the address, a list of signals and buffer index.

Command **pci trace state** returns a tuple of the address and a list of signals.

# **EXAMPLE**

Initialize host controller and configure the PCI bus

```
grmon3> pci init
grmon3> pci conf
```
Inspect a PCI bus that has already been setup grmon3> pci scan

# **SEE ALSO**

[Section 5.14, "PCI"](#page-58-0)

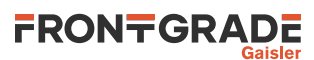

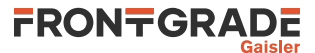

# **65. phyaddr - syntax**

# **NAME**

phyaddr - Set the default PHY address

# **SYNOPSIS**

**phyaddr** address ?greth#?

## **DESCRIPTION**

**phyaddr** address ?greth#?

Set the default PHY address to address. If more than one device exists in the system, the greth# can be used to select device, default is greth0.

### **EXAMPLE**

Set PHY address to 1 grmon3> phyaddr 1

# **SEE ALSO**

[Section 5.4, "Ethernet controller"](#page-49-0)

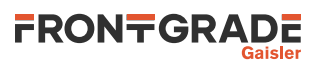

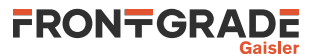

# **66. quit - syntax**

### **NAME**

quit - Shut down the GRMON application

### **SYNOPSIS**

**quit**

# **DESCRIPTION**

**quit**

Shut down the GRMON application. GRMON will set 0 as exit code if no internal error has occurred or a value greater or equal to 1 to indicate an internal error. This command is the same as 'exit'.

### **RETURN VALUE**

Command **quit** has no return value.

# **EXAMPLE**

Shut down the GRMON application. grmon3> quit

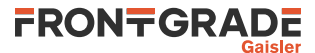

# **67. reg - syntax**

reg - Show or set integer registers

# **SYNOPSIS**

**reg** ?name ...? ?name value ...?

# **DESCRIPTION**

**reg** ?name ...? ?name value ...? ?cpu#?

Show or set integer registers of the current CPU, or the CPU specified by cpu#. If no register arguments are given then the command will print the current window and the special purpose registers. The register arguments can to both set and show each individual register. If a register name is followed by a value, it will be set else it will only be shown.

Floating-point registers should be set with a decimal point value. A decimal-point value can be suffixed with an f character to force the value to be interpreted as a single precision value. If an integer is written to a floating-point register, the value will be interpreted as a binary representation of a floating-point value.

Valid LEON window register names are:

```
Registers
    r0, r1, r2, r3, r4, r5, r6, r7, r8, r9, r10, r11, r12, r13, r14, r15, r16, r17, r18, r19, r20, r21, r22, r23, r24,
    r25, r26, r27, r28, r29, r30, r31
Global registers
    g0, g1, g2, g3, g4, g5, g6, g7
Current window in registers
    i0, i1, i2, i3, i4, i5, i6, i7
Current window local registers
    l0, l1, l2, l3, l4, l5, l6, l7
Current window out registers
    o0, o1, o2, o3, o4, o5, o6, o7
Special purpose registers
    sp, fp
Windows (N is the number of implemented windows)
    w0, w1 ... wN
Single register from a window
    w1l3 w1o3 w2i5 etc.
In addition the following non-window related LEON registers are also valid:
Floating point registers (native precision)
    f0, f1, f2, f3, f4, f5, f6, f7, f8, f9, f10, f11, f12, f13, f14, f15, f16, f17, f18, f19, f20, f21, f22, f23, f24,
    f25, f26, f27, f28, f29, f30, f31
Virtual floating point registers (single precision)
    sf0, sf1, sf2, sf3, sf4, sf5, sf6, sf7, sf8, sf9, sf10, sf11, sf12, sf13, sf14, sf15, sf16, sf17, sf18, sf19, sf20,
    sf21, sf22, sf23, sf24, sf25, sf26, sf27, sf28, sf29, sf30, sf31
Virtual floating point registers (double precision)
    d0, d1, d2, d3, d4, d5, d6, d7, d8, d9, d10, d11, d12, d13, d14, d15
Special purpose registers
    psr, tbr, wim, y, pc, npc, fsr
Application specific registers
    asr16, asr17, asr18
Valid NOEL-V register names are:
Registers
    x0, x1, x2, x3, x4, x5, x6, x7, x8, x9, x10, x11, x12, x13, x14, x15, x16, x17, x18, x19, x20, x21, x22,
    x23, x24, x25, x26, x27, x28, x29, x30, x31
Virtual registers
    zero, ra, sp, gp, tp, a0, a1, a2, a3, a4, a5, a6, a7, t0, t1, t2, t3, t4, t5, t6, s0, s1, s2, s3, s4, s5, s6, s7,
    s8, s9, s10, s11
```
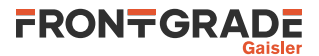

CSR registers

csr###, where ### is the hexadecimal register number, or the name of the CSR register

Virtual debug registers prv

Floating point registers (native precision)

f0, f1, f2, f3, f4, f5, f6, f7, f8, f9, f10, f11, f12, f13, f14, f15, f16, f17, f18, f19, f20, f21, f22, f23, f24, f25, f26, f27, f28, f29, f30, f31

fa0, fa1, fa2, fa3, fa4, fa5, fa6, fa7, ft0, ft1, ft2, ft3, ft4, ft5, ft6, ft7, ft8, ft9, ft10, ft11, fs0, fs1, fs2, fs3, fs4, fs5, fs6, fs7, fs8, fs9, fs10, fs11

Virtual floating point registers (single precision) sf0, sf1, sf2, sf3, sf4, sf5, sf6, sf7, sf8, sf9, sf10, sf11, sf12, sf13, sf14, sf15, sf16, sf17, sf18, sf19, sf20, sf21, sf22, sf23, sf24, sf25, sf26, sf27, sf28, sf29, sf30, sf31 sfa0, sfa1, sfa2, sfa3, sfa4, sfa5, sfa6, sfa7, sft0, sft1, sft2, sft3, sft4, sft5, sft6, sft7, sft8, sft9, sft10, sft11, sfs0, sfs1, sfs2, sfs3, sfs4, sfs5, sfs6, sfs7, sfs8, sfs9, sfs10, sfs11 Virtual floating point registers (double precision)

d0, d1, d2, d3, d4, d5, d6, d7, d8, d9, d10, d11, d12, d13, d14, d15, d16, d17, d18, d19, d20, d21, d22, d23, d24, d25, d26, d27, d28, d29, d30, d31

da0, da1, da2, da3, da4, da5, da6, da7, dt0, dt1, dt2, dt3, dt4, dt5, dt6, dt7, dt8, dt9, dt10, dt11, ds0, ds1, ds2, ds3, ds4, ds5, ds6, ds7, ds8, ds9, ds10, ds11

### **RETURN VALUE**

Upon successful completion, command **reg** returns a list of the requested register values. When register windows are requested, then nested list of all registers will be returned. If a float/double is requested, then a tuple of the decimal and the binary value is returned.

# **EXAMPLE**

Display the current window and special purpose registers grmon3> reg

TCL returns:

{0 0 0 0 0 0 0 0 0 0 0 0 0 0 0 0 0 0 0 0 0 0 0 0 0 0 0 0 0 0 0 0} -213905184 2 1073741824 0 1073741824 1073741828

Display the g0, 13 in window 2, f1, pc and w1. grmon3> reg g0 w2l3 f1 pc w1

### TCL returns:

0 0 {0.0 0} 1073741824 {0 0 0 0 0 0 0 0 0 0 0 0 0 0 0 0 0 0 0 0 0 0 0 0 0 0 0 0 0 0 0 0}

Set register g1 to the value 2 and display register g2 grmon3> reg g1 2 g2

```
TCL returns:
2 0
```
Set floating point registers grmon3> reg f0 3.141593 f1 3.141593f d1 3.141593 d2 3.141593f

```
TCL returns:
```

```
{3.1415929794311523 0x40490fdc} {3.1415929794311523 0x40490fdc} {3.141593
0x400921fb82c2bd7f} {3.1415929794311523 0x400921fb80000000}
```
# **SEE ALSO**

[Section 3.4.5, "Displaying processor registers"](#page-15-0)

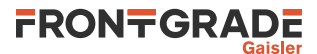

### <span id="page-165-0"></span>**68. reset - syntax**

### **NAME**

reset - Reset drivers

### **SYNOPSIS**

**reset**

### **DESCRIPTION**

The **reset** will give all core drivers an opportunity to reset themselves into a known state. For example will the memory controllers reset it's registers to their default value and some drivers will turn off DMA. It is in many cases crucial to disable DMA before loading a new binary image since DMA can overwrite the loaded image and destroy the loaded Operating System.

### **EXAMPLE**

Reset drivers grmon3> reset

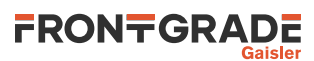

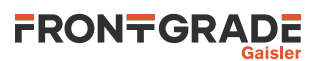

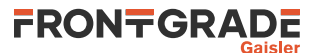

# **69. run - syntax**

run - Reset and start execution

# **SYNOPSIS**

**run** ?options? ?address?

### **DESCRIPTION**

**run** ?options? ?address?

This command will start the execution of instructions on the active CPU.

When omitting the address parameter this command will start execution at the entry point of the last loaded application.

This command will reset all drivers, unlike the **go** command. (see **[reset](#page-165-0)** for more information)

### **OPTIONS**

-noret

Do not evaluate the return value. When this options is set, no return value will be set.

# **RETURN VALUE**

Upon successful completion **run** returns a list of signals, one per CPU. Possible signal values are SIGBUS, SIGF-PE, SIGILL, SIGINT, SIGSEGV, SIGTERM or SIGTRAP. If a CPU is disabled, then an empty string will be returned instead of a signal value.

# **EXAMPLE**

Execute instructions starting at the entry point of the last loaded file. grmon3> run

# **SEE ALSO**

[Section 3.4.3, "Running applications"](#page-14-0) [reset](#page-165-0)

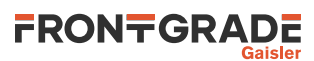

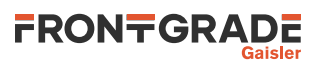

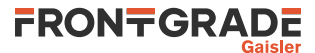

# **70. sdcfg1 - syntax**

sdcfg1 - Show or set reset value of SDRAM controller register 1

# **SYNOPSIS**

**sdcfg1** ?value?

# **DESCRIPTION**

**sdcfg1** ?value?

Set the reset value of the memory register. If value is left out, then the reset value will be printed.

### **SEE ALSO**

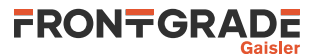

# **71. sddel - syntax**

sddel - Show or set the SDCLK delay

# **SYNOPSIS**

**sddel** ?value?

# **DESCRIPTION**

**sddel** ?value?

Set the SDCLK delay value.

### **SEE ALSO**

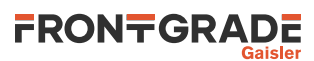

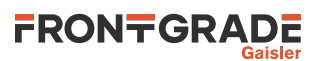

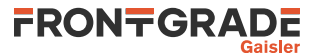

# **72. shell - syntax**

### **NAME**

shell - Execute a shell command

### **SYNOPSIS**

**shell**

### **DESCRIPTION**

**shell**

Execute a command in the host system shell. The grmon **shell** command is just an alias for the TCL command exec, wrapped with puts, i.e. its equivalent to puts [exec ...]. For more information see documentation about the exec command (http://www.tcl.tk/man/tcl8.6/TclCmd/exec.htm).

# **EXAMPLE**

List all files in the current working directory (Linux) grmon3> shell ls

List all files in the current working directory (Windows) grmon3> shell dir

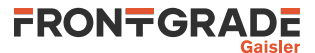

# **73. silent - syntax**

# **NAME**

silent - Suppress stdout of a command

# **SYNOPSIS**

**silent** command ?args...?

### **DESCRIPTION**

**silent** command ?args...?

The silent command be put in front of other GRMON commands to suppress their output and it will not be logged. The TCL command puts will still be able to print to stdout and be logged. This can be useful to remove unnecessary output when scripting.

# **EXAMPLE**

Suppress the memory print and print the TCL result instead. grmon3> puts [silent mem 0x40000000]

# **SEE ALSO**

[Section 2, "Variables"](#page-219-0)

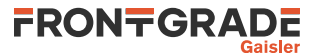

# **74. spim - syntax**

### **NAME**

spim - Commands for the SPI memory controller

### **SYNOPSIS**

```
spim subcommand ?args...?
spim index subcommand ?args...?
```
### **DESCRIPTION**

This command provides functions to control the SPICTRL core. If more than one core exists in the system, then the index of the core to control should be specified after the **spim** command (before the subcommand). The 'info sys' command lists the device indexes.

### **spim altscaler**

Toggle the usage of alternate scaler to enable or disable. **spim reset**

Core reset **spim status**

### Displays core status information  $\text{spin tx data}$  ?[ $\text{rx}/\text{tx}$ ]  $\ldots$ ?

Shift a byte to the memory device The  $tx$  or  $rx$  keywords can be used to switch between sending and receiving data without toggle user mode. This is useful if the device is in DSPI or QSPI mode. **spim rx** data ?[rx|tx|data] ...?

Shift a byte from the memory device. You must specify one byte for each byte you want to read, however the values will be ignored. The  $tx$  or  $rx$  keywords can be used to switch between sending and receiving data without toggle user mode. This is useful if the device is in DSPI or QSPI mode.

### *SD Card specific commands:*

### **spim sd csd**

Displays and decodes CSD register **spim sd reinit**

Reinitialize card

### *SPI Flash commands:*

### **spim flash**

Prints a list of available commands **spim flash detect**

Try to detect type of memory device **spim flash dump** ?options...? address length ?filename?

Dumps length bytes, starting at address of the SPI-device (i.e. not AMBA address), to a file. The default name of the file is "grmon-spiflash-dump.srec"

The -binary option can be used to store data to a binary file

Set the -append option to append the dumped data to the end of the file. The default is to truncate the file to zero length before storing the data into the file.

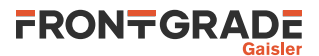

### **spim flash erase spim flash erase** start ?stop?

Erase performs a bulk erase clearing the whole device or the blocks from address start to address stop. **spim flash fast**

Enables or disables FAST READ command (memory device may not support this). **spim flash load** ?options...? filename ?address? ?cpu#?

Loads the contents in the file  $f$  i lename to the memory device. If the address is present, then binary files will be stored at the address of the SPI-device (i.e. not AMBA address), otherwise binary files will be written to the beginning of the device. The  $cpu\#$  argument can be used to specify which CPU it belongs to.

The only available option is '-binary', which forces GRMON to interpret the file as binary file. **spim flash select** ?index?

Select memory device. If index is not specified, a list of the supported devices is displayed. **spim flash set** ?options...? ?attribute value(s)...?

Sets a custom memory device configuration or modify the current configuration. If the option -new is set, or no current confifuration has been set, then it will create a new custom confifuration. Otherwise if it modify the current configuration.

The following attributes and values are available

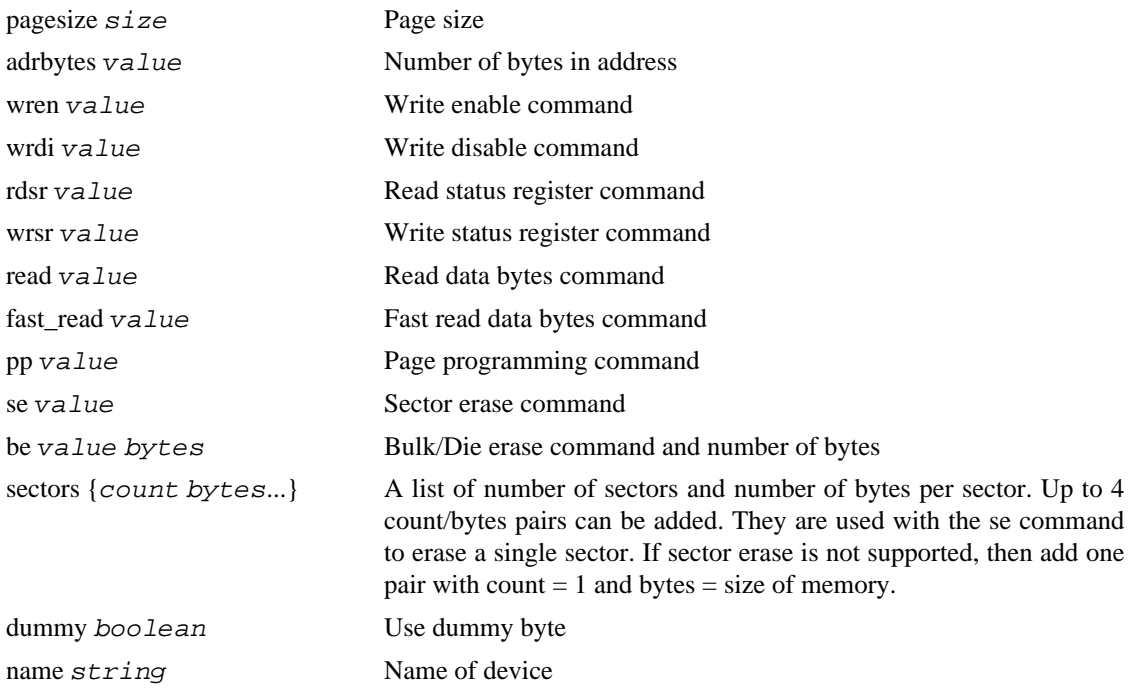

Issue **spim flash show** to see current attribute values.

Status register of the memory must have the following bits defined for the custom device to be supported. Bit 1 WEL (write enable latch)

Bit 0 WIP (write in progress)

#### **spim flash show**

Shows current memory device configuration **spim flash ssval** ?value?

Sets slave value to be used with the SPICTRL core. When GRMON wants to select the memory device it will write this value to the slave select register. When the device is deselected, GRMON will write all ones to the slave select register. Example: Set slave select line 0 to low, all other lines high when selecting a device

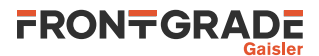

grmon3> spi flash ssval 0xfffffffe

Note: This value is not used when communicating via the SPIMCTRL core, i.e. it is only valid for **spi flash**. **spim flash status**

Displays device specific information **spim flash strict** ?boolean?

Enable/Disable strict communication mode. Enable if programming fails. Strict communication mode may be necessary when using very fast debug links or for SPI implementations with a slow SPI clock **spim flash verify** ?options...? filename ?address?

Verifies that data in the file  $f$  i lename matches data in memory device. If the address is present, then binary files will be compared with data at the address of the SPI-device (i.e. not AMBA address), otherwise binary files will be compared against data at the beginning of the device.

The -binary options forces GRMON to interpret the file as binary file.

The -erase option to automatically erase the flash before writing. It will only erase the sectors where data will be written.

The -max option can be used to force GRMON to stop verifying when num errors have been found.

When the -errors option is specified, the verify returns a list of all errors instead of number of errors. Each element of the list is a sublist whose format depends on the first item if the sublist. Possible errors can be detected are memory verify error (MEM), read error (READ) or an unknown error (UNKNOWN). The formats of the sublists are: MEM address read-value expected-value , READ address num-failed-addresses , UNKNOWN address

Upon successful completion **spim flash verify** returns the number of error detected. If the -errors has been given, it returns a list of errors instead.

#### **spim flash wrdi spim flash wren**

Issue write disable/enable instruction to the device.

### **SEE ALSO**

[Section 3.10.4, "SPI memory device"](#page-34-0) [Section 5.12, "Memory controllers "](#page-54-0)
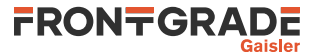

# **75. spi - syntax**

### **NAME**

spi - Commands for the SPI controller

### **SYNOPSIS**

**spi** subcommand ?args...? **spi** index subcommand ?args...?

### **DESCRIPTION**

This command provides functions to control the SPICTRL core. If more than one core exists in the system, then the index of the core to control should be specified after the **spi** command (before the subcommand). The 'info sys' command lists the device indexes.

```
spi aslvsel value
```
Set automatic slave select register

**spi disable spi enable**

Enable/Disable core

**spi rx**

Read receive register

#### **spi selftest**

Test core in loop mode **spi set** ?field ...?

Sets specified field(s) in Mode register.

Available fields: cpol, cpha, div16, len value, amen, loop, ms, pm value, tw, asel, fact, od, tac, rev, aseldel value, tto, igsel, cite

### **spi slvsel** value

Set slave select register **spi status**

Displays core status information

#### **spi tx** data

Writes data to transmit register. GRMON automatically aligns the data **spi unset** ?field ...?

Sets specified field(s) in Mode register.

Available fields: cpol, cpha, div16, amen, loop, ms, tw, asel, fact, od, tac, rev, tto, igsel, cite

*Commands for automated transfers:*

```
spi am cfg ?option ...?
```
Set AM configuration register.

Available fields: seq, strict, ovtb, ovdb **spi am per** value

Set AM period register to value. **spi am act spi am deact**

Start/stop automated transfers.

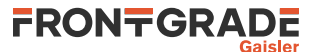

#### **spi am extact**

Enable external activation of AM transfers **spi am poll** count

Poll for count transfers

#### *SPI Flash commands:*

#### **spi flash**

Prints a list of available commands **spi flash detect**

Try to detect type of memory device **spi flash dump** ?options...? address length ?filename?

Dumps length bytes, starting at address of the SPI-device (i.e. not AMBA address), to a file. The default name of the file is "grmon-spiflash-dump.srec"

The -binary option can be used to store data to a binary file

Set the -append option to append the dumped data to the end of the file. The default is to truncate the file to zero length before storing the data into the file.

#### **spi flash erase spi flash erase** start ?stop?

Erase performs a bulk erase clearing the whole device or the blocks from address start to address stop. **spi flash fast**

Enables or disables FAST READ command (memory device may not support this). **spi flash load** ?options...? filename ?address? ?cpu#?

Loads the contents in the file  $f$  i lename to the memory device. If the address is present, then binary files will be stored at the address of the SPI-device (i.e. not AMBA address), otherwise binary files will be written to the beginning of the device. The  $cpu\#$  argument can be used to specify which CPU it belongs to.

The option -binary forces GRMON to interpret the file as binary file.

Use the -erase option to automatically erase the flash before writing. It will only erase the sectors where data will be written.

#### **spi flash select** ?index?

Select memory device. If index is not specified, a list of the supported devices is displayed. **spi flash set** ?options...? ?attribute value(s)...?

Sets a custom memory device configuration or modify the current configuration. If the option -new is set, or no current confifuration has been set, then it will create a new custom confifuration. Otherwise if it modify the current configuration.

The following attributes and values are available

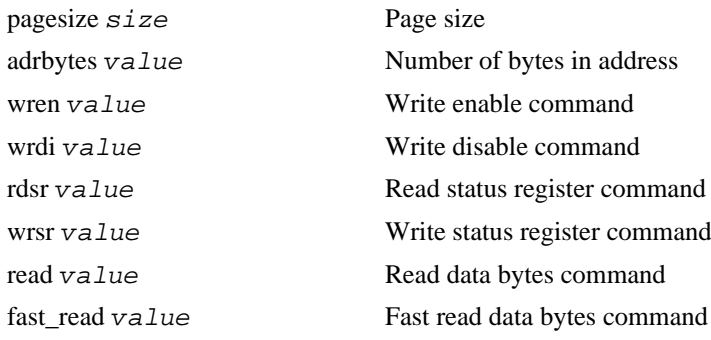

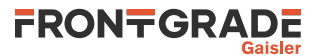

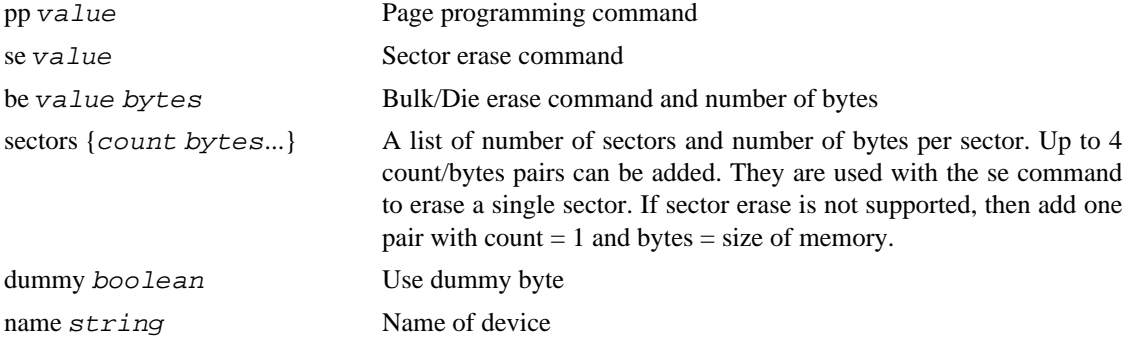

Issue **spi flash show** to see current attribute values.

Status register of the memory must have the following bits defined for the custom device to be supported. Bit 1 WEL (write enable latch)

```
Bit 0 WIP (write in progress)
```
#### **spi flash show**

Shows current memory device configuration **spi flash ssval** ?value?

Sets slave value to be used with the SPICTRL core. When GRMON wants to select the memory device it will write this value to the slave select register. When the device is deselected, GRMON will write all ones to the slave select register. Example: Set slave select line 0 to low, all other lines high when selecting a device

grmon3> spi flash ssval 0xfffffffe

Note: This value is not used when communicating via the SPIMCTRL core, i.e. it is only valid for **spi flash**. **spi flash status**

Displays device specific information

**spi flash strict** ?boolean?

Enable/Disable strict communication mode. Enable if programming fails. Strict communication mode may be necessary when using very fast debug links or for SPI implementations with a slow SPI clock **spi flash verify** ?options...? filename ?address?

Verifies that data in the file filename matches data in memory device. If the address is present, then binary files will be compared with data at the address of the SPI-device (i.e. not AMBA address), otherwise binary files will be compared against data at the beginning of the device.

The -binary option forces GRMON to interpret the file as binary file.

The -max option can be used to force GRMON to stop verifying when num errors have been found.

When the -errors option is specified, the verify returns a list of all errors instead of number of errors. Each element of the list is a sublist whose format depends on the first item if the sublist. Possible errors can be detected are memory verify error (MEM), read error (READ) or an unknown error (UNKNOWN). The formats of the sublists are: MEM address read-value expected-value , READ address num-failed-addresses , UNKNOWN address

Upon successful completion **spi flash verify** returns the number of error detected. If the -errors has been given, it returns a list of errors instead.

# **spi flash wrdi**

**spi flash wren**

Issue write disable/enable instruction to the device.

### **EXAMPLE**

Set AM configuration register

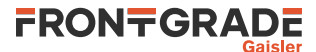

grmon3> spi am cfg strict ovdb

Set AM period register grmon3> spi am per 1000

Poll queue 10 times grmon3> spi am poll 10

Set fields in Mode register grmon3> spi set ms cpha len 7 rev

Unset fields in Mode register grmon3> spi unset ms cpha rev

### **SEE ALSO**

[Section 3.10.4, "SPI memory device"](#page-34-0) [Section 5.12, "Memory controllers "](#page-54-0)

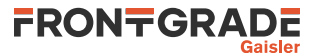

### **76. spwrtr - syntax**

### **NAME**

spwrtr - SpaceWire router information

### **SYNOPSIS**

```
spwrtr info ?port? ?spwrtr#?
spwrtr rt ?options? ?port? ?endport? ?spwrtr#?
spwrtr rt add ?options? port ?dst...? ?spwrtr#?
spwrtr rt remove ?options? port ?dst...? ?spwrtr#?
```
### **DESCRIPTION**

**spwrtr info** ?port? ?spwrtr#?

Print register information for the router or a single port. **spwrtr rt** ?options? ?port? ?endport? ?spwrtr#?

Print the routing table. A single port or a range of ports can be specified, otherwise all ports will be printed.

Options -physical or -logical can be used to filter out ports.

Options -nh can be used to suppress the printing of the header. **spwrtr rt add** ?options? port ?dst...? ?spwrtr#?

Enable one more destination ports to the routing table.

Options -en, -hd, -pr, -sr and -pd can be used to set the corresponding bits. If no destination port has been specified, the option flags will still set the corresponding bits. **spwrtr rt remove** ?options? port ?dst...? ?spwrtr#?

Disable one more destination ports to the routing table.

Options -en, -hd, -pr, -sr and -pd can be used to unset the corresponding bits. If no destination port has been specified, the option flags will still unset the corresponding bits.

### **RETURN VALUE**

Command **spwrtr** has no return value.

#### **SEE ALSO**

[Section 5.16, "SpaceWire router"](#page-62-0)

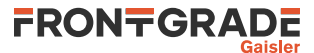

# **77. stack - syntax**

### **NAME**

stack - Set or show the initial stack-pointer.

### **SYNOPSIS**

**stack** ?cpu#? **stack** address ?cpu#?

### **DESCRIPTION**

**stack** ?cpu#?

Show current active CPUs initial stack-pointer, or the CPU specified by cpu#. **stack** address ?cpu#?

Set the current active CPUs initial stack-pointer, or the CPU specified by cpu#.

### **RETURN VALUE**

Upon successful completion **stack** returns a list of initial stack-pointer addresses, one per CPU.

### **EXAMPLE**

Set current active CPUs initial stack-pointer to 0x4FFFFFF0 grmon3> stack 0x4FFFFFF0

### **SEE ALSO**

[Section 5.3.1, "Switches"](#page-48-0) [Section 3.4.12, "Multi-processor support"](#page-20-0)

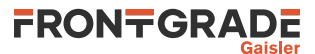

# **78. step - syntax**

step - Step one or more instructions

### **SYNOPSIS**

**step** ?nsteps? ?cpu#?

### **DESCRIPTION**

**step** ?nsteps? ?cpu#?

Step one or more instructions on all CPU:s. If  $cpu#$  is set, then only the specified CPU index will be stepped.

When single-stepping over a conditional or unconditional branch with the annul bit set, and if the delay instruction is effectively annulled, the delay instruction itself and the instruction thereafter are stepped over in the same go. That means that three instructions are executed by one single step command in this particular case.

### **EXAMPLE**

Step 10 instructions grmon3> step 10

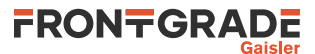

# **79. stop - syntax**

stop - Interrupt current CPU execution

### **SYNOPSIS**

**stop** ?-nowait?

### **DESCRIPTION**

**stop** ?-nowait?

This command will interrupt the CPU execution initiated by another shell or by the graphical user interface. If the CPU is not currently executing the command will be ignored. By default **stop** will block until the CPU execution has stopped and it is safe to access CPU registers immediately after.

If  $-nowait$  option is given the command will not block until the CPU execution stop request has been completed. Instead the command will return immediately and accessing CPU registers afterwards might result in "CPU not in debug mode" messages a short time while GRMON stops the on-going CPU execution.

### **EXAMPLE**

Block until on-going CPU execution has been interrupted and then read the registers of CPU0 safely. grmon> stop; reg cpu0

Attempt to interrupt on-going CPU execution if started by another shell or GUI without blocking: grmon> stop -nowait

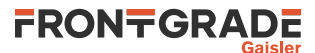

### **80. svga - syntax**

#### **NAME**

svga - Commands for the SVGA controller

#### **SYNOPSIS**

**svga** subcommand ?args...? **svga** index subcommand ?args...?

### **DESCRIPTION**

This command provides functions to control the SVGACTRL core. If more than one core exists in the system, then the index of the core to control should be specified after the **svga** command (before the subcommand). The 'info sys' command lists the device indexes.

**svga custom** ?period horizontal\_active\_video horizontal\_front\_porch horizontal sync borizontal back porch vertical active video vertical\_front\_porch vertical\_sync vertical\_back\_porch?

The **svga custom** command can be used to specify a custom format. The custom format will have precedence when using the **svga draw** command. If no parameters are given, then is will print the current custom format.

**svga draw** file bitdepth

The **svga draw** command will determine the resolution of the specified picture and select an appropriate format (resolution and refresh rate) based on the video clocks available to the core. The required file format is ASCII PPM which must have a suitable amount of pixels. For instance, to draw a screen with resolution 640x480, a PPM file which is 640 pixels wide and 480 pixels high must be used. ASCII PPM files can be created with, for instance, the GNU Image Manipulation Program (The GIMP). The color depth can be either 16 or 32 bits.

**svga draw test\_screen** fmt bitdepth

The **svga draw test** screen command will show a simple grid in the resolution specified via the format fmt selection (see **svga formats** to list all available formats). The color depth can be either 16 or 32 bits. **svga frame** ?address?

Show or set start address of framebuffer memory **svga formats**

Show available display formats **svga formatsdetailed**

Show detailed view of available display formats

#### **EXAMPLE**

Draw a 1024x768, 60Hz test image grmon3> svga draw test\_screen 12 32

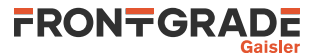

# **81. symbols - syntax**

### **NAME**

symbols - Load, print or lookup symbols

### **SYNOPSIS**

**symbols** ?options? filename ?cpu#? **symbols** subcommand ?arg?

### **DESCRIPTION**

The symbols command is used to load symbols from an object file. It can also be used to print all loaded symbols or to lookup the address of a specified symbol.

**symbols** ?options? filename ?cpu#?

Load the symbols from  $f$  i lename. If cpu# argument is omitted, then the symbols will be associated with the active CPU.

Options: -tid id

Associate the file with a specfic thread. Accepts a thread id or thread path as an argument.

-tname name

Associate the file with a specfic thread **symbols clear** ?cpu#?

Remove all symbols associated with the active CPU or a specific CPU. **symbols list** ?options? ?cpu#?

This command lists loaded symbols. If no options are given, then all local and global functions and objects are listed. The optional argument cpu# can be used to limit the listing for a specific CPU.

Options: -global

List global symbols

```
-local
```
List local symbols

-func

List functions

-object

List objects

-all

List all symbols **symbols lookup** symbol ?cpu#?

Lookup the address of the specified symbol using the symbol table of the active CPU. If cpu# is specified, then it will only look in the symbol table associated with that CPU. **symbols lookup** address ?cpu#?

Lookup symbol for the specified address using the symbol table of the active CPU. If cpu# is specified, then it will only look in the symbol table associated with that CPU. At most one symbol is looked up.

# **RETURN VALUE**

Upon successful completion **symbols list** will return a list of all symbols and their attributes.

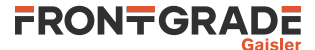

Nothing will be returned when loading or clearing.

Command **symbols lookup** will return the corresponding address or symbol.

### **EXAMPLE**

Load the symbols in the file hello. grmon3> symbols hello

List symbols. grmon3> symbols list

List all loaded symbols. grmon3> symbols list -all

List all function symbols. grmon3> symbols list -func -local -global

List all symbols that begins with the letter m grmon3> puts [lsearch -index {3} -subindices -all -inline [symbols list] m\*]

#### **SEE ALSO**

[Section 3.6, "Symbolic debug information"](#page-22-0)

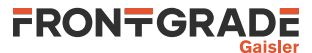

### **82. thread - syntax**

#### **NAME**

thread - Show OS-threads information or backtrace

### **SYNOPSIS**

**thread info** ?cpu#? **thread current** ?cpu#? **thread bt** id ?cpu#? **thread os thread tree** ?options?

### **DESCRIPTION**

The thread command may be used to list all threads or to show backtrace of a specified thread. Note that the only OS:s supported by GRMON are RTEMS, PikeOS and VxWorks.

The thread command tries to auto-detect the running OS on the target. If this mechanism doesn't work it is possible to force which OS thread backend to use by command line options to GRMON. For more information see for example the -rtems, -bmnothreads and -nothreads options.

**thread info** ?cpu#? **thread current** ?cpu#?

List information about the threads. This should be used to get the id:s for the **thread bt** command. **thread bt** id ?cpu#?

Show backtrace of the thread specified by id. The command **thread info** can be used find the available id:s. **thread os** id

Print the name of the current OS. **thread tree** ?options? ?cpu#?

> Print a hierarchy of all threads. One of the options -tid, -path or -fullname can be set to print extra information about the threads.

### **RETURN VALUE**

Upon successful completion, **thread info** returns a list of threads. Each entry is a sublist on the format format: {id name current pc sp }. See table below for a detailed description.

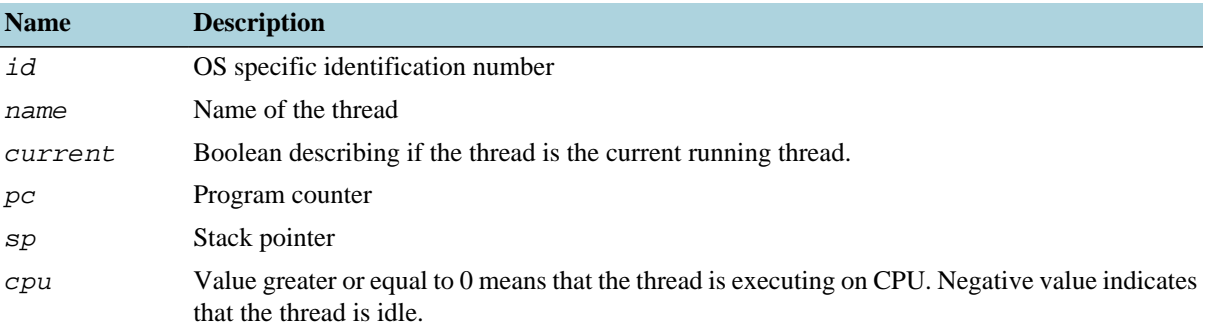

The **thread current** command returns information about the current thread only, using the format described for the return value of the command **thread info** above.

The other subcommands have no return value.

#### **EXAMPLE**

List all threads

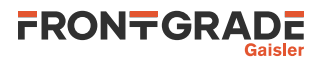

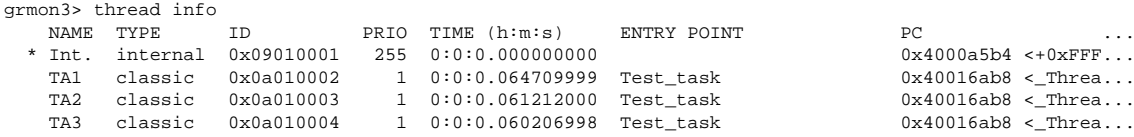

 $0x4000a5b4 < +0xFFF...$  $0x40016ab8 <$  Threa...

#### TCL returns:

{151060481 Int. 1 1073784244 0} {167837698 {TA1 } 0 1073834680 0} {167837699 {TA2 } 0 1073834680 0} {167837700 {TA3 } 0 1073834680 0}

### **SEE ALSO**

[Section 3.8, "Thread support"](#page-30-0) [Section 3.8.1, "GRMON thread options"](#page-30-1) [Section 3.7.6, "GDB Thread support"](#page-26-0)

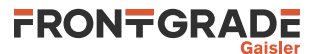

### **83. timer - syntax**

timer - Show information about the timer devices

### **SYNOPSIS**

**timer** ?devname? **timer reg** ?devname?

### **DESCRIPTION**

**timer** ?devname?

This command will show information about the timer device. Optionally which device to show information about can be specified. Device names are listed in 'info sys'.

**timer reg** ?devname?

This command will get the timers register. Optionally which device to get can be specified. Device names are listed in 'info sys'.

### **EXAMPLE**

Execute instructions starting at 0x40000000. grmon3> timer 0x40000000

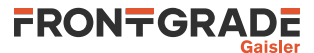

# **84. tmode - syntax**

tmode - Select tracing mode between none, processor-only, AHB only or both

#### **SYNOPSIS**

**tmode tmode none tmode both tmode ahb** boolean **tmode proc** ?boolean? ?cpu#?

### **DESCRIPTION**

**tmode**

Print the current tracing mode **tmode none**

Disable tracing **tmode both**

Enable both AHB and instruction tracing **tmode ahb** ?boolean?

Enable or disable AHB transfer tracing **tmode proc** ?boolean? ?cpu#?

Enable or disable instruction tracing. Use cpu# to toggle a single CPU.

### **EXAMPLE**

Disable AHB transfer tracing grmon3> tmode ahb disable

### **SEE ALSO**

[Section 3.4.9, "Using the trace buffer"](#page-17-0)

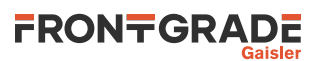

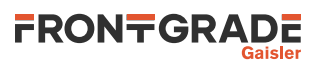

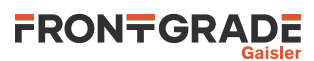

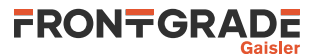

### **85. va - syntax**

### **NAME**

va - Translate a virtual address

### **SYNOPSIS**

**va** address ?cpu#?

### **DESCRIPTION**

**va** address ?cpu#?

Translate a virtual address. The command will use the MMU from the current active CPU and the cpu# can be used to select a different CPU.

### **OPTIONS**

-v

The -v will show a walk output.

# **RETURN VALUE**

Command **va** returns the translated address.

# **SEE ALSO**

[Section 3.4.14, "Memory Management Unit \(MMU\) support"](#page-20-1)

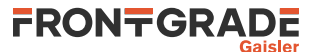

### **86. verify - syntax**

#### **NAME**

verify - Verify that a file has been uploaded correctly.

#### **SYNOPSIS**

**verify** ?options...? filename ?address?

#### **DESCRIPTION**

**verify** ?options...? filename ?address?

Verify that the file *filename* has been uploaded correctly. If the *address* argument is present, then binary files will be compared against data at this address, if left out then they will be compared to data at the base address of the detected RAM.

#### **RETURN VALUE**

Upon successful completion **verify** returns the number of error detected. If the  $-$ errors has been given, it returns a list of errors instead.

#### **OPTIONS**

-binary

The -binary option can be used to force GRMON to interpret the file as a binary file.

-bsize bytes

The -bsize option may be used to specify the size blocks of data in bytes that will be written. Sizes that are not even words may require a JTAG based debug link to work properly. See [Chapter 4,](#page-37-0) *Debug link* more information.

-delay ms

The -delay option can be used to specify a delay between each word written. If the delay is non-zero then the default block size will be 4 bytes, but can be changed using the -bsize option.

-max num

The -max option can be used to force GRMON to stop verifying when num errors have been found. -bsize bytes

The -bsize option may be used to specify the size of blocks of data in bytes that will be read. Sizes that are not even words may require a JTAG based debug link to work properly. See [Chapter 4,](#page-37-0) *Debug link* more information.

-errors

When the -errors option is specified, the verify returns a list of all errors instead of number of errors. Each element of the list is a sublist whose format depends on the first item if the sublist. Possible errors can be detected are memory verify error (MEM), read error (READ) or an unknown error (UNKNOWN). The formats of the sublists are: MEM address read-value expected-value , READ address num-failed-addresses , UNKNOWN address

#### **EXAMPLE**

Load and then verify a hello\_world application

```
grmon3> load ../hello_world/hello_world
grmon3> verify ../hello_world/hello_world
```
### **SEE ALSO**

[Section 3.4.2, "Uploading application and data to target memory"](#page-13-0) **[bload](#page-78-0)**

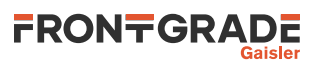

**[eeload](#page-103-0) [load](#page-142-0)**

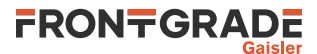

# **87. vmemb - syntax**

### **NAME**

vmemb - AMBA bus 8-bit virtual memory read access, list a range of addresses

### **SYNOPSIS**

**vmemb** ?-ascii? address ?length?

#### **DESCRIPTION**

**vmemb** ?-ascii? address ?length?

GRMON will translate address to a physical address, do an AMBA bus read 8-bit read access and print the data. The optional length parameter should specified in bytes and the default size is 64 bytes. If no MMU exists or if it is turned off, this command will behave like the command **vwmemb**

Only JTAG debug links supports byte accesses. Other debug links will do a 32-bit read and then parse out the unaligned data.

#### **OPTIONS**

-bsize bytes

The  $-bsize$  option can be used to specify the size blocks of data in bytes that will be read between each print to the screen. Setting a high value may increase performance but cause a less smooth printout when using a slow debug link.

```
-delay ms
```
The -delay option can be used to specify a delay between each word written. If the delay is non-zero then the default block size will be 1 bytes, but can be changed using the  $-bsize$  option.

-ascii

If the -ascii flag has been given, then a single ASCII string is returned instead of a list of values. -cstr

If the  $-cstr$  flag has been given, then a single ASCII string, up to the first null character, is returned instead of a list of values.

-dec

Give the  $-dec$  flag to make the Tcl return signed decimal values instead of hexadecimal strings.

#### **RETURN VALUE**

Upon successful completion **vmemb** returns a list of the requested 8-bit words. Some options changes the result value, see options for more information.

#### **EXAMPLE**

Read 4 bytes from address 0x40000000: grmon3> vmemb 0x40000000 4

TCL returns: 64 0 0 0

#### **SEE ALSO**

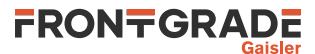

# **88. vmemd - syntax**

### **NAME**

vmemd - AMBA bus 64-bit virtual memory read access, list a range of addresses

### **SYNOPSIS**

**vmemd** ?-ascii? address ?length?

#### **DESCRIPTION**

**vmemd** ?-ascii? address ?length?

GRMON will translate address to a physical address, do an AMBA bus read access and print the data as 64-bit words. The optional length parameter should specified in bytes and the default size is 64 bytes (8 words).

#### **OPTIONS**

-bsize bytes

The  $-bsize$  option can be used to specify the size blocks of data in bytes that will be read between each print to the screen. Setting a high value may increase performance but cause a less smooth printout when using a slow debug link.

-delay ms

The -delay option can be used to specify a delay between each word written. If the delay is non-zero then the default block size will be 8 bytes, but can be changed using the  $-bsize$  option.

-ascii

If the -ascii flag has been given, then a single ASCII string is returned instead of a list of values. -cstr

If the  $-cstr$  flag has been given, then a single ASCII string, up to the first null character, is returned instead of a list of values.

-dec

Give the  $-dec$  flag to make the Tcl return signed decimal values instead of hexadecimal strings.

### **RETURN VALUE**

Upon successful completion **vmemd** returns a list of the requested 64-bit words. Some options changes the result value, see options for more information.

### **EXAMPLE**

Read 2 64-bit words (16 bytes) from address 0xffffffe000000000: grmon3> vmemd 0xffffffe000000000 16

TCL returns: 0xffff1244901022 0x543348

#### **SEE ALSO**

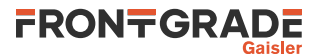

### **89. vmemh - syntax**

### **NAME**

vmemh - AMBA bus 16-bit virtual memory read access, list a range of addresses

### **SYNOPSIS**

**vmemh** ?-ascii? address ?length?

#### **DESCRIPTION**

**vmemh** ?-ascii? address ?length?

GRMON will translate address to a physical address, do an AMBA bus read 16-bit read access and print the data. The optional length parameter should specified in bytes and the default size is 64 bytes (32 words). If no MMU exists or if it is turned off, this command will behave like the command **vwmemh**

Only JTAG debug links supports byte accesses. Other debug links will do a 32-bit read and then parse out the unaligned data.

#### **OPTIONS**

-bsize bytes

The  $-bsize$  option can be used to specify the size blocks of data in bytes that will be read between each print to the screen. Setting a high value may increase performance but cause a less smooth printout when using a slow debug link.

```
-delay ms
```
The -delay option can be used to specify a delay between each word written. If the delay is non-zero then the default block size will be 2 bytes, but can be changed using the  $-bsize$  option.

-ascii

If the -ascii flag has been given, then a single ASCII string is returned instead of a list of values. -cstr

If the  $-cstr$  flag has been given, then a single ASCII string, up to the first null character, is returned instead of a list of values.

-dec

Give the  $-dec$  flag to make the Tcl return signed decimal values instead of hexadecimal strings.

#### **RETURN VALUE**

Upon successful completion **vmemh** returns a list of the requested 16-bit words. Some options changes the result value, see options for more information.

#### **EXAMPLE**

Read 4 words (8 bytes) from address 0x40000000: grmon3> vmemh 0x40000000 8

TCL returns: 16384 0 0 0

#### **SEE ALSO**

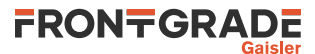

### **90. vmem - syntax**

#### **NAME**

vmem - AMBA bus 32-bit virtual memory read access, list a range of addresses

#### **SYNOPSIS**

**vmem** ?-ascii? address ?length?

#### **DESCRIPTION**

**vmem** ?-ascii? address ?length?

GRMON will translate address to a physical address, do an AMBA bus read 32-bit read access and print the data. The optional length parameter should specified in bytes and the default size is 64 bytes (16 words). If no MMU exists or if it is turned off, this command will behave like the command **vwmem**

#### **OPTIONS**

-bsize bytes

The  $-bsize$  option can be used to specify the size blocks of data in bytes that will be read between each print to the screen. Setting a high value may increase performance but cause a less smooth printout when using a slow debug link.

-delay ms

The -delay option can be used to specify a delay between each word written. If the delay is non-zero then the default block size will be 4 bytes, but can be changed using the  $-bsize$  option.

-ascii

If the -ascii flag has been given, then a single ASCII string is returned instead of a list of values. -cstr

If the  $-cstr$  flag has been given, then a single ASCII string, up to the first null character, is returned instead of a list of values.

-dec

Give the  $-dec$  flag to make the Tcl return signed decimal values instead of hexadecimal strings.

### **RETURN VALUE**

Upon successful completion **vmem** returns a list of the requested 32-bit words. Some options changes the result value, see options for more information.

#### **EXAMPLE**

Read 4 words from address 0x40000000: grmon3> vmem 0x40000000 16

TCL returns: 1073741824 0 0 0

### **SEE ALSO**

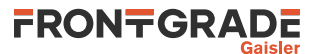

### **91. vwmemb - syntax**

### **NAME**

vwmemb - AMBA bus 8-bit virtual memory write access

### **SYNOPSIS**

**vwmemb** ?options...? address data ?...?

#### **DESCRIPTION**

**vwmemb** ?options...? address data ?...?

Do an AMBA write access. GRMON will translate address to a physical address and write the 8-bit value specified by data. If more than one data word has been specified, they will be stored at consecutive physical addresses. If no MMU exists or if it is turned off, this command will behave like the command **vwmemb**

Only JTAG debug links supports byte accesses. Other debug links will do a 32-bit read-modify-write when writing unaligned data.

#### **OPTIONS**

-bsize bytes

The  $-bsize$  option may be used to specify the size blocks of data in bytes that will be written.

#### -delay ms

The -delay option can be used to specify a delay between each word written. If the delay is non-zero then the default block size will be 1 bytes, but can be changed using the -bsize option.

-wprot

Disable memory controller write protection during the write.

#### **RETURN VALUE**

**vwmemb** has no return value.

#### **EXAMPLE**

Write 0xAB to address 0x40000000 and 0xCD to 0x40000004: grmon3> vwmemb 0x40000000 0xAB 0xCD

#### **SEE ALSO**

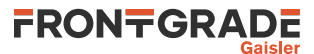

# **92. vwmemd - syntax**

### **NAME**

vwmemd - AMBA bus 64-bit virtual memory write access

### **SYNOPSIS**

**vwmemd** ?options...? address data ?...?

#### **DESCRIPTION**

**vwmemd** ?options...? address data ?...?

Do an AMBA write access. GRMON will translate address to a physical address and write the 64-bit value specified by data. If more than one data word has been specified, they will be stored at consecutive physical addresses.

#### **OPTIONS**

-bsize bytes

The  $-bsize$  option may be used to specify the size blocks of data in bytes that will be written. -delay ms

The -delay option can be used to specify a delay between each word written. If the delay is non-zero then the default block size will be 8 bytes, but can be changed using the  $-bsize$  option. -wprot

Disable memory controller write protection during the write.

### **RETURN VALUE**

**vwmemd** has no return value.

#### **EXAMPLE**

Write 0xffff1244901022 to address 0xffffffe000000000 and 0x1234 to 0xffffffe000000008: grmon3> vwmemd 0xffffffe000000000 0xffff1244901022 0x1234

#### **SEE ALSO**

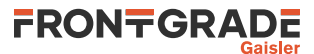

### **93. vwmemh - syntax**

### **NAME**

vwmemh - AMBA bus 16-bit virtual memory write access

### **SYNOPSIS**

**vwmemh** ?options...? address data ?...?

#### **DESCRIPTION**

**vwmemh** ?options...? address data ?...?

Do an AMBA write access. GRMON will translate address to a physical address and write the 16-bit value specified by data. If more than one data word has been specified, they will be stored at consecutive physical addresses. If no MMU exists or if it is turned off, this command will behave like the command **vwmemh**

Only JTAG debug links supports byte accesses. Other debug links will do a 32-bit read-modify-write when writing unaligned data.

#### **OPTIONS**

-bsize bytes

The  $-bsize$  option may be used to specify the size blocks of data in bytes that will be written.

#### -delay ms

The -delay option can be used to specify a delay between each word written. If the delay is non-zero then the default block size will be 2 bytes, but can be changed using the -bsize option.

-wprot

Disable memory controller write protection during the write.

#### **RETURN VALUE**

**vwmemh** has no return value.

#### **EXAMPLE**

Write 0xABCD to address 0x40000000 and 0x1234 to 0x40000004: grmon3> vwmemh 0x40000000 0xABCD 0x1234

#### **SEE ALSO**

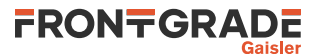

### **94. vwmems - syntax**

### **NAME**

vwmems - Write a string to an AMBA bus virtual memory address

### **SYNOPSIS**

**vwmems** address data

#### **DESCRIPTION**

**vwmems** address data

Do an AMBA write access. GRMON will translate address to a physical address and write the string value specified by data, including the terminating NULL-character. If no MMU exists or if it is turned off, this command will behave like the command **vwmems**'

Only JTAG debug links supports byte accesses. Other debug links will do a 32-bit read-modify-write when writing unaligned data.

### **OPTIONS**

#### **RETURN VALUE**

**vwmems** has no return value.

#### **EXAMPLE**

Write "Hello World" to address 0x40000000-0x4000000C: grmon3> vwmems 0x40000000 "Hello World"

### **SEE ALSO**

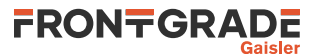

### **95. vwmem - syntax**

### **NAME**

vwmem - AMBA bus 32-bit virtual memory write access

### **SYNOPSIS**

**vwmem** ?options...? address data ?...?

#### **DESCRIPTION**

**vwmem** ?options...? address data ?...?

Do an AMBA write access. GRMON will translate address to a physical address and write the 32-bit value specified by data. If more than one data word has been specified, they will be stored at consecutive physical addresses. If no MMU exists or if it is turned off, this command will behave like the command **vwmem**

#### **OPTIONS**

-bsize bytes

The  $-bsize$  option may be used to specify the size blocks of data in bytes that will be written. -delay ms

The -delay option can be used to specify a delay between each word written. If the delay is non-zero then the default block size will be 4 bytes, but can be changed using the -bsize option.

-wprot

Disable memory controller write protection during the write.

### **RETURN VALUE**

**vwmem** has no return value.

#### **EXAMPLE**

Write 0xABCD1234 to address 0x40000000 and to 0x40000004: grmon3> vwmem 0x40000000 0xABCD1234 0xABCD1234

#### **SEE ALSO**

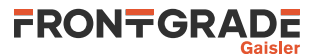

### **96. walk - syntax**

### **NAME**

walk - Translate a virtual address, print translation

### **SYNOPSIS**

**walk** ?options...? address ?cpu#?

### **DESCRIPTION**

**walk** ?options...? address ?cpu#?

Translate a virtual address and print translation. The command will use the MMU from the current active CPU and the cpu# can be used to select a different CPU.

### **OPTIONS**

### **RETURN VALUE**

Command **walk** returns the translated address.

### **SEE ALSO**

[Section 3.4.14, "Memory Management Unit \(MMU\) support"](#page-20-1)

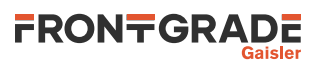

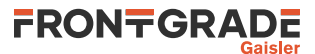

# **97. wmdio - syntax**

### **NAME**

wmdio - Set PHY registers

### **SYNOPSIS**

**wmdio** paddr raddr value ?greth#?

### **DESCRIPTION**

**wmdio** paddr raddr value ?greth#?

Set value of PHY address paddr and register raddr. If more than one device exists in the system, the greth# can be used to select device, default is greth0. The command tries to disable the EDCL duplex detection if enabled.

#### **SEE ALSO**

[Section 5.4, "Ethernet controller"](#page-49-0)

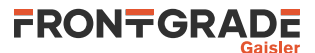

### **98. wmemb - syntax**

### **NAME**

wmemb - AMBA bus 8-bit memory write access

### **SYNOPSIS**

**wmemb** ?options...? address data ?...?

#### **DESCRIPTION**

**wmemb** ?options...? address data ?...?

Do an AMBA write access. The 8-bit value specified by data will be written to address. If more than one data word has been specified, they will be stored at consecutive addresses.

Only JTAG debug links supports byte accesses. Other debug links will do a 32-bit read-modify-write when writing unaligned data.

#### **OPTIONS**

-bsize bytes

The  $-bsize$  option may be used to specify the size blocks of data in bytes that will be written. -delay ms

The -delay option can be used to specify a delay between each word written. If the delay is non-zero then the default block size will be 1 bytes, but can be changed using the -bsize option.

-wprot

Disable memory controller write protection during the write.

-delay ms

Insert a delay between each block of data

-asi asi

Write from SPARC alternate space.

#### **RETURN VALUE**

**wmemb** has no return value.

### **EXAMPLE**

Write 0xAB to address 0x40000000 and 0xBC to 0x40000001: grmon3> wmemb 0x40000000 0xAB 0xBC

### **SEE ALSO**

[Section 3.4.7, "Displaying memory contents"](#page-16-0)

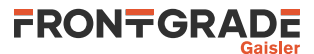

### **99. wmemd - syntax**

### **NAME**

wmemd - AMBA bus 64-bit memory write access

### **SYNOPSIS**

**wmemd** ?options...? address data ?...?

#### **DESCRIPTION**

**wmemd** ?options...? address data ?...?

Do an AMBA write access. The 64-bit value specified by data will be written to address. If more than one data word has been specified, they will be stored at consecutive addresses.

#### **OPTIONS**

-bsize bytes

The  $-bsize$  option may be used to specify the size blocks of data in bytes that will be written. -delay ms

The -delay option can be used to specify a delay between each word written. If the delay is non-zero then the default block size will be 8 bytes, but can be changed using the -bsize option.

-wprot

Disable memory controller write protection during the write.

-delay ms

Insert a delay between each block of data -asi asi

Write from SPARC alternate space.

#### **RETURN VALUE**

**wmemd** has no return value.

#### **EXAMPLE**

Write 0xffff1244901022 to address 0x40000000 and 0x1234 to 0x40000008: grmon3> wmemd 0x40000000 0xffff1244901022 0x1234

#### **SEE ALSO**

[Section 3.4.7, "Displaying memory contents"](#page-16-0)

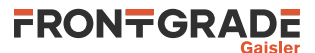

### **100. wmemh - syntax**

### **NAME**

wmemh - AMBA bus 16-bit memory write access

### **SYNOPSIS**

**wmemh** ?options...? address data ?...?

#### **DESCRIPTION**

**wmemh** ?options...? address data ?...?

Do an AMBA write access. The 16-bit value specified by data will be written to address. If more than one data word has been specified, they will be stored at consecutive addresses.

Only JTAG debug links supports byte accesses. Other debug links will do a 32-bit read-modify-write when writing unaligned data.

#### **OPTIONS**

-bsize bytes

The  $-bsize$  option may be used to specify the size blocks of data in bytes that will be written. -delay ms

The -delay option can be used to specify a delay between each word written. If the delay is non-zero then the default block size will be 2 bytes, but can be changed using the -bsize option.

-wprot

Disable memory controller write protection during the write.

-delay ms

Insert a delay between each block of data

-asi asi

Write from SPARC alternate space.

#### **RETURN VALUE**

**wmemh** has no return value.

### **EXAMPLE**

Write 0xABCD to address 0x40000000 and 0x1234 to 0x40000002: grmon3> wmem 0x40000000 0xABCD 0x1234

### **SEE ALSO**

[Section 3.4.7, "Displaying memory contents"](#page-16-0)
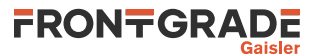

### **101. wmems - syntax**

#### **NAME**

wmems - Write a string to an AMBA bus memory address

#### **SYNOPSIS**

**wmems** ?options...? address data

#### **DESCRIPTION**

**wmems** address data

Write the string value specified by  $data$ , including the terminating NULL-character, to address.

Only JTAG debug links supports byte accesses. Other debug links will do a 32-bit read-modify-write when writing unaligned data.

#### **OPTIONS**

-bsize bytes

The  $-bsize$  option may be used to specify the size blocks of data in bytes that will be written.

-delay ms

The -delay option can be used to specify a delay between each word written. If the delay is non-zero then the default block size will be 8 bytes, but can be changed using the -bsize option.

-wprot

Disable memory controller write protection during the write. -delay ms

Insert a delay between each block of data -asi asi

Write from SPARC alternate space.

### **RETURN VALUE**

**wmems** has no return value.

#### **EXAMPLE**

Write "Hello World" to address 0x40000000-0x4000000C: grmon3> wmems 0x40000000 "Hello World"

## **SEE ALSO**

[Section 3.4.7, "Displaying memory contents"](#page-16-0)

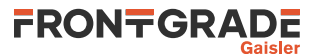

## **102. wmem - syntax**

### **NAME**

wmem - AMBA bus 32-bit memory write access

### **SYNOPSIS**

**wmem** ?options...? address data ?...?

#### **DESCRIPTION**

**wmem** ?options...? address data ?...?

Do an AMBA write access. The 32-bit value specified by data will be written to address. If more than one data word has been specified, they will be stored at consecutive addresses.

#### **OPTIONS**

-bsize bytes

The  $-bsize$  option may be used to specify the size blocks of data in bytes that will be written. -wprot

Disable memory controller write protection during the write.

-delay ms

Insert a delay between each block of data

-asi asi

Write from SPARC alternate space.

### **RETURN VALUE**

**wmem** has no return value.

### **EXAMPLE**

Write 0xABCD1234 to address 0x40000000 and to 0x40000004: grmon3> wmem 0x40000000 0xABCD1234 0xABCD1234

### **SEE ALSO**

[Section 3.4.7, "Displaying memory contents"](#page-16-0)

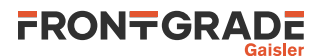

# **Appendix C. Tcl API**

GRMON will automatically load the scripts in GRMON appdata folder. On Linux the appdata folder is located in  $\sim$ /.grmon-3.3/ and on Windows it's typically located at C:\Users\%username%\AppData\Roaming\Frontgrade Gaisler\GRMON\3.3. In the folder there are two different sub folders where scripts may be found, <appdata>/scripts/sys and <appdata>/scripts/user. Scripts located in the sys-folder will be loaded into the system shell only, before the Plug and Play area is scanned, i.e. drivers and fixups should be defined here. The scripts found in the user-folder will be loaded into all shells (including the system shell), i.e. all user defined commands and hooks should be defined there.

In addition there are two commandline switches  $-\frac{udrv}{\textit{min}}$  and  $-\frac{ucm}{\textit{min}}$  is lename in load scripts into the system shell or all shells.

TCL API switches:

```
-udrv<filename>
```
Load script specified by filename into system shell. This option is mainly used for user defined drivers.  $-ucmd lename>$ 

Load script specified by filename into all shells, including the system shell. This option is mainly used for user defined procedures and hooks.

Also the TCL command **source** or GRMON command **[batch](#page-76-0)** can be used to load a script into a single shell.

The variable TCL grmon shell can be used to identify a shell. This can used to run shell specific code from a script is intended to be used in multiple shells. GRMON creates the following shells:

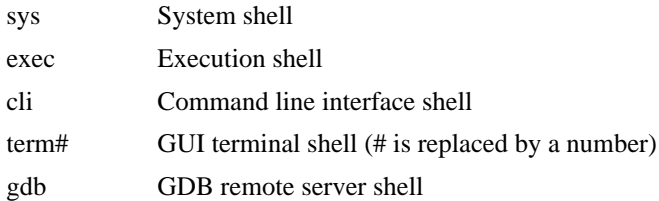

Example using shell name:

```
if {sqrts} == "cli" } {
 puts "Hello CLI!"
}
```
## **1. Device names**

All GRLIB cores are assigned a unique adevN name, where N is a unique number. The debug driver controlling the core also provides an alias which is easier to remember. For example the name mctrl0 will point to the first MCTRL regardless in which order the AMBA Plug and Play is assigned, thus the name will be consistent between different chips. The names of the cores are listed in the output of the GRMON command **[info sys](#page-128-0)**.

PCI devices can also be registered into GRMON's device handling system using one of the **[pci conf -reg](#page-156-0)**, **[pci](#page-156-0) [scan -reg](#page-156-0)** or **[pci bus reg](#page-156-0)** commands. The devices are handled similar to GRLIB devices, however their base name is pdevN.

It is possible to specify one or more device names as an argument to the GRMON commands **[info sys](#page-128-0)** and **[info](#page-128-0) [reg](#page-128-0)** to show information about those devices only. For **[info reg](#page-128-0)** a register name can also be specified by appending the register name to the device name separated by colon. Register names are the same as described in [Section 2,](#page-219-0) ["Variables"](#page-219-0).

For each device in a GRLIB system, a namespace will be created. The name of the namespace will be the same as the name of the device. Inside the namespace Plug and Play information is available as variables. Most debug drivers also provide direct access to APB or AHB registers through variables in the namespace. See [Section 2,](#page-219-0) ["Variables"](#page-219-0) for more details about variables.

Below is an example of how the first MCTRL is named and how the APB register base address is found using Plug and Play information from the GRMON mctr10 variable. The eleventh PCI device (a network card) is also listed using the unique name pdev10.

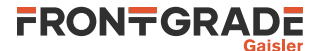

```
grmon3> info sys mctrl0
  mctrl0 Frontgrade Gaisler Memory controller with EDAC
           AHB: 00000000 - 20000000
           AHB: 20000000 - 40000000
           AHB: 40000000 - 80000000
           APB: 80000000 - 80000100
             8-bit prom @ 0x00000000
            32-bit static ram: 1 * 8192 kbyte @ 0x40000000
            32-bit sdram: 2 * 128 Mbyte @ 0x60000000
            col 10, cas 2, ref 7.8 us
grmon3> info sys pdev10
  pdev10 Bus 02 Slot 03 Func 00 [2:3:0]
            vendor: 0x1186 D-Link System Inc
            device: 0x4000 DL2000-based Gigabit Ethernet
            class: 020000 (ETHERNET)
             subvendor: 0x1186, subdevice: 0x4004
             BAR1: 00001000 - 00001100 I/O-32 [256B]
             BAR2: 82203000 - 82203200 MEMIO [512B]
            ROM: 82100000 - 82110000 MEM [64kB]
            IRQ INTA# -> IRQW
```
## <span id="page-219-0"></span>**2. Variables**

GRMON provides variables that can be used in scripts. A list of the variables can be found below. grmon\_version

The version number of GRMON grmon\_shell

The name of the shell grmon::settings::suppress\_output

The variable is a bitmask to control GRMON output.

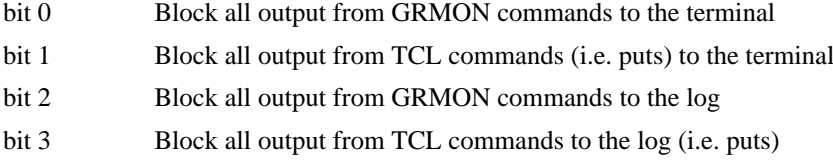

```
grmon::settings::echo_result
```
If setting this to one, then the result of a command will always be printed in the terminal. grmon::settings::nb grmon::settings::nb\_mask

When the nb option is set, the OS running on the CPU must handle all error traps. The CPUs will not go into debug mode when a error trap occurs. The nb variable configures all CPUs and the nb\_mask variable is a mask (one bit per CPU) for an asymmetric configuration. (LEON only)

```
grmon::settings::nswb
grmon::settings::nswb_mask
```
When the nswb flag is set, the CPUs will not go into debug mode when a software breakpoint occur. This option is required when a native software debugger like GDB is running on the target CPU. The nswb variable configures all CPUs and the nswb\_mask variable is a mask (one bit per CPU) for an asymmetric configuration.

grmon::interrupt

This variable will be set to 1 when a user issues an interrupt (i.e. pressing Ctrl-C from the commandline), it's always set to zero before a commands sequence is issued. It can be used to abort user defined commands.

It is also possible to write this variable from inside hooks and procedures. E.g. writing a 1 from a exec hook will abort the execution

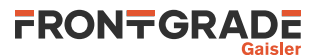

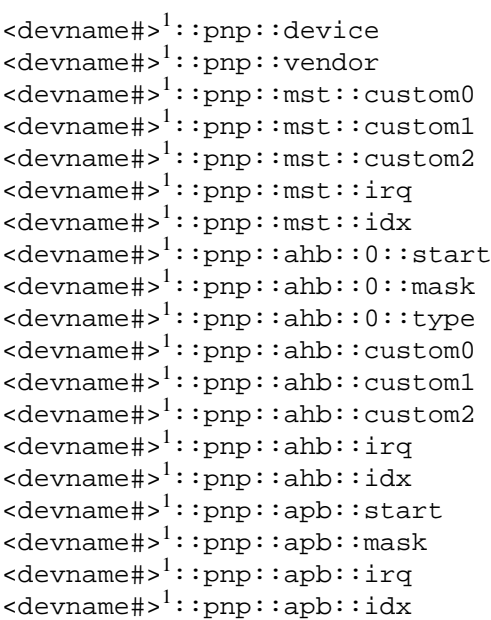

The AMBA Plug and Play information is available for each AMBA device. If a device has an AHB Master (mst), AHB Slave (ahb) or APB slave (apb) interface, then the corresponding variables will be created.

<sup>&</sup>lt;sup>1</sup>Replace with device name.

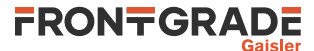

 $\alpha$ devname#> $\frac{1}{2}$ ::vendor <devname#>1::device <devname#>1::command <devname#>1::status  $\alpha$ devname#> $\frac{1}{1}$ ::revision  $\alpha$ devname# $>1$ ::ccode  $\alpha$ devname# $>1$ ::csize  $\langle$ devname# $\rangle$ <sup>1</sup>::tlat <devname#>1::htype  $\texttt{}^1: \texttt{bits}$  $\langle$ devname#> $\frac{1}{2}$ ::bar0  $\langle$ devname# $\rangle$ <sup>1</sup>::bar1  $\texttt{}^1: \texttt{bar2}$  $<$ devname#> $<sup>1</sup>$ ::bar3</sup>  $<$ devname# $>$ <sup>1</sup>::bar4  $\alpha$ devname# $>1$ ::bar5  $\alpha$ devname# $>1$ ::cardbus  $\alpha$ devname#> $\frac{1}{1}$ ::subven  $\alpha$ devname# $>1$ ::subdev  $\langle$ devname#><sup>1</sup>::rombar <devname#>1::pri <devname#>1::sec <devname#>1::sord <devname#>1::sec\_tlat <devname#>1::io\_base  $\alpha$ devname#><sup>1</sup>::io lim <devname#>1::secsts <devname#>1::memio\_base  $\leq$ devname# $>$ <sup>1</sup>::memio lim <devname#>1::mem\_base <devname#>1::mem\_lim <devname#>1::mem\_base\_up <devname#>1::mem\_lim\_up <devname#>1::io\_base\_up <devname#>1::io\_lim\_up  $\texttt{}^1: \texttt{capptr}$  $\langle$ devname# $\rangle$ <sup>1</sup>::res0  $\texttt{}^1: \texttt{res1}$  $\texttt{}^1: \texttt{rombar}$  $<$ devname# $>$ <sup>1</sup>::iline <devname#>1::ipin <devname#>1::min\_gnt <devname#>1::max\_lat <devname#>1::bridge\_ctrl

> If the PCI bus has been registered into the GRMON's device handling system the PCI Plug and Play configuration space registers will be accessible from the Tcl variables listed above. Depending on the PCI header layout (standard or bridge) some of the variables list will not be available. Some of the read-only registers such as DEVICE and VENDOR are stored in GRMON's memory, accessing such variables will not generate PCI configuration accesses.

 $\text{<}$ devname $\text{#>}^1$ :: $\text{<}$ reqname $\text{>}^2$  $\langle$ devname#><sup>1</sup>:: $\langle$ regname><sup>2</sup>:: $\langle$ fldname><sup>3</sup>

Many devices exposes their registers, and register fields, as variables. When writing these variables, the registers on the target system will also be written.

grmon3> info sys ...

<sup>2</sup>Replace with a register name

<sup>&</sup>lt;sup>3</sup>Replace with a register field name

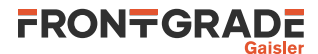

```
 mctrl0 Frontgrade Gaisler Memory controller with EDAC
            AHB: 00000000 - 20000000
            AHB: 20000000 - 40000000
             AHB: 40000000 - 80000000
             APB: 80000000 - 80000100
             8-bit prom @ 0x00000000
             32-bit static ram: 1 * 8192 kbyte @ 0x40000000
             32-bit sdram: 2 * 128 Mbyte @ 0x60000000
             col 10, cas 2, ref 7.8 us
grmon3> puts [ format 0x%x $mctrl0::<br>mctrl0::mcfg1 mctrl0::mcfg2 mctrl0::mcfg3 mctrl0::pnp::
mctrl0::mcfg1 mctrl0::mcfg2 mctrl0::mcfg3 mctrl0::pnp::
mctrl0::mcfg1:: mctrl0::mcfg2:: mctrl0::mcfg3::
grmon3> puts [ format 0x%x $mctrl0::pnp:: [TAB-COMPLETION]
mctrl0::pnp::ahb:: mctrl0::pnp::device mctrl0::pnp::ver
mctrl0::pnp::apb:: mctrl0::pnp::vendor
grmon3> puts [ format 0x%x $mctrl0::pnp::apb:: [TAB-COMPLETION] mctrl0::pnp::apb::irq mctrl0::pnp::apb::mask mctrl0::pnp::apb::start
                         mctrl0::pnp::apb::mask mctrl0::pnp::apb::start
grmon3> puts [ format 0x%x $mctrl0::pnp::apb::start ]
  0x80000000
```
## **3. User defined commands**

User defined commands can be implemented as Tcl procedures, and then loaded into all shells. See the [docu](http://www.tcl.tk/man/tcl8.6/TclCmd/proc.htm)[mentation of the proc command \[http://www.tcl.tk/man/tcl8.6/TclCmd/proc.htm](http://www.tcl.tk/man/tcl8.6/TclCmd/proc.htm)] on the Tcl website for more information.

## **4. Links**

More about Tcl, its syntax and other useful information can be found at:

```
Tcl Website [http://www.tcl.tk]
Tcl Commands [http://www.tcl.tk/man/tcl8.6/TclCmd/contents.htm]
Tcl Tutorial [http://www.tcl.tk/man/tcl8.5/tutorial/tcltutorial.html]
Tcler's Wiki [http://wiki.tcl.tk/]
```
FRONTGRADE

## **Appendix D. License key installation**

GRMON is licensed using a Sentinel LDK USB hardware key and has support for node-locked and floating license keys. The type of key can be identified by the color of the USB dongle. The node-locked keys are purple and the floating license keys are red.

## **1. Sentinel LDK Run-time**

The latest run-time can be found at the GRMON download page. Included in the downloaded Sentinel LDK run-time archive is a README file which contains system requirements and detailed installation instructions. However, ignore all instructions about installing haspvlib\_<vendorID>.so and/or haspvlib\_x86\_64\_<vendorID>.so.

Administrator privileges are required on Windows. On Linux it is required that the run-time is installed as root user.

[GRMON download page](http://www.gaisler.com/index.php/downloads/debug-tools) [[http://www.gaisler.com/index.php/downloads/debug-tools\]](http://www.gaisler.com/index.php/downloads/debug-tools)

## **2. Node-locked keys (purple USB key)**

For node-locked keys, the Sentinel LDK Run-time for the key must be installed before the key can be used.

## **3. Floating keys (red USB key)**

In the case of floating keys, the Sentinel LDK Run-time must be installed on the server and the client computer.

Sentinel LDK communicates via TCP and UDP on socket 1947. This socket is IANA-registered exclusively for this purpose. By default the client will find the server by issuing a UDP broadcast to local subnets on port 1947.

If broadcasting is not working or unwanted, then advanced network settings can be setup via the Sentinel Admin Control Center. The Sentinel Admin Control Center is accessed by opening the URL localhost:1947 in a web browser. The network settings are reached by selecting "Configuration" in the menu and then selecting the "Access to Remote License Managers" tab. Detailed information on how to setup the network settings can be found by selecting "Help" in the menu.

## **Appendix E. Appending environment variables**

## **1. Windows**

Open the environment variables dialog by following the steps below:

#### *Windows 7*

- 1. Select Computer from the Start menu
- 2. Choose System Properties from the context menu
- 3. Click on Advanced system settings
- 4. Select Advanced tab
- 5. Click on Environment Variables button

#### *Windows XP*

- 1. Select Control Panel from the Start menu
- 2. Open System
- 3. Select Advanced tab
- 4. Click on Environment Variables button

Variables listed under User variables will only affect the current user and System variables will affect all users. Select the desired variable and press Edit to edit the variable value. If the variable does not exist, a new can be created by pressing the button New.

To append the PATH, find the variable under System variables or User variables (if the user variable does not exist, then create a new) and press Edit. At the end of the value string, append a single semicolon (;) as a separator and then append the desired path, e.g.  $iC:\my\path\to\append$ 

## **2. Linux**

Use the **export <name>=<value>** command to set an environment variable. The paths in the variables PATH or LD LIBRARY PATH should be separated with a single colon  $(:).$ 

To append a path to PATH or LD\_LIBRARY\_PATH, add the path to the end of the variable. See example below.

\$ export LD\_LIBRARY\_PATH=\$LD\_LIBRARY\_PATH:/my/path/to/appand

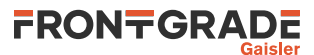

## **Appendix F. Compatibility**

## **Table of Contents**

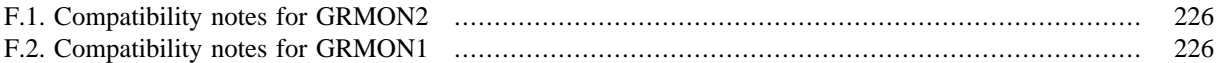

## <span id="page-225-0"></span>**F.1. Compatibility notes for GRMON2**

Default startup-behavior

If GRMON3 is started without a debug link option on the command line, then the GRMON3 GUI connection dialog will be opened. Furthermore, if no debug link option is given on the command line, then any other command line options are also ignored. The user can select them in the connection dialog.

If GRMON version 2.0 and earlier is started without an explicit debug link option on the command line, then it will try to connect to the target using the serial debug link by default. The behavior of GRMON version 2.0 and earlier can be achieved in GRMON3 by giving the -uart option.

System-specific command-line options

The GRMON 2.0 options

- -leon2
- -at697
- $-a \uparrow 697e$
- $-a \uparrow 697f$
- -agga4

are no longer available. Corresponding options in GRMON3 are:

- -sys leon2
- -sys at697
- -sys at697e
- -sys at697f
- -sys agga4

Execution hooks

Execution hooks must be installed in the execution shell. Command mem/memh/memb

-hex/-x options was removed in version 3.2.1.

## <span id="page-225-1"></span>**F.2. Compatibility notes for GRMON1**

Breakpoints

Tcl has a native command called break, that terminates loops, which conflicts the the GRMON1 command break. Therefore **break**, **hbreak**, **watch** and **bwatch** has been replaces by the command **[bp](#page-79-0)**.

Cache flushing

Tcl has a native command called flush, that flushed channels, which conflicts the the GRMON1 command flush. Therefore **flush** has been replaced by the command **[cctrl flush](#page-83-0)**. In addition the command **[icache](#page-126-0) [flush](#page-126-0)** can be used to flush the instruction cache and the command **[dcache flush](#page-86-0)** can be used to flush the data cache .

Case sensitivity

GRMON3 command interpreter is case sensitive whereas GRMON1 is insensitive. This is because Tcl is case sensitive.

-eth -ip

-ip flag is not longer required for the Ethernet debug link, i.e. it is enough with *-eth 192.168.0.51*.

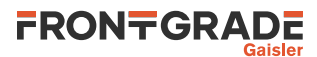

## **Appendix G. Third-party licenses**

GRMON incorporates source code and libraries from several Open Source software projects. Therefore the use of these is governed by different Open Source licenses. This appendix provides a list of the Open Source project used and their respective license file.

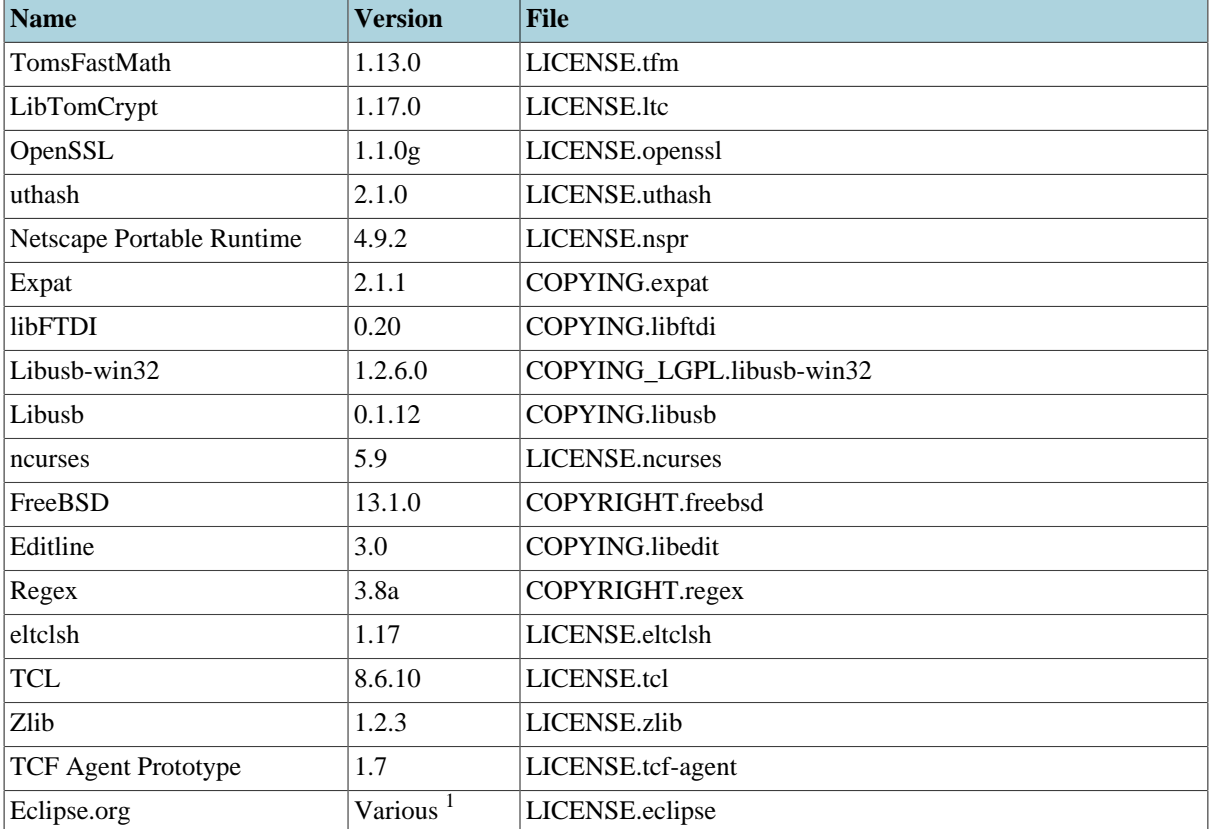

The license files can be found in share/grmon/3rdparty folder of the GRMON installation.

 $1$ All specific versions of the Eclipse plug-ins can be found in the GUI, if you open menu Help, select About GRMON3, press Installation details

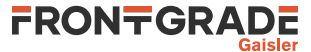

#### Frontgrade Gaisler AB

Kungsgatan 12 411 19 Göteborg Sweden <frontgrade.com/gaisler> sales@gaisler.com T: +46 31 7758650 F: +46 31 421407

Frontgrade Gaisler AB, reserves the right to make changes to any products and services described herein at any time without notice. Consult the company or an authorized sales representative to verify that the information in this document is current before using this product. The company does not assume any responsibility or liability arising out of the application or use of any product or service described herein, except as expressly agreed to in writing by the company; nor does the purchase, lease, or use of a product or service from the company convey a license under any patent rights, copyrights, trademark rights, or any other of the intellectual rights of the company or of third parties. All information is provided as is. There is no warranty that it is correct or suitable for any purpose, neither implicit nor explicit.

Copyright © 2024 Frontgrade Gaisler AB